# Trusted Solaris Developer's Guide

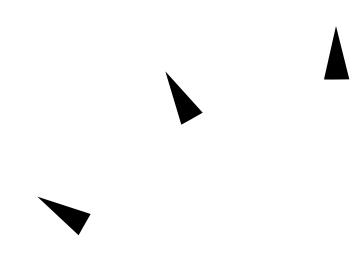

Sun Microsystems Federal, Inc. A Sun Microsystems, Inc. Business 901 San Antonio Road Palo Alto, CA 94303 U.S.A.

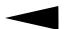

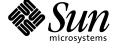

Copyright 1997 Sun Microsystems, Inc. 2550 Garcia Avenue, Mountain View, California 94043-1100 U.S.A. All rights reserved.

This product or document is protected by copyright and distributed under licenses restricting its use, copying, distribution, and decompilation. No part of this product or document may be reproduced in any form by any means without prior written authorization of Sun and its licensors, if any. Third-party software, including font technology, is copyrighted and licensed from Sun suppliers.

Parts of the product may be derived from Berkeley BSD systems, licensed from the University of California. UNIX is a registered trademark in the U.S. and other countries, exclusively licensed through  $X/Open\ Company$ , Ltd.

Sun, Sun Microsystems, the Sun logo, SunSoft, SunDocs, SunExpress, and SunOS, OpenWindows, NFS, Sun Ultra, Ultra, JumpStart, Solaris, Solstice, Solstice AdminSuite, Solstice AdminTools, Solstice Autoclient, Solstice CacheOS, Disksuite, ToolTalk, X11/NeWS, Trusted NeWSprint, IPC, OpenBoot, SHIELD, XView, SunInstall, and Trusted Solaris are trademarks, registered trademarks, or service marks of Sun Microsystems, Inc. in the U.S. and other countries. All SPARC trademarks are used under license and are trademarks or registered trademarks of SPARC International, Inc. in the U.S. and other countries. Products bearing SPARC trademarks are based upon an architecture developed by Sun Microsystems, Inc.  $\chi$ Open® is a registered trademark and "X" device is a trademark of X/Open Company Limited, Netscape is a trademark of Netscape Communications Corporation, and PostScript is a trademark of Adobe Systems, Incorporated.

The OPEN LOOK and  $Sun^TM$  Graphical User Interface was developed by Sun Microsystems, Inc. for its users and licensees. Sun acknowledges the pioneering efforts of Xerox in researching and developing the concept of visual or graphical user interfaces for the computer industry. Sun holds a non-exclusive license from Xerox to the Xerox Graphical User Interface, which license also covers Sun's licensees who implement OPEN LOOK GUIs and otherwise comply with Sun's written license agreements.

**RESTRICTED RIGHTS**: Use, duplication, or disclosure by the U.S. Government is subject to restrictions of FAR 52.227-14(g)(2)(6/87) and FAR 52.227-19(6/87), or DFAR 252.227-7015(b)(6/95) and DFAR 227.7202-3(a).

DOCUMENTATION IS PROVIDED "AS IS" AND ALL EXPRESS OR IMPLIED CONDITIONS, REPRESENTATIONS AND WARRANTIES, INCLUDING ANY IMPLIED WARRANTY OF MERCHANTABILITY, FITNESS FOR A PARTICULAR PURPOSE OR NON-INFRINGEMENT, ARE DISCLAIMED, EXCEPT TO THE EXTENT THAT SUCH DISCLAIMERS ARE HELD TO BE LEGALLY INVALID.

Copyright 1997 Sun Microsystems, Inc., 2550 Garcia Avenue, Mountain View, Californie 94043-1100 Etats-Unis. Tous droits réservés.

Ce produit ou document est protégé par un copyright et distribué avec des licences qui en restreignent l'utilisation, la copie, la distribution, et la décompilation. Aucune partie de ce produit ou document ne peut être reproduite sous aucune forme, par quelque moyen que ce soit, sans l'autorisation préalable et écrite de Sun et de ses bailleurs de licence, s'il y en a. Le logiciel détenu par des tiers, et qui comprend la technologie relative aux polices de caractères, est protégé par un copyright et licencié par des fournisseurs de Sun.

Des parties de ce produit pourront être dérivées des systèmes Berkeley BSD licenciés par l'Université de Californie. UNIX est une marque déposée aux Etats-Unis et dans d'autres pays et licenciée exclusivement par X/Open Company, Ltd.

Sun, Sun Microsystems, le logo Sun, SunSoft, SunDocs, SunExpress, et Solaris SunOS, OpenWindows, NFS, Sun Ultra, Ultra, JumpStart, Solstice, Solstice AdminSuite, Solstice AdminTools, Solstice Autoclient, Solstice CacheOS, Disksuite, ToolTalk, X11/NeWS, Trusted NeWSprint, IPC, OpenBoot, SHIELD, XView, SunInstall, et Trusted Solaris sont des marques de fabrique ou des marques déposées, ou marques de service, de Sun Microsystems, Inc. aux Etats-Unis et dans d'autres pays. Toutes les marques SPARC sont utilisées sous licence et sont des marques de fabrique ou des marques déposées de SPARC International, Inc. aux Etats-Unis et dans d'autres pays. Les produits portant les marques SPARC sont basés sur une architecture développée par Sun Microsystems, Inc. .X/Open® est une marque enregistrées et "X" device est une marque de X/Open Company Limited, Netscape est une marque de Netscape Communications Corporation, et PostScript est une marque de Adobe Systems, Incorporated.

L'interface d'utilisation graphique OPEN LOOK et Sun™ a été développée par Sun Microsystems, Inc. pour ses utilisateurs et licenciés. Sun reconnaît les efforts de pionniers de Xerox pour la recherche et le développement du concept des interfaces d'utilisation visuelle ou graphique pour l'industrie de l'informatique. Sun détient une licence non exclusive de Xerox sur l'interface d'utilisation graphique Xerox, cette licence couvrant également les licenciés de Sun qui mettent en place l'interface d'utilisation graphique OPEN LOOK et qui en outre se conforment aux licences écrites de Sun.

CETTE PUBLICATION EST FOURNIE "EN L'ETAT" ET AUCUNE GARANTIE, EXPRESSE OU IMPLICITE, N'EST ACCORDEE, Y COMPRIS DES GARANTIES CONCERNANT LA VALEUR MARCHANDE, L'APTITUDE DE LA PUBLICATION A REPONDRE A UNE UTILISATION PARTICULIERE, OU LE FAIT QU'ELLE NE SOIT PAS CONTREFAISANTE DE PRODUIT DE TIERS. CE DENI DE GARANTIE NE S'APPLIQUERAIT PAS, DANS LA MESURE OU IL SERAIT TENU JURIDIQUEMENT NUL ET NON AVENU.

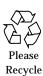

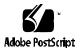

| 1. | Introduction to the API and Security Policy | 1 |
|----|---------------------------------------------|---|
|    | Base Operating System Features              | 2 |
|    | Data Objects                                | 3 |
|    | File System Objects                         | 3 |
|    | X11 Windows Objects                         | 3 |
|    | Process Objects                             | 3 |
|    | Application Programming Interfaces          | 5 |
|    | Privileges                                  | 6 |
|    | User Authorizations                         | 6 |
|    | CMW Labels                                  | 7 |
|    | Process Clearance                           | 7 |
|    | Multilevel Directories                      | 8 |
|    | Application Auditing                        | 8 |
|    | User and Profile Database Access            | 8 |
|    | Interprocess Communications                 | 8 |

|    | Trusted X Window System                                 | ç  |
|----|---------------------------------------------------------|----|
|    | Application User Interface                              | 10 |
|    | Label Builder                                           | 10 |
|    | System Security Configuration Settings                  | 10 |
|    | Security Attributes                                     | 11 |
|    | Security Policy                                         | 13 |
|    | Discretionary Access Policy                             | 13 |
|    | Mandatory Access Policy                                 | 13 |
|    | When to Use Privileges                                  | 14 |
|    | Administrative and User Applications                    | 15 |
|    | Policy Enforcement                                      | 16 |
| 2. | Getting Started                                         | 25 |
|    | System Security Configuration and Attribute Information | 26 |
|    | Programming Interfaces                                  | 26 |
|    | Query System Security Configuration                     | 28 |
|    | Query File System Security Attributes                   | 31 |
|    | Get and Set File System Security Attribute Flags        | 35 |
|    | Get and Set Process Security Attribute Flags            | 37 |
|    | Trusted Solaris 2.5 Security Mechanisms                 | 39 |
|    | Privileges and Authorizations                           | 40 |
|    | CMW Labels and Clearances                               | 42 |
|    | Multilevel Directories                                  | 45 |
|    | Application Auditing                                    | 46 |
|    | User and Profile Databases                              | 48 |

| 3. | Privileges                                        | 49 |
|----|---------------------------------------------------|----|
|    | Types of Privileges                               | 51 |
|    | Privilege Sets                                    | 51 |
|    | File Privilege Sets                               | 51 |
|    | Process Privilege Sets                            | 52 |
|    | Types of Privileged Applications                  | 55 |
|    | Privilege Names and Descriptions                  | 55 |
|    | Privileged Operations                             | 55 |
|    | Setting File Privilege Sets                       | 55 |
|    | Keeping File Privilege Sets on an Executable File | 55 |
|    | Core Files                                        | 56 |
|    | Setting IDs                                       | 56 |
|    | Privilege Guidelines                              | 56 |
|    | Use Privilege Bracketing                          | 56 |
|    | Avoid Shell Escapes                               | 57 |
|    | Avoid Command Line Execution                      | 57 |
|    | Eliminate Covert Channels                         | 57 |
|    | Data Types, Header Files, and Libraries           | 57 |
|    | Single Privileges                                 | 58 |
|    | Privilege Set Structure                           | 58 |
|    | File Privilege Sets                               | 58 |
|    | Process Privilege Sets                            | 58 |
|    | Operations on File and Process Sets               | 58 |
|    | Privilege Macros                                  | 59 |

| Interface Declarations                         | 69 |
|------------------------------------------------|----|
| System Calls                                   | 60 |
| Library Routines 6                             | 31 |
| Translating Privileges 6                       | 32 |
| Privilege ID to String6                        | 3  |
| String to Privilege ID6                        | 3  |
| Get Description Text for Privilege ID          | 64 |
| Setting and Getting File Privilege Sets 6      | 64 |
| Commands for File Sets 6                       | 35 |
| Programming Interfaces for File Sets 6         | 35 |
| Turn Allowed Privileges Off 6                  | 8  |
| Assert Privileges in Privilege Set Structure 6 | 8  |
| Contents of Privilege Sets 6                   | 69 |
| Bracketing Effective Privileges 6              | 69 |
| Procedure                                      | 0  |
| Clear Effective Set                            | 1  |
| Continue Application Code                      | 1  |
| Bracket The Call 7                             | 1  |
| Bracketing in Example 7                        | 1  |
| Check Permitted Privileges                     | 12 |
| Remove a Permitted Privilege                   | 13 |
| Check Saved Privileges                         | 4  |
| Clear and Set the Inheritable Set              | 4  |
| Fork a Process                                 | 15 |

|    | Parent Process Privilege Sets           | 75 |
|----|-----------------------------------------|----|
|    | System Call and Code                    | 76 |
|    | New Process Privilege Sets              | 76 |
|    | Execute a File                          | 77 |
|    | Privilege Sets                          | 77 |
|    | System Call                             | 77 |
|    | New Process Privilege Sets              | 77 |
|    | Set User ID                             | 78 |
| 4. | Checking User Authorizations            | 79 |
|    | Types of Authorizations                 | 80 |
|    | Data Types, Header Files, and Libraries | 80 |
|    | Single Authorizations                   | 81 |
|    | Authorization Set Structure             | 81 |
|    | Authorization Names and Descriptions    | 81 |
|    | Programing Interface Declarations       | 81 |
|    | User Authorizations                     | 81 |
|    | Authorization IDs                       | 82 |
|    | Authorization Sets                      | 82 |
|    | Authorization Description Text          | 82 |
|    | Check Authorization ID                  | 83 |
|    | Translating Authorizations              | 84 |
|    | Authorization ID to String              | 84 |
|    | String to Authorization ID              | 84 |
|    | Get Description Text for Authorization  | 85 |

|           | Authorization Sets                           | 85 |
|-----------|----------------------------------------------|----|
|           | Converting String to Authorization Set       | 85 |
|           | Translating Authorization Set to String      | 86 |
|           | Free Authorization Set                       | 86 |
| <b>5.</b> | Labels                                       | 87 |
|           | CMW Label                                    | 88 |
|           | Sensitivity Label                            | 89 |
|           | Information Label                            | 89 |
|           | Information Label Floating                   | 89 |
|           | CMW Label Display                            | 91 |
|           | Acquiring CMW labels                         | 91 |
|           | Process CMW Label                            | 91 |
|           | Object CMW Label                             | 92 |
|           | Privileged Operations                        | 93 |
|           | Translating Binary Labels                    | 93 |
|           | Setting Process Labels                       | 93 |
|           | Downgrading and Upgrading Sensitivity Labels | 93 |
|           | Downgrading and Upgrading Information Labels | 94 |
|           | Stopping Information Label Floating          | 94 |
|           | Label Guidelines                             | 94 |
|           | Sensitivity Labels                           | 95 |
|           | Information Label Floating                   | 97 |
|           | Data Types, Header Files, and Libraries      | 98 |
|           | CMW label                                    | as |

|    | Setting Flag                                                                                                    | 98                                            |
|----|----------------------------------------------------------------------------------------------------|-----------------------------------------------|
|    | Sensitivity Label                                                                                                    | 98                                            |
|    | Information Label                                                                                                    | 98                                            |
|    | Binary Levels                                                                                                    | 99                                            |
|    | Type Compatibility                                                                                                    | 99                                            |
|    | Range of Sensitivity Labels                                                                                                    | 99                                            |
|    | Accreditation Range                                                                                                    | 99                                            |
|    | Label Information                                                                                                    | 99                                            |
|    | Banner Fields                                                                                                    | 100                                           |
|    | Programming Interface Declarations                                                                                                    | 100                                           |
|    | System Calls                                                                                                    | 100                                           |
|    | Library Routines                                                                                                    | 102                                           |
|    |                                                                                                    |                                               |
| 6. | Label Code Examples                                                                                                    | 111                                           |
| 6. | Label Code Examples                                                                                                    | <b>111</b><br>112                             |
| 6. | <del>-</del>                                                                                                    |                                               |
| 6. | Retrieving Version String                                                                                                    | 112                                           |
| 6. | Retrieving Version String                                                                                                    | 112<br>113                                    |
| 6. | Retrieving Version String                                                                                                    | 112<br>113<br>115                             |
| 6. | Retrieving Version String                                                                                                    | 112<br>113<br>115<br>116                      |
| 6. | Retrieving Version String Initialize Binary Labels and Check Types Get Process CMW Label Float Information Label. Set Process CMW Label.                                                              | 112<br>113<br>115<br>116<br>117               |
| 6. | Retrieving Version String Initialize Binary Labels and Check Types Get Process CMW Label Float Information Label. Set Process CMW Label Get File CMW Label                                            | 112<br>113<br>115<br>116<br>117<br>118        |
| 6. | Retrieving Version String Initialize Binary Labels and Check Types Get Process CMW Label Float Information Label. Set Process CMW Label Get File CMW Label Set File CMW Label                         | 112<br>113<br>115<br>116<br>117<br>118<br>119 |
| 6. | Retrieving Version String Initialize Binary Labels and Check Types Get Process CMW Label Float Information Label. Set Process CMW Label Get File CMW Label Set File CMW Label File System Label Range | 112<br>113<br>115<br>116<br>117<br>118<br>119 |

Contents ix

|    | Find Relationship Between Two Levels             | 123 |
|----|--------------------------------------------------|-----|
|    | Find Relationship Between Two Information Labels | 125 |
|    | Find Relationship Between Two Markings Sets      | 127 |
|    | Accessing CMW Label Portions                     | 128 |
|    | Conjoining Binary Information Labels             | 129 |
|    | Finding Binary Level Bounds                      | 130 |
|    | Check Accreditation Range                        | 131 |
|    | Validating Labels                                | 133 |
|    | Getting ASCII Color Names                        | 134 |
|    | Label Encodings Information                      | 135 |
|    | Translating Labels                               | 136 |
|    | Binary and ASCII                                 | 136 |
|    | Binary and Hexadecimal                           | 145 |
|    | Printer Banner Information                       | 147 |
| 7. | Process Clearance                                | 149 |
|    | Privileged Operations                            | 150 |
|    | Data Types, Header Files, and Libraries          | 151 |
|    | Process Clearances                               | 151 |
|    | Binary Levels                                    | 151 |
|    | Type Compatibility                               | 151 |
|    | Programming Interface Declarations               | 151 |
|    | System Calls                                     | 152 |
|    | Library Routines                                 | 152 |
|    | Process Clearance Operations                     | 155 |

|    | Set Process Clearance                   | 156 |
|----|-----------------------------------------|-----|
|    | Initialize Clearance Structure          | 157 |
|    | Find Relationships Between Two Levels   | 158 |
|    | Find Greatest Level and Lowest Level    | 159 |
|    | Valid Clearance                         | 161 |
|    | Translating Process Clearances          | 162 |
| 8. | Multilevel Directories                  | 167 |
|    | Directory Structure                     | 168 |
|    | Temporary Directory                     | 169 |
|    | Symbolic Links                          | 169 |
|    | Adorned Names                           | 170 |
|    | Privileged Operations                   | 171 |
|    | Data Types, Header Files, and Libraries | 171 |
|    | Sensitivity Label                       | 171 |
|    | Status                                  | 172 |
|    | Programming Interface Declarations      | 172 |
|    | System Calls                            | 172 |
|    | Library Routines                        | 174 |
|    | Query MLD and SLD Name                  | 175 |
|    | Using Path Names with Adornments        | 178 |
|    | Open a File                             | 178 |
|    | Create a file                           | 179 |
| 9. | Application Auditing                    | 181 |
|    | Third-Party User Activities             | 182 |

Contents xi

|     | Privileged Operations                                     | 183 |
|-----|-----------------------------------------------------------|-----|
|     | Header Files and Libraries                                | 183 |
|     | Declaration and Argument Types                            | 183 |
|     | Preliminary Setup for Code Examples                       | 184 |
|     | Audit File Setup                                          | 184 |
|     | Viewing the Audit Trail Setup                             | 186 |
|     | Executable Code Setup                                     | 186 |
|     | Creating an Audit Record                                  | 187 |
|     | Making Invalid and Valid Calls                            | 187 |
|     | Creating a Minimum Audit Record                           | 188 |
|     | Appending Audit Record Information with Information Label | 192 |
|     | Queueing Audit Records.                                   | 193 |
|     | Specifying a Preselection Mask                            | 195 |
|     | Creating Audit Records in Parallel                        | 196 |
|     | Using the Save Area                                       | 197 |
|     | Using the Server Area and Adding a Sensitivity Label      | 199 |
|     | Argument Information                                      | 201 |
|     | Command Line Arguments                                    | 202 |
|     | Privilege Sets                                            | 203 |
|     | Interprocess Communications Identifier                    | 204 |
| 10. | Accessing User and Profile Database Entries               | 205 |
|     | Data Types, Header Files, and Libraries                   | 206 |
|     | User Entries                                              | 206 |
|     | Profile Entries                                           | 207 |

|     | Programming Interface Declarations        | 208 |
|-----|-------------------------------------------|-----|
|     | Get User Entries                          | 209 |
|     | Enumerate User Entries                    | 209 |
|     | Free Memory Allocated for User Entries    | 209 |
|     | Get Profile Entries                       | 210 |
|     | Enumerate Profile Entries                 | 210 |
|     | Free Memory Allocated for Profile Entries | 211 |
|     | Getting User and Profile Entries          | 212 |
|     | User Database Output                      | 214 |
|     | Profile Database Output                   | 215 |
|     | Enumerating through the User Database     | 216 |
| 11. | Interprocess Communications               | 217 |
|     | Unnamed Pipes                             | 218 |
|     | Named Pipes (FIFOs)                       | 219 |
|     | Pseudo-Terminal Devices (PTYs)            | 219 |
|     | Signals                                   | 220 |
|     | Process Tracing                           | 220 |
|     | Mapped Memory                             | 220 |
|     | System V IPC                              | 221 |
|     | Communication Endpoints                   | 221 |
|     | Multilevel Ports                          | 222 |
|     | Sockets and TLI                           | 222 |
|     | TSIX                                      | 223 |
|     | RPC                                       | 224 |

Contents xiii

| 12. | System V Interprocess Communication           | 225 |
|-----|-----------------------------------------------|-----|
|     | Privileged Operations                         | 226 |
|     | Discretionary Access and Ownership Controls   | 226 |
|     | Mandatory Access Controls                     | 226 |
|     | Information Label Floating                    | 227 |
|     | Data Types, Header Files, and Libraries       | 228 |
|     | Labels                                        | 228 |
|     | Programming Interface Declarations            | 228 |
|     | Message Queues                                | 228 |
|     | Semaphore Sets                                | 229 |
|     | Shared Memory Regions                         | 230 |
|     | Using Message Queue Labels                    | 230 |
|     | Using Semaphore Set labels                    | 233 |
|     | Using Shared Memory Labels                    | 235 |
| 13. | Trusted Security Information Exchange Library | 237 |
|     | Security Attributes                           | 238 |
|     | Privileged Operations                         | 239 |
|     | Information Label Floating                    | 239 |
|     | Replying with Same Sensitivity Label          | 239 |
|     | Changing Sensitivity Label                    | 239 |
|     | Changing Security Attribute Information       | 239 |
|     | Data Types, Header Files, and Libraries       | 241 |
|     | Attribute Structure                           | 241 |
|     | Attribute Enumerations                        | 241 |

| Attribute Mask                                 | 242 |
|------------------------------------------------|-----|
| Programming Interface Declarations             | 243 |
| Get Attribute Masks                            | 243 |
| Allocate and Free Space                        | 243 |
| Send and Receive Data                          | 244 |
| Get and Set Security Attributes                | 245 |
| Examine Security Attributes                    | 245 |
| Get the Size of One Security Attribute         | 246 |
| Copy and Duplicate Security Attributes         | 246 |
| Compare Security Attributes                    | 246 |
| Clear Security Attributes                      | 246 |
| Get and Set Endpoint Attributes                | 247 |
| Turn Extended Security Operations On and Off   | 247 |
| Getting and Setting Security Attributes        | 248 |
| Security Attributes on Messages                | 248 |
| Security Attributes on Communication Endpoints | 250 |
| Receiving and Retrieving Security Attributes   | 251 |
| Examining Attributes                           | 253 |
| Getting Attribute Size                         | 254 |
| Copying and Duplicating Attribute Structures   | 255 |
| Compare Attribute Structures                   | 256 |
| Clear Attribute Structure                      | 256 |
| Creating Attribute Masks                       | 257 |
| Free Space                                     | 258 |

|     | Client-Server Application      | 258 |
|-----|--------------------------------|-----|
|     | TCP/IP Server                  | 259 |
|     | TCP/IP Client                  | 266 |
|     | Running the Programs           | 269 |
| 14. | Remote Procedure Calls         | 271 |
|     | Mapping                        | 272 |
|     | Single-Level Mapping           | 272 |
|     | Multilevel Mapping             | 272 |
|     | Multilevel Ports               | 272 |
|     | Security Attributes            | 273 |
|     | Servers                        | 273 |
|     | Clients                        | 274 |
|     | Header Files and Libraries     | 274 |
|     | Programming Interfaces         | 275 |
|     | Client-Server Application      | 275 |
|     | Header File                    | 275 |
|     | Client Program                 | 276 |
|     | Server Program                 | 278 |
|     | Remote Procedure               | 279 |
|     | Running the Simple Application | 280 |
| 15. | Trusted X Window System        | 281 |
|     | Security Attributes            | 283 |
|     | Security Policy                | 284 |
|     | Root Window                    | 285 |

| Client Windows                          | 285 |
|-----------------------------------------|-----|
| Override-Redirect Windows               | 285 |
| Keyboard, Pointer, and Server Control   | 285 |
| Selection Manager                       | 286 |
| Default Resources                       | 286 |
| Moving Data Between Windows             | 286 |
| Privileged Operations                   | 287 |
| Configuring and Destroying Resources    | 287 |
| Input Devices                           | 287 |
| Direct Graphics Access                  | 287 |
| Downgrading labels                      | 287 |
| Upgrading Labels                        | 288 |
| Stopping Information Label Floating     | 288 |
| Setting a Font Path                     | 288 |
| Data Types, Header Files, and Libraries | 288 |
| Object Type                             | 289 |
| Object Attributes                       | 289 |
| Property Attributes                     | 289 |
| Client Attributes                       | 289 |
| Setting Flag                            | 290 |
| CMW Label                               | 290 |
| Information Label                       | 290 |
| Clearance                               | 290 |
| Programming Interface Declarations      | 291 |

Contents xvii

| Window Attributes                                | 291 |
|--------------------------------------------------|-----|
| Property Attributes                              | 291 |
| Client Connection Attributes                     | 291 |
| Window CMW Label                                 | 292 |
| Window User ID                                   | 292 |
| Window Input Information Label                   | 293 |
| Property CMW Label                               | 293 |
| Property User ID                                 | 294 |
| Workstation Owner ID                             | 294 |
| X Window Server Clearance and Minimum Label      | 295 |
| Trusted Path Window                              | 295 |
| Screen Stripe Height                             | 296 |
| Polyinstantiation Information                    | 296 |
| X11 Windows Label Clipping Interfaces            | 297 |
| Example Motif Application                        | 298 |
| Getting Window Attributes                        | 299 |
| Translate Label with Font List                   | 300 |
| Getting a Window CMW Label                       | 301 |
| Setting a Window CMW Label                       | 302 |
| Getting the Window User ID                       | 302 |
| Getting the X Window Server Workstation Owner ID | 302 |
| Source Code                                      | 303 |
| Resource File                                    | 303 |
| Compile Command                                  | 303 |

|     | Code                                                              | 304        |
|-----|-------------------------------------------------------------------|------------|
| 16. | Label Builder                                                     | 309        |
|     | Header Files and Libraries                                        | 310        |
|     | Programming Interfaces                                            | 310        |
|     | Creating an Interactive User Interface                            | 310        |
|     | Label Builder Behavior                                            | 314        |
|     | Application-Specific Functionality                                | 315        |
|     | Privileged Operations                                             | 315        |
|     | Create Routine                                                    | 316        |
|     | Extended Operations                                               | 317        |
|     | ModLabelData Structure                                            | 320        |
|     | Online Help                                                       | 321        |
| A.  | Programmer's Reference                                            | 323        |
|     | Man Pages                                                         | 324        |
|     | Requesting Man Pages                                              | 324        |
|     | Reading Man Pages                                                 | 325        |
|     | Making Shared Libraries Trusted                                   | 326        |
|     | Default Trusted Shared Library Directories                        | 326        |
|     | Shared Libraries Used by Third Party or Site-Created Applications | 326        |
|     |                                                                   |            |
|     | Header File Locations                                             | 327        |
|     | Abbreviations in Names                                            | 327<br>327 |
|     |                                                                   |            |
|     | Abbreviations in Names                                            | 327        |

Contents xix

|    | Assigning File Privileges using a Script  | 330  |
|----|-------------------------------------------|------|
|    | Releasing an Application                  | 331  |
|    | Creating a CDE Action                     | 332  |
|    | Creating a Software Package               | 332  |
| В. | Trusted Solaris 2.5 Interfaces Reference  | 339  |
|    | System Security Configuration             | 340  |
|    | File System Security Attributes and Flags | 340  |
|    | Process Security Attribute Flags          | 340  |
|    | Privileges                                | 341  |
|    | Privilege Macros                          | 341  |
|    | Authorizations                            | 342  |
|    | Labels                                    | 342  |
|    | File Systems                              | 342  |
|    | Label Encodings File                      | 342  |
|    | Reentrant Routines                        | 343  |
|    | Levels                                    | 343  |
|    | Label Types                               | 343  |
|    | Sensitivity Labels                        | 344  |
|    | Information Labels                        | 344  |
|    | CMW Labels                                | 345  |
|    | Label Clipping Interfaces                 | 346  |
|    | Clearances                                | 347  |
|    | Application Auditing                      | 347  |
|    | Multilevel Directories                    | 3/18 |

| Database Access                      | 348 |
|--------------------------------------|-----|
| System V IPC                         | 349 |
| Message Queues                       | 349 |
| Semaphore Sets                       | 349 |
| Shared Memory Regions                | 349 |
| TSIX                                 | 350 |
| RPC                                  | 351 |
| Label Builder                        | 351 |
| X Window System                      | 352 |
| Trusted Streams                      | 353 |
| System Calls                         | 353 |
| Trusted Kernel Functions for Drivers | 355 |
| Library Routines                     | 356 |
| Index                                | 363 |

Contents xxi

# **Figures**

| Figure 1-1  | Accessing a File System Object          | 19  |
|-------------|-----------------------------------------|-----|
| Figure 5-1  | CMW label Parts                         | 88  |
| Figure 5-2  | Information Label Floating              | 90  |
| Figure 8-1  | Multilevel Directories                  | 168 |
| Figure 9-1  | Audit Trail, Files, Records, and Tokens | 182 |
| Figure 15-1 | Simple Motif Application                | 298 |
| Figure 15-2 | Italicized Label Text                   | 301 |
| Figure 16-1 | CMW Label Building Interface            | 311 |
| Figure A-1  | Add New Package                         | 335 |

# Preface

The *Trusted Solaris Developer's Guide* describes how to use the programming interfaces to write new trusted applications for Trusted Solaris  $2.5^{\text{TM}}$ . Readers should know UNIX programming and understand security policy concepts.

#### Related Books

The Trusted Solaris 2.5 documentation set is supplemental to the Solaris 2.5.1 documentation set. You should obtain a copy of both sets for a complete understanding of Trusted Solaris 2.5.

In this manual, system administration duties are referenced to give context for how aspects of the environment in which a third-party application runs are set up. Trusted Solaris 2.5 allows various administrative roles, and these references to system administrator duties are general and do not refer to a specific administrative role. The *Trusted Solaris Administrator's document set* describes how system administration duties are divided among different roles.

- Trusted Solaris Documentation Roadmap shows all volumes in the documentation set.
- *Trusted Solaris User's Guide describes* basic features of the Trusted Solaris 2.5 operating system that are common to all user's of the system.
- Trusted Solaris Administration Overview explains basic concepts and terminology commonly used throughout Trusted Solaris 2.5.
- *Trusted Solaris Administrator's Procedures* describes procedures for managing users and workstations.

- *Trusted Solaris Audit Administration* describes the auditing system for system administrators.
- Trusted Solaris Label Administration provides information on specifying label components in label\_encodings(4TSOL).
- Compartmented Mode Workstation Labeling: Encodings Format describes the syntax used in label\_encodings(4TSOL) for enforcing the various rules concerning well-formed labels for a system.
- *Trusted Solaris 2.5 Transition Guide* describes the differences between Trusted Solaris 1.2 and Trusted Solaris 2.5.

#### How This Book is Organized

The first two chapters present an overview of the Trusted Solaris 2.5 programming interfaces, how security policy is enforced, how to retrieve security attribute information for file systems and processes, and how to use the Trusted Solaris 2.5 security mechanisms. An overview of security policy and interprocess communications is presented in Chapter 11, "Interprocess Communications."

Chapter 1, "Introduction to the API and Security Policy" presents an overview of the Trusted Solaris 2.5 application programming interfaces and how security policy is enforced in the system.

Chapter 2, "Getting Started" contains short example programs showing how to retrieve security attribute information for file system and process objects, and how to use the security mechanisms provided in Trusted Solaris 2.5.

Chapter 3, "Privileges" describes the data types and programming interfaces for managing file and process privileges. This chapter also describes how privileges are used in programs, presents guidelines for using privileges, and has a section of code examples.

Chapter 4, "Checking User Authorizations" describes the data types and programming interfaces for checking user authorizations and manipulating single authorizations and authorization sets. This chapter has a section of code examples.

Chapter 5, "Labels" describes the data types and programming interfaces for managing labels on process, file system, and device objects. This chapter also describes how a process acquires a CMW label, when label operations require privilege, and presents guidelines for handling labels.

Chapter 6, "Label Code Examples" presents code examples for the programming interfaces described in Chapter 5, "Labels."

Chapter 7, "Process Clearance" describes the data types and programming interfaces for managing the process clearance. This chapter also describes how a process acquires a clearance, which privileges bypass the restrictions placed on a process by the process clearance, and has a section of code examples.

Chapter 8, "Multilevel Directories" describes the data types and programming interfaces for getting information on multilevel and single-level directories. There chapter has a section of code examples.

Chapter 9, "Application Auditing" describes the data types and programming interfaces for generating audit records from a third-party application. There chapter also describes privilege and has a section of code examples.

Chapter 10, "Accessing User and Profile Database Entries" describes the data types and programming interfaces for reading the security information in the tsoluser database (user and role information) and the tsolprof database (profile information). This chapter has a section of code examples.

Chapter 11, "Interprocess Communications" presents an overview of how security policy is applied to process-to-process communications within the same workstation and across the network.

Chapter 12, "System V Interprocess Communication" describes the data types and programming interfaces for managing labels on System V  $IPC^{TM}$  objects. This chapter has a section of code examples.

Chapter 13, "Trusted Security Information Exchange Library" describes the data types and programming interfaces for handling security attribute information on messages transmitted across the network. This chapter has a section of code examples.

Chapter 14, "Remote Procedure Calls" describes data types and programming interfaces for remote procedure calls (RPC). This chapter has a section of code examples.

Preface xxvii

Chapter 15, "Trusted X Window System" describes the data types and programming interfaces that allow administrative applications to access and modify security-related X Window System information. This chapter has a section of code examples.

Chapter 16, "Label Builder" describes the data types and programming interfaces for creating a graphical user interface for building labels and clearances. This chapter has a section of code examples.

Appendix A, "Programmer's Reference" provides information on accessing man pages, shared libraries, header files, abbreviations used in data type and interface names, and preparing an application for release.

Appendix B, "Trusted Solaris 2.5 Interfaces Reference" provides listings of the programming interfaces including parameter and return value declarations.

## Ordering Sun Documents

The SunDocs<sup>™</sup> program provides more than 250 manuals from Sun Microsystems, Inc. If you live in the United States, Canada, Europe, or Japan, you can purchase documentation sets or individual manuals using this program.

For a list of documents and how to order them, see the catalog section of the  $SunExpress^{TM}$  Internet site at http://www.sun.com/sunexpress.

# Typographic Changes and Symbols

The following table describes the type changes and symbols used in this book.

Table P-1 Typographic Conventions

| Typeface or  |                                                                              |                                                                                                    |
|--------------|------------------------------------------------------------------------------|----------------------------------------------------------------------------------------------------|
| Symbol       | Meaning                                                                      | Example                                                                                                    |
| AaBbCc123    | The names of commands, files, and directories; on-screen                     | Edit your .login file.<br>Use ls -a to list all files.                                                               |
|              | computer output                                                              | system% You have mail.                                                                                               |
| AaBbCc123    | What you type, contrasted with on-screen computer output                     | system% <b>su</b> Password::                                                                                         |
| AaBbCc123    | Command-line placeholder or variable name. Replace with a real name or value | To delete a file, type rm filename. The errno variable is set.                                                       |
| AaBbCc123    | Book titles, new words or terms, or words to be emphasized                   | Read Chapter 6 in <i>User's Guide</i> .  These are called <i>class</i> options.  You <i>must</i> be root to do this. |
| Code samples | are in code font and may display                                             | y the following:                                                                                                    |
| %            | UNIX <sup>TM</sup> C shell prompt                                            | system%                                                                                                    |
| \$           | UNIX Bourne and Korn shell prompt                                            | system\$                                                                                                    |
| #            | Superuser prompt, all shells                                                 | system#                                                                                                    |

Preface xxix

# Introduction to the API and Security Policy

1 =

Trusted Solaris 2.5 provides an application programming interface (API) for accessing and handling security-related information from within third-party applications. This chapter summarizes the API functionality and introduces you to Trusted Solaris 2.5 security policy.

| Base Operating System Features         | page 2  |
|----------------------------------------|---------|
| Data Objects                           | page 3  |
| Privileges                             | page 6  |
| User Authorizations                    | page 6  |
| CMW Labels                             | page 7  |
| Process Clearance                      | page 7  |
| Multilevel Directories                 | page 8  |
| Application Auditing                   | page 8  |
| User and Profile Database Access       | page 8  |
| Interprocess Communications            | page 8  |
| Trusted X Window System                | page 9  |
| Application User Interface             | page 10 |
| Label Builder                          | page 10 |
| System Security Configuration Settings | page 10 |
| Security Attributes                    | page 11 |
| Security Policy                        | page 13 |
| Policy Enforcement                     | page 16 |

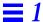

#### Base Operating System Features

Trusted Solaris 2.5 is based on Solaris™ 2.5.1, and provides enhanced security while maintaining the following Solaris 2.5.1 features:

- ANSI C language specification.
- Application Programming Interface (API).
- SPARC Architecture Manual Version 8 application binary interfaces (ABIs), and System V Release 4 ABI.
- Executable file formats.
  - a.out.
  - Executable and linking format (ELF).
  - Interpreted files.
- Device programming interfaces.
  - Device Driver Interface (DDI).
  - Device Kernel Interface (DKI).
- File systems and file system objects.
- User and system administration commands.
- Common Desktop Environment (CDE) specification.
- The Trusted Solaris 2.5 X window system is based on and generally compatible with the X11R5-based window system in Solaris 2.5.1.
- Motif and OpenLook Interface Toolkit (OLIT).
- Solaris 2.5.1 pluggable authentication module (PAM) functionality.
- Level 1, 2, and 3 internationalization. Only the C locale is provided with Trusted Solaris 2.5.

# Data Objects

Applications use Solaris 2.5.1 and Trusted Solaris 2.5 APIs to work on data in the types of objects described here. Trusted Solaris 2.5 implements security policy by imposing constraints on security-related operations applications perform on these objects. "Security Policy" on page 13 describes Trusted Solaris 2.5 security policy as it applies to applications.

#### File System Objects

File system objects reside in a file system where they can be read, written to, searched, and executed according to file system security policy. File system objects are the following:

- Directories.
- Regular data files.
- Executable files.
- Symbolic links.
- Mapped memory.
- Device objects Device special (character and block) files for device drivers to printers, workstations, tape drives, and floppy drives.

## X11 Windows Objects

X Window System objects handle data input and output through a special file system interface. Although the data in these special files is not accessed the way the data in file system objects is accessed, these files are protected by file system security policy, while the X Window Server and the X Window System objects are protected by X Window System security policy.

## **Process Objects**

A process can access data in another process or in lightweight processes (independently scheduled threads of execution). All process to process communications is protected by either process, network, or interprocess communications (IPC) security policy. If the communication involves a special file, the file is protected by file system security policy.

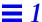

## IPC Objects

Interprocess communication (IPC) objects are the following.

- Unnamed pipes.
- Named pipes (FIFOs).
- Mapped Memory.
- System V IPC objects (message queues, semaphore, and shared memory).
- Pseudo-Terminal Devices (PTYs).
- Signals.
- Process Tracing.

#### Network Communication Endpoints

Network communication endpoints are sockets and transport level interface (TLI) endpoints.

- INET Domain Sockets bind to a port.
- UNIX Domain Socket Rendezvous bind to a file.
- INET Domain TLI bind to a port.
- UNIX Domain TLI bind to a file.
- Remote Procedure Calls (RPC) bind to a port.

#### STREAMS Objects

STREAMS objects form the basis for networking software and are protected by network security policy. Security attribute information carried on STREAMS is accessed through the IPC and networking APIs described in detail in this guide. "Trusted Streams" on page 353 lists interfaces that let you access the security attribute information on a Stream directly; however, no conceptual information or code examples is currently provided for these interfaces.

# **Application Programming Interfaces**

The Trusted Solaris 2.5 API provides access to the following security features. These features are listed here, briefly introduced in this chapter, and covered in detail in the remaining chapters of this guide.

- Security mechanisms
  - Privileges
  - User authorizations
  - CMW labels
  - Process clearances
  - Multilevel directories
  - Application auditing
- User and Profile database security information
- System security configuration settings
- Security attribute information
  - File system security attributes and flags
  - · Process security attribute flags
  - · Network security attributes
  - X11 Windows security attributes
- Process to object communications
  - Secure interprocess communications with CMW labels
  - Secure file system communications with CMW labels and file system security attributes
  - Secure network communications with CMW labels, multilevel ports, multilevel mappings (RPC only), and network security attributes
  - Secure transfer of data between X11 Windows with CMW labels and windows security attributes
- Label builder APIs that let you create a graphical user interface for your application that takes end user input and builds a valid label for the system

#### **Privileges**

Privileges let a process perform tasks that are normally prohibited by the system security policy. In Solaris 2.5.1, processes with the effective User ID of 0 (superuser) can bypass the system security policy, and processes at any other user ID have limited powers. In Trusted Solaris 2.5, there is no superuser. A process with any user ID can be assigned specific privileges to give it a defined set of security-related powers. See <code>priv\_desc(4TSOL)</code> for a list of privileges and the tasks they allow a process to perform.

Most applications do not use privileges because they do not need security-related powers to run. An application using privileges is called a Trusted Computing Base (TCB) application and should be carefully coded to not make information available in inappropriate ways. "Security Policy" on page 13 provides guidelines to help you know when privileges might be needed, and Chapter 3, "Privileges" provides information and guidelines for coding privileged programs.

- Get and set the file and process privilege sets.
- Set the effective, permitted, and inheritable process privilege sets.
- Convert privilege IDs between numeric and ASCII.
- Get privilege text for a privilege ID.

#### User Authorizations

Processes that run on behalf of a user check that user's authorizations before performing tasks that require authorization. If the task requires privilege (it usually does), authorizations should be checked before the process asserts the privilege. Authorizations are administratively assigned and control user access to the user tasks described on auth\_desc(4TSOL). Chapter 4, "Checking User Authorizations" describes programing interfaces that do the following:

- Check a user's authorizations.
- Manipulate Authorization Sets.
- Convert Authorization IDs between numeric and ASCII.
- Get authorization text for an authorization ID.

## CMW Labels

CMW Labels control access to and maintain the classification of data. All processes and objects have a CMW label with two portions: the sensitivity label portion for mandatory access control (MAC) decisions, and the information label portion to identify the true sensitivity of the data. Information labels float (when floating is on for a system) when information flows between processes and objects to reflect the maximum level of the new information content. Chapter 5, "Labels" describes programing interfaces that do the following.

- Get and set file and process labels.
- Get file system label ranges.
- Initialize labels.
- Find the greatest lower bound or least upper bound between two levels.
- Compare levels for dominance and equality.
- Conjoin binary information labels.
- Check and set binary label types.
- Convert labels between binary and ASCII or hexadecimal.
- Check that a sensitivity label is valid and within the system or user accreditation range.
- Get information from the label\_encodings(4TSOL) file. This file s set up and maintained by the system administrator and contains the label definitions for the system.

## Process Clearance

When a user starts an application from a workspace, the user's session clearance is set on the process and called the process clearance. The process clearance sets the upper bound to which the process can change an object's CMW label and to which the process can write data. Chapter 7, "Process Clearance" describes programing interfaces that do the following:

- Get and set the process clearance.
- Initialize a binary clearance.
- Find the greatest lower bound or least upper bound between two levels.
- Compare levels for dominance and equality.
- Check and set binary label types.
- Convert clearances between binary and ASCII or hexadecimal.
- Check that a clearance is valid.

## Multilevel Directories

Multilevel directories (MLDs) enable a program that runs at different sensitivity labels to use a common directory and access files at the sensitivity label at which the process is currently running. An MLD contains only single-level directories (SLDs), and each SLD stores files at the sensitivity label of the SLD. Within one MLD, several files with the same name can be stored in different SLDs. Each instance of the same file contains data appropriate to the sensitivity label of the SLD where it is stored. This is called polyinstantiation of directories and files. Chapter 8, "Multilevel Directories" describes programing interfaces that do the following:

- Get single-level or multilevel directory names.
- Get attribute information for a single-level or multilevel directory.
- Using single-level or multilevel directory names in system calls.

# **Application Auditing**

Third-party applications can generate audit records to monitor user actions to detect suspicious or abnormal patterns of system usage. Chapter 9, "Application Auditing" describes third-party application auditing.

## User and Profile Database Access

The user and profile databases contain information on users, roles, and profiles that can be accessed by an application. Chapter 10, "Accessing User and Profile Database Entries" describes programing interfaces that do the following:

- Access user and role entries in the tsoluser database
- Access profile entries in the tsolprof database.

# **Interprocess Communications**

Trusted Solaris 2.5 supports labeled interprocess communications (IPC) with access checks, ownership checks, and information label floating for IPC and network endpoint objects, and supports the transfer of security attribute information for network endpoint objects.

Labeled endpoint communications can be single-level, multilevel, or polyinstantiated:

- Single-level port connection Two unprivileged processes communicate at the same sensitivity label.
- Multilevel port connections A privileged server communicates with any number of unprivileged clients running at different sensitivity labels.
- Polyinstantiated port connection (UNIX address family only) A single-level connection using files of the same name residing in different single-level directories (SLDs) within a multilevel directory (MLD).
   Polyinstantiated port connections create multiple independent parallel binds.

See the following chapters for information: Chapter 11, "Interprocess Communications," Chapter 12, "System V Interprocess Communication," Chapter 13, "Trusted Security Information Exchange Library," and Chapter 14, "Remote Procedure Calls."

# Trusted X Window System

The Trusted X Window System, Version 11, server starts at login and handles the workstation windowing system using a trusted interprocess communication (IPC) path. Windows, properties, selections, and Tooltalk<sup>TM</sup> sessions are created at multiple sensitivity labels (polyinstantiated) as separate and distinct objects. Applications created with Motif widgets, Xt Intrinsics, Xlib, and CDE interfaces run within the security policy constraints enforced by extensions to the X11 protocols.

Appendix B, "Trusted Solaris 2.5 Interfaces Reference" describes the extensions for developers who need to create a X11 trusted IPC path. Chapter 15, "Trusted X Window System" describes programming interfaces to access security attribute information and translate binary labels and clearances to ASCII by a specified width and font list for display in the X Window System.

# Application User Interface

The Common Desktop Environment (CDE) 1.0.2 window system is the user interface for all interaction with the Trusted Solaris 2.5 distributed operating system. User interfaces for new applications should use CDE APIs, Motif widgets 1.2, Xt Intrinsics, or XLib. Trusted Solaris 2.5 supports OpenWindows™ applications (based on the XView™ and Open Look Interface Toolkit (OLIT)) so trusted and untrusted applications that use OLIT for their user interface will run on Trusted Solaris 2.5.

## Label Builder

Trusted Solaris 2.5 provides Motif-based programing interfaces for adding a general label building user interface to an application. The label building interface lets a user interactively build valid CMW labels, sensitivity labels, information labels, or clearances. See Chapter 16, "Label Builder" for information on the programming interfaces.

# System Security Configuration Settings

The system administrator sets system variables in the /etc/security file to configure the system to handle certain security attributes at a site. Chapter 2, "Getting Started" describes the programming interface for accessing Trusted Solaris 2.5 system security variables that do the following:

- Allow an application to set or display information labels.
- Turn information label floating on for the system.
- Turn information label floating on for System V IPC objects (will not work if label floating is not on for the system).
- Enable privilege debugging for testing a privileged application. When
  privilege debugging is on, an application succeeds even when it does not
  have all the privileges it needs and the missing privileges are printed to the
  command line and to a file for your information. See *Trusted Solaris*Administrator's Procedures or "Privilege Debugging" on page 329 for
  information on enabling and using privilege debugging.
- Reset the information label to ADMIN\_LOW before a call to exec(2TSOL).
- Hide file names of files that have had their sensitivity labels upgraded by a privileged processes.

# Security Attributes

Security attributes define security information for file systems, processes, data packets, communication endpoints, and X Window System objects.

## File System Security Attributes and Flags

File systems store the Solaris 2.5.1 and Trusted Solaris 2.5 security attributes listed below as a security attribute set accessible by the programming interfaces described in Chapter 2, "Getting Started." Chapter 3, "Privileges" describes how to access file privileges

| Solaris 2.5.1               |
|-----------------------------|
| Access Control Lists (ACLs) |
| DAC permission bits         |
| file user ID                |

file user ID file group ID Trusted Solaris 2.5
CMW label
File system label range
Forced and allowed privilege sets
Audit preselection attributes
Attribute flags

Multilevel directory prefix

Process privilege sets

# Process Security Attributes and Flags

User processes receive the Solaris 2.5.1 and Trusted Solaris 2.5 security attributes listed below from the user or role that started them and the workspace where they were started.

- Chapter 7, "Process Clearance" describes how to access the process clearance.
- Chapter 5, "Labels" describes how to access labels on processes.
- Chapter 2, "Getting Started" describes how to access process attribute flags.
- Chapter 3, "Privileges" describes how to access process privilege sets.

Process ID Process clearance
Real and effective user ID CMW label
Real and effective group ID Process attribute flags

Supplementary group list User audit ID Audit session ID

umask (defines permission bits for files created by the process)

## **Endpoint Communications Security Attributes**

The Trusted Security Information eXchange (TSIX) library provides access to the Trusted Solaris 2.5 security attributes on data packets and communication endpoints. TSIX is based on Berkeley sockets and supports transport layer interface (TLI). Chapter 13, "Trusted Security Information Exchange Library" describes how to access security attributes on data packets and communication endpoints.

Effective user ID

Effective group ID

Process ID

Network session ID

Sensitivity label

Information label

Process clearance

Effective privilege set

Supplementary group ID

Process attribute flags

Audit ID

Audit information

# Trusted X Window System Security Attributes

The Trusted X Window System stores the security attributes listed below. Chapter 15, "Trusted X Window System describes how to access X Window System security attributes.

Window Server owner ID

User ID

Group ID

Process ID

Sensitivity label
Information label
Input information label
X Window Server clearance
X Window Server minimum label

Audit ID Trusted Path window

Internet address

The Trusted Path flag means the window is a trusted path window. The trusted path window is always the top-most window (such as the screen stripe or log in window), and protects the system against access by untrusted programs.

# Security Policy

The laws, rules, and practical guidelines by which Trusted Solaris 2.5 regulates how sensitive information is protected, managed, and distributed is called security policy. Trusted Solaris 2.5 applications differ from Solaris 2.5.1 applications in that they are subject to mandatory access control (MAC) and cannot run with all the powers of superuser. Solaris 2.5.1 applications by contrast are subject to discretionary access control (DAC) only and can run with all the powers of superuser.

Trusted Solaris 2.5 provides privileges so processes can override mandatory read, write, and search restrictions; discretionary read, write, execute, and search restrictions; and perform special security-related tasks that would normally be reserved for superuser.

# Discretionary Access Policy

Trusted Solaris 2.5 supports discretionary read, write, execute, and search permission using user, group, and other permission bits; and access control lists (ACLs). Controlling access with DAC and ACLs is part of Solaris 2.5.1 and not described in great detail in this guide, although retrieving ACLs as a file system security attribute is described in Chapter 2, "Getting Started" and DAC policy is summarized in "Discretionary Access" on page 17

# Mandatory Access Policy

Trusted Solaris 2.5 supports mandatory search, read, and write operations. MAC is enforced by comparing the sensitivity label and clearance of a process with the sensitivity label of the object to which the process is seeking access and determining whether the access is allowed or denied according to the MAC policy enforced on the object and the outcome of the comparison.

The outcome states the relationship between the process sensitivity label and object sensitivity label and is described as one dominating the other or equaling the other. The relationships of dominance and equality are covered in Chapter 5, "Labels," and summarized here:

- Dominates Has a higher or equal position in the classifications hierarchy, as defined in the label\_encodings(4TSOL) file
- Equals Has the same position in the hierarchy.

The outcome also states the relationship between the process clearance and the object sensitivity label as one of dominance or equality. If the access operation attempts to change the CMW label of the object, the clearance sets the highest level to which the sensitivity label portion can be changed. If the access operation is a write-up (see "Write Access" below), the clearance sets the highest level to which the process may write.

Trusted Solaris 2.5 supports the following mandatory read and write operations on interactions between unprivileged processes and the objects they access. See "Policy Enforcement" on page 16 for information on how these operations apply to objects.

#### Read Access

The Trusted Solaris 2.5 definition of mandatory read access includes read-equal and read-down:

- Read-Equal An unprivileged process can read from an object only when the process sensitivity label is equal to the object sensitivity label.
- Read-Down An unprivileged process can read from an object of a lower sensitivity label only when the process sensitivity label dominates the object sensitivity label and the labels are not equal.

#### Write Access

The Trusted Solaris 2.5 definition of mandatory write access includes write-equal and write-down:

- Write-Equal An unprivileged process can write to an object only when the process sensitivity label is equal to the object sensitivity label.
- Write-Up An unprivileged process can write to an object of a higher sensitivity label only when the process sensitivity label is dominated by the object sensitivity label and the labels are not equal.

# When to Use Privileges

To know if your application can run without privilege, you need to know what tasks use which privileges and when those privileges are needed. The following guidelines are to help you determine what privileges (if any) an application might need.

- Applications that perform no special tasks and operate within the mandatory access, discretionary access, and ownership controls of the system do not require privilege.
- Application tasks that require read, write, execute, or search access to an
  object require privilege when the process does not have discretionary or
  mandatory access. If a process does not have the access or the needed
  privilege, the external variable errno is set to EACCES or ESRCH. The
  privileges to correct the error are listed under the EACCES or ESRCH errors
  on the man page.
- Application tasks that modify an object in a way that only the owning process can modify it require privilege if the modifying process does not own the object. If a process does not own the object or have the proper privilege, the external variable *errno* is set to EPERM. The privileges to correct the error are listed in the Description section and under the EPERM error on the man page.
- Some application tasks always require privilege even when discretionary and mandatory access are allowed. Setting privileges on an executable file or redirecting console output to another device are two examples of such tasks. If a process does not have the privilege for such a task, the external variable *errno* is set to EPERM. The privileges to correct the error are listed in the Description section and under the EPERM error on the man page.

See Appendix A, "Programmer's Reference" for information on how to access man pages to obtain information on privileges and privilege descriptions.

# Administrative and User Applications

Administrative applications run at the administrative sensitivity labels of ADMIN\_HIGH or ADMIN\_LOW. At ADMIN\_HIGH, the application can read down to any object to which it has discretionary access, and at ADMIN\_LOW, the application can write up to any object to which it has discretionary access. An administrator will generally launch an application at ADMIN\_HIGH to perform read-down operations, and launch the same application at ADMIN\_LOW to perform write-up operations. In these cases, no privileges are needed as long as the application has discretionary access.

See "Initialize Binary Labels and Check Types" on page 113 in Chapter 6, "Label Code Examples" for definitions of and information on initializing labels to ADMIN\_HIGH and ADMIN\_LOW.

Users generally launch an application at a given sensitivity label and access objects at that same sensitivity label. If the user keeps data at another sensitivity label, he or she will usually change the workspace sensitivity label and launch the application at the new sensitivity label. In this case, no privileges are needed as long as the application also has discretionary access.

If a user application is designed to access objects at sensitivity labels different from the sensitivity label at which the application is running, the application might need privilege to complete its tasks if mandatory access is denied.

See "Label Guidelines" on page 94 in Chapter 5, "Labels" for guidance on the use of privileges to bypass mandatory access controls, change a process or object sensitivity label, or stop information label floating.

## Policy Enforcement

In UNIX all input and output is performed through a file interface, which means that file system security policy applies throughout Trusted Solaris 2.5. For this reason, file system security policy is described in detail here.

File system security policy is stated in terms of the following:

- Mandatory and discretionary access checks between the process and the path name preceding the final object.
- Mandatory and discretionary access checks between the process and the final object.

Security policy for interprocess communications (IPC) is stated in terms of mandatory read and write access checks between the accessing process and the process being accessed. Some IPC mechanisms and X Window System objects use files, and file system security policy as described in this section applies to those operations. Some IPC mechanisms have the read-down and write-up security policy, while other IPC mechanisms have the more restrictive readequal and write-equal policy. The X Window system has the write-equal and read-down policy. See the following chapters for specific security policy information on these topics:

- Chapter 11, "Interprocess Communications" covers security policy for process-to-process communications on the same host and over the network.
- Chapter 15, "Trusted X Window System" covers security policy for accessing X11 windows property and resource data.

## File System Security Policy

This section describes mandatory and discretionary access checks for the following file system objects:

- Directories Regular directories and multilevel directories.
- Files Regular files, executable files, device special files, and symbolic links.

#### **Discretionary Access**

The owner of the process must have discretionary search (execute) access to all directories in the path preceding the final object. Once the final object is reached, access operations can be performed as follows.

- Read from a file or list the contents of a directory Discretionary read access
  is allowed when a process has discretionary search (execute) access to all
  directories in the object's path and discretionary read access to the object.
- Write to a file, create a file or directory, or delete a file or directory –
  Discretionary write access is allowed when the process has discretionary
  search (execute) access to all directories in the object's path and
  discretionary write access to the object.
- Execute a file Discretionary execute access is allowed when the process has
  discretionary search (execute) access to all directories in the file's path and
  discretionary execute access to the file.

#### **Mandatory Access**

In addition to passing the DAC checks, mandatory search access is required to all directories in the path preceding the final file. Mandatory search access to a directory is allowed when the process sensitivity label dominates the sensitivity label of all directories in the path. Once the final file is reached, access operations can be performed as follows.

Read from a file, execute a file, list the contents of a directory, view file
security attributes, or view file security attribute flags – Mandatory read
access is allowed when the process has mandatory search access to all
directories in the path and the process sensitivity label dominates the
sensitivity label of the final object. If the final object is a device special file,
the process sensitivity label must equal the device sensitivity label.

- Write to a file, modify file security attributes, modify file security attribute flags, or delete a file Mandatory write access is allowed when the process has discretionary and mandatory search access to all directories in the path and the file's sensitivity label dominates the process sensitivity label. If the final object is a device special file, the process sensitivity label must equal the device sensitivity label.
- Create a file or directory Create access is write-equal. When a process
  creates a file, directory, or symbolic link the process sensitivity label must
  equal the sensitivity label of the file or directory.

#### File System Access Privileges

When a discretionary or mandatory access check fails on a file system object, the process can assert privilege to bypass security policy, or raise an error if the task should not be allowed at the current label or for that user.

Discretionary access is enabled as follows:

- Search access to all directories in the path preceding the final file system object is enabled when the process asserts the file\_dac\_search privilege.
- Read access to the final object is enabled when the process asserts the file\_dac\_read privilege.
- Write access to the final object is enabled when the process asserts the file\_dac\_write privilege.
- Execute access to the final object is enabled when the process asserts the file\_dac\_execute privilege.

Mandatory access is enabled as follows:

- Search access to all directories in the path preceding the final file system object is enabled when the process asserts the file\_mac\_search privilege.
- Read access (including execute access) to the final object is enabled when the process asserts the file\_mac\_read privilege.
- Write access to the final object is enabled when the process asserts the file\_mac\_write privilege.
- Create access to the final object is enabled when the process asserts the file\_mac\_write privilege.

## When Access Checks are Performed

Mandatory and discretionary access checks are performed on the path name at the time a file system object is opened. No further access checks are performed when the file descriptor is used in other system calls, except as follows:

- A file is opened for writing and the descriptor is later used with the fstat() system call for a read. In this case, there are access checks for the read and privilege may be required if the access is denied.
- A file is opened for reading and the descriptor is later used with the fchmod() system call for a write. In this case, there are access checks for the write access and privilege may be required if the access is denied.

## File System Policy Examples

The examples in this section illustrate the kinds of things you need to think about when a process accesses a file system object for read, write, search, and execute operations.

The process accesses /export/home/heartyann/somefile for reading and writing, and /export/home/heartyann/filetoexec for execution. These files are both protected at Confidential. The process sensitivity label is Secret and the process clearance is Top Secret. Confidential is lower than Secret and Secret is lower than Top Secret.

## Sensitivity Labels

As shown in Figure 1-1, the path /export/home has a sensitivity label of ADMIN\_LOW and the heartyann directory and somefile have a sensitivity label of Confidential.

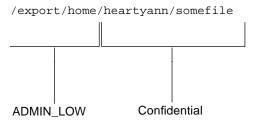

Figure 1-1 Accessing a File System Object

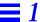

- The process does not own somefile or the directories in somefile's path.
- Discretionary access permissions on /export allow the owner and group read, write, and search access; and allow others read and search access.
- Discretionary access permission on /export/home allow the owner read, write, and search access; and allow the group and others read and search access.
- Discretionary access permissions on /export/home/heartyann allow the owner and group read, write, and search access; and allow others read and search access.
- Discretionary access permissions on somefile allow the owner read and write access; and the group and others read access only.
- Discretionary access permissions on filetoexec allow the owner read, write, and execute access; and allow the group and others read and execute access.

If the process fails a mandatory or discretionary access check, the program needs to assert an error or the proper privilege if the program is intended to run with privilege.

See Chapter 5, "Labels" in "Label Guidelines" on page 94 for information on handling sensitivity labels and information labels when privileges are used to bypass access controls.

#### Open the File

The Secret process opens somefile for reading, performs a read operation, and closes the file. The fully adorned pathname is used so somefile in the Confidential /export/home/heartyann single-level directory is accessed.

A fully adorned pathname uses the multilevel directory adornment and specifies precisely which single-level directory is wanted. If a regular pathname was used instead, the Secret single-level directory would be accessed because the process is running at Secret.

See "Adorned Names" on page 170 for a discussion on fully adorned pathnames. Chapter 8, "Multilevel Directories" presents interfaces for handling multilevel and single-level directories so fully adorned pathnames are not hardcoded the way they have been for clarity in these examples.

```
#include <sys/types.h>
#include <sys/stat.h>
#include <fcntl.h>
#include <unistd.h>
main()
            filedes, retval;
   int
   ssize_t
             size;
   char
              readbuf[1024];
   char
              *buffer = "Write to File.";
   char
              *file = "/export/home/.MLD.heartyann/.SLD.1/filetoexec";
              *argv[10] = {"filetoexec"};
   char
   filedes = open("/export/home/.MLD.heartyann/.SLD.1/somefile", O_RDONLY);
   size = read(filedes, readbuf, 29);
   retval = close(filedes);
```

- Mandatory access checks on the open() system call The process needs mandatory search access to /export/home/heartyann, and mandatory read access to somefile. The process running at Secret passes both mandatory access checks.
- Discretionary access checks on the open() system call The process needs
  discretionary search access to /export/home/heartyann, and
  discretionary read access to somefile. The permission bits for other on the
  directory path and somefile allow the required discretionary search and
  read access.
- Mandatory access checks on the read() system call The mandatory access checks were performed when somefile opened. No other access checks are performed.
- Discretionary access checks on the read() system call The discretionary access checks were performed when somefile was opened. No other access checks are performed.

#### Write to the File

The Secret process opens somefile for writing in the Confidential /export/home/heartyann single-level directory, performs a write operation, and closes the file.

```
filedes = open("/export/home/.MLD.heartyann/.SLD.1/somefile", O_WRONLY);
size = write(filedes, buffer, 14);
retval = close(filedes);
```

- Mandatory access checks on the open() system call The process needs mandatory search access to /export/home/heartyann, and mandatory write access to somefile. The process running at Secret passes the mandatory search access check, but does not pass the mandatory write access check. For mandatory write access, somefile's sensitivity label must dominate the process sensitivity label and it does not (Confidential does not dominate Secret). The process can assert the file\_mac\_write privilege to override this restriction or assert an error.
- Discretionary access checks on the open() system call The process needs discretionary search access to /export/home/heartyann, and discretionary write access to somefile. The permission bits for other on the directory path and somefile allow the discretionary search access, but do not pass the discretionary write access check. The process can assert the file\_dac\_write privilege to override this restriction or assert an error.
- Mandatory access checks on the write() system call The mandatory
  access checks were performed when somefile opened. No other access
  checks are performed.
- Discretionary access checks on the write() system call The discretionary access checks were performed when somefile was opened. No other access checks are performed.

#### Execute a File

The Secret process executes an executable file in the Confidential /export/home/heartyann single-level directory.

```
retval = execv(file, argv);
}
```

- Mandatory access checks on the execv() system call The process needs mandatory search access to /export/home/heartyann, and mandatory read access to file. Mandatory read access to a file is needed to execute the file. The process running at Secret passes both of these mandatory access checks.
- Discretionary access checks on the execv() system call The process needs discretionary search access to /export/home/heartyann, and discretionary execute access to file. The permission bits on the directory path and on file allow discretionary search and execute access to file.

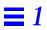

# Getting Started

This chapter contains short code examples to introduce you to some of the Trusted Solaris 2.5 programming interfaces. The first section shows how to query the system security configuration, and how to query and set security attribute information for file systems and processes. The second section presents a short overview of Trusted Solaris 2.5 security mechanisms.

- Chapter 11, "Interprocess Communications" covers how security attributes are handled in process-to-process communications.
- Chapter 15, "Trusted X Window System" covers how to access security attribute information for the X Window System.
- Chapter 16, "Label Builder" describes the library routines for building security-related graphical user interfaces.

| Query System Security Configuration              | page 28 |
|--------------------------------------------------|---------|
| Query File System Security Attributes            | page 31 |
| Get and Set File System Security Attribute Flags | page 35 |
| Get and Set Process Security Attribute Flags     | page 37 |
| Privileges and Authorizations                    | page 40 |
| CMW Labels and Clearances                        | page 42 |
| Multilevel Directories                           | page 45 |
| Application Auditing                             | page 46 |
| User and Profile Databases                       | page 48 |

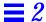

# System Security Configuration and Attribute Information

System security configuration variables provide system-wide information on the system configuration. Some applications query system variables before taking actions that might be affected by the status of the system's security configuration. For example, a process does not need privileges to stop information label floating when information label floating is not configured for the system.

File system security attributes and flags provide security-related information for specified local and mounted file systems. Applications might need to know the status of file system security attributes and flags. For example, an application can query the file system default access control list (ACL) before performing a directory operation, or can find out if a directory is a multilevel directory before creating a new file in it.

Process security attribute flags provide information on the calling process. Applications might need to know the status of a process security attribute flag to, for example, know whether the process was started from an administrative role (trusted path flag set) or by a normal user (trusted path flag not set).

# **Programming Interfaces**

The programming interfaces and code examples to check system security configuration and security attribute information are provided here. Descriptions of the data handled by these calls are in the appropriate chapter. For example, Chapter 5, "Labels" covers labels and Chapter 3, "Privileges" covers privileges.

In cases where there is one set of interfaces to access a file using the pathname and another to access a file by the file descriptor, the examples that follow show the pathname only because the syntax is nearly identical.

All examples in this section compile with the -ltsol library.

# System Security Configuration

This system call gets information on the system security configuration. Refer to the secconf(2TSOL) man page.:

```
long secconf( int name);
```

## File System Security Attributes

These system calls get information on file system security attributes using a path name or file descriptor. Refer to the getfsattr(2TSOL) man page.

# File System Security Attribute Flags

These system calls get information on file system security attribute flags using a path name or file descriptor. Refer to the getfattrflag(2TSOL) man page.

```
int
       fgetfattrflag(
                          const char *path, secflgs_t *flags);
int
       setfattrflag(
                          const char *path, secflgs_t which,
                          secflgs_t flags);
       fsetfattrflag(
                         int fildes, secflgs_t *flags);
int.
       getfattrflag(
                         int fildes, secflgs_t *flags);
int
int
       mldgetfattrflag( const char *path, secflgs_t *flags)
       mldsetfattrflag(
                         const char * path, secflgs_t which,
int
                         secflgs_t flags))
```

# Process Security Attribute Flags

These system calls get and set process security attribute flags. Refer to the getpattr(2TSOL) man page.

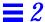

# Query System Security Configuration

System variables provide information on how the system is configured. The system variables are initialized at system start up, and when there is no entry in system(4), default values are used. An application can query the system variables with the seconf() system call. The following variables are defined in /etc/system and have the default values listed:

 ${\tt \_TSOL\_ENABLE\_IL}$  – Allow an application to set or display information labels. Default is on.

\_TSOL\_ENABLE\_IL\_FLOATING - Perform information label floating. Default is on (float labels). When off, information labels do not float, but can be programmatically set. \_TSOL\_ENABLE\_IL must be on for this variable to take effect.

\_TSOL\_FLOAT\_SYSV\_MSG\_IL - Enable information label floating for System V IPC message queues. Default is off. The information label for every message in the queue has an information label set to the information label of the process that enters the message in the queue or an information label specifically set by msgsndl(). The information label of the reading process floats according to the information label of the message read. See Chapter 12, "System V Interprocess Communication" for more information. \_TSOL\_ENABLE\_IL and \_TSOL\_ENABLE\_IL\_FLOATING must be on for this variable to take effect.

\_TSOL\_FLOAT\_SYSV\_SEM\_IL - Enable information label floating for System V IPC semaphore sets. Default is off. The information label of the reading process floats according to the information label of the semaphore set. The information label of the semaphore set floats according to the information label of the writing process. See Chapter 12, "System V Interprocess Communication" for more information. \_TSOL\_ENABLE\_IL and \_TSOL\_ENABLE\_IL\_FLOATING must be on for this variable to take effect.

\_TSOL\_FLOAT\_SYSV\_SHM\_IL - Enable information label floating for System V IPC shared memory regions. Default is off. The information label of the shared memory region is continuously floated according to the information labels of all processes attached to the region with write access. The information label of the process attached with read access floats according to the information label of the shared memory region. See Chapter 12, "System V Interprocess Communication" for more information. \_TSOL\_ENABLE\_IL and \_TSOL\_ENABLE\_IL\_FLOATING must be on for this variable to take effect.

\_TSOL\_RESET\_IL\_ON\_EXEC - Reset the information label to ADMIN\_LOW before a call to exec(). Default is on. \_TSOL\_ENABLE\_IL must be on for this variable to take effect.

\_TSOL\_HIDE\_UPGRADED\_NAMES - When a directory contains a file or subdirectory that has had its sensitivity label upgraded by a privileged process, this variable determines whether or not those upgraded files or subdirectories can be listed or obtained by system call requests such as getdents(). Default is off. When off, names of upgraded files and subdirectories are visible when listing directories. When on, names of upgraded files or subdirectories are hidden.

\_TSOL\_PRIVS\_DEBUG - Enable privilege debugging. Default is off. See *Trusted Solaris Administrator's Procedures* or "Privilege Debugging" on page 329 for information on how to enable and use privilege debugging.

\_TSOL\_STR\_LINKB - Set a streams policy switch. Default is on. When on, the linkb() system call drops a streams message when a link is made to another streams message with different security attributes. However, if only the information labels is different, only the information label on the streams message linked to is dropped.

This code queries the system variables to show their current values.

```
#include <tsol/secconf.h>

main()
{

long retval;

retval = secconf(_TSOL_ENABLE_IL);
 printf("Enable IL = %d\n", retval);

retval = secconf(_TSOL_ENABLE_IL_FLOATING);
 printf("IL Floating = %d\n", retval);
```

```
retval = secconf(_TSOL_FLOAT_SYSV_SEM_IL);
printf("Semaphore set IL Floating = %d\n", retval);

retval = secconf(_TSOL_FLOAT_SYSV_MSG_IL);
printf("Message queue IL Floating = %d\n", retval);

retval = secconf(_TSOL_FLOAT_SYSV_SHM_IL);
printf("Shared memory IL Floating = %d\n", retval);

retval = secconf(_TSOL_HIDE_UPGRADED_NAMES);
printf("Hide Names = %d\n", retval);

retval = secconf(_TSOL_PRIVS_DEBUG);
printf("Priv Debug = %d\n", retval);

retval = secconf(_TSOL_RESET_IL_ON_EXEC);
printf("Reset IL = %d\n", retval);

retval = secconf(_TSOL_STR_LINKB);
printf("Streams policy switch = %d\n", retval);
}
```

The printf statements print the following. A *retval* of 1 means the variable is on; 0 means off; and -1 means an error has occurred. *errno* is set only when the input variable is invalid.

```
Enable IL = 1

IL Floating = 1

Semaphore set IL floating = 0

Message queue IL floating = 0

Shared memory IL floating = 0

Hide Names = 0

Priv Debug = 0

Reset IL = 1

Streams policy switch = 1
```

# Query File System Security Attributes

File system security attributes fill in absent security attributes on local and mounted file system objects that were not assigned a full set of security attributes by the system administrator or did not acquire them from their creating process. You can get file system security attributes from the vfstab(4) and vfstab\_adjunct(4TSOL) files, or from the file or directory inode.

## Get Attributes from Adjunct File

The vfstab\_adjunct(4TSOL) file contains remote mount points and their related security information. This file is set up and maintained by the system administrator so that file systems mounted to local workstations from remote workstations have the correct security attributes.

This example retrieves and displays lines from vfstab\_adjunct(4TSOL). The getvfsaent(3TSOL) routine first reads the top line of the file and with each subsequent call reads the next lines one-by-one. The getvfsaent() routine reads the line for the mount point specified by the input file.

Note - Be sure to include stdio.h as shown in the example code below.

```
#include <stdio.h>
#include <tsol/vfstab_adjunct.h>
main()
{
               vfsaent *entry;
   struct
   char
               *vfsfile = "/etc/security/tsol/vfstab_adjunct";
   char
               *file = "/shark/doc";
   int.
               retval;
   FILE
               *fp;
   fp = fopen(vfsfile, "r");
   if (fp == NULL) {
       printf("Can't open %s\n", vfsfile);
       exit(1);
    }
```

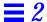

```
/* Step through file line-by-line. */
   retval = getvfsaent(fp, &entry);
   if (retval == 0) {
       printf("Mount Point is %s \n Security Info is %s\n",
       entry->vfsa_fsname, entry->vfsa_attr);
       free(entry);
   }
   else
       printf("No entries!\n");
   fseek(fp, 0, 0);
/* Retrieve specific mount point. */
   retval = getvfsafile(fp, &entry, file);
   if (retval == 0) {
       printf("Mount Point is %s \nSecurity Info is %s\n",
       entry->vfsa_fsname, entry->vfsa_attr);
       free(entry);
   }
   else
       printf("Mount point not found.\n");
   fclose(fp);
}
```

The printf statements print the following (there is only one entry in this vfstab\_adjunct file for the /opt/SUNWspro mount point):

```
Mount Point is /opt/SUNWspro

Security Info is slabel=[C]:allowed all

Mount Point not found
```

## Get Attributes from inode

The following code gets the CMW label (FSA\_LABEL) of file and returns it in buffer.

```
#include <tsol/fsattr.h>
#include <tsol/label.h>

main()
{
    char    *file = "/export";
    char    buffer [3*1024], *string = (char *)0;
    int    length, retval;

    length = sizeof(buffer);
    retval = getfsattr(file, FSA_LABEL, buffer, length);
    retval = bcltos((bclabel_t *)buffer, &string, 0, VIEW_INTERNAL);
    printf("/export CMW label = %s \n", buffer);
}
```

The printf statement prints the following:

```
/export CMW label = ADMIN LOW [ADMIN LOW]
```

#### Manifest Constant Values

Manifest constant values can be any one of the following:

FSA\_ACLCNT - File system access Access Control List (ACL) count.

FSA\_ACL - File system access ACL.

FSA\_DFACLCNT - File system default ACL count.

FSA\_DFACL - File system default ACL.

FSA\_APRIV - File system allowed privilege set.

FSA\_FPRIV - File system forced privilege set.

 ${\tt FSA\_LABEL-File\ system\ CMW\ label}.$ 

FSA\_AFLAGS – File system attribute flags as described in "Get and Set File System Security Attribute Flags" on page 35.

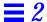

FSA\_LBLRNG - File system label range.

FSA\_MLDPFX - File system MLD prefix string.

FSA\_APSACNT - Number of classes in the process audit preselection mask.

FSA\_APSA - Classes in the process audit preselection mask. The process needs the file\_audit privilege in its effective set to get this information. See "Privileges and Authorizations" on page 40 for more information.

#### **Manifest Constant Descriptions**

The programming interfaces for accessing CMW labels, file system label ranges, file privileges, and multilevel directories are described briefly in "Trusted Solaris 2.5 Security Mechanisms" on page 39 and in more detail in their respective chapters in this guide.

- ACLs Because ACLs are part of Solaris 2.5.1, they are not described in this guide.
- Audit preselection attributes Audit preselection attributes are specified for a file system from the command line by the system administrator with setfsattr(1MTSOL). File system audit preselection attributes specify auditing on file permission bits. A file system can be configured so its files and directories are audited when access (read, write, or execute) succeeds or fails.

Audit preselection attributes are specified for a process from the command line by the system administrator with auditconfig(IMTSOL). File system preselection attributes override the process preselection attributes. For example, a process that is audited for reads on files is not audited for reads on files that have file system preselection audit attributes that specify not to audit reads. See *Trusted Solaris Audit Administration* for more information.

# Get and Set File System Security Attribute Flags

This example sets the public attribute flag on a regular directory and gets the MLD flag of a multi-level directory. The process needs the file\_owner and file\_audit privileges for this example to work. Use setfpriv(1TSOL) to set the privileges as follows. The file\_setpriv privilege is required with setfpriv(1TSOL) so this command must be executed from the profile shell with this privilege.

%phoenix setfpriv -s -a file\_owner,file\_audit executable

```
#include <tsol/secflgs.h>
main()
   secflgs_t value;
             *file = "/opt/SUNWspro";
   char
                                            /* Not MLD */
            *file1 = "/export/home/zelda"; /* MLD */
   char
   int
            retval;
   retval = setfattrflag(file, FAF_PUBLIC, FAF_PUBLIC);
   retval = getfattrflag(file, &value);
   printf("Public Attribute Flag = %d\n", value);
   retval = mldgetfattrflag(file1, &value);
   printf("MLD Attribute Flag = %d\n", value);
}
```

The printf statements print the following where 1 equals True and 0 equals false.

```
Public Attribute Flag = 0
MLD Attribute Flag = 1
```

FAF\_MLD - Directory is a multi-level directory. FAF\_MLD may be set without privilege if the directory is empty, the effective user ID of the process matches the directory owner, and the process has mandatory write access.

 ${\tt FAF\_SLD-Directory\ is\ a\ single-level\ directory.}\ This\ flag\ cannot\ be\ set\ programmatically.$ 

If an adorned pathname is passed to <code>getfattrflag()</code>, <code>FAF\_MLD</code> is returned in the directory is an MLD. If an unadorned pathname is passed and if the directory is an MLD, <code>FAF\_SLD</code> is returned.

If an adorned pathname is passed to mldgetfattrflag(), FAF\_SLD is returned if the directory is an MLD. If an unadorned pathname is passed and if the directory is an MLD, FAF\_MLD is returned.

Adorned names are described in Chapter 8, "Multilevel Directories."

FAF\_PUBLIC - File or directory is public. Audit records are not generated for read operations on public files and directories even when the read operations are part of a preselected audit class. This applies to the following read operations: access(2), fstatfs(2), lstat(2), lstat(2), open(2) (read only), pathconf(2), readlink(2), stat(2), statfs(2), statvfs(2), xstat(2).

**Note** – If the AUE\_MAC or AUE\_UPRIV audit pseudo events are in a preselected audit class, an audit record for those events is always generated regardless of the public attribute flag setting. See *Trusted Solaris Audit Administration* for more information on these pseudo audit events.

The process needs the file\_audit and file\_owner privileges in its effective set to get or set the public attribute flag for a file or directory. See "Privileges and Authorizations" on page 40 for more information. This flag can also be administratively set as described in *Trusted Solaris Administrator's Procedures*.

FAF\_ALL - The directory is a public MLD.

# Get and Set Process Security Attribute Flags

Use getpattr() to query the attribute flags of the calling process.

```
#include <tsol/pattr.h>
main()
   int
                  retval;
   pattr_flag_t value;
   retval = getpattr(PAF_TRUSTED_PATH, &value);
   printf("Trusted Path Value = %d\n", value);
   retval = getpattr(PAF_PRIV_DBG, &value);
   printf("Priv Debug value = %d\n", value);
   retval = getpattr(PAF_NO_TOKMAP, &value);
   printf("Trusted Network Value = %d\n", value);
   retval = getpattr(PAF_DISKLESS_BOOT, &value);
   printf("Diskless Boot Value = %d\n", value);
   retval = getpattr(PAF_SELAGNT, &value);
   printf("Bypass Selection Agent Value = %d\n", value);
   retval = getpattr(PAF_PRINT_SYSTEM, &value);
   printf("Print System Value = %d\n", value);
   retval = getpattr(PAF_LABEL_VIEW, &value);
   printf("Label View Value = %d\n", value);
   retval = getpattr(PAF_LABEL_XLATE, &value);
   printf("Label Translate Value = %x\n", value);
}
```

The printf statements print the following where a *value* of 0 means the flag is off, and a value of 1 means it is on. The label translation value is 0 when *off* and a hexadecimal value representing the label translation flags when *on*. See "Manifest Constant Values" on page 38 for a description of the process attribute flags.

Trusted Path Value = 0

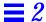

```
Priv Debug Value = 0

Trusted Network Value = 0

Diskless Boot value = 0

Bypass Selection Agent Value = 0

Print System Value = 0

Label View Value = 1

Label Translate Value = 1
```

## Manifest Constant Values

PAF\_TRUSTED\_PATH: The trusted path flag is set for all administrative roles. Any process started from an administrative role has this flag set to 1. All other processes have this flag set to 0. This flag can be queried and cleared, but not set.

PAF\_PRIV\_DEBUG: The privilege debug flag is set to 1 when the process is started in privilege debugging mode. This flag can be queried by any process, but set only by a trusted path process. Enabling and using privilege debugging mode is described in *Trusted Solaris Administrator's Procedures* and "Privilege Debugging" on page 329 in Appendix A, "Programmer's Reference."

PAF\_NO\_TOKMAP: The trusted computing base network flag is set to 1 only on trusted computing base applications that send packets without security attributes to workstations that expect packets with security attributes.

PAF\_DISKLESS\_BOOT: The diskless boot flag supports diskless boot servers. When this flag is set to 1, the security attribute information in network packet headers is not sent.

PAF\_SELAGNT: The selection agent flag when set to 1 permits a process to bypass the Selection Manager when moving data from one window to another. See "Moving Data Between Windows" on page 286 for more information.

PAF\_PRINT\_SYSTEM: The print system flag when set to 1 identifies a client process as a member of the printing subsystem.

PAF\_LABEL\_VIEW: When a user or role starts a process, this flag is set according to the label view specification in the label\_encodings file or user label view setting in the /etc/security/tsol/tsoluser file. The label view applies to how the ADMIN\_HIGH and ADMIN\_LOW administrative labels are viewed in the system by users. The setting in the tsoluser file (if one exists) takes precedence over the setting in the label\_encodings file.

A value of zero indicates the external view is in use and a value of 1 indicates the internal view is in use. Regardless of the value of this flag, an ASCII to binary label translation can request the ASCII string output for an administrative label to use the internal or external name. See Chapter 6, "Label Code Examples" in "Binary to ASCII" on page 137 for details.

- Internal view Show ADMIN HIGH and ADMIN LOW.
- External view Set ADMIN\_LOW to the next lowest label and ADMIN\_HIGH to the next highest label as defined in label\_encodings(4TSOL).

PAF\_LABEL\_XLATE: The label translation flag when set to 1 indicates the flags= keyword option is in use in the label\_encodings(4TSOL) file. This optional flag setting specifies which of 15 flags are associated with the word using this optional flag. Flags are not used by the system, but can be used by applications specifically written to use them to do such things as define certain words that appear only in printer banner labels (not in normal labels), or to define certain words that appear only in labels embedded in formal message traffic. This flag can be queried and set by a trusted path process only.

# Trusted Solaris 2.5 Security Mechanisms

This section provides short examples of the Trusted Solaris 2.5 security mechanisms to give you an idea of how they are used. Every example in this section has a corresponding chapter, and the interface declarations can be found in the chapters. All examples compile with the <code>-ltsol</code> library, and in some cases, other libraries are also needed as noted with the example.

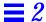

# Privileges and Authorizations

Privileges let a process perform security-related tasks normally prohibited by the system security policy. Authorizations let a user perform privileged tasks not allowed to all users. Every authorization maps to a privileged task. Always check a user's authorizations before allowing a privileged task to take place.

**Caution** – The development, testing, and debugging of privileged applications should always be on an isolated development machine to prevent bugs and incomplete code from compromising security policy on the main system.

Privileges distribute security-related powers so a process has enough power to perform a task and no more. Likewise, authorizations distribute security-related powers so each user or role has enough power to perform a task and no more.

The system administrator assigns authorizations to users and roles through an execution profile. The <code>chkauth(3TSOL)</code> routine accepts a valid user name and authorization as parameters and returns true if the authorization is assigned to that user. During development, privileges can be assigned to the executable file and/or inherited from the user's or role's executable profile at run time.

To know if a program performs tasks that require privilege and user authorization checks, ask these questions:

- Does the task require privilege?
  - Information on privileges for system calls is on the Intro(2TSOL) man page and the man page for the particular system call.
  - Information on privileges for library routines is on the man page for the library routine or the man page for the underlying system call if there is an underlying system call. Check the See Also section of the library routine man page for a list of system calls where you can find privilege information if there is no information on the library routine man page.
  - The priv\_desc(4TSOL) man page provides a list of Trusted Solaris 2.5 privileges and a description of the tasks they enable.
  - Refer to Chapter 3, "Privileges" for information to help you decide if the privileges should be assigned to the file, inherited, or both.

- Use privilege debugging mode as described in *Trusted Solaris Administrator's Procedures* or "Privilege Debugging" on page 329 in Appendix A, "Programmer's Reference" to find out what privileges an application needs.
- Does the task have an authorization? The auth\_desc(4TSOL) man page provides a list of Trusted Solaris 2.5 authorizations and a description of the tasks to which they correspond.

This example checks the process permitted set for the file\_downgrade\_sl privilege, and the user authorization TSOL\_AUTH\_FILE\_DOWNGRADE for user ID zelda before performing a task that involves downgrading the sensitivity label on a file. If the privilege is in the permitted set and if zelda has the authorization, the code turns the file\_downgrade\_sl privilege on in the effective set (makes the privilege effective) and performs the task. When the task completes, file\_downgrade\_sl is turned off (is no longer effective).

The example compiles with the following libraries.

```
-ltsoldb -lnsl -lcmd -ltsol
```

**Note** – The permitted set contains the privileges the process can potentially use during execution, and the effective set contains the privileges the process is actually using at a given time. Turning effective privileges on and off is called privilege bracketing and is discussed in Chapter 3, "Privileges."

## CMW Labels and Clearances

When a process writes to a file with a higher sensitivity label or changes the CMW label of an object, the system checks that the file sensitivity label dominates the process sensitivity label and the process clearance dominates the file sensitivity label. If your application writes to files at different sensitivity labels, you might want to perform these checks in the code to catch errors or to turn privileges on in the effective set as needed.

This code performs the following tasks:

- Retrieves the binary file CMW label, process CMW label, and process clearance.
- Retrieves the sensitivity label portion of the file CMW label and process CMW label.
- Checks for dominance by comparing the process sensitivity label to the file sensitivity label, and the process clearance to the file sensitivity label.

If the comparisons return 0 (process sensitivity label and clearance do not dominate the file sensitivity label), the operation to change the file CMW label or write up to the file requires privilege. See "Privileges and Authorizations" on page 40 for information on privileges.

Chapter 5, "Labels" and Chapter 7, "Process Clearance" describe the programming interfaces for translating a binary label or clearance to ASCII so they can be handled like a string.

Getting Started 43

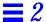

```
#include <tsol/label.h>
main()
              retval, retvalclearance, retvalsens;
   bclabel_t filecmwlabel, processcmwlabel;
   bslabel_t filesenslabel, processsenslabel;
   bclear_t processclearance;
              *file = "/export/home/labelfile";
   char
/* Get CMW label of file */
   retval = getcmwlabel(file, &filecmwlabel);
/* Get Process CMW label */
   retval = getcmwplabel(&processcmwlabel);
/* Get sensitivity label portion of CMW labels */
   getcsl(&filesenslabel, &filecmwlabel);
   getcsl(&processsenslabel, &processcmwlabel);
/* Get process clearance */
   retval = getclearance(&processclearance);
/* See if process label dominates file label (retvalclearance > 0) */
   retvalclearance = bldominates(&processsenslabel, &filesenslabel);
/* See if process clearance dominates file label (retvalsens > 0) */
   retvalsens = bldominates(&processclearance, &filesenslabel);
/* Test results */
   if(retvalclearance && retvalsens > 0)
       { /* Change file CMW label or write-up to file */}
   else if (retvalclearance == 0)
       { /* Turn on error message or make appropriate privilege effective */}
   else if (retvalsens == 0)
       { /* Turn on error message or make appropriate privilege effective*/}
}
```

### Multilevel Directories

Multilevel directories(MLDs) enable an application to run at different sensitivity labels and access data in the single-level directory (SLD) at the sensitivity label at which its process was launched. This example shows how to get the name for the Confidential SLD in the zelda MLD by translating an ASCII string to binary with stobsl() and passing the binary label to getsldname(). The /export/home/zelda MLD is at ADMIN\_LOW and the process is running at Confidential. The process needs no privileges because it has mandatory read access to the MLD and the process sensitivity label dominates the SLD sensitivity label.

```
#include <tsol/mld.h>
              *file = "/export/home/zelda";
char
             buffer[3*1024];
char
bslabel_t
              senslabel;
int
              length, flags, retval, error;
main()
/* Get the Confidential SLD name */
   retval = stobsl("CONFIDENTIAL", &senslabel, NEW_LABEL, &error);
   length = sizeof(buffer);
   retval = getsldname(file, &senslabel, buffer, length);
   printf("SLD Name = %s\n", buffer);
}
```

The printf statement prints the name of the SLD at ADMIN\_LOW. See Chapter 8, "Multilevel Directories" for the meaning of the SLD name.

```
SLD Name = .SLD.2
```

Note – You can get file attribute information for an MLD or symbolic link that is an MLD with the mldstat() and mldlstat() system calls described on the stat(2TSOL) man page and in Chapter 8, "Multilevel Directories"

Getting Started 45

### **Application Auditing**

An application can log its own third-party audit events with the auditwrite() library routine. This example creates a user audit record in one call to auditwrite(). The audit event logged is AUE\_su with the text "successful login at console". Normally, auditwrite() logs application-level audit events. This example logs a Trusted Solaris 2.5 user event to show how the routine is used. Chapter 9, "Application Auditing" shows third-party audit events.

The process executing this program needs the proc\_audit\_tcb privilege in its effective set because AUE\_su is a Trusted Computing Base (TCB) audit event. The code comments indicate where privilege bracketing as described in Chapter 3, "Privileges" should take place. The aw\_strerror() routine converts auditwrite error messages (aw\_errno) to strings. The parameters passed to auditwrite() are as follows:

- AW\_EVENT specifies the audit event to be written to the audit log. AW\_EVENT
  is a user event string name as defined in audit\_event. There can be only
  one event written to a single audit record.
- AW\_TEXT is a null-terminated string placed in the audit record to provide additional information on the audit event.
- AW WRITE writes the event and its associated text to the audit trail.
- AW END tells auditwrite() to stop parsing information.

To run the program and view the audit record, do the following:

1. Assume an administrative role, open a terminal at ADMIN\_HIGH, and execute the following command where lo is the class to which AUE\_su belongs and pid is the process ID of the terminal.

```
#auditconfig -setpmask pid lo
```

2. Assume an administrative role, open a second viewing terminal at ADMIN\_HIGH, and use praudit(1MTSOL) to read the not\_terminated (most recent and not yet closed) audit log file by typing the command and options shown:

**Note** – This syntax works when there is only one \*not\_terminated\* file. If there are others, delete the older ones before executing this command.

```
phoenix%tail -0f *not_terminated* | praudit
```

3. Compile and run the code from the first terminal window.

```
These libraries are needed for the example to successfully compile.
-lbsm -lnsl -lintl -lsocket -ltsol
```

The process needs the proc\_audit\_tcb privilege for this example to work. Use setfpriv(1TSOL) to set the privileges as follows. The file\_setpriv privilege is required with setfpriv(1TSOL) so this command must be executed from the profile shell with this privilege.

```
phoenix% setfpriv -s -a proc_audit_tcb executable
```

The printf statement prints the following in the first terminal window:

```
Retval = 0, AW_ERROR = No error, ERRNO = 0
```

The viewing window shows the following audit record:

```
header, 129,2,su,,Wed Jun 26 14:50:19 1996, +699964500 msec text, Successful login at console subject,zelda,zelda,staff,zelda,staff,1050,853,24,7 phoenix slabel,Confidential return,success,0
```

Getting Started 47

The audit record consists of a sequence of tokens. Each line starts with a token followed by the token value. In the example, the tokens for audit event AUE\_Su are header, text, subject, slabel, and return; and the token values are the information following the tokens until the next token is encountered. *Trusted Solaris Audit Administration* describes the tokens in detail.

### User and Profile Databases

The information in the tsoluser(4TSOL) (user) and tsolprof(4TSOL) (execution profile) databases is accessible through library routines. This example gets user information from the tsoluser database. The information is put into the databases by the system administrator when setting up users and execution profiles for the system through the User Manager and Profile Manager.

The TSOL\_DB\_SRC\_NISPLUS flag tells Trusted Solaris 2.5 to read from the tsoluser NIS+ database to get the user information. See Chapter 10, "Accessing User and Profile Database Entries" for details on the information returned by this and other database access routines.

This example compiles with the following libraries:

```
-ltsoldb -lnsl -lcmd -ltsol
```

```
#include <tsol/user.h>
#include <tsol/tsol.h>

main()
{
   userent_t *uentry;
   char *uname = "zelda";
   uentry = getuserentbyname(uname, TSOL_DB_SRC_NISPLUS;
}
```

# Privileges

Privileges organize security-related powers into discrete pieces where each piece (or privilege) maps to a single security-related task. Privileges enable a program to perform specific tasks normally prohibited by the system security policy. Prohibited tasks are such things as accessing a file or directory to which the program does not have the appropriate mandatory or discretionary access.

A program turns on (makes effective) one or more privileges to perform one security-related task. For example, if the program does not have mandatory write access to a file, it turns on the file\_mac\_write privilege. If the program does not have discretionary write access either, it also turns on the file\_dac\_write privilege. However, if the program has both mandatory and discretionary write access, it needs no privileges. Most programs do not use privileges because they operate within the bounds of the system security policy.

This chapter describes the programming interfaces for handling privileges.

| Types of Privileges                     | page 51 |
|-----------------------------------------|---------|
| Privilege Sets                          | page 51 |
| Types of Privileged Applications        | page 55 |
| Privilege Names and Descriptions        | page 55 |
| Privileged Operations                   | page 55 |
| Privilege Guidelines                    | page 56 |
| Data Types, Header Files, and Libraries | page 57 |
| Privilege Macros                        | page 59 |

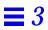

| Interface Declarations                  | page 59 |
|-----------------------------------------|---------|
| Translating Privileges                  | page 62 |
| Get Description Text for Privilege ID   | page 64 |
| Setting and Getting File Privilege Sets | page 64 |
| Bracketing Effective Privileges         | page 69 |
| Check Permitted Privileges              | page 72 |
| Remove a Permitted Privilege            | page 73 |
| Check Saved Privileges                  | page 74 |
| Clear and Set the Inheritable Set       | page 74 |
| Fork a Process                          | page 75 |
| Execute a File                          | page 77 |
| Set User ID                             | page 78 |

# Types of Privileges

Trusted Solaris 2.5 allows up to 128 different privileges. The total includes the following types of Trusted Solaris 2.5 privileges and site-defined privileges. See priv\_desc(4TSOL) for a description of the Trusted Solaris 2.5 privileges.

- File system privileges override file system restrictions on user and group IDs, access permissions, labeling, ownership, and file privilege sets.
- System V Interprocess Communication (IPC) privileges override restrictions on message queues, semaphore sets, or shared memory regions.
- Network privileges override restrictions on reserved port binding, multilevel port binding, sending broadcast messages, or specifying security attributes on messages or communication endpoints.
- Process privileges override restrictions on process auditing, labeling, covert channel delays, ownership, clearance, user IDs, or group IDs.
- System privileges override restrictions on system auditing, workstation booting, workstation configuration management, console output redirection, device management, file systems, creating hard links to directories, increasing message queue size, increasing processes, workstation network configuration, third-party loadable modules, or label translation.
- X Window System privileges override restrictions on reading to and writing from windows, input devices, labeling, font paths, moving data between windows, X server resource management, or direct graphics access (DGA).

### Privilege Sets

Privileges are organized into file privilege sets and process privilege sets.

# File Privilege Sets

Executable files, interpreted files, and CDE actions have file privilege sets assigned through the File Manager, with setfpriv(1TSOL), or by another privileged program. The file privilege sets are the forced set and the allowed set.

#### Allowed Set

The allowed set contains the privileges that will be assigned to the executable file (forced file set) or inherited and used by the executing process. When a process inherits a privilege from another process, it cannot use that privilege unless the privilege is in the allowed set of its executable file.

Allowed privileges provide Trojan horse protection because they protect against an untrusted process entering the system and inheriting privileges from another process. See "Inheritable Set" on page 53 for more information on inheriting privileges.

#### Forced Set

The forced set contains the privileges a program must have when it begins execution for security-related tasks performed by any user. Commands with forced privileges can be invoked from any shell, and CDE actions with forced privileges can be invoked from any workspace. The forced set must always be equal to or a subset of the allowed set, and so, every privilege in the forced set is also in the allowed set.

### **Interpreted Files**

Interpreted files are scripts that begin with #! and go through an interpreter to be executed. The script file can have forced and allowed privilege sets and the interpreter can have forced and allowed privilege sets. The final forced set is the combination of the forced set assigned to the script and the forced set assigned to the interpreter restricted by the allowed set of the interpreter. The allowed set of the script does not restrict the final forced set.

# Process Privilege Sets

Executing processes have process privilege sets computed from algorithms based on the contents of the file sets and any privileges inherited from the calling process. The process privilege sets are the inheritable, saved, permitted, and effective sets.

### Inheritable Set

The inheritable set contains the privileges (if any) received from the parent process. A process passes its inheritable set to a new program during an <code>exec()</code> or a new process during a <code>fork()</code>. The inheritable set of the new program or process always equals the inheritable set of the calling process. The new process or program can use only those inherited privileges that are also in the allowed set of its executable file, but passes all inheritable privileges to a new program or process. A program can clear its inheritable set and add any privileges in its permitted set to the inheritable set prior to a <code>fork()</code> or <code>exec()</code>.

The system administrator can assign an inheritable set to a CDE action or command in an execution profile. The privileges are inherited when the user or role to which the execution profile is assigned starts the CDE action or executes a command from the profile shell.

**Note** – If a forced privilege is in the process's permitted set, that process can set the forced privilege in its own inheritable set and pass the forced privilege to a new process or program.

### Saved Set

The saved set is a copy of the inherited privileges the process is allowed to use. The saved set equals the inheritable set restricted by the allowed set. Those privileges in the inheritable set also in the allowed set are put in the saved set. There are no interfaces for changing the saved set.

A program can query its saved set to determine the origination of a privilege. If the privilege is in the saved set, it is inherited for the current program invocation. If the privilege is not in the saved set, it is forced for the current program invocation.

A process may take a more limited (workstation-wide) action on a security-related task when started by a normal user (forced privilege), and a wider (network-wide) action on the same security-related task when started by an authorized user in an administrative role (inherited privilege).

### Permitted Set

The permitted set contains the forced and inherited privileges a process can use. The permitted set is the forced set plus the inheritable set restricted by the allowed set. Those privileges in the inheritable set also in the allowed set are combined with the forced set and placed in the permitted set. A privileged process is a process with a permitted set not equal to zero.

Privileges can be removed from the permitted set, but not added. Once a permitted privilege is removed, it cannot be added back, it cannot be added to the inheritable set, and is removed from the inheritable set if it was added to the inheritable set prior to being removed from the permitted set.

As a security precaution, you can remove the privileges from the permitted set the program never uses. This way a program can never make use of an allowed privilege incorrectly assigned to its executable file or accidentally inherited.

#### Effective Set

Effective privileges are those permitted privileges a process uses for a single security-related task. By default, the effective set is initially equal to the permitted set, but a program should turn the effective set off at the beginning of execution to prepare for privilege bracketing.

Privilege bracketing is the practice of turning the effective privilege set off, then turning on (making effective) only those privileges needed for a specific security-related task, and turning them off as soon as they are no longer needed. See "Bracketing Effective Privileges" on page 69.

### Change in User ID

If the setuid(), setreuid(), or seteuid() system call is called, the effective privilege set is copied to the saved set and the effective set is cleared. If you need the effective set, copy it back from the saved set or turn the effective privileges you need back on. If you need the original saved set (to determine the origination of a privilege), do the tests first or make a copy of the saved set.

The effective set is cleared based on the principle that a process cannot use privileges granted to the original caller while the user ID is changed. A setuid program can still manipulate privileges from the permitted set by putting them into the effective set.

# Types of Privileged Applications

All privileged applications are part of the Trusted Computing Base (TCB). Some privileged applications have one or more forced privileges and might or might not inherit privileges. These applications are the Trusted Solaris 2.5 equivalent of setuid applications in standard UNIX systems.

Other privileged applications have no forced privileges and always inherit privileges from the calling process. These applications are always called by a privileged process.

### Privilege Names and Descriptions

The priv\_desc(4TSOL) man page lists privilege names, manifest constant names, and description text for all system privileges.

# **Privileged Operations**

The system calls that get and set file privilege sets require mandatory access and discretionary access to the file and may require privilege if access is denied. See the getfpriv(2TSOL) man page for specific details.

### Setting File Privilege Sets

The file\_setpriv privilege is required to set file privilege sets with the setfpriv() and fsetfpriv() system calls.

### Keeping File Privilege Sets on an Executable File

When a process writes information to an executable file, the file\_setpriv privilege is needed to prevent the file's forced and allowed privilege sets being set to none.

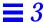

### Core Files

The proc\_dumpcore privilege must be effective for a privileged process to create a core file because the core file from a privileged process is likely to contain sensitive information. If this privilege is not effective, the process will not create a core file when it dies. For debugging purposes (only), you could make this privilege effective at the beginning of execution and leave it effective until the process dies.

### Setting IDs

The calling process needs the proc\_setid privilege in its effective set to change its user ID, group ID, or supplemental group ID.

# Privilege Guidelines

Privileged applications should be developed in an isolated, protected environment separate from an operational Trusted Solaris system. Unfinished privileged applications are inherently untrustworthy and should not have an opportunity to compromise the security of a functioning system. The following additional practices are recommended for all privileged applications.

See Appendix B, "Trusted Solaris 2.5 Interfaces Reference" for information on secure application packaging.

# Use Privilege Bracketing

When an application uses privilege, system security policy is being breached. Privileged tasks should be bracketed and carefully controlled to ensure that sensitive information is not compromised. See "Bracketing Effective Privileges" on page 69 for information on how to bracket privileges.

### **Avoid Shell Escapes**

Shell escapes in an application can enable an end user to violate trust. For example, some mail applications interpret the !command line as a command and execute it. If a mail application is a trusted process, it runs with privileges. The end user can use this feature to create a script to take advantage of the mail application privileges. Applications should have this capability removed when they run in a trusted environment.

### Avoid Command Line Execution

Running applications directly from the command line should be avoided if the application has been given privileges because the end user can take advantage of the privileges. For example, many application allow the end user to enter a command to execute followed by a document name. If the application has been given the privilege to override mandatory access controls (if the application needs to write down to an outside application), this could result in the end user opening a document that he or she does not ordinarily have the privileges to see.

### Eliminate Covert Channels

Covert channels in privileged applications should be sought out and eliminated. A covert channel is an unintended path through which information can be transmitted in ways not protected by mandatory access controls. For example, in a privileged multilabel client/server application, the server has a queue of service requests. If unprivileged clients can add and remove requests from the queue and the queue has a finite size, the information on the full or not-full state of the queue can be exploited as a covert channel.

# Data Types, Header Files, and Libraries

To use the programming interfaces described in this chapter, you need the following header file.

#include <tsol/priv.h>

The examples in this chapter compile with the following library:

-ltsol

### Single Privileges

One privilege is represented by the priv\_t type definition. You initialize a variable of type priv\_t with a privilege ID that can be either the constant name or numeric ID. The constant name is preferred because it makes your code easier to read.

```
priv_t priv_id = PRIV_FILE_DAC_WRITE;
```

# Privilege Set Structure

Privilege sets are represented by the priv\_set\_t data structure. You initialize variables of type priv\_set\_t with the str\_to\_priv\_set() routine or the PRIV\_ASSERT macro depending on whether you want to assert one privilege at a time using its privilege ID (PRIV\_ASSERT) or convert a string of one or more privileges into a privilege set using a single interface (str\_to\_priv\_set).

# File Privilege Sets

The type of file privilege set to be worked on is represented by the priv\_ftype\_t type definition. Values are PRIV\_ALLOWED and PRIV\_FORCED.

### Process Privilege Sets

The type of process privilege set to be worked on is represented by the priv\_ptype\_t type definition. Values are PRIV\_EFFECTIVE, PRIV\_INHERITABLE, PRIV\_PERMITTED, and PRIV\_SAVED.

# Operations on File and Process Sets

The type of operation performed on a file or process privilege set is represented by the priv\_op\_t type definition. Not all operations are valid for every type of privilege set. Read the privilege set descriptions in "Privilege Sets" on page 51 for details.

Values are the following:

PRIV\_ON - Turn the privileges asserted in the priv\_set\_t structure on in the specified file or process privilege set.

PRIV\_OFF - Turn the privileges asserted in the priv\_set\_t structure off in the specified file or process privilege set.

PRIV\_SET - Set the privileges in the specified file or process privilege set to the privileges asserted in the priv\_set\_t structure. If the structure is initialized to empty, PRIV\_SET clears (sets to none) the privilege set.

### Privilege Macros

The privilege macros operate on single privileges and privilege sets. They are described on the priv\_macros(5TSOL) man page. The macros do not directly change the privilege sets associated with files or processes, but manipulate variables of type priv\_set\_t.

| Privilege Macro                                  | Description                                                                   |
|--------------------------------------------------|-------------------------------------------------------------------------------|
| PRIV_ASSERT(priv_set, priv_id)                   | Put the privilege (priv_id) into the set (priv_set).                          |
| PRIV_ISASSERT(priv_set, priv_id)                 | Return non-zero if the privilege (priv_id) is asserted in                     |
|                                                  | (priv_set).                                                                   |
| PRIV_EQUAL(priv_set_a, Priv_set_b)               | Return non-zero if the sets are identical.                                    |
| PRIV_EMPTY(priv_set)                             | Initialize the set to empty.                                                  |
| PRIV_FILL(priv_set)                              | Fill the set with all privileges.                                             |
| PRIV_ISEMPTY(priv_set)                           | Return non-zero if the set is empty, and 0 if not empty.                      |
| PRIV_ISFULL(priv_set)                            | Return non-zero if the privilege contains all privileges                      |
|                                                  | defined for the system, and 0 otherwise.                                      |
| PRIV_CLEAR(priv_set, priv_id)                    | Remove the privilege ( <i>priv_id</i> ) from set ( <i>priv_set</i> ).         |
| PRIV_INTERSECT(priv_set_a, priv_set_b)           | Store the intersection of <i>set_a</i> and <i>set_b</i> in <i>set_b</i> .     |
| PRIV_INVERSE(priv_set)                           | Stores the inverse of <i>priv_set</i> in priv_set.                            |
| <pre>PRIV_UNION(priv_set_a, priv_set_b)</pre>    | Store the union of <i>set_a</i> and <i>set_b</i> in <i>set_b</i> .            |
| <pre>PRIV_XOR(priv_set_a, priv_set_b,)</pre>     | Store the exclusive or of <i>set_a</i> and <i>set_b</i> in <i>set_b</i> .     |
| <pre>PRIV_ISSUBSET(priv_set_a, priv_set_b)</pre> | Returns non-zero when all privileges asserted in <pre>priv_set_a</pre>        |
|                                                  | are also asserted in <i>priv_set_b</i> , and 0 otherwise.                     |
| PRIV_TEST(priv_id, errno)                        | Test whether <i>priv_id</i> is in the effective set, and sets <i>errno</i> to |
|                                                  | 1 if True and 0 if False.                                                     |

### Interface Declarations

The following interfaces are available for handling file and process privilege sets. Where there is one set of interfaces to access a file using the pathname and another to access a file by the file descriptor, the examples use the pathname interfaces only because the syntax is almost identical.

# System Calls

These system calls get and set file and process privilege sets.

#### File Sets

These system calls get and set the file privilege set using the full path name of the file. Refer to the getfpriv(2TSOL) man page.

These system calls get and set file privilege set using a file descriptor. Refer to the getfpriv(2TSOL) man page.

### **Process Sets**

These system calls get and set process privilege sets. Refer to the getppriv(2TSOL) man page.

**Note** – You can also use the library routines below to access process privilege sets. The syntax is a little different, but the semantics are the same.

### Library Routines

These library routines get process privilege sets, convert a privilege ID or privilege set between binary and ASCII, and get the privilege description text for a specified privilege ID.

### Process Privilege Sets

These library routines set the effective, permitted, and inheritable privilege sets on a process. Refer to the set\_effective\_priv(3TSOL) man page.

**Note** – You can also use setppriv() and getppriv() to access process privilege sets. The syntax is a little different, but the semantics are the same.

### Binary and ASCII Translation

These library routines translate a privilege ID or a privilege set between binary and ASCII. Refer to the priv\_to\_str(3TSOL) man page.

### Privilege Description Text

These library routines get the privilege text for a specified privilege ID. Refer to the priv\_to\_str(3TSOL) man page.

```
char* get_priv_text(const priv_t priv_id);
```

# Translating Privileges

These library routines convert the specified privilege ID to its corresponding external name or numeric ID and back. These routines read the privilege names database file described on the priv\_names(4TSOL) man page to translate between the priv\_id and \*string.

### Privilege ID to String

In this example, *priv\_id* is initialized to the manifest constant name PRIV\_FILE\_DAC\_WRITE and passed to priv\_to\_str() routine to convert it to the external name.

The header files and declarations for the code segments in this section are provided in the first program.

```
#include <tsol/priv.h>

main()
{
    priv_t priv_id = PRIV_FILE_DAC_WRITE;
    char *string;

    string = priv_to_str(priv_id);
    printf("Priv string = %s\n", string);
}
```

The printf statement prints the following:

```
Priv string = file_dac_write
```

## String to Privilege ID

In the next example, the string returned from the priv\_to\_str() routine is passed to the str\_to\_priv() routine to convert the string to the numeric ID.

```
priv_id = str_to_priv(string);
printf("Priv ID = %d\n", priv_id);
```

The printf statement prints the following:

```
Priv ID = 6
```

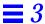

### Get Description Text for Privilege ID

The <code>get\_priv\_text()</code> routine returns the description text for the specified <code>priv\_id</code>. The <code>priv\_names(4TSOL)</code> man page lists the description text for all privileges in the system.

```
string = get_priv_text(priv_id);
printf("%s\n", string);
```

#### The printf statement prints the following:

Allows a process to write a file or directory whose permission bits or ACL do not allow the process write permission.

# Setting and Getting File Privilege Sets

Trusted Solaris 2.5 provides the user commands and programming interfaces described here for setting and getting the privilege sets of an executable file. If no forced and allowed privileges are set, by default the forced and allowed privilege sets contain none.

**Note** – If you set file privilege sets prior to execution, the new privilege sets take effect immediately and are used to compute the process privilege sets for the current execution. If you set file privilege sets during execution, they do not take effect until the next execution and have no effect on the process privilege sets for the current execution.

### Commands for File Sets

To set and get the file privilege sets from the command line, use  $\mathtt{setfpriv}(\mathtt{1TSOL})$  and  $\mathtt{getfpriv}(\mathtt{1TSOL})$ . The  $\mathtt{file\_setpriv}$  privilege is required with  $\mathtt{setfpriv}(\mathtt{1TSOL})$  so this command must be executed from the profile shell with this privilege. See "Assigning File Privileges using a Script" on page 330 for information on using  $\mathtt{setfpriv}(\mathtt{1TSOL})$  in a script.

This command line sets the file privilege sets on executable for the examples in this chapter. When you specify more than one privilege, the names are separated by commas with no spaces. If you want to use spaces, enclose the privilege names in double quotes ("privilege1, privilege2").

```
\verb|phoenix|| \textbf{setfpriv -s -f file_setpriv -a file\_mac\_write,proc\_setid,file\_setpriv | \textit{executable}| \\
```

This command line produces output to verify the file privilege sets were set:

```
phoenix%getfpriv executable executable FORCED: file_setpriv ALLOWED: file_mac_write,file_setpriv,proc_setid
```

### Programming Interfaces for File Sets

The privilege macros and system calls described in this section get and set file privilege sets. The program below has the header files and variable declarations for the entire series of examples for this chapter. It also contains code to set and get the file privilege sets for <code>execfile</code>, which will be <code>exec'd</code> later to show what happens to process sets during an <code>exec</code>.

The setfpriv() system call sets the forced and allowed privilege sets on execfile and requires the file\_setpriv privilege. The file\_setpriv privilege is in the forced set for executable to make it available in the permitted set during execution. By default, the effective set equals the permitted set, and all effective privileges are on until explicitly turned off in preparation for privilege bracketing. The use of file\_setpriv in this code does not follow security guidelines until privilege bracketing is put into effect as described in "Bracketing Effective Privileges" on page 69.

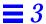

```
/* cc priv.c -o executable -ltsol */
#include <tsol/priv.h>
#include <sys/types.h>
#include <errno.h>
#include <stdio.h>
/* Global Variables*/
extern int errno;
char buffer [3*1024];
main()
              *priv_names = "file_mac_write$proc_setid";
   char
   char
              *string;
   char
              *privilege;
   char
              *file = "/export/home/zelda/executable";
              *execfile = "/export/home/zelda/execfile";
   char
   priv_set_t priv_set, priv_get, permitted_privs, saved_privs;
              length = sizeof(buffer);
   int
              retval;
   int
   pid_t
             pid;
/* To use with exec() later */
   char *argv[8] = {"execfile"};
/* Initialize privilege set data structures */
   PRIV_EMPTY(&priv_get);
   PRIV_EMPTY(&priv_set);
/* Turn allowed privileges off. See text for discussion. */
   retval = setfpriv(execfile, PRIV_SET, PRIV_ALLOWED, &priv_get);
```

```
/* Assert the privileges in priv_names in a privilege set */
/* structure and assign to execfile. See text below for discussion */
/* on methods for asserting privileges */
   if((string = str_to_priv_set(priv_names, &priv_set, "$")) != NULL)
       printf("string = %s errno = %d\n", string, errno);
   retval = setfpriv(execfile,PRIV_ON, PRIV_ALLOWED, &priv_set);
/* Check that the allowed privilege set contains the privileges */
   retval = getfpriv(execfile, PRIV_ALLOWED, &priv_get);
   priv_set_to_str(&priv_get, '$', buffer, &length);
   printf("execfile Allowed = %s\n", buffer);
/* Initialize privilege set data structures */
   PRIV EMPTY(&priv set);
   PRIV_EMPTY(&priv_get);
/* Assert file_mac_write in a privilege set structure */
   PRIV_ASSERT(&priv_set, PRIV_FILE_MAC_WRITE);
/* Set the forced privilege set on execfile */
   retval = setfpriv(execfile, PRIV_ON, PRIV_FORCED, &priv_set);
/* Check that the forced privilege set contains the privilege */
   retval = getfpriv(execfile, PRIV_FORCED, &priv_get);
   priv_set_to_str(&priv_get, `$', buffer, &length);
   printf("execfile Forced =%s\n", buffer);
```

The printf statements print the file privilege sets for execfile as follows:

```
execfile Allowed = file_mac_write$proc_setid
execfile Forced = file_mac_write
```

The output uses a dollar sign ("\$") to separate the allowed privileges. The separator is specified in the calls to priv\_set\_to\_str(3TSOL). The separator is not used when there is only one privilege in the set.

### Turn Allowed Privileges Off

The forced set is a subset of the allowed set. Any privileges in the forced set are cleared when the allowed set is cleared. The allowed set is none by default, but it is a good practice to clear it first so you know you are starting from zero. Always clear and set the allowed set before you set the forced set. After the following code executes, the allowed and forced sets are both none.

```
PRIV_EMPTY(&priv_set);
retval = setfpriv(execfile, PRIV_SET, PRIV_ALLOWED, &priv_set);
```

### Assert Privileges in Privilege Set Structure

You can use the PRIV\_ASSERT macro or the str\_to\_priv\_set() routine to assert privileges in a privilege set structure. str\_to\_priv\_set() works well when you have two or more privileges to assert because you can do it in one statement; whereas, PRIV\_ASSERT must be called for each privilege asserted in the set. This code uses the str\_to\_priv\_set() routine for the allowed set and PRIV\_ASSERT for the forced set. The str\_to\_priv() routine returns NULL on success and the string passed to it in priv\_names on failure.

```
if((string = str_to_priv_set(priv_names, &priv_set, "$")) != NULL)
    printf("string = %s errno = %d\n", string, errno);

PRIV_EMPTY(&priv_set);
PRIV_ASSERT(&priv_set, PRIV_FILE_MAC_WRITE);
```

### Contents of Privilege Sets

The next examples operate on the process sets. It might be helpful to see the of file and process privilege sets before any operations. The process sets are calculated from the algorithms in "Process Privilege Sets" on page 52.

```
executable Allowed = file_mac_write$file_setpriv$proc_setid
executable Forced = file_setpriv

Permitted = file_mac_write$file_setpriv$proc_setid

Effective = file_mac_write$file_setpriv$proc_setid

Saved = file_mac_write$proc_setid

Inheritable = file_mac_write&file_setpriv$proc_setid
```

# Bracketing Effective Privileges

Privilege bracketing involves turning the effective privileges off (they are on and equal the permitted set by default), then turning on (making effective) only those permitted privileges needed for a given interface call, and turning them off when the privileged call completes.

- A privileged process cannot be exploited by making privileges available to another process.
- A bug in the application code is less likely to cause misuse of a privilege if the privilege is turned off when not needed.
- The principle of least privilege is enforced because the process uses only the privileges it needs for the interfaces it is currently calling.
- The evaluation of a trusted application is easier because privilege bracketing shows the person evaluating the code exactly where privileges are used.

When you analyze which privileges are needed for an interface, look at what the interface does and the purpose of the privileges described on the man page for that interface. Some privileges have broader effects than others and should be treated with greater scrutiny.

 Privileges with broad effects are those that override mandatory access control or discretionary access control policies.

 Privileges with narrower effects are those that allow access to a restricted operation such as mounting a file system.

For example, it is relatively easy to examine a segment of code to see that it uses a privilege with the mount() system call and tell whether the use of that privilege can be exploited in any way. It is more difficult to tell if the use of a privilege to override the mandatory or discretionary access policy to access a restricted file can be exploited.

It is up to you to perform privilege bracketing in your code and to do it correctly. Always remember that all privileges override some policy that is not allowed to untrusted processes, and handle your use of privileges with the needed care.

### **Procedure**

The procedure for bracketing the setfpriv() system call and the effects it has on the effective set are summarized here. The code is shown in the next headings.

At the start of execution before bracketing, the permitted and effective sets contain these privileges:

```
Permitted = file_mac_write$file_setpriv$proc_setid
Effective = file_mac_write$file_setpriv$proc_setid
```

• Clear the effective set at the beginning of the application.

```
Permitted = file_mac_write$file_setpriv$proc_setid
Effective = none
```

- Bracket the setfpriv() system call.
  - Turn the file\_setpriv privilege on in the effective set right before you call the setfpriv() system call.

```
Permitted = file_mac_write$file_setpriv$proc_setid
Effective = file_setpriv
```

• Turn off the effective set immediately after the setfpriv() system call.

```
Permitted = file_mac_write$file_setpriv$proc_setid
Effective = none
```

### Clear Effective Set

The example uses set\_effective\_priv() to clear the effective set at the beginning of the application. The PRIV\_SET parameter clears the effective privilege set, and the zero (0) indicates there is no parameter list of privilege IDs.

```
if (set_effective_priv(PRIV_SET, 0) == -1)
    perror("Cannot clear effective privileges");
```

### Continue Application Code

Turning the entire effective privilege set off is followed by application code until a privilege is needed.

### Bracket The Call

The example uses set\_effective\_priv() to bracket. The first call turns the file\_setpriv privilege on (asserts it) in the effective set; the second call turns it off. The 1 indicates the privilege parameter list has one privilege constant (PRIV\_FILE\_SETPRIV) in it.

```
/* Turn file_setpriv on in effective set */
   if (set_effective_priv(PRIV_ON, 1, PRIV_FILE_SETPRIV) == -1)
        perror("Cannot assert PRIV_FILE_SETPRIV");

/* Make interface call */
   retval = setfpriv(execfile, PRIV_SET, PRIV_ALLOWED, &priv_get);

/* Turn the file_setpriv privilege off */
   if (set_effective_priv(PRIV_OFF, 1, PRIV_FILE_SETPRIV) == -1)
        perror("Cannot clear PRIV_FILE_SETPRIV");

/* Continue application code ...*/
```

### Bracketing in Example

This next example shows the body of the example application code with comments indicating the places where setfpriv() should be bracketed.

```
PRIV_EMPTY(&priv_get);
   PRIV_EMPTY(&priv_set);
/* Turn file_setpriv on in the effective set */
   retval = setfpriv(execfile, PRIV_SET, PRIV_ALLOWED, &priv_get);
/* Turn the file_setpriv privilege off */
   if((string = str_to_priv_set(priv_names, &priv_set, "$")) != NULL)
       printf("string = %s errno = %d\n", string, errno);
/* Turn file setpriv on in the effective set */
   retval = setfpriv(execfile,PRIV_ON, PRIV_ALLOWED, &priv_set);
/* Turn the file_setpriv privilege off */
   retval = getfpriv(execfile, PRIV_ALLOWED, &priv_get);
   priv_set_to_str(&priv_get, '$', buffer, &length);
   printf("execfile Allowed = %s\n", buffer);
   PRIV_EMPTY(&priv_set);
   PRIV_EMPTY(&priv_get);
   PRIV_ASSERT(&priv_set, PRIV_FILE_MAC_WRITE);
/* Turn file_setpriv on in the effective set */
   retval = setfpriv(execfile, PRIV_ON, PRIV_FORCED, &priv_set);
/* Turn the file_setpriv privilege off */
   retval = getfpriv(execfile, PRIV_FORCED, &priv_get);
   priv_set_to_str(&priv_get, '$', buffer, &length);
   printf("execfile Forced =%s\n", buffer);
```

# Check Permitted Privileges

An application can check the permitted privilege set to be sure the application has all privileges it needs to function. This way, if an application is missing a privilege, it can issue an error message to that effect. Continuing without all the needed privileges typically produces error messages that are more difficult to interpret.

The following example gets the permitted set and checks for PRIV\_FILE\_MAC\_WRITE, PRIV\_PROC\_SETID, and PRIV\_FILE\_SETPRIV. The PRIV\_ISSUBSET macro provides another way (not shown) to check if one privilege set contains all the privileges in another privilege set from within your source code.

```
/* Initialize privilege set data structure */
PRIV_EMPTY(&permitted_privs);

/* Test for privileges in permitted set. */

if (getppriv(PRIV_PERMITTED, &permitted_privs) == -1)
    perror("Cannot get list of permitted privileges\n");

if (!PRIV_ISASSERT(&permitted_privs, PRIV_FILE_MAC_WRITE))
    fprintf(stderr, "Need: file_mac_write.\n");

if (!PRIV_ISASSERT(&permitted_privs, PRIV_PROC_SETID))
    fprintf(stderr, "Need: proc_setid.\n");

if (!PRIV_ISASSERT(&permitted_privs, PRIV_FILE_SETPRIV))
    fprintf(stderr, "Need: file_setpriv.\n");
```

# Remove a Permitted Privilege

You can remove privileges from the permitted set, but once a privilege is removed it cannot be added back. Only privileges in the permitted set can be in the inheritable set so do not remove a permitted privilege that needs to be in the inheritable set. This example removes the file\_mac\_write privilege from the permitted set. The 1 indicates the parameter list has one privilege constant.

```
if(set_permitted_priv(PRIV_OFF, 1, PRIV_FILE_MAC_WRITE) == -1)
    perror ("Cannot remove file_mac_write from permitted set");
```

Before this call the permitted set contains these privileges:

```
executable Permitted = file_mac_write$file_setpriv$proc_setid
```

After this call the permitted set contains these privileges:

```
executable Permitted = file_setpriv$proc_setid
```

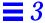

# Check Saved Privileges

An application can check the saved privilege set to determine the origin of a privilege to take action based on the findings. This example gets the saved set and checks for PRIV\_PROC\_SETID and PRIV\_FILE\_SETPRIV and finds that the file\_setpriv privilege is not inherited, but the proc\_setid privilege is inherited.

```
PRIV_EMPTY(&saved_privs);

if (getppriv(PRIV_SAVED, &saved_privs) == -1)
    perror("Cannot get list of saved privileges\n");

if (!PRIV_ISASSERT(&saved_privs, PRIV_PROC_SETID))
    fprintf(stderr, "proc_setid not in saved set. \n");

if (!PRIV_ISASSERT(&saved_privs, PRIV_FILE_SETPRIV))
    fprintf(stderr, "file_setpriv not in saved set.\n");
```

### Clear and Set the Inheritable Set

If the inheritable set does not contain the privileges you want a forked process or exec'd program to have in its inheritable set, clear the inheritable set of the parent and initialize it with the privileges you want to pass before calling fork() or exec().

This example clears the inheritable privilege set. The PRIV\_SET parameter clears the inheritable privilege set, and the zero (0) parameter indicates there is no parameter list of privilege IDs.

```
if (set_inheritable_priv(PRIV_SET, 0) == -1)
   perror("Cannot clear inheritable privileges");
```

Before this call the inheritable set contains these privileges:

```
Inheritable = file_mac_write&file_setpriv$proc_setid
```

After this call the inheritable set contains this privilege:

```
Inheritable = none
```

The following example sets the proc\_setid privilege in the inheritable privilege set. Any privilege in the permitted set can be placed in the inheritable set and placing any other privilege in the inheritable set results in an Invalid Argument error. Because the proc\_setid privilege is in the permitted set for executable, it can be placed in the inheritable set. Because it is also in the allowed set for execfile, it can be used by the new program when execfile is exec'd in "Execute a File" on page 77.

```
if (set_inheritable_priv(PRIV_ON, 1, PRIV_PROC_SETID) == -1)
    perror("Cannot set proc_setid privilege in inheritable set");
```

After this call the inheritable set contains this privilege:

```
Inheritable = proc_setid
```

### Fork a Process

When a child process is created by fork, its process sets are identical to the parent's process sets. This can be proven by querying the process privilege sets, forking a process, and querying the child process privilege sets:

### Parent Process Privilege Sets

Before the fork, the parent process has the following privileges:

```
Forked Inheritable = proc_setid
Forked Saved = file_setpriv$proc_setid
Forked Permitted = file_setpriv$proc_setid
Forked Effective = none
```

### System Call and Code

```
pid = fork();
if (pid > 0)
   exit(0);
PRIV_EMPTY(&priv_get);
retval = getppriv(PRIV_INHERITABLE, &priv_get);
printf("retval = %d errno = %d\n", retval, errno);
priv_set_to_str(&priv_get, '$', buffer, &length);
printf("Forked Inheritable = %s\n", buffer);
PRIV_EMPTY(&priv_get);
retval = getppriv(PRIV_SAVED, &priv_get);
printf("retval = %d errno = %d\n", retval, errno);
priv_set_to_str(&priv_get, '$', buffer, &length);
printf("Forked Saved = %s\n", buffer);
PRIV_EMPTY(&priv_get);
retval = getppriv(PRIV_PERMITTED, &priv_get);
printf("retval = %d errno = %d\n", retval, errno);
priv_set_to_str(&priv_get, '$', buffer, &length);
printf("Forked Permitted = %s\n", buffer);
PRIV_EMPTY(&priv_get);
retval = getppriv(PRIV_EFFECTIVE, &priv_get);
printf("retval = %d errno = %d\n", retval, errno);
priv_set_to_str(&priv_get, '$', buffer, &length);
printf("Forked Effective = %s\n", buffer);
```

### New Process Privilege Sets

After the fork() system call, the printf statements print the following:

```
Forked Inheritable = proc_setid
Forked Saved = file_setpriv$proc_setid
Forked Permitted = file_setpriv$proc_setid
Forked Effective = none
```

### Execute a File

When a file is exec'd, the process sets are computed based on the algorithms described in "Process Privilege Sets" on page 52.

# Privilege Sets

The execfile for the new program has the following file privilege sets, which were set by the exec'ing process's application code:

```
execfile Allowed = file_mac_write$proc_setid
execfile Forced = file_mac_write
```

The exec'ing process has the following process sets:

```
Exec'd Inheritable = proc_setid
Exec'd Saved = file_setpriv$proc_setid
Exec'd Permitted = file_setpriv$proc_setid
Exec'd Effective = none
```

### System Call

```
retval = execv(execfile, argv);
```

### New Process Privilege Sets

After the exec() system call, the process sets are as follows.

```
execfile Allowed = file_mac_write$proc_setid
execfile Forced = file_mac_write
Exec'd Inheritable = proc_setid
Exec'd Saved = proc_setid
Exec'd Permitted = file_mac_write$proc_setid
Exec'd Effective = file_mac_write$proc_setid
```

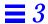

### Set User ID

The exec'd program's effective privileges are on by default. Because the new program has the proc\_setid privilege in its effective set, you can call setuid(2TSOL) to see how the effective and saved sets change when the User ID changes. See "Change in User ID" on page 54 for the discussion.

```
retval = setuid(0);

PRIV_EMPTY(&priv_get);
retval = getppriv(PRIV_EFFECTIVE, &priv_get);
priv_set_to_str(&priv_get, '$', buffer, &length);
printf("Executable setuid effective = %s\n", buffer);

PRIV_EMPTY(&priv_get);
retval = getppriv(PRIV_SAVED, &priv_get);
priv_set_to_str(&priv_get, '$', buffer, &length);
printf("Executable setuid saved = %s\n", buffer);
```

```
The printf statements print the following:

Executable setuid effective = none

Executable setuid saved = file_mac_write$proc_setid
```

# Checking User Authorizations

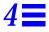

Applications can check a user's authorizations before performing certain tasks on behalf of that user if the tasks require user authorization. The tasks might be privileged administrative tasks or privileged non-administrative tasks. A good practice is to identify the authorization to be checked, identify the user or role performing the task, and check whether that user or role has the authorization to perform the task before turning privileges on in the application.

Refer to the auth\_desc(4TSOL) man page for a description of the available authorizations. Use the chkauth() routine described in this chapter to check the authorization for a given user name or user ID. Use the interfaces described in Chapter 10, "Accessing User and Profile Database Entries" to obtain information on the users and roles (including authorizations) in the system.

Trusted Solaris 2.5 provides authorizations to control login, files and file management, devices, labels, and system administration activities. The programming interfaces described in this chapter check authorizations, convert authorization IDs, and free an authorization set.

| Types of Authorizations                 | page 80 |
|-----------------------------------------|---------|
| Data Types, Header Files, and Libraries | page 80 |
| Authorization Names and Descriptions    | page 81 |
| Translating Authorizations              | page 84 |
| Authorization Sets                      | page 85 |

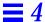

# Types of Authorizations

Trusted Solaris 2.5 provides the following types of authorizations:

- Login authorizations control who can enable logins, perform remote logins, and perform serial port logins.
- File and file management authorizations control who can downgrade and upgrade sensitivity labels, act as a file's owner, change a file's owner, set file privileges, or set and get certain auditing information. Also controls who can view file contents on drag and drop and who can change the locations from which CDE loads CDE actions.
- Devices authorizations control who can allocate a device and specify the CMW label associated with information imported from or exported to it.
- Window authorizations control who can paste to a downgraded or upgraded window, or occupy a workspace at a different sensitivity label.
- Label authorizations control who can use all labels in the system.
- Software administration authorizations control which administrator can set user identity security information, password information, user attributes, user labels, auditing flags, user profiles, and workstation idle time.

### Data Types, Header Files, and Libraries

To use the programming interfaces described in this chapter, you need the following header file.

```
#include <tsol/auth/h>
```

The examples in this chapter compile with the following libraries:

```
-ltsol -ltsoldb -lcmd -lnsl
```

### Single Authorizations

One authorization is represented by the auth\_t type definition. You initialize a variable of type auth\_t with an authorization ID that can be either the constant name or numeric ID. The constant name is preferred because it makes the code easier to read.

```
auth_t auth_id = TSOL_AUTH_FILE_DOWNGRADE_SL;
```

#### Authorization Set Structure

Authorization sets are represented by the auth\_set\_t data structure. This structure is used for managing sets of authorizations.

# Authorization Names and Descriptions

The auth\_desc(4TSOL) man page lists authorization names, manifest constant names, and the description text for all system authorizations.

# Programing Interface Declarations

Library routines are available to check a user's authorizations, convert authorization IDs and sets between binary and ASCII, and get the authorization description text. None of the library routines require privilege. Refer to the auth\_to\_str(3TSOL) man page.

#### User Authorizations

This routine checks if the specified authorization ID is assigned to the specified user name.

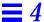

#### Authorization IDs

These routines convert the specified authorization ID to ASCII and back again.

```
char *auth_to_str( auth_t auth_id);
auth_t str_to_auth( char *auth_name);
```

#### Authorization Sets

These routines convert the specified authorization set to ASCII and back again, and free the memory associated with an authorization set.

# Authorization Description Text

This routine gets the authorization description text for the specified authorization ID.

```
char *get_auth_text( auth_t auth_id);
```

#### Check Authorization ID

The chkauth(3TSOL) library routine checks the authorization against the user name to see if the user *zelda* has the

TSOL\_AUTH\_FILE\_DOWNGRADE\_SL authorization. This routine checks the profile associated with the supplied user name. The user name can also be the name of a role.

The header files and declarations for the following code segments are provided in this first program.

```
#include <tsol/auth.h>
main()
   int
              result;
               *zelda = "zelda";
   char
   char
               *string1, *string2;
   char
               *string = "auth_file_downgrade_sl$auth_file_owner";
   auth_set_t *auth_set;
              auth_id;
   auth_t
   result = chkauth(TSOL_AUTH_FILE_DOWNGRADE_SL, zelda);
   printf("Result = %d\n", result);
}
```

The printf statement prints 0 showing that user zelda is not authorized:

```
Result = 0
```

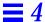

# Translating Authorizations

These library routines translate the specified authorization ID to its corresponding external name or numeric ID and back again. These routines read the authorization names database file described on the auth\_name(4TSOL) man page to translate between auth\_id and \*string.

### Authorization ID to String

In this example, auth\_id is initialized to the manifest constat name TSOL\_AUTH\_FILE\_DOWNGRADE\_SL and passed to the auth\_to\_str() routine to convert it to its external name.

```
string1 = auth_to_str(TSOL_AUTH_FILE_DOWNGRADE_SL);
printf("%s\n", string1);
```

The printf statement prints the following:

downgrade file sensitivity label

# String to Authorization ID

In the next example, the string returned from auth\_to\_str() is passed to str\_to\_auth() to convert the string to its numeric ID.

```
auth_id = str_to_auth(string1);
printf("Auth ID = %d\n", auth_id);
```

The printf statement prints the following:

```
Auth ID = 5
```

### Get Description Text for Authorization

The get\_auth\_text() routine returns the description text for the specified <code>auth\_id</code>. The <code>auth\_name(4TSOL)</code> man page lists the description text for all authorizations in the system.

```
string1 = get_auth_text(TSOL_AUTH_FILE_DOWNGRADE_SL);
printf("%s\n", string1);
```

#### The printf statement prints the following:

Allows a user to specify the Sensitivity Label to set on a file that does not dominate the file's existing Sensitivity Label.

### **Authorization Sets**

You can initialize an authorization set from a string to manage a set of authorizations, create a string from an authorization set, or clear the memory associated with an authorization set.

### Converting String to Authorization Set

You can create a set of authorizations by supplying a character string that uses a separator character to separate the authorization names. This examples uses a dollar sign ("\$") to separate two authorizations. The separator is not used if only one authorization is initialized into the set. Any character can be specified as the separator. The str\_to\_auth\_set() routine always returns a valid authorization set. For each invalid authorization in the set, there is a -1 in the set.

```
if((auth_set = str_to_auth_set(string, "$")) != NULL)
    printf("Success\n");
else
    printf("Fail\n");
```

The printf statement prints the following:

Success

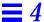

### Translating Authorization Set to String

You can translate an authorization set into a character string by supplying the set and the separator. This example asks the  $str\_to\_auth\_set()$  routine to use the dollar sign character ('\$') for the separator. Any character can be specified as the separator.

```
if(( string2 = auth_set_to_str(auth_set, '$')) != NULL)
    printf("Auth string = %s\n", string2);
else
    printf("Fail\n");
```

The printf statement prints the following:

Auth string = auth\_file\_downgrade\_sl\$auth\_file\_owner

#### Free Authorization Set

The free\_auth\_set() routine frees the memory allocated to an authorization set you have created.

```
free_auth_set(auth_set);
```

Labels 5

Trusted Solaris 2.5 uses three types of labels: CMW label, sensitivity label, and information label. However, a CMW label is really only a construct to combine a sensitivity label and an information label so they can be treated as a unit. All processes and all objects have a CMW label.

The sensitivity label portion of the CMW label is a mandatory access control (MAC) mechanism to control access to and maintain the classification of data in processes and objects. It also indicates the level at which the information should be protected. Whenever a process accesses an object, mandatory access and discretionary access checks are performed as described in Chapter 1, "Introduction to the API and Security Policy."

The information label portion of the CMW label tracks the actual sensitivity of data contained within processes and objects. Information labels do not enforce access controls, but track the flow of information from objects, through processes, and on to other processes or objects. The information label portion of a CMW label indicates the highest sensitivity of information that has been written into an object or read by a process, and provides a guideline for handling the data.

This chapter describes the programming interfaces for performing general label operations such as initializing labels, retrieving portions of a CMW label, and comparing labels. It also describes the programming interfaces for accessing CMW labels on processes and file system objects. Chapter 6, "Label Code Examples" provides code examples for the programming interfaces described in this chapter.

Clearances have the same construction as sensitivity labels, but perform a different function. Because of the similarity, some of the interfaces in this chapter accept clearances as parameters and some families of interfaces include an interface to handle clearances. Because clearances have a different function, however, all interfaces for managing clearances are described in Chapter 7, "Process Clearance" with code examples that use clearances.

| Information Label Floating              | page 89  |
|-----------------------------------------|----------|
| Acquiring CMW labels                    | page 91  |
| CMW Label Display                       | page 91  |
| Privileged Operations                   | page 93  |
| Label Guidelines                        | page 94  |
| Information Label Floating              | page 97  |
| Data Types, Header Files, and Libraries | page 98  |
| Programming Interface Declarations      | page 100 |

#### CMW Label

A CMW label is a construct for labeling all processes and objects. It combines a sensitivity label with an information label so the labels can be programmatically translated and manipulated as a combined unit, or accessed individually. Figure 5-1 illustrates the sensitivity label and information label parts, and how each label portion combine into a CMW label.

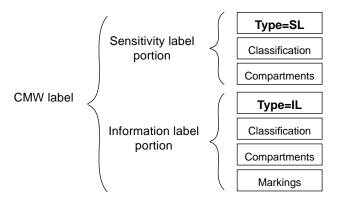

Figure 5-1 CMW label Parts

#### Sensitivity Label

A sensitivity label has an ID field, one hierarchical classification, and a set of one or more non-hierarchical compartments. The classification represents a single level within a hierarchy, while the compartments represent distinct areas of information in a system. Compartments limit access to only those who need to know the information in a particular area. For example, persons with a Secret classification have access to the secret information specified by the compartment list and no other secret information. The sensitivity label classification and compartments together represent the sensitivity level of a process or object.

Comparing sensitivity labels means that the sensitivity label portion of the process CMW label is compared to the sensitivity label portion of the target CMW label and access is either granted or denied to the process based on whether the sensitivity level of the process dominates the sensitivity level of the target. The relationships of equality and dominance are described in "Test Label Relationships" on page 123.

#### Information Label

Information labels have an ID field, one hierarchical classification, and a set of compartments just like sensitivity labels. Information labels also have markings to represent code words, dissemination and control markings, and handling warnings.

The information labels of two CMW labels can be compared for equality and dominance as described in "Test Label Relationships" on page 123.

# Information Label Floating

Information label floating is configured at installation time or by the system administrator by setting variables in the /etc/system file after installation. Information labels float only when information label floating is turned on for the system. See "System Security Configuration and Attribute Information" on page 26 for information on how to query system configuration variables.

Whenever information flows from one process or object to another process or object, the information label portion of the target CMW label floats up to reflect the maximum security level of its new information content. Information labels never float down. This process called information label floating.

Trusted Solaris 2.5 calculates new values for information labels with an operation called the conjoin. Information labels can be programmatically upgraded or downgraded with the appropriate privilege as described in "Privileged Operations" on page 93. An information label can never float or be programmatically set to a higher level than its associated sensitivity label.

A conjoin (the conjunction of two information labels) is the arithmetic maximum of the classification portion of both information labels and the union of the compartments and markings of both information labels. When a process accesses data in an object, the information label portions of the process CMW label and object CMW label float according to the following rules illustrated in Figure 5-2 on page 90:

- When a process reads information from an object, the information label portion of the process CMW label is raised to the conjoin of the information label of the object and the old information label of the process. The process information label floats by the object information label.
- When a process writes information into an object, the information label portion of the object CMW label is raised to the conjoin of its old information label and the information label of the process. The object information label floats by the process information label.

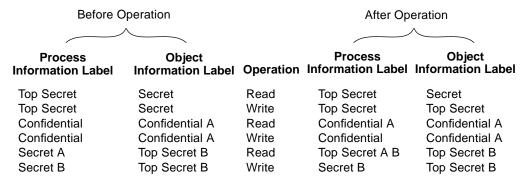

Unclassified < Confidential < Secret < Top Secret

Figure 5-2 Information Label Floating

### CMW Label Display

CMW labels appear throughout the Trusted Solaris 2.5 user interface in the following form. The sensitivity label always dominates the information label. See "Test Label Relationships" on page 123 for the definition of dominates.

```
INFORMATION LABEL [SENSITIVITY LABEL]
```

A CMW label on a window with an information label of TOP SECRET and a sensitivity label of TOP SECRET AB would display as follows. Note that where the long name is used for the information label and the short name is used for the sensitivity label. Long and short names are defined in the label\_encodings(4TSOL) file and can be retrieved during a binary to ASCII translation as described in "Translating Labels" on page 136.

```
TOP SECRET [TS A B]
```

**Note** – If your application displays label names, you should follow this convention.

# Acquiring CMW labels

Labels are acquired from workspaces and other processes. A user can start a process only at the current sensitivity label of the workspace in which he or she is working.

#### Process CMW Label

When a process is started from the workspace, the process CMW label inherits the sensitivity and information label values of the workspace CMW label. The information label portion of the process CMW label floats according to the information label of data and libraries read by the process if information label floating is on for the system.

When a new process is created using fork(), the new process inherits the CMW label values of its calling process. The information label of the called process floats according to the information label of data and libraries read by the child process.

When a new program is started with <code>exec()</code>, the <code>exec'ing</code> process must have both discretionary and mandatory access to the new program's file. The information label of the new program floats according to the information label of the <code>exec'd</code> file and any data and libraries read by that process. However, if the <code>reset\_il\_on\_exec</code> flag is on, the information label of the new program is set to <code>ADMIN\_LOW</code>. See "Initialize Binary Labels and Check Types" on page 113 in Chapter 6, "Label Code Examples" for a definition of <code>ADMIN\_LOW</code>.

The setcmwplabel() system call programmatically sets the process CMW label. You would use this call after forking or execing a new process that should operate at another CMW label from the calling process. Privileges may be required. See "Privileged Operations" on page 93.

#### Object CMW Label

When an object is created by a process, the object inherits the CMW label values of its calling process. If an object is created but left empty, or if an existing object is emptied, the information label of the object is set to ADMIN\_LOW. Users will either see the ADMIN\_LOW label or the next lowest label in the system depending on how the label view is set. The label view is a process security attribute flag described on "Get and Set Process Security Attribute Flags" on page 37.

When a process writes to an object, the information label of the object floats according to the information label of the process.

When a privileged process writes down to an object, the system changes the sensitivity label of the object to be the same as the sensitivity label of the process. This protects the information written from the process at the higher sensitivity label from being accessed by other processes running at lower sensitivity labels.

The setcmwlabel() system call programmatically sets the CMW label on a file system object.

The File Manager lets an authorized user change the sensitivity and information labels on an existing file's CMW label.

### **Privileged Operations**

The system calls that get and set process and file system object CMW labels require mandatory and discretionary access to the process or file system object and may require privilege if access is denied by the system security policy. See "System Calls" on page 100 for a list of system calls.

#### Translating Binary Labels

The calling process needs the sys\_trans\_label privilege in its effective set to translate a label between binary and ASCII if the label being translated is not dominated by the process's sensitivity label. This privilege is also required to check if a label is valid when the process sensitivity label does not dominate the label being checked.

### Setting Process Labels

The calling process needs the proc\_setsl or proc\_setil privilege in its effective set to set its own sensitivity label or information label to another label not equal to the current sensitivity label or information label.

### Downgrading and Upgrading Sensitivity Labels

The calling process needs the file\_owner privilege in its effective set to downgrade the sensitivity label on a file not owned by the calling process.

### Downgrading Sensitivity Labels

A process can set the sensitivity label on a file system object to a new sensitivity label that does not dominate the object's existing sensitivity label with the file\_downgrade\_sl privilege in its effective set.

# Upgrading Sensitivity Labels

A process can set the sensitivity label on a file system object to a new sensitivity label that dominates the object's existing sensitivity label with the file\_upgrade\_il privilege in its effective set:

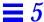

### Downgrading and Upgrading Information Labels

The calling process needs the file\_owner privilege in its effective set to downgrade the information label on a file it does not own.

#### **Downgrading Information Labels**

A process can set the information label on a file system object to a new information label that does not dominate the object's existing information label with the file\_downgrade\_il privilege in its effective set.

#### **Upgrading Information Labels**

A process can set the information label on a file system object to a new information label that dominates the existing object's information label with the file\_upgrade\_il privileges in its effective set.

# Stopping Information Label Floating

A process can stop the information label floating on a file system object to which it is writing with the file\_nofloat privilege in its effective set. A process can stop its own information label from floating when it reads from another object with the proc\_nofloat privilege in its effective set.

#### Label Guidelines

This section provides guidelines for you to follow when your program must use privileges to bypass access controls, change the sensitivity label, or stop information label floating.

### Sensitivity Labels

Most applications do not use privileges to bypass access controls because they operate in one of the following ways:

- An application is launched by one user or many users at one sensitivity label and accesses data in objects at that same sensitivity label.
- An application is launched by one user or many users at one sensitivity label and accesses data in objects at other sensitivity labels, but the mandatory access operations are allowed by the system security policy as described in "Security Policy" on page 13.
- An application is launched by one user or many users at different sensitivity labels and accesses data in objects at that same sensitivity label by way of multilevel directories. Multilevel directories are described in Chapter 8, "Multilevel Directories."

If an application accesses data at sensitivity labels other than the sensitivity label of its process and access is denied, the process needs privilege to gain access. Privileges let the application bypass mandatory or discretionary access controls (file\_mac\_read, file\_dac\_read, file\_mac\_write, file\_dac\_write, file\_mac\_search or file\_dac\_search), change the process sensitivity label so mandatory access is granted (proc\_setil), or upgrade or downgrade the sensitivity label of the data (file\_upgrade\_sl, file\_downgrade\_sl). No matter how access is obtained, the application design must abide by the guidelines presented here to not compromise the classification of data accessed.

### Bypassing Mandatory Access Controls

If you use privileges to bypass mandatory access restrictions, be careful your application does not write data out at a lower sensitivity label than the label at which it read the data. Also, your application design should not allow the accidental downgrading of data due to program errors.

#### Upgrading or Downgrading Sensitivity Labels

Follow these guidelines when your application changes its own sensitivity label or the sensitivity label of another object.

Upgrade a sensitivity label whenever possible.

A program that upgrades a sensitivity label is safer than a program that downgrades a sensitivity label because application errors that cause information leaks upgrade the data, rather than downgrade it. Upgrading data results in the over classification of the data, but is not a security breach. You can use privileges to downgrade a sensitivity label, but use these privileges very carefully.

- Never change a process sensitivity label more than once. Changes to the
  process sensitivity label increase the possibility of accidentally transmitting
  data between different levels. Any change to the process sensitivity label is
  an upgrade or downgrade of the information in the process address space.
- Close all file descriptors when changing a file or process sensitivity label so sensitive data is not available to other processes.

### Creating a Process at another Sensitivity Label

Instead of changing the process sensitivity label, fork() a new process and change the sensitivity label of the forked process so tasks can be performed at another level separate from the data in the forking process. The forked process should either return information to the forking process or send the information to another process.

Information returned by a forked process at a changed sensitivity label should provide no more information than absolutely necessary. For example, provide the success or failure of a computation, and not the actual data. Returning or passing specific information keeps the data used to make the computation secure and prevents data at one level from mixing with data at another level.

### Information Label Floating

Information labels float during read and write operations as described in "Information Label Floating" on page 89. An unprivileged application cannot cause information labels to float incorrectly; however a privileged application can cause information labels to float higher than necessary.

For example, an application might read from a configuration file at the beginning of execution, read and write a number of files during execution, and rewrite the configuration file at the end of execution. As the application reads files, its information label floats by those files. When it rewrites its configuration file, the configuration file's information label floats to the highest information label of any of the files read during execution even though the configuration file contains no data from any of the files with the high information labels. Subsequent executions spread the configuration file's higher information label to all files written by the application. There are several ways to handle situations like this in the application code:

- Change the application design to not require an update of the configuration file at the end to reduce the information label floating.
- Use interfaces and the appropriate privileges (see "Downgrading and Upgrading Information Labels" on page 94) to upgrade or downgrade the process or object information labels to the correct level.
- Use the privileges described in "Stopping Information Label Floating" on page 94 to stop the information label floating.

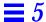

### Data Types, Header Files, and Libraries

To use the programming interfaces described in this chapter, you need the following header file.

```
#include <tsol/label.h>
```

The examples in this chapter compile with the following library:

-ltsol

#### CMW label

The data structure bclabel\_t represents a binary CMW label. Interfaces accept and return a binary CMW label in a structure of type bclabel\_t.

# Setting Flag

The setting\_flag type definition to define CMW label flag values as follows:

```
SETCL_SL - Set the sensitivity label portion of the CMW label. SETCL_IL - Set the information label portion of the CMW label. SETCL_ALL - Set the entire CMW label.
```

# Sensitivity Label

The bslabel\_t type definition represents the sensitivity label portion of a binary CMW label. Interfaces accept as parameters and return binary sensitivity labels in a variable of type bslabel\_t. The bslabel\_t type definition is compatible with the blevel\_t structure.

#### Information Label

The bilabel\_t type definition represents the information label portion of a binary CMW label. Interfaces accept as parameters and return binary information labels in a structure of type bilabel\_t.

### Binary Levels

The blevel\_t structure represents a binary level, which is a classification and set of compartments in a sensitivity label, information label, or clearance. Interfaces accept and return binary levels in a structure of type blevel\_t.

### Type Compatibility

Any variable of type bclear\_t or bslabel\_t can be passed to a function that accepts a parameter of type blevel\_t.

### Range of Sensitivity Labels

The brange\_t data structure represents a range of sensitivity labels. The structure holds a minimum label and a maximum label. The structure fields are referred to as variable.lower\_bound and variable.upper\_bound.

# Accreditation Range

The set\_id data structure currently accepts the following integer values: 1 = SYSTEM\_ACCREDITATION\_RANGE; 2 = USER\_ACCREDITATION\_RANGE.

#### Label Information

The label\_info structure contains length specifications of items in the label\_encodings file. The structure is returned by labelinfo().

| Field          | Description                                                    |
|----------------|----------------------------------------------------------------|
| ilabel_len     | Maximum information label length.                              |
| slabel_len     | Maximum sensitivity label length.                              |
| clabel_len     | Maximum CMW label length.                                      |
| clear_len      | Maximum clearance label length.                                |
| vers_len       | Version string length.                                         |
| header_len     | Maximum length of the printer banner.                          |
| protect_as_len | Maximum length of a printer banner page header string returned |
|                | by bcltobanner(3TSOL).                                         |
| caveats_len    | Maximum length of the printer banner page string returned by   |
|                | bcltobanner(3TSOL).                                            |
| channels_len   | Maximum length of a printer banner page channels string.       |

#### Banner Fields

The banner\_fields structure contains the translated ASCII coded labels and strings for display on printer banner and trailer pages and at the top and bottom of document body page. The structure is returned by bcltobanner(). The first five fields consist of pointers to character strings, and the second five consist of short integer lengths of memory preallocated to the corresponding string pointer.

| Field          | Description                                                       |
|----------------|-------------------------------------------------------------------|
| header         | String appears on top and bottom of the banner and trailer pages. |
| protect_as     | String appears in protect as banner page section.                 |
| ilabel         | Information label and appears on top and bottom of body pages.    |
| caveats        | String appears in the caveats banner page section.                |
| channels       | String appears in the handling channels section.                  |
| header_len     | Preallocated string memory length for header.                     |
| protect_as_len | Preallocated string memory length for protect as section.         |
| ilabel_len     | Preallocated string memory length for information label.          |
| caveats_len    | Preallocated string memory length for caveats section.            |
| channels_len   | Preallocated string memory length for channels section.           |

### **Programming Interface Declarations**

The following programming interfaces are available for general label operations and accessing labels on processes and file system objects.

# System Calls

These system calls get and set a file or process CMW label, or get the file system label range.

Caution – Every process that sets a label on another process or file system object must set a valid label as defined in the label\_encodings file, and must pass the correct binary form of the label. The ASCII to binary translation functions correct the label as much as possible to ensure a correct binary label results from the translation. However, you might still use the blvalid() routine to check that the label is valid. A correctly constructed binary label can be invalid for a given system or user and should be checked that it falls within the system or user accreditation range with the blinset() routine.

#### File CMW Label

These system calls get and set the file CMW label by the path name or file descriptor. Refer to the setcmwlabel(2TSOL) and getcmwlabel(2TSOL) man pages.

```
int
       setcmwlabel(
                      const char *path,
                      const bclabel_t *label,
                      const setting_flag_t flag);
int
       getcmwlabel(
                      const char *path,
                      const bclabel_t *label);
int
       fsetcmwlabel( const int fd,
                      const bclabel_t *label,
                      const setting_flag_t flag);
int
       fgetcmwlabel( const int fd,
                      bclabel_t *label);
int
       lsetcmwlabel( const int fd,
                      const bclabel_t *label,
                      const setting_flag_t flag);
int
       lgetcmwlabel( const int fd,
                      bclabel_t *label);
```

#### Process CMW Label

These system calls get and set the process CMW label. Refer to the setcmwplabel(2TSOL) and getcmwplabel(2TSOL) man pages.

### File System Label Range

These system calls get the file system label range. Refer to the getcmwfsrange(2TSOL) man page.

```
int getcmwfsrange( char *path, brange_t *range);
int fgetcmwfsrange(int fd, brange_t *range);
```

### Library Routines

These library routines access, initialize, compare, translate, and verify labels. Library routines also obtain information on label\_encodings(4TSOL).

#### CMW Label Initialization

These routines initialize a CMW label to ADMIN\_HIGH, ADMIN\_LOW, or undefined (similar to NULL). Refer to the blmanifest(3TSOL) man page.

```
void bclhigh( bclabel_t *label);
void bcllow( bclabel_t *label);
void bclundef( bclabel_t *label);
```

#### CMW Label Portions

These routines access the sensitivity label portion of a CMW label. Refer to the blportion(3TSOL) man page.

These routines access the information label portion of a CMW Label. Refer to the blportion(3TSOL) man page.

#### Sensitivity and Information Label Initialization

These routines initialize a sensitivity label to ADMIN\_HIGH, ADMIN\_LOW, or undefined. Refer to the blmanifest(3TSOL) man page.

```
void bslhigh( bslabel_t *label);
void bsllow( bslabel_t *label);
void bslundef( bslabel_t *label);
```

These routines initialize an information label to ADMIN\_HIGH, ADMIN\_LOW, or undefined. Refer to the blmanifest(3TSOL) man page.

```
void bilhigh( bilabel_t *label);
void billow( bilabel_t *label);
void bilundef( bilabel_t *label);
```

#### Level Comparison

These routines compare two levels to see if *level1* equals, dominates, or strictly dominates *level2*. A level is a classification and set of compartments in a sensitivity label, information label, or clearance. Use the biltolev() routine to translate an information label (classification, compartments, and markings) to a level (classification and compartments only) or use the routines in the next two sections to compare two information labels or two markings sets.

A returned non-zero is true and 0 is false. Refer to the blcompare(3TSOL) man page.

```
int
       blequal(
                      const blevel t *level1,
                      const blevel_t *level2);
                      const blevel_t *level1,
int
       bldominates(
                      const blevel_t *level2);
                      const blevel_t *level1,
int
       blstrictdom(
                      const blevel_t *level2);
                      const blevel_t *level,
int
       blinrange(
                      const brange_t *range);
```

#### Information Label Comparison

These routines compare information *label1* to information *label2* to see if *label1* equals or dominates *label2*. These routines compare the information label classification and compartments only. Returned non-zero is true and 0 is false. Refer to the blminmax(3TSOL) man page.

### Markings Comparison

These routines compare the markings set of information *label1* to the markings set of information *label2* to see if the *label1* markings set equals or dominates *label2*. Returned non-zero is True and 0 is False. Refer to the blcompare(3TSOL) man page.

#### Information Label Conjoin

This routine conjoins adding\_label with receiving\_label. Refer to the bilconjoin(3TSOL) man page.

### Label Types

These routines check or set label type. A label can be a defined or undefined CMW label, sensitivity label, or information label. Refer to the bltype(3TSOL) man page.

#### Level Bounds

These routines compare two levels to find the sensitivity level that represents the greatest lower bound (blminimum()) or least upper bound (blmaximum()) of the range bounded by the two levels. A level is a classification and set of compartments in a sensitivity label, information label, or clearance. Use the biltolev() routine to translate an information label to a level. Refer to the blcompare(3TSOL) man page.

#### Label Encodings File

The label\_encodings file is an ASCII file maintained by the system administrator that contains site-specific label definitions and constraints. This file is kept in /etc/security/tsol/label\_encodings. See *Trusted Solaris Label Administration* and *Compartmented Mode Workstation Labeling: Encodings Format* for information on the label\_encodings file.

These routines return information specified in the label\_encodings file on maximum string lengths, version of label\_encodings file in use, and ASCII color name for the specified binary level.

• Maximum string lengths. Refer to the labelinfo(3TSOL) man page.

```
int labelinfo( struct label_info *info);
```

• Version in use. Refer to the labelvers(3TSOL) man page.

• ASCII color name for a binary level. Refer to the bltocolor(3TSOL) man page.

#### Valid Sensitivity or Information Label

These routines check whether the specified sensitivity label or information label is valid for the system (is defined in the label\_encodings file for the system). Refer to the blvalid(3TSOL) man page.

```
int bslvalid( const bslabel_t *senslabel);
int bilvalid( const bilabel_t *inflabel);
```

#### Accreditation range

This routine checks whether the sensitivity label falls within the system accreditation range as set in the label\_encodings file for the system. Refer to the blinset(3TSOL) man page.

#### Binary and ASCII Translation

These routines translate a binary CMW label, sensitivity label, or information label from binary to ASCII and back again. When translating from a string to binary, the string can be ASCII or hexadecimal when flag is NEW\_LABEL or NO\_CORRECTION. Refer to the bltos(3TSOL) and stobl(3TSOL) man pages.

**Note** – See Chapter 15, "Trusted X Window System" for Interfaces that translate binary labels to ASCII, clip the final label according to a specified width, and use a font list for display in motif-based graphical user interfaces (GUIs).

#### CMW Label and ASCII

```
const bclabel_t *label,
int
       bcltos(
                      char **string,
                      const int length,
                      const int flags);
int
       stobcl(
                      const char *string,
                      bclabel_t *label,
                      const int flags,
                      int *error);
/* Translate and Clip string to length */
char
       *sbcltos(
                      const bclabel_t *label,
                      const int length);
/* Translate for inclusion on printer banner and header pages */
char
       *bcltobanner( const bclabel_t *label,
                      struct banner_fields *fields,
                      const int flags);
```

#### Binary Sensitivity Label and ASCII

```
const bslabel_t *label,
int
       bsltos(
                      char **string,
                      const int length,
                      const int flags);
int
       stobsl(
                      const char *string,
                      bslabel_t *label,
                      const int flags,
                      int *error);
/* Translate and clip string to length */
char
      *sbsltos(
                      const bslabel t *label,
                      const int length);
```

#### • Binary Information Label and ASCII

```
int
       biltos(
                      const bilabel_t *label,
                      char **string,
                      const int length,
                      const int flags);
int
       stobil(
                      const char *string,
                      bilabel_t *label,
                      const int flags,
                      int *error);
/* Translate and clip string to length */
                      const bilabel_t *label,
char
       *sbiltos(
                      const int length);
```

#### Binary and Hexadecimal Translation

These routines translate a binary CMW label, sensitivity label, or information label from binary to hexadecimal and back again. Refer to the btohex(3TSOL) and hextob(3TSOL) man pages.

Allocate and Free Memory for reentrant functions.

```
char h_alloc( const unsigned char id);
void h_free( char *hex);
```

• Translate CMW label between binary and Hexadecimal.

Translate sensitivity label between binary and Hexadecimal.

• Translate information label between binary and Hexadecimal

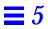

# Label Code Examples

This chapter presents example code showing how to use the programming interfaces discussed in Chapter 5, "Labels."

| Retrieving Version String                        | page 112 |
|--------------------------------------------------|----------|
| Initialize Binary Labels and Check Types         | page 113 |
| Get Process CMW Label                            | page 115 |
| Float Information Label                          | page 116 |
| Set Process CMW Label                            | page 117 |
| Get File CMW Label                               | page 118 |
| Set File CMW Label                               | page 119 |
| File System Label Range                          | page 121 |
| Test Range Before Changing File CMW Label        | page 121 |
| Find Relationship Between Two Levels             | page 123 |
| Find Relationship Between Two Information Labels | page 125 |
| Find Relationship Between Two Markings Sets      | page 127 |
| Accessing CMW Label Portions                     | page 128 |
| Conjoining Binary Information Labels             | page 129 |
| Finding Binary Level Bounds                      | page 130 |
| Check Accreditation Range                        | page 131 |
| Validating Labels                                | page 133 |
| Getting ASCII Color Names                        | page 134 |
| Label Encodings Information                      | page 135 |

| Binary to ASCII                  | page 137 |
|----------------------------------|----------|
| ASCII to Binary and Hexadecimal  | page 142 |
| Regular Binary and Hexadecimal   | page 145 |
| Reentrant Binary and Hexadecimal | page 146 |
| Printer Banner Information       | page 147 |

# Retrieving Version String

The components of sensitivity labels, information labels, and clearances; and the handling caveats that appear on printer output are specified in a site-specific label\_encodings(4TSOL) file. Some of the programming interfaces described in this chapter access these specifications in the label\_encodings file, and therefore, their outputs vary depending on the label\_encodings file in use for a particular site.

This example gets the version string of the label\_encodings file accessed in some of the code examples in this chapter, and prints the version string to the command line.

```
#include <tsol/label.h>

main()
{
   int     retval, length = 0;
   char     *version = (char *)0;

   retval = labelvers(&version, length);
   if(retval > 0)
        printf("Version string = %s\n", version);
}
```

The printf statement prints the following:

```
Version string = TRUSTED SOLARIS MULTI_LABEL DEMO VERSION -
5.1 96/09/27
```

### Initialize Binary Labels and Check Types

These interfaces initialize a label to ADMIN\_HIGH, ADMIN\_LOW, and undefined. ADMIN\_HIGH represents the highest possible classification number including all compartments and all markings. ADMIN\_HIGH strictly dominates every other label in the system. Normal users cannot read or write files at ADMIN\_HIGH.

ADMIN\_LOW represents a classification of zero with no compartments and no markings. All users can read or execute files with a sensitivity label of ADMIN\_LOW. No normal user can write files at ADMIN\_LOW. Every other label in the system strictly dominates ADMIN\_LOW. ADMIN\_LOW is assigned to publicly accessible system files and commands.

Undefined is similar to <code>NULL</code> and represents an invalid label. A sensitivity label or information label is undefined when the ID field is initialized to <code>SUN\_SL\_UN</code> or <code>SUN\_IL\_UN</code>. An undefined label is invalid. CMW labels do not have an undefined state, only the sensitivity and information label portions have an undefined state.

A CMW label, sensitivity label, or information label is defined when the ID field in the label structure is initialized to SUN\_CMW\_ID, SUN\_SL\_ID, or SUN\_IL\_ID. A defined CMW label has sensitivity and information label portions that might or might not be defined.

This example initializes labels to undefined, ADMIN\_HIGH, and ADMIN\_LOW, and then and checks and prints the label types.

```
#include <tsol/label.h>
main()
   int
             retval;
   bilabel_t pinflabel;
   bslabel_t psenslabel;
   bclabel_t pCMWlabel;
/* initialize labels*/
   bclundef(&pCMWlabel);
   bslhigh(&psenslabel);
   billow(&pinflabel);
/* Check label types */
   retval = bltype(&psenslabel, SUN_SL_ID);
   printf("Is sensitivity label defined? %d\n", retval);
   retval = bltype(&pinflabel, SUN_IL_UN);
   printf("Is information label undefined? %d\n", retval);
/* Set CMW label type to defined */
   setbltype(&pCMWlabel, SUN_CMW_ID);
   retval = bltype(&pCMWlabel, SUN_CMW_ID);
   printf("Is CMW label defined? %d\n", retval);
}
```

The printf statements print the following. Non-zero is True and 0 is False.

```
Is sensitivity label defined? 1
Is information label undefined? 0
Is CMW label defined? 0
```

### Get Process CMW Label

You can get the process CMW label and perform operations on it as a unit, or extract one or both portions and perform independent operations on the portions. This example gets the process CMW label, extracts the sensitivity label and information label portions, translates the process CMW label to an ASCII string, and prints the process CMW label.

```
#include <tsol/label.h>
main()
             retval, length = 0;
   bclabel_t pCMWlabel;
   bslabel_t psenslabel;
   bilabel_t pinflabel;
              *string;
/* Get process CMW label */
   retval = getcmwplabel(&pCMWlabel);
/* Get sensitivity and information label portions */
   getcsl(&psenslabel, &pCMWlabel);
   getcil(&pinflabel, &pCMWlabel);
/* Translate the process CMW label to ASCII and print */
   retval = bcltos( &pCMWlabel, &string, length, LONG_CLASSIFICATION);
   printf("Process CMW label = %s\n", string);
}
```

The printf statement prints the following where UNCLASSIFIED is the information label and [C] is the sensitivity label. This CMW label means the process is running at a sensitivity level of Confidential ([C]) with an information label of UNCLASSIFIED. The CMW label is inherited from the workspace in which the program is run. If the program reads data, the process information label floats according to the information label of the data read.

```
Process CMW label = UNCLASSIFIED [C]
```

The ASCII output depends on the flag parameter to bcltos(3TSOL) and specifications in label\_encodings(4TSOL). See "Binary to ASCII" on page 137 for information on flag parameter values.

### Float Information Label

The UNCLASSIFIED [C] process reads data from a file with a CMW label of CONFIDENTIAL [C]. The process information label is checked after the read to see how it floated. The process has mandatory and discretionary access, so no access privileges are needed. The information label floating happens during the system call to read(). Information label floating does not occur during the system call to open().

**Note** – Information label floating must be on for this example to work.

```
#include <tsol/label.h>
#include <sys/types.h>
#include <sys/stat.h>
#include <sys/fcntl.h>
main()
   int retval, length = 0, fd;
   ssize_t ssize;
   size_t
            size;
   bclabel_t pCMWlabel;
              *string = (char *)0, buffer[3*1024];
   fd = open("/export/home/zelda/afile", O_RDONLY);
   ssize = read(fd, buffer, size);
/* Get process CMW label */
   retval = getcmwplabel(&pCMWlabel);
/* Translate the process CMW label to ASCII and print */
   retval = bcltos( &pCMWlabel, &string, length,
                     LONG_CLASSIFICATION);
   printf("Process CMW label = %s\n", string);
}
```

The printf statement prints the following where CONFIDENTIAL is the new information label and [C] is the sensitivity label. The conjoin of Unclassified and Confidential is Confidential.

```
Process CMW label = CONFIDENTIAL [C]
```

### Set Process CMW Label

This example gets the calling process's CMW label, and sets the sensitivity and information label portions to TOP SECRET (upgrades the labels). The altered CMW label is set on the privileged process. The calling process needs the proc\_setsl privilege in its effective set to change its sensitivity label, and the proc\_setil privilege in its effective set to change its information label. The code comments indicate where privilege bracketing as described in Chapter 3, "Privileges" should occur.

```
#include <tsol/label.h>
main()
   int
             retval, error, length = 0;
   bclabel_t pCMWlabel;
   bslabel t psenslabel;
   bilabel_t pinflabel;
              *string = "TOP SECRET", *string1 = "TOP SECRET", *string2 = (char *)0;
/* Create new sensitivity and information label values and set CMW label to the values */
   retval = stobsl(string, &psenslabel, NEW_LABEL, &error);
   retval = stobil(string1, &pinflabel, NEW_LABEL, &error);
   setcsl(&pCMWlabel, &psenslabel);
   setcil(&pCMWlabel, &pinflabel);
/* Set process CMW label with new CMW label */
/* Turn proc_setsl and proc_setil on in the effective set */
   retval = setcmwplabel(&pCMWlabel, SETCL ALL);
/* Turn proc_setsl and proc_setil off */
/* Translate the process CMW label to a string and print */
/* Turn the sys_trans_label privilege on in the effective set */
   retval = bcltos(&pCMWlabel, &string2, length, LONG_CLASSIFICATION);
/* Turn sys trans label off */
   printf("Process CMW label = %s\n", string2);
}
```

The printf statement prints the following where TOP SECRET is the information label and [TS] is the sensitivity label.

```
Process CMW label = TOP SECRET [TS]
```

The ASCII output depends on the flag parameter to bcltos(3TSOL) and specifications in label\_encodings(4TSOL). See "Binary to ASCII" on page 137 for information on flag parameter values.

The SETCL\_ALL value passed setcmwplabel(2TSOL) sets both portions of the CMW label. The function checks that the value for the sensitivity label dominates the value for the information label.

### Get File CMW Label

You can get a file CMW label and perform operations on it as a unit, or extract one or both portions and perform independent operations on the portions.

This example gets the file CMW label and extracts the information label and sensitivity label portions. The fgetcmwlabel() and lgetcmwlabel() routines are used the same way, but operate on a file descriptor or symbolic link.

```
#include <tsol/label.h>
main()
   int
             retval, length = 0;
   bclabel_t fileCMWlabel;
   bilabel_t finflabel;
   bslabel_t fsenslabel;
   char
              *string = (char *)0;
/* Get file CMW label */
   retval = getcmwlabel("/export/home/zelda/afile", &fileCMWlabel);
/* Get sensitivity and information label portions */
   getcsl(&fsenslabel, &fileCMWlabel);
   getcil(&finflabel, &fileCMWlabel);
/* Translate fileCMWlabel to ASCII and print */
   retval = bcltos( &fileCMWlabel, &string, length, LONG_CLASSIFICATION);
   printf("File CMW label = %s\n", string);
}
```

File CMW label = CONFIDENTIAL [C]

### Set File CMW Label

In this example, the process is running at Confidential with a Top Secret clearance. The process upgrades the sensitivity and information label portions of a file's CMW label to Top Secret and needs the file\_upgrade\_sl and file\_upgrade\_il privileges because a label upgrade is a task that always requires privilege. The code comments indicate where privilege bracketing as described in Chapter 3, "Privileges" should take place.

A process cannot upgrade an object's sensitivity label to a higher level than its own clearance. "Find Greatest Level and Lowest Level" on page 159" describes how to check the process clearance against a sensitivity label.

If the system administrator has configured the system in the /etc/system file or at installation time to not show file names when a file's CMW label has been upgraded, the upgraded file in this example will not be visible to a user who logs in at Confidential and lists the directory. See "Query System Security Configuration" on page 28 for information on querying the system variables.

 $\bf Note$  – In the ASCII to binary translation, a new label is created with the <code>NEW\_LABEL</code> flag parameter. See "ASCII to Binary and Hexadecimal" on page 142 for information on the ASCII to binary label translation and the flag parameter.

The SETCL\_ALL value passed to the setcmwlabel() system call indicates both portions are to be set. The sensitivity label portion must dominate the information label portion, the new sensitivity label must be in the containing file system's label range, and the required privileges must be effective.

```
#include <tsol/label.h>
main()
{
              retval, error;
   bclabel_t fileCMWlabel;
   bslabel_t fsenslabel;
   bilabel_t finflabel;
              *string = "TOP SECRET", *string1 = "TOP SECRET";
/* Create new sensitivity and information label values */
/* Turn sys_trans_label on in the effective set */
   retval = stobsl(string, &fsenslabel, NEW_LABEL, &error);
   retval = stobil(string1, &finflabel, NEW_LABEL, &error);
/* Turn sys_trans_label off */
/* Set sensitivity and information label portions of CMW label to new values */
   setcsl(&fileCMWlabel, &fsenslabel);
   setcil(&fileCMWlabel, &finflabel);
/* Set file CMW label */
/* Turn file_upgrade_sl and , file_upgrade_il on in the effective set */
   retval = setcmwlabel("/export/home/zelda/afile", &fileCMWlabel, SETCL_ALL);
/* Turn file_upgrade_sl and file_upgrade_il off */
```

Use getlabel(1TSOL) to check the change in the file label. Before the program above runs, the CMW label for afile is as follows:

```
%phoenix getlabel afile
afile: CONFIDENTIAL [C]
```

After the program runs, the CMW label is as follows. Be aware that if you use the getlabel(1TSOL) command at Confidential, you will need the sys\_trans\_label privilege to read the label on a top secret file.

```
%phoenix getlabel afile
afile: TOP SECRET [TS]
```

# File System Label Range

The file system label range specifies the upper and lower bounds to the sensitivity of data contained in the file system. The <code>getcmwfsrange()</code> and <code>fgetcmwfsrange()</code> system calls return a structure that contains the upper and lower bound of the file system sensitivity label range.

- Variable file system
  - When the upper and lower bounds are not equal, the file system has a label range and is a multilabel file system. A multilabel file system supports all security attributes distinctly for every file system object.
  - When the upper and lower bounds are equal, the file system is a singlelabel file system. This type of file system supports all security attributes distinctly for every file system object.
- Fixed file system When the upper and lower bounds are equal, the file system is a single-label file system. The file system's system sensitivity label comes from the mount specified in vfstab\_adjunct(4TSOL). A single-label file system supports security attributes for the file system, but not for every file system object.

How to query the file system security attributes in the inode or in the vfstab\_adjunct(4TSOL) is described in "Query File System Security Attributes" on page 31 in Chapter 2, "Getting Started."

The following sections describe two situations where a program might get the file system label range and test a sensitivity label against it before taking further action.

## Test Range Before Changing File CMW Label

Before upgrading a file CMW label (as was done in the previous example), it is a good idea to test the file system label range to be sure the file's new sensitivity label is within the sensitivity label range of the file.

This example converts ASCII strings to a new binary sensitivity label and information label, gets the file system label range, and checks if the new sensitivity label is within the file system's label range.

```
#include <tsol/label.h>
main()
{
             retval, error;
   bclabel_t fileCMWlabel;
   bslabel_t fsenslabel;
   bilabel_t finflabel;
   brange_t
             range;
   char
              *string = "TOP SECRET", *string1 = "TOP SECRET";
/* Create new sensitivity and information label values */
   retval = stobsl(string, &fsenslabel, NEW_LABEL, &error);
   retval = stobil(string1, &finflabel, NEW_LABEL, &error);
/* Get file system label range */
   retval = getcmwfsrange("/export/home/zelda/afile", range);
/* Test new sensitivity label against label range */
   retval = blinrange(&fsenslabel, range);
   if(retval > 0)
       {/* Proceed with file CMW label upgrade. */}
}
```

# Test Range before Routing Data to Device

Always check the label range on a device special file before using the Solaris 2.5.1 interfaces to allocate a device and route input to the device. The input routed to the device should be within the label range of the device-special file.

## Test Label Relationships

If your application accesses data at different sensitivity labels, you can perform checks in your code to be sure the process label has the correct relationship to the data label before you allow an access operation to take place. You check the sensitivity label to find out if access will be allowed by the system or if privilege is required to override access restrictions. You check the information labels or markings sets to establish how information label floating will affect the final process (in the case of a read) or object (in the case of a write) information label.

These examples show how to test two sensitivity labels, two information labels, or two markings sets for equality, dominance, and strict dominance. Trusted Solaris 2.5 checks the process clearance when the process changes the sensitivity label on any object or writes to an object of a higher sensitivity label. "Find Relationships Between Two Levels" on page 158 describes how to test for the relationship between a clearance and a sensitivity label.

## Find Relationship Between Two Levels

A level is a classification and set of compartments for a sensitivity label, information label, or clearance; and is represented by the data type blevel\_t. Two levels can be equal, one can dominate the other, or one can strictly dominate the other.

**Note** – To compare two information labels, use the biltolev() routine to translate an information label to a level or use the routines for comparing two information labels or two information label markings sets described in "Find Relationship Between Two Information Labels" on page 125 and "Find Relationship Between Two Markings Sets" on page 127.

- Equals One level is equal to another when its classification is arithmetically equal to the other's classification (by means of its place in the classifications hierarchy), and its compartments contain all the other's compartments and no additional compartments.
- Dominates One level dominates another when its classification is arithmetically greater than or equal to the other's classification (by means of its place in the classifications hierarchy), and its compartments contain all the other's compartments.

• Strictly dominates – Level one is said to strictly dominate level two when level one dominates level two, but is not equal to level two.

This example tests the process sensitivity label against a file's sensitivity label. The code for getting the process and file CMW label and extracting the sensitivity label portion is not shown. See "Get Process CMW Label" on page 115 and "Get File CMW Label" on page 118 for example code to perform these operations.

In this example, the process sensitivity label is Confidential and the file sensitivity label is Confidential. The labels are equal, the process label dominates the file label, but does not strictly dominate the file label.

```
#include <tsol/label.h>
main()
              equal, dominate, strictdom, retval;
   bslabel_t plabel, filelabel;
   bclabel_t fileCMWlabel, pCMWlabel;
/* Get file and process CMW labels */
   retval = getcmwlabel("/export/home/zelda/afile", &fileCMWlabel);
   retval = getcmwplabel(&pCMWlabel);
/* Get sensitivity labels */
   getcsl(&filelabel, &fileCMWlabel);
   getcsl(&plabel, &pCMWlabel);
/* Once have both labels, test for equality */
   equal = blequal(&plabel, &filelabel);
   printf("Process label equals file label? %d\n", equal);
/* Test for dominance */
   dominate = bldominates(&plabel, &filelabel);
   printf("Process label dominates file label? %d\n", dominate);
/* Test for strict dominance */
   strictdom = blstrictdom(&plabel, &filelabel);
   printf("Process label strictly dominates file label? %d\n", strictdom);
}
```

The printf statement prints the following where any value greater than zero is true and zero is false.

```
Process label equals file label? 1

Process label dominates file label? 1

Process label strictly dominates file label? 0
```

### Find Relationship Between Two Information Labels

A information label has a classification and set of compartments. It also has a markings set. These routines compare the classification and compartments of one information label to another. "Find Relationship Between Two Markings Sets" on page 127 describes how to compare two markings sets.

Two information labels (their classification and compartment sets) can be equal or one can dominate the other. Because information labels are not used in mandatory access control decisions, the relationship of strict dominance is not used. By comparing two information labels, you can predict the final value to which the process or object information will float at run time.

- Equal One information label is equal to another when its classification is arithmetically equal to the other's classification (by means of its place in the classifications hierarchy), and its compartments contain all the other's compartments and no additional compartments.
- Dominates One information label dominates another when its classification is arithmetically greater than or equal to the other's (by means of its place in the classifications hierarchy), and its compartments contain all the other's compartments.

In this example, the process information label is ADMIN\_LOW and the file information label is Confidential. If the process reads data from the file, the process information label becomes Confidential according to the conjoin algorithm described in "Information Label Floating" on page 89. If the process writes data to the file, the file information label stays Confidential.

```
#include <tsol/label.h>
main()
              equal, dominate, strictdom, retval;
   bclabel_t fileCMWlabel, pCMWlabel;
   bilabel_t plabel, filelabel;
/* Get file and process CMW labels */
   retval = getcmwlabel("/export/home/zelda/afile", &fileCMWlabel);
   retval = getcmwplabel(&pCMWlabel);
/* Get information labels */
   getcil(&filelabel, &fileCMWlabel);
   getcil(&plabel, &pCMWlabel);
/* Once have both labels, test for equality */
   equal = bilequal(&plabel, &filelabel);
   printf("Process label equals file label? %d\n", equal);
/* Test for dominance */
   dominate = bildominates(&plabel, &filelabel);
   printf("Process label dominates file label? %d\n", dominate);
}
```

The printf statement prints the following where any value greater than zero is true and zero is false.

```
Process label equals file label? 0

Process label dominates file label? 0
```

### Find Relationship Between Two Markings Sets

These routines compare the markings set of two information labels. "Find Relationship Between Two Information Labels" on page 125 describes how to compare the classification and compartment sets of two information labels. Two markings sets can be equal or one can dominate the other.

- Equal One markings set is equal to another when it contains all the markings of the other set and not other markings.
- Dominates One markings set dominates another when it contains all the other's markings plus additional markings.

In this example, the file information label markings set is Need To Know and Eyes Only, and the process information label markings set is Eyes Only.

```
#include <tsol/label.h>
main()
           equal, dominate, strictdom, retval;
   bclabel_t fileCMWlabel, pCMWlabel;
   bilabel_t plabel, filelabel;
/* Get file and process CMW labels */
   retval = getcmwlabel("/export/home/zelda/afile", &fileCMWlabel);
   retval = getcmwplabel(&pCMWlabel);
/* Get information labels */
   getcil(&filelabel, &fileCMWlabel);
   getcil(&plabel, &pCMWlabel);
/* Once have both labels, test for equality */
   equal = bimequal(&plabel, &filelabel);
   printf("Process markings equal file label? %d\n", equal);
/* Test for dominance */
   dominate = bimdominates(&plabel, &filelabel);
   printf("Process markings dominate file label? %d\n", dominate);
   dominate = bimdominates(&filelabel, &plabel);
   printf("File markings dominate process label? %d\n", dominate);
```

The printf statement prints the following where a value greater than zero is True and zero is False. Because the file markings set dominates the process markings set, the file markings set stays the same and the process markings set floats to Need To Know and Eyes Only when the process reads from the file.

```
Process markings equal file markings? 0

Process markings dominate file label? 0

File markings dominate process markings? 1
```

# Accessing CMW Label Portions

The "Get Process CMW Label" on page 115 and "Get File CMW Label" on page 118 sections use the <code>getcil()</code>, <code>getcsl()</code>, <code>setcsl()</code>, and <code>setcil()</code> routines to get and set the sensitivity and information label portions of a process and file CMW label. These examples use routines to return pointers to the sensitivity label and information label portions of a CMW label.

```
#include <tsol/label.h>

main()
{
    bilabel_t *inflabel;
    bslabel_t *senslabel;
    bclabel_t *pCMWlabel;
    blevel_t *level;
    int retval;

    retval = getcmwplabel(pCMWlabel);

/* Get a pointer to the sensitivity label portion of cmwlabel */
    senslabel = bcltosl(pCMWlabel);

/* Get a pointer to the information label portion of cmwlabel */
    inflabel = bcltoil(pCMWlabel);

/* Get a pointer to an information label as a level */
    level = biltolev(inflabel);
}
```

# Conjoining Binary Information Labels

This interface conjoins two information labels by replacing the contents of receiving\_label with the conjunction of receiving\_label and adding\_label. In this example, receiving\_label is Top Secret and adding\_label is Secret A B.

```
#include <tsol/label.h>
main()
   bclabel_t fileCMWlabel, pCMWlabel;
   bilabel_t receiving_label, adding_label;
   char *string = (char *)0;
             retval;
   int
/* Get file and process CMW labels */
   retval = getcmwlabel("/export/home/zelda/afile", &fileCMWlabel);
   retval = getcmwplabel(&pCMWlabel);
/* Get information labels */
   getcil(&receiving_label, &fileCMWlabel);
   getcil(&adding_label, &pCMWlabel);
/* Conjoin labels, convert receiving_label to ASCII, and print */
   bilconjoin(&receiving_label, &adding_label);
   biltos(&receiving_label, &string, 0, NEW_LABEL);
   printf("Receiving label = %s\n", string);
}
```

The printf statement prints the following where receiving label is the conjoin of *receiving\_label* and *adding\_label*:

```
Receiving label = Top Secret A B
```

## Finding Binary Level Bounds

The next two examples find the greatest and lowest values between two variables of type blevel\_t. These interfaces let you compare two levels to find the level that represents the greatest lower bound (blminimum() routine) or least upper bound (blmaximum() routine) bounded by the two levels. A level can be a sensitivity label, clearance, or information label converted to a level with the biltolev() routine.

In the example, <code>senslabel</code> is <code>ADMIN\_LOW</code> and <code>plabel</code> is Confidential. The code finds the greatest lower bound and least upper bound of the range created by these two levels. The first example finds the greater of the classifications and the greater of all the compartments of the two variables passed to the <code>blmaximum()</code> routine and puts that value into the first parameter. This operation is called finding the least upper bound because it finds the lowest level that dominates both the original parameter values passed to the routine.

The printf statements print the following where Confidential is the lowest level that dominates Confidential and ADMIN LOW.

```
Maximum = CONFIDENTIAL
```

This part of the example finds the lower of the classifications and the lower of only those compartments contained in both parameters passed to the blminimum() routine, and puts that value into the first parameter. This operation is called finding greatest lower bound because it finds the greatest level dominated by both of the original parameter values passed to the routine.

```
bsllow(&senslabel(;

blminimum(&senslabel, &plabel);
  retval = bsltos(&senslabel, &string1, length, LONG_WORDS);
  printf("Minimum = %s\n", string1);
}
```

The printf statements print the following where ADMIN\_LOW is the highest level dominated by ADMIN\_LOW and Confidential.

```
Minimum = ADMIN_LOW
```

# Check Accreditation Range

Use the blinset() routine to check whether a sensitivity label is within the system or user accreditation range. The system accreditation range is all the labels valid for the system including ADMIN\_HIGH and ADMIN\_LOW. The classification and compartments of all sensitivity labels processed by a system must dominate the minimum sensitivity label of the system accreditation range and be dominated by the maximum sensitivity label of the system accreditation range. The system administrator defines the system accreditation range in the label\_encodings(4TSOL) file.

The user accreditation range is all the sensitivity labels valid for a user and never includes <code>ADMIN\_HIGH</code> or <code>ADMIN\_LOW</code>. The classification and compartments of all sensitivity labels assigned to a user must dominate the minimum sensitivity label of the system accreditation range and be dominated by the maximum sensitivity label of the system accreditation range. The system administrator assigns the sensitivity label range (user accreditation range) to users and roles through the administrative user interface.

In this example the sensitivity label is checked against the system accreditation range (id.type = 1) and user accreditation range (id.type = 2).

The printf statement prints the following where 1 indicates the sensitivity label is within range, and 0 indicates one of the following: the sensitivity label is not a valid label, not in the specified range, or the calling process's sensitivity label does not dominate the sensitivity label and the calling process does not have the sys\_trans\_label privilege in its effective set.

```
System Range? = 1 User Range? = 1
```

## Validating Labels

A valid label is a label defined in the label\_encodings file. You can use the bslvalid() and bilvalid() routines to check if a sensitivity label or information label is valid. The sensitivity label of the calling process must dominate the sensitivity label being checked or the calling process needs the sys\_trans\_label privilege in its effective set for this operation to succeed.

```
#include <tsol/label.h>

main()
{
   int     retval, error;
   bslabel_t senslabel;
   bilabel_t inflabel;
   char     *string = "CONFIDENTIAL", *string1 = "UNCLASSIFIED";

   retval = stobsl(string, &senslabel, NEW_LABEL, &error);
   retval = bslvalid(&senslabel);
   printf("Valid Sensitivity Label? = %d\n", retval);

   retval = stobil(string1, &inflabel, NEW_LABEL, &error);
   retval = bilvalid(&inflabel);
   printf("Valid Information Label? = %d\n", retval);
}
```

The printf statement prints the following where 1 indicates the label is valid; -1 indicates the label\_encodings file is inaccessible; and 0 indicates the label is not valid, or the process sensitivity label does not dominate the clearance and the process does not have the sys\_trans\_label privilege in its effective set:

```
Valid Sensitivity Label? = 1
Valid Information Label? = 1
```

# Getting ASCII Color Names

This example uses the bltocolor() call to get the ASCII color name associated with a sensitivity label of a particular level. The ASCII color names are specified in the label\_encodings file.

This example inquires about the ASCII color name associated with Confidential sensitivity labels. The process is running at Confidential so no privileges are needed for the inquiry. The calling process needs the <code>sys\_trans\_label</code> privilege in its effective set to inquire about labels that dominate the current process's sensitivity label.

```
#include <tsol/label.h>

main()
{
    int         retval, error;
    bslabel_t         senslabel;
    char         *string = "CONFIDENTIAL";
    char         *string1;

    retval = stobsl(string, &senslabel, NEW_LABEL, &error);

    string1 = bltocolor(&senslabel);
    printf("Confidential label color = %s\n", string1);
}
```

The printf statement prints the following:

```
Confidential label color = BLUE
```

## Label Encodings Information

The labelinfo() routine returns maximum length values as short integers for various character data fields from the label library. An application laying out a field that contains label information might use these lengths. The length values change depending on the actual contents of the label\_encodings file.

```
#include <tsol/label.h>
main()
{
   int
                              retval;
   struct label_info
                              info;
   retval = labelinfo(&info);
   printf("Max information label length = %d\n", info.ilabel_len);
   printf("Max sensitivity label length = %d\n", info.slabel_len);
   printf("Max CMW label length = %d\n", info.clabel_len);
   printf("Max clearance length = %d\n", info.clear_len);
   printf("Max version string length = %d\n", info.vers_len);
   printf("Max banner and trailer string length = %d\n", info.header_len);
   printf("Max protect as section string length = %d\n", info.protect_as_len);
   printf("Max caveats section string length = %d\n", info.caveats_len);
   printf("Max handling channels string length = %d\n", info.channels_len);
}
```

#### The printf statements print the following lengths:

```
Max information label length = 212

Max sensitivity label length = 45

Max CMW label length = 259

Max clearance length = 76

Max Version String length 56

Max Banner and trailer page string length = 13

Max Protect as section string length = 256

Max Caveats section string length = 62

Max Handling channels section string length = 81
```

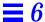

# Translating Labels

All labels can be represented in binary, ASCII, or hexadecimal. Within the kernel all labels are stored in binary form, and binary is the form used for labels passed to and received from programming interfaces.

- Binary Labels Classifications are stored as an integer and compartments are stored as bit vectors using 0's and 1's.
- ASCII Labels Human-readable labels that display classifications, and compartments using the names defined in the label\_encodings file.
- Hexadecimal Labels The ASCII representation of the hexadecimal number that represents the same bit pattern as the corresponding binary label. The label has ASCII characters but does not reveal the classification or compartment names. A process can store a label in ASCII when it will be read by processes at arbitrary labels.

**Note** – If label names are stored in files at a sensitivity label lower than the sensitivity level of the label names, or in files where users without the proper permissions or authorization could access them, store the label names in either binary or hexadecimal format to make them unreadable. See Chapter 4, "Checking User Authorizations" for information on user authorizations.

## Binary and ASCII

Labels can be translated from binary to ASCII and back again. The calling process needs the sys\_trans\_label privilege in its effective set to translate any label not dominated by the process's sensitivity label.

- ASCII characters can be input in any combination of upper and lowercase letters, but they are always output all uppercase.
- ASCII label input and output formats consist of classifications and words defined in the label\_encodings file. Classification names and words may contain embedded blanks or punctuation if they are defined that way in the label\_encodings file.

### Binary to ASCII

These examples translate binary labels to ASCII. The translation uses the keyword settings in label\_encodings(4TSOL) and the flag parameter value. Not all flag values make sense for every label, although nothing stops you from using any flag with any type of label. The descriptions state the label type a flag is to be used with, and settings that apply to sensitivity and information labels also apply to CMW labels.

- ALL\_ENTRIES- Translate all entries associated with the classification or words present in the binary information label.
- ACCESS\_RELATED—Translate only access-related keywords for a binary information label. Access-related keywords are optional settings that when defined in an information label, increase the hierarchical level of the information label. Access-related keywords appear in the warning statement on printed banner pages.
- LONG\_WORDS- Translate a binary sensitivity or information label using the long names for words.
- SHORT\_WORDS Translate a binary sensitivity or information label using the short names for words.
- LONG\_CLASSIFICATION Translate a binary sensitivity or information label using long names for the classification.
- SHORT\_CLASSIFICATION Translate a binary sensitivity or information label using short names for the classification.
- NO\_CLASSIFICATION Do not include the classification in the translation of a binary sensitivity label or information label
- VIEW\_INTERNAL Use internal names for the highest and lowest sensitivity and information labels in the system: ADMIN\_HIGH and ADMIN\_LOW.
- VIEW\_EXTERNAL Demote an ADMIN\_HIGH sensitivity or information label to the next highest label, and promote an ADMIN\_LOW label to the next lowest label as defined in label\_encodings(4TSOL).

**Note** – The label view process attribute described in "Get and Set Process Security Attribute Flags" on page 37 contains the status of the label view.

#### CMW Labels

The ASCII output form for CMW labels is as follows:

```
INFORMATION LABEL [SENSITIVITY LABEL]
```

This example initializes a CMW label to <code>ADMIN\_HIGH</code> [ADMIN\_HIGH] and prints out the internal and external views. The process runs at <code>ADMIN\_HIGH</code> and does not need privileges to translate the <code>ADMIN\_HIGH</code> [ADMIN\_HIGH] label.

The printf statements print the following:

```
View Internal = ADMIN_HIGH [ADMIN_HIGH]
View External = TOP SECRET CC SB BRAVO1 BRAVO3 SA ALPHA1
PROJECT X/PROJECT Y LIMDIS ORCON ORG X/ORG Y D/E ALL EYES
NOFORN [TS A B SA SB CC]
```

### Sensitivity and Information Labels

The ASCII forms of sensitivity labels and information labels output by interfaces are separated by spaces and formatted as follows where the curly brackets indicate optional items and the ellipses indicate repeated words. In a sensitivity label, words represent compartments, and in an information label words represent compartments and markings.

```
CLASSIFICATION {WORD}...
```

The following code example translates a binary sensitivity label to ASCII using different flags. The process runs at TS A B and needs the sys\_trans\_label privilege for the translation after the call to bslhigh(). The code comments indicate where privilege bracketing as described in Chapter 3, "Privileges" should take place.

```
#include <tsol/label.h>
main()
              retval, length = 0;
   int
   char
               *string1 = (char *)0, *string2 = (char *)0,
               *string3 = (char *)0, *string4 = (char *)0,
               *string5 = (char *)0, *string6 = (char *)0,
               *string7 = (char *)0;
   bclabel_t cmwlabel;
   bslabel_t senslabel;
   retval = getcmwplabel(&cmwlabel);
   getcsl(&senslabel, &cmwlabel);
   retval = bsltos(&senslabel, &string1, length, LONG_WORDS);
   printf("Retval1 = %d Long Words = %s\n", retval, string1);
   retval = bsltos(&senslabel, &string2, length, SHORT_WORDS);
   printf("Retval2 = %d Short Words = %s\n", retval, string2);
   retval = bsltos(&senslabel, &string3, length, LONG_CLASSIFICATION);
   printf("Retval3 = %d Long Classifications = %s\n", retval, string3);
   retval = bsltos(&senslabel, &string4, length, SHORT CLASSIFICATION);
   printf("Retval4 = %d Short Classifications = %s\n", retval, string4);
   retval = bsltos(&senslabel, &string5, length, NO_CLASSIFICATION);
   printf("Retval5 = %d No Classification = %s\n", retval, string5);
   bslhigh(&senslabel);
/* Turn sys_trans_label on in the effective set */
   retval = bsltos(&senslabel, &string6, length, VIEW_INTERNAL);
/* sys_trans_label off.
   printf("Retval6 = %d View Internal = %s\n", retval, string6);
   retval = bsltos(&senslabel, &string7, length, VIEW_EXTERNAL);
   printf("Retval7 = %d View External = %s\n", retval, string7);
}
```

The printf statements print the following.

```
Long Words = TS A B

Short Words = TS A B

Long Classifications = TOP SECRET A B

Short Classifications = TS A B

No Classification = A B

View Internal = ADMIN_HIGH

View External = TS A B SA SB CC
```

This example translates a binary information label of SECRET B A to ASCII with different flags. The code comments indicate where privilege bracketing as described in Chapter 3, "Privileges" should take place.

```
#include <tsol/label.h>
main()
{
   int
              retval, length = 0;
              *string1 = (char *)0, *string2 = (char *)0, *string3 = (char *)0,
   char
              *string4 = (char *)0, *string5 = (char *)0, *string6 = (char *)0,
              *string7 = (char *)0, *string8 = (char *)0, *string9 = (char *)0;
   bclabel_t cmwlabel;
   bilabel t inflabel;
   retval = getcmwplabel(&cmwlabel);
   getcil(&inflabel, &cmwlabel);
   retval = biltos(&inflabel, &string1, length, ALL ENTRIES);
   printf("Retval1 = %d All Entries = %s\n", retval, string1);
   retval = biltos(&inflabel, &string2, length, ACCESS_RELATED);
   printf("Retval2 = %d Access Related = %s\n", retval, string2);
   retval = biltos(&inflabel, &string3, length, LONG_WORDS);
   printf("Retval3 = %d Long Words = %s\n", retval, string3);
   retval = biltos(&inflabel, &string4, length, SHORT_WORDS);
   printf("Retval4 = %d Short Words = %s\n", retval, string4);
```

```
retval = biltos(&inflabel, &string5, length, LONG_CLASSIFICATION);
printf("Retval5 = %d Long Classification = %s\n", retval, string5);

retval = biltos(&inflabel, &string6, length, SHORT_CLASSIFICATION);
printf("Retval6 = %d Short Classification = %s\n", retval, string6);

retval = biltos(&inflabel, &string7, length, NO_CLASSIFICATION);
printf("Retval7 = %d No Classification = %s\n", retval, string7);

bilhigh(&inflabel);

/* Turn the sys_trans_label privilege on in the effective set */
    retval = biltos(&inflabel, &string8, length, VIEW_INTERNAL);

/* Turn sys_trans_label off */
    printf("Retval8 = %d View Internal = %s\n", retval, string8);

retval = biltos(&inflabel, &string9, length, VIEW_EXTERNAL);
    printf("Retval9 = %d View External = %s\n", retval, string9);
}
```

#### The printf statements print the following.

```
Retval1 = 11 All Entries = SECRET B A

Retval2 = 15 Access Related = SECRET WNINTEL

Retval3 = 11 Long Words = SECRET B A

Retval 4 = 11 Short Words = SECRET B A

Retval5 = 11 Long Classification = SECRET B A

Retval6 = 6 Short Classification = S B A

Retval7 = 5 No Classification = B A

Retval8 = 11 View Internal = ADMIN_HIGH

Retval9 = 106 View External = TOP SECRET CC SB BRAVO1

BRAVO3 SA ALPHA1 PROJECT X/PROJECT Y LIMDIS ORCON ORG X/ORG
Y D/E ALL EYES NOFORN
```

### ASCII to Binary and Hexadecimal

This example translates ASCII strings to a binary CMW label, sensitivity label, or information label using the following flag values:

- NEW\_LABEL Create a new label and correct the string as much as possible
  so the binary label is a complete and valid label for the system as defined in
  label\_encodings(4TSOL). If the correction cannot be made, an error is
  returned. The string can be an ASCII or hexadecimal string.
- NO\_CORRECTION Create a new label, but do not correct the construction of the string. If the string is not a complete and valid label for the system, an error is returned. The string can be an ASCII hexadecimal string.
- ONLY\_INFORMATION\_LABEL Create only the information label portion of the CMW label and correct the ASCII string. Valid with stobcl() only.

#### CMW Labels

ASCII CMW labels are accepted if they are in either of the following forms.

- information\_label [sensitivity\_label] In this formation, the information label and sensitivity label can be separated by a blank, tab, comma, or slash (/). This example form is separated by s blank.
- [sensitivity\_label] In this formation, the sensitivity label portion is specified only and the information label portion is set to ADMIN\_LOW by the system.

#### Sensitivity and Information Labels

ASCII sensitivity and information labels are accepted in the following forms. Input items can be separated by blanks, tabs, commas, or slashes (/). Short and long forms of classification names and words are interchangeable.

```
\{+\} {classification} \{\{+\}-\}\{word\}\dots
```

- The vertical bar (|) indicates a choice between two items. Leading and trailing white space is ignored.
- The plus and minus signs can be used to modify an existing label to turn on or off the compartments and markings associated with the words.
- Curly braces indicate optional items and ellipses indicate repeated words. In a sensitivity label, the words represent compartments, and in an information label, the words represent compartments and markings (if any).

### **Code Examples**

This example translates ASCII strings to a binary CMW label, sensitivity label, and information label and back again using the NEW\_LABEL flag. An example of translating a sensitivity label to a specified length (clipping) is also given. If the process runs at SECRET B A [TS] or higher, the sys\_trans\_label privilege is not needed for the label translations.

```
#include <tsol/label.h>
main()
              retval, error, length = 0;
   int
   char
              *cmwstring = "SECRET A B [TOP SECRET A B]";
   char
              *sensstring = "TOP SECRET A B", *infstring = "SECRET A B";
   char
              *string1 = (char *)0, *string2 = (char *)0,
              *string3 = (char *)0, *string4 = (char *)0;
   bclabel_t cmwlabel;
   bslabel t senslabel;
   bilabel_t inflabel;
   retval = stobcl(cmwstring, &cmwlabel, NEW_LABEL, &error);
   retval = bcltos(&cmwlabel, &string1, length, ALL_ENTRIES);
   retval = stobsl(sensstring, &senslabel, NEW_LABEL, &error);
   retval = bsltos(&senslabel, &string2, length, ALL_ENTRIES);
   string3 = sbsltos(&senslabel, 4);
   retval = stobil(infstring, &inflabel, NEW_LABEL, &error);
   retval = biltos(&inflabel, &string4, length, ALL_ENTRIES);
   printf("CMW label = %s\nSens label = %s\nClipped label = %s\nInf
           label= %s\n", string1, string2, string3, string4);
}
```

The printf statement prints the following. In the clipped label, the arrow -> indicates the sensitivity label name has clipped letters.

```
CMW label = SECRET B A [TS A B]
Sen label = TS A B
Clipped label = TS<-
Info label = SECRET B A</pre>
```

This example translates a string to a binary CMW label using the INFORMATION\_LABEL\_ONLY flag to change only the information label portion of the process CMW label. The sensitivity label portion remains as it was. In this example the process CMW label is TOP SECRET A B [TS A B]

```
#include <tsol/label.h>
main()
{
   int
              retval, error, length = 0;
   bclabel_t cmwlabel;
   char
               *cstring = "SECRET A B[SECRET A B]";
               *istring = "CONFIDENTIAL";
   char
   char
               *string1 = (char *)0, *string2 = (char *)0;
/* Create a binary CMW label */
   retval = stobcl(cstring, &cmwlabel, NEW_LABEL, &error);
/\! Translate the binary label to an ASCII string and print ^*/
   retval = bcltos(&cmwlabel, &string1, length, ALL_ENTRIES);
   printf("CMW label = %s\n", string1);
/* Change only the information label portion of the CMW label */
   retval = stobcl(istring, &cmwlabel, ONLY_INFORMATION_LABEL, &error);
/\!\!^* Translate the binary label to an ASCII string and print ^*/\!\!
   retval = bcltos(&cmwlabel, &string2, length, ALL_ENTRIES);
   printf("CMW label = %s\n", string2);
}
```

The printf statement prints the following:

```
CMW label = SECRET B A [S A B]
CMW label = CONFIDENTIAL [S A B]
```

## Binary and Hexadecimal

There are two types of binary to hexadecimal routines: regular and reentrant. Both types of routines return a pointer to a string that contains the result of the translation or NULL if the label being translated is not a binary label.

- Binary labels Classifications are stored as integer values and compartments and markings are stored as bit vectors of 0's and 1's.
- Hexadecimal labels The ASCII representation of the hexadecimal number that represents the same bit pattern as the corresponding binary label.

## Regular Binary and Hexadecimal

This example converts a binary CMW label to hexadecimal and back again. Converting a sensitivity label or information label is similar.

```
#include <tsol/label.h>
#include <stdio.h>

main()
{
   int         retval;
   bclabel_t hcmwlabel, hexcmw;
   char         *string;

   getcmwplabel(&hcmwlabel);
   if((string = bcltoh(&hcmwlabel)) != NULL)
        printf("Hex string = %s\n", string);

   retval = htobcl(string, &hexcmw);
   printf("Return Value = %d\n", retval);
}
```

The first printf statements print the binary CMW label in the following hexadecimal format:

```
0xClearance hexadecimal value
```

The second printf statement prints the following where non-zero indicates a successful translation:

```
Return Value = 1
```

### Reentrant Binary and Hexadecimal

The reentrant (MT-SAFE) routine bcleartoh\_r() requires the allocation and freeing of memory for a variable of the specified type. This example allocates memory, translates the binary CMW label to hexadecimal, and frees the memory at the end. Converting a sensitivity label or information label to hexadecimal and back is a similar process.

```
#include <tsol/label.h>
#include <stdio.h>
main()
{
   int
             retval;
   bclabel_t hcmwlabel, hexcmw;
             *string, *hex;
   getcmwplabel(&hcmwlabel);
   hex = h_alloc(SUN_CMW_ID);
   if((string = bcltoh_r(&hcmwlabel, hex)) != NULL)
       printf("Hex string = %s\n", string);
   retval = htobcl(string, &hexcmw);
   printf("Return Value = %d\n", retval);
   h_free(hex);
}
```

The printf statement prints the binary clearance in the following hexadecimal format:

```
Return Value = 1
```

### Printer Banner Information

The boltobanner() routine translates a binary CMW label into ASCII coded labels and strings to appear on the printer banner page, trailer page, and document pages of print jobs. The labels and strings are computed from information in the label\_encodings(4TSOL) file. This routine is used internally by the Trusted Solaris 2.5 print system, and for most applications, this translation is unnecessary. However, it can be used in a print server application or in an application that needs the external character string representation used by the print system.

In this example, the CMW label is ADMIN\_LOW [TS]. The first five fields of banner\_fields are character pointers. If you preallocate memory for the character pointers, the second five fields contain short integer values indicating the length of the memory allocated. If you initialize the first five character pointers to (char \*)0 as in the example, the short integer fields do not need initialization.

```
#include <tsol/label.h>
main()
{
   int
                  retval;
   bclabel_t
                  cmwlabel;
   static struct banner_fields banner = { (char *)0, (char *)0, (char *)0,
                                             (char *)0, (char *)0};
   getcmwplabel(&cmwlabel);
   retval = bcltobanner(&cmwlabel, &banner, SHORT_WORDS);
   printf("Top and bottom banner/trailer header = %s\n", banner.header);
   printf("Protect as section of banner page = %s\n", banner.protect_as);
   printf("Inf. label/top and bottom body pages = %s\n", banner.ilabel);
   printf("Caveats section of printer banner page = %s\n", banner.caveats);
   printf("Handling channels section of banner page = %s\n", banner.channels);
```

The text in the printf statement indicates where on the banner, trailer, and document pages the various strings appear. The caveats string is empty because no caveats are provided in the printer banner section of the

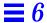

label\_encodings file. See *Trusted Solaris Label Administration* and *Compartmented Mode Workstation Labeling: Encodings Format* for information on how the strings are computed.

Top and bottom banner/trailer header = TOP SECRET

Protect as section of banner page = TOP SECRET A B

Inf. label/top and bottom body pages = UNCLASSIFIED

Caveats section of printer banner page = HANDLE VIA (CH B)/(CH A) CHANNELS JOINTLY

# Process Clearance

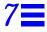

When an application starts from the workspace, the user's session clearance is set on the process and called the process clearance. If the application forks a process, the new process's clearance is set to the calling process's clearance. If the application <code>exec's</code> a program the new program's clearance is set to the calling process's clearance.

The session clearance is selected at login. It sets the least upper bound at which the user can work during that login session and is dominated by the user clearance. The user clearance is assigned by the system administrator in the user's execution profile and determines the highest sensitivity label at which the user can work during any login session.

When users start applications from the workspace, the process CMW label is set from the values in the workspace CMW label. Because the process gets the user's session clearance and the workspace CMW label, the process clearance is always greater than or equal to the sensitivity label portion of the process CMW label. There is no privilege to change this rule.

A clearance has a classification and set of one or more compartments like the sensitivity label portion of a CMW label. A clearance is not a sensitivity label, but used in addition to the process's sensitivity label in the following ways.

• When a process changes a sensitivity label on any object, the process clearance determines the highest level to which the sensitivity label can be changed. A process cannot make the object's sensitivity label higher than its own clearance. There is no privilege to change this rule.

 When a process writes to an object at a higher sensitivity label (write-up), the process clearance determines the highest level to which the process may write up. A process cannot write above its own clearance. There is no privilege to change this rule.

This chapter describes the programming interfaces for getting and managing the process clearance. The interfaces for reading user clearance information in the tsoluser database are described in Chapter 10, "Accessing User and Profile Database Entries."

| D: 11 - 10 - 11                         | . 150    |
|-----------------------------------------|----------|
| Privileged Operations                   | page 150 |
| Data Types, Header Files, and Libraries | page 151 |
| System Calls                            | page 152 |
| Library Routines                        | page 152 |
| Binary and ASCII Translation            | page 154 |
| Binary and Hexadecimal Translation      | page 155 |
| Set Process Clearance                   | page 156 |
| Initialize Clearance Structure          | page 157 |
| Find Relationships Between Two Levels   | page 158 |
| Find Greatest Level and Lowest Level    | page 159 |
| Valid Clearance                         | page 161 |
| Translating Process Clearances          | page 162 |

# **Privileged Operations**

The process needs proc\_setclr privilege in its effective set to change its process clearance so it is not *equal* to the user's session clearance or the parent process's clearance. This privilege is also needed for a process to check whether a clearance is a valid clearance in the label\_encodings file when the process sensitivity label does not dominate the label being checked.

The process needs the sys\_trans\_label privilege in its effective set to translate a binary clearance to ASCII when the process sensitivity label does not dominate the clearance to be translated. This privilege is also needed to check if a clearance is valid when the process sensitivity label does not dominate the clearance.

# Data Types, Header Files, and Libraries

To use the programming interfaces described in this chapter, you need the following header file.

```
#include <tsol/label.h>
```

The examples in this chapter compile with the following library:

-ltsol

# **Process Clearances**

Interfaces accept as parameters and return binary sensitivity clearances in a variable of type blcear\_t.

# Binary Levels

A level is a classification and a set of compartments in a sensitivity label or clearance. Interfaces accept as parameters and return binary levels in a structure of type blevel\_t.

# Type Compatibility

Any variable of type bclear\_t or bslabel\_t can be passed to a function that accepts a parameter of type blevel\_t.

# **Programming Interface Declarations**

The following programming interfaces are available for managing process clearances.

# System Calls

These system calls get and set the clearance of the calling process. Refer to the getclearance(2TSOL) and setclearance(2TSOL) man pages.

Warning – Every process that sets a clearance is responsible for setting a valid clearance as specified in the <code>label\_encodings</code> file, and must pass the correct binary form of the clearance. The ASCII to binary translation functions correct the clearance as much as possible to ensure a correct binary clearance results from the translation. However, you might use the <code>blvalid()</code> routine to check that the clearance is valid.

```
int getclearance( bclear_t *clearance);
int setclearance( bclear_t *clearance);
```

# Library Routines

Library routines are available to initialize, compare, translate and verify the process clearance.

#### Initialization

These routines initialize a clearance to ADMIN\_HIGH, ADMIN\_LOW, or undefined (similar to NULL). Refer to the blmanifest(3TSOL) man page.

```
void bclearhigh( bclear_t *clearance);
void bclearlow( bclear_t *clearance);
void bclearundef( bclear_t *clearance);
```

### **Comparisons**

These routines compare two levels to see if *level1* equals, dominates, or strictly dominates *level2*. A level is a classification and set of compartments in a sensitivity label, information label, or clearance. Use the biltolev() routine to translate an information label (classification, compartments, and markings) to a level (classification and compartments only) or use the routines in the next two sections to compare two information labels or two markings sets.

A returned non-zero is true and 0 is false. Refer to the blcompare(3TSOL) man page.

```
int
       blequal(
                      const blevel t *level1,
                      const blevel_t *level2);
                      const blevel_t *level1,
int
       bldominates(
                      const blevel_t *level2);
                      const blevel_t *level1,
int
       blstrictdom(
                      const blevel_t *level2);
                      const blevel_t *level,
int
       blinrange(
                      const brange_t *range);
```

## Clearance Type

The bltype() routine checks the clearance type, and the setbltype() routine sets the clearance type. A clearance can be defined or undefined. Refer to the bltype(3TSOL) man page.

#### Level Bounds

These routines compare two levels to find the sensitivity level that represents the greatest lower bound (blminimum()) or least upper bound (blmaximum()) of the range bounded by the two levels. A level is a classification and set of compartments in a sensitivity label, information label, or clearance. Use the biltolev() routine to translate an information label to a level. Refer to the blminmax(3TSOL) man page.

### Valid Clearance

This routine tests whether the specified clearance is valid for the system. Refer to the blvalid(3TSOL) man page.

```
int bclearvalid( const bclear_t *clearance);
```

### Binary and ASCII Translation

These routines translate a clearance from binary to ASCII and back again. Refer to the stobl(3TSOL) man page.

**Note** – See Chapter 15, "Trusted X Window System" for Interfaces that translate binary labels to ASCII and clip the final label according to the specified width and font list for display in motif-based graphical user interfaces (GUIs).

### Binary and Hexadecimal Translation

These routines translate a clearance from binary to hexadecimal and back again. Refer to the btohex(3TSOL) man page.

# **Process Clearance Operations**

A program must get its process clearance before it can perform an operation on the clearance. This short program gets the process clearance of the calling process.

```
#include <tsol/label.h>

main()
{
   int     retval;
   bclear_t   pclear;

   retval = getclearance(&pclear);
   printf("Retval = %d\n", retval);
}
```

The printf statement prints the following:

```
Retval = 0
```

### Set Process Clearance

The process needs the proc\_setclr privilege to set the process clearance to another value if the new value is not equal to the sensitivity label portion of the process's own CMW label. A new process clearance is set with the setclearance() system call. This example initializes a clearance structure to ADMIN\_HIGH and passes it to the setclearance() system call.

```
#include <tsol/label.h>

main()
{
    int     retval;
    bclear_t hiclear, undef, loclear;

    bclearhigh(&hiclear);

/* Turn proc_setclr on in the effective set */
    retval = setclearance(&hiclear);

/* Turn off the proc_setclr privilege */

    printf("Retval = %d\n", retval);
}
```

The printf statement prints the following:

```
Retval = 0
```

### Initialize Clearance Structure

A clearance can be initialized to ADMIN\_LOW or ADMIN\_HIGH and have its type checked. This example initializes *undef* to undefined (similar to NULL) and *loclear* to ADMIN\_LOW. It then checks the type on *loclear*, sets the type to undefined, and checks it again. A clearance is undefined when its ID field is initialized to SUN\_CLR\_UN. An undefined clearance is invalid. A clearance is defined when the ID field in the label structure is initialized to SUN\_CLR\_ID.

```
#include <tsol/label.h>

main()
{
   int     retval;
   bclear_t loclear, undef;

   bclearlow(&loclear);
   bclearundef(&undef);

   retval = bltype(&loclear, SUN_CLR_ID);
   printf("Is clearance defined? %d\n", retval);

   setbltype(&loclear, SUN_CLR_UN);
   retval = bltype(&loclear, SUN_CLR_ID);
   printf("Is clearance defined? %d\n", retval);
}
```

The printf statement prints the following where non-zero is True and 0 is False.

```
Is clearance defined? 1
Is clearance defined? 0
```

# Find Relationships Between Two Levels

A level is a classification and set of compartments for a sensitivity label, information label, or clearance; and is represented by the blevel\_t data type. An information label is converted to a level with the biltolev() routine. Two levels can be equal, one can dominate the other, or one can strictly dominate the other.

- Equal One level is equal to another when its classification is arithmetically equal to the other's classification (by means of its place in the classifications hierarchy), and its compartments contain all the other's compartments and no additional compartments.
- Dominates One level dominates another when its classification is arithmetically greater than or equal to the other's (by means of its place in the classifications hierarchy), and its compartments contain all the other's compartments.
- Strictly dominates Level one is said to strictly dominate level two when level one dominates level two, but is not equal to level two.

This example checks the process clearance against the sensitivity label portion of a file CMW label to find their relationship (equal, dominate, or strictly dominate). The process clearance is TOP SECRET A B, the sensitivity label portion of the file CMW label is Confidential, and the process runs at Confidential.

```
#include <tsol/label.h>
main()
{
   int
              retval;
   bclear t pclear;
   bclabel_t cmwlabel;
   bslabel_t senslabel;
   retval = getclearance(&pclear);
   retval = getcmwlabel("/export/home/zelda/afile", &cmwlabel);
   getcsl(&senslabel, &cmwlabel);
   retval = blequal(&pclear, &senslabel);
   printf("Clearance equals sensitivity label? %d\n", retval);
   retval = bldominates(&pclear, &senslabel);
   printf("Clearance dominates sensitivity label? %d\n", retval);
   retval = blstrictdom(&pclear, &senslabel);
   printf("Clearance strictly dominates sensitivity label? %d\n", retval);
}
```

The printf statements print the following. Non-zero is True and 0 is False:

```
Clearance equals sensitivity label? 0
Clearance dominates sensitivity label? 1
Clearance strictly dominates sensitivity label? 1
```

### Find Greatest Level and Lowest Level

The next example finds the greatest and lowest values between two variables of type blevel\_t. These interfaces let you compare two levels to find the level that represents the greatest lower bound (with the blminimum() routine) or least upper bound (with the blmaximum() routine) bounded by the two levels. A level can be a sensitivity label, clearance, or information label converted to a level with the biltolev() routine.

The example code finds the greatest lower bound and least upper bound of the range created by a process clearance of TS A B and a sensitivity label of ADMIN\_LOW. The process runs at Confidential.

The first part of the example finds the greater of the classifications and the greater of all the compartments of the two levels and puts that value into the first parameter. This operation is called finding the least upper bound because it finds the lowest level that dominates both original parameter values passed.

The the process sensitivity level does not dominate the process clearance so the process needs the sys\_trans\_label privilege for the translation. The code comments indicate where privilege bracketing as described in Chapter 3, "Privileges" should take place.

```
#include <tsol/label.h>
main()
{
   int
             retval, length = 0;
   char
              *string = (char *)0, *string1 = (char *)0;
   bclear_t clear;
   bslabel_t senslabel;
   bsllow(&senslabel);
   reval = getclearance(&clear);
   blmaximum(&senslabel, &clear);
/* Turn the sys_trans_label privilege on in the effective set */
   retval = bsltos(&senslabel, &string, length, LONG_WORDS);
/* Turn sys_trans_label off */
   printf("Maximum = %s\n", string);
```

The printf statements print the following where TS ABLE BAKER is the lowest level that dominates TS A B and ADMIN\_LOW.

```
Maximum = TS A B
```

The second part of the example finds the lower of the classifications and only those compartments contained in both parameters, and puts that value in the first parameter. This operation finds the greatest lower bound because it finds the greatest level dominated by both original parameter values passed.

```
bsllow(&senslabel);
blminimum(&senslabel, &clear);
retval = bsltos(&senslabel, &string, length, LONG_WORDS);
printf("Minimum = %s\n", string);
}
```

The printf statements print the following where ADMIN\_LOW is the highest level that is dominated by TS A B and ADMIN\_LOW.

```
Minimum = ADMIN_LOW
```

### Valid Clearance

A valid clearance is a clearance defined in the label\_encodings file. Call the bclearvalid() routine to check if a clearance is valid. The process running at TS A B equals the clearance and needs no privilege for this operation.

```
#include <tsol/label.h>
main()
{
   int     retval, error;
   bclear_t   bclear;
   char     *string = "TS ABLE BAKER";

   retval = stobclear(string, &bclear, NEW_LABEL, &error);
   retval = bclearvalid(&bclear);
   printf("Return value = %d\n", retval);
}
```

The printf statement prints the following where 1 means the clearance is valid; -1 means the label\_encodings file is inaccessible; and 0 means the label is not valid or the process sensitivity label does not dominate the clearance and the sys\_trans\_label privilege is not effective:

```
Return value = 1
```

# Translating Process Clearances

Clearances (like labels) can be represented in binary, ASCII, or hexadecimal. Within the kernel all clearances are stored in binary form, and binary is the form used for clearances passed to and received from programming interfaces.

- Binary Clearances Classifications are stored as an integer and compartments are stored as bit vectors using 0's and 1's.
- ASCII Clearance Human-readable clearances that display classifications, and compartments using the names defined in the label\_encodings file.
- Hexadecimal Clearances The ASCII representation of the hexadecimal number that represents the same bit pattern as the corresponding binary clearance. The clearance has ASCII characters but does not reveal the classification or compartment names. A process can store a clearance in ASCII when it will be read by processes at arbitrary clearances.

### Binary and ASCII

This example translate a binary clearance to ASCII using long words. The process running at TS A B equals the clearance and needs no privilege.

**Note** – The ASCII input and output formats, rules, and flags are presented in the section "Binary and ASCII" beginning on page 136.

```
#include <tsol/label.h>
main()
{
   int     retval, length = 0;
   bclear_t   pclear;
   char     *string = (char *)0;

   retval = getclearance(&pclear);
   retval = bcleartos(&pclear, &string, length, LONG_WORDS);
   printf("Process clearance = %s\n", string);
}
```

The printf statement prints the following:

```
Process clearance = TS ABLE BAKER
```

This example clips the process label to five characters. The clipping occurs when the number of characters in *pclear* is greater than the specified length.

```
#include <tsol/label.h>

main()
{
   int     retval;
   bclear_t   pclear;
   char     *string = (char *)0;

   retval = getclearance(&pclear);
   string = sbcleartos(&pclear, 5);
   printf("Clipped process clearance = %s\n", string);
}
```

The printf statement prints the following. The left arrow is a clipped indicator to show the name has been clipped. The number of characters to which the name is clipped includes two characters for the clipped indicator.

```
Clipped process clearance = TS<-
```

This example translates an ASCII string to a binary clearance.

```
#include <tsol/label.h>

main()
{
   int     retval, error;
   bclear_t   bclear;
   char     *labelstring = "TS ABLE BAKER";

   retval = stobclear(labelstring, &bclear, NEW_LABEL, &error);
   if (retval == 0)
        printf("Error = %d\n", error);
   else
        printf("Retval = %d\n", retval);
}
```

The printf statement prints the following:

```
Retval = 1
```

### Binary and Hexadecimal

There are two types of binary to hexadecimal routines: regular and reentrant. Both types of routines return a pointer to a string that contains the result of the translation or NULL if the clearance passed in is not type bclear\_t.

### Regular

This example translates the binary process clearance to hexadecimal and back.

```
#include <tsol/label.h>

main()
{
    int         retval;
    bclear_t    hclear;
    char         *string;

    retval = getclearance(&hclear);

    if((string = bcleartoh(&hclear)) != 0)
        printf("Hex string = %s\n", string);

    retval = htobclear(string, &hclear);
    printf("Return Value = %d\n", retval);
}
```

The first printf statement prints the binary clearance in the following hexadecimal format:

```
0xClearance hexadecimal value
```

The second printf statement prints the following where non-zero indicates a successful translation:

```
Return Value = 1
```

#### Reentrant

The reentrant (MT-SAFE) routine bcleartoh\_r() requires the allocation and freeing of memory for *type* where *type* is a hexadecimal value that indicates that a defined clearance (SUN\_CLR\_ID) is translated to hexadecimal.

This example allocates memory for the translation type, translates the binary process clearance to hexadecimal, and frees the memory at the end.

```
#include <tsol/label.h>

main()
{
   bclear_t hclear;
   char *string, *hex;

   getclearance(&hclear);
   hex = h_alloc(SUN_CLR_ID);
   if((string = bcleartoh_r(&hclear, hex)) != 0);
      printf("Hex string = %s\n", string);

   h_free(hex);
}
```

The printf statement prints the binary clearance in the following hexadecimal format:

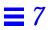

# Multilevel Directories

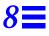

Trusted Solaris 2.5 supports regular UNIX directories and multilevel directories (MLDs). MLDs enable a program that runs at different sensitivity labels to use a common directory and access files at the sensitivity label at which the program is currently running. An MLD contains only single-level directories (SLDs), and each SLD stores files at the sensitivity label of the SLD. Within one MLD, several files with the same name can be stored in different SLDs. Each instance of the same file contains data appropriate to the sensitivity label of the SLD where it is stored. This is called polyinstantiation of directories and files.

| Directory Structure                     | page 168 |
|-----------------------------------------|----------|
| Temporary Directory                     | page 169 |
| Symbolic Links                          | page 169 |
| Adorned Names                           | page 170 |
| Adorned Names                           | page 170 |
| Data Types, Header Files, and Libraries | page 171 |
| System Calls                            | page 172 |
| Library Routines                        | page 174 |
| Query MLD and SLD Name                  | page 175 |
| Using Path Names with Adornments        | page 178 |

# Directory Structure

The tmp directory and all home directories are automatically MLDs at ADMIN\_LOW when set up for users in the User Manager by the system administrator. Additionally, mkdir(1TSOL) has an option for creating an MLD. Figure 8-1 shows the directory structure of Zelda's home directory where the MLD is ADMIN\_LOW with three SLDs at Top Secret, Secret, and Confidential.

- An MLD cannot contain another MLD.
- An SLD cannot contain an MLD or an SLD.
- An SLD can contain regular UNIX directories and all types of files.

SLDs are created as needed during pathname lookup, and by the getsldname() and fgetsldname() system calls. The SLD sensitivity label is always a valid sensitivity label for the system.

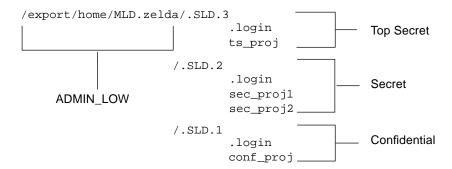

Figure 8-1 Multilevel Directories

An application running at Secret dominates the ADMIN\_LOW directory path /home/export/.MLD.zelda, dominates the SLDs at Secret and Confidential, but does not dominate the SLD at Top Secret. Without privilege and with discretionary access, a process running at Secret has the following access:

- Read, Write, and Create access to the Secret SLD.
- The ability to read down to the Confidential SLD using the fully adorned name /export/home/.MLD.zelda/.SLD.1. See "Adorned Names" on page 170 and "Using Path Names with Adornments" on page 178.

 The ability to write up to the Top Secret SLD using the fully adorned name /export/home/.MLD.zelda/.SLD.3 if the process clearance dominates the Top Secret SLD. See "Adorned Names" on page 170 and "Using Path Names with Adornments" on page 178."

A process running at Confidential would have access to the following files assuming the directory structure in Figure 8-1.

```
.login
conf_proj
```

A process running at Secret would have access to the following files assuming the directory structure in Figure 8-1.

```
.login
secret_proj1
secret_proj2
```

A process running at Top Secret would have access to the following files assuming the directory structure in Figure 8-1.

```
.login
ts_proj
```

# **Temporary Directory**

Many applications create files in the /tmp directory. If /tmp is a regular UNIX directory at some sensitivity label, unprivileged processes running at other sensitivity labels cannot create files in /tmp. Trusted Solaris 2.5 makes /tmp an MLD so applications can create files in the SLD that corresponds to the sensitivity label of the process.

# Symbolic Links

Symbolic links can be used in combination with MLDs. For example, a symbolic link whose target path name is in an MLD points to a different target file at each sensitivity label. Symbolic links in an SLD can point to a target path name in a regular directory to have a path name in an MLD refer to the same file when referenced at different sensitivity labels.

Multilevel Directories 169

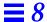

### Adorned Names

When a process refers to an MLD in a pathname, the system transparently extends the reference to include the SLD that corresponds to the process sensitivity label. This operation is called pathname translation. If a process running at Confidential references /export/home/zelda, it accesses the SLD in /export/home/zelda at Confidential. Because pathname translation is transparent, the process does not explicitly reference the SLD.

All MLDs have an adornment. The adornment is <code>.MLD</code>. unless it was changed by the system administrator. The adornment lets a process refer directly to the MLD rather than transparently to the SLD that has the same sensitivity label as the process. A process would use the <code>ls(1)</code> command to reference the adorned name to do the following.

• List the SLDs within an MLD. Without the adornment, the contents of the SLD with the same he sensitivity label as the process are listed instead.

```
%ls /.MLD.tmp
```

• Refer explicitly to an SLD by using the adorned MLD name.

```
%ls /.MLD.tmp/.SLD.3
```

# **Privileged Operations**

Mandatory and discretionary access is required to get information on an MLD or SLD, and to access objects within an SLD with the fully adorned path name.

When considering the mandatory and discretionary access rules presented in Chapter 1, "Introduction to the API and Security Policy," the SLD is a component in the path name leading to the final file system object. The calling process needs mandatory and discretionary search access to the SLD and the appropriate access to the final object. Privileges may be required if access is denied.

To get the SLD name for a specified sensitivity label within an MLD, the calling process needs the following privileges in the following situations:

- The calling process needs the file\_upgrade\_sl privilege in its effective set if the process sensitivity label is strictly dominated by the SLD sensitivity label.
- The calling process needs the file\_downgrade\_sl privilege in its effective set if the SLD sensitivity label dominates the process's sensitivity label.

# Data Types, Header Files, and Libraries

To use the programming interfaces described in this chapter, you need the following header file.

```
#include <tsol/mld.h>
```

The examples in this chapter compile with the following library:

-ltsol

# Sensitivity Label

The bslabel\_t type definition represents the sensitivity label portion of a binary CMW label. The getsldname() system call accepts a variable of type bslabel\_t.

Multilevel Directories 171

### Status

The stat structure contains information on a specified MLD, SLD, or symbolic link. The structure is returned by the mldstat() and mldlstat() system calls.

| Type    | Field    | Description                       | Default        |
|---------|----------|-----------------------------------|----------------|
| mode_t  | st_mode  | File type and permissions.        | 0              |
| nlink_t | st_nlink | Number of hard links.             | 1              |
| uid_t   | st_uid   | User ID of owner.                 | 0              |
| gid_t   | st_gid   | Group Id of owner.                | 0              |
| time_t  | st_atime | Last access time in seconds.      | Current time   |
| time_t  | st_mtime | Last modify time in seconds.      | Current time   |
| time_t  | st_ctime | Last inode change time in seconds | s.Current time |

# **Programming Interface Declarations**

The following programming interfaces are available for getting information on MLDs and SLDs.

# System Calls

System calls are available to get the SLD name, get MLD adornment, and get SLD or MLD file attribute information.

### Get SLD Name

The getsldname() system call gets the SLD name for path\_name at the specified slabel. Refer to the getsldname(2TSOL) man page. The fgetsldname() system call uses a file descriptor.

### Get MLD Adornment

The getmldadorn() system call gets the fully adorned path name for path\_name. The fgetmldadorn() system call uses a file descriptor. Refer to the getmldadorn(2TSOL) man page.

### Get Attribute Information for SLD or MLD

The mldstat() system call returns file attribute information on the MLD specified by *path\_name*. The mldlstat() system call returns information on the MLD symbolic link. Refer to the mldstat(2TSOL) man page.

### Get MLD Attribute Flags

These system calls are described in "Get and Set File System Security Attribute Flags" on page 35 in Chapter 2, "Getting Started." Also, refer to the getfattrflag(2TSOL) man page.

Multilevel Directories 173

### Library Routines

Library routines are available to get the pathname of the current working directory and display a pathname with adornments.

### Get Current Working Directory

This routine gets the fully adorned path name for the current working directory. Refer to the mldgetcwd(3TSOL) man page.

```
char* mldgetcwd( char *buf, size_t size);
```

### Get Adorned Name

This routine gets the adorned name for the MLD specified in *path\_name*. Refer to the adornfc(3TSOL) man page.

### Find the Real Path Name

These routines take the path name supplied in *path\_name*, expand all symbolic links, resolve dot references to the current directory and dot-dot references to the parent directory, remove extra slash characters, add the correct MLD and SLD adornments, and store the final result in *resolved\_path*. The result is for the SLD at which the process is running, or at the specified SLD. Refer to the mldrealpath(3TSOL) man page.

# Query MLD and SLD Name

The following code queries the MLD adornment with the <code>getmldadorn()</code> system call and queries the SLD name for the Top Secret SLD with the <code>getsldname()</code> system call. In this example, the Top Secret SLD does not already exist, so the call to <code>getsldname()</code> will create it.

The process is running at Confidential with a clearance of Top Secret. The process needs the sys\_trans\_label privilege to translate the Top Secret label, the file\_upgrade\_sl privilege to create the Top Secret SLD, and the file\_mac\_search and file\_mac\_read privileges to access the Top Secret SLD information.

```
#include <tsol/label.h>
main()
   int
             retval, error, length;
   bslabel_t label;
               *buffer[1025], *buf[1025], *string = "TOP SECRET";
   char
               *file = "/export/home/zelda";
   char
   retval = getmldadorn(file, buffer);
   printf("MLD adornment = %s\n", buffer);
/* Turn sys_trans_label on in the effective set */
   retval = stobsl(string, &label, NEW_LABEL, &error);
/* Turn sys_trans_label off */
   length = sizeof(buf);
/* Turn file_upgrade_sl, file_mac_search, and file_mac_read on */
   retval = getsldname(file, &label, buf, length);
/* Turn file_upgrade_sl, file_mac_search, and file_mac_read off*/
   printf("SLD name = %s\n", buf);
}
```

#### The printf statements print the following:

```
MLD adornment = .MLD.
SLD name = .SLD.3
```

Multilevel Directories 175

This example queries the current working directory (MLD plus current SLD) with the mldgetcwd() routine, gets the adorned name for the MLD with the adornfc() routine, and finds the real path with the mldrealath() routine by removing the extra slash in the path name stored in *resolvefile*. The process is running at Confidential.

```
#include <tsol/label.h>
#include <sys/types.h>
main()
{
   int
               retval;
   char
              *buffer[1025];
              *file = "/export/home/zelda";
   char
              *string2, *name[1025], *string3, *resolved[1025];
   char
   size_t
/* Character string with errors to be resolved */
               *resolvefile = "./";
   size = sizeof(buffer);
   string2 = (char *)mldgetcwd(buffer, size);
   printf("Current working directory = %s\n", buffer);
   retval = adornfc(file, name);
   printf("Adorned name = %s\n", name);
   string3 = (char *)mldrealpath(resolvefile, resolved);
   printf("Real path = %s\n", resolved);
}
```

The printf statements print the following:

Note – If the SLD name is included in the file parameter to the adornfc() routine, the adorned name is returned with the SLD appended in the form /export/home/zelda/.MLD..SLD.1.

```
Current working directory = /export/home/.MLD.zelda/.SLD.2
Adorned name = /export/home/.MLD.zelda
Real path = /export/home/.MLD.zelda/.SLD.2
```

This example gets attribute information for the /export/home/zelda MLD. In the printf statements, the stat() system call macros test whether the MLD is a directory or regular file, and the time returned in seconds is converted to a human-readable time with the ctime() routine (see the ctime(3C) man page).

```
#include <tsol/label.h>
#include <sys/stat.h>
main()
              retval;
   int
   struct
               stat statbuf;
              *file = "/export/home/zelda";
   char
   retval = mldstat(file, &statbuf);
   printf("Is file system object a directory? = %d\n", S_ISDIR(statbuf.st_mode));
   printf("Is file system object a regular file? = %d\n", S_ISREG(statbuf.st_mode));
   printf("Number of links = %d\n", statbuf.st_nlink);
   printf("Owner's user ID = %d\n", statbuf.st_uid);
   printf("Owner's group Id = %d\n", statbuf.st_gid);
   printf("Last access time = %s\n", ctime(&statbuf.st_atime));
   printf("Last modify time = %s\n", ctime(&statbuf.st_mtime));
   printf("Last status change = %s\n", ctime(&statbuf.st_ctime));
}
```

### The printf statements print the following:

```
Is file system object a directory? = 1

Is file system object a regular file? = 0

Number of links = 6

Owner's user ID = 29378

Owner's group Id = 10

Last access time = Wed May 28 10:58:25 1997

Last modify time = Wed May 28 09:39:18 1997

Last status change = Wed May 28 09:39:18 1997
```

Multilevel Directories 177

# Using Path Names with Adornments

UNIX system calls that accept a path name such as <code>open()</code> and <code>creat()</code> go to the SLD at the same sensitivity label as the process unless the fully adorned path name is passed instead of a regular path name. The fully adorned path name includes the MLD adornment and the SLD directory name as shown in the code example. Note that a process cannot create files or directories in either an MLD or SLD with the <code>mkdir()</code> system call.

The mandatory access and discretionary access controls described in "Security Policy" on page 13 apply.

# Open a File

In this example, the process is running at Confidential with a clearance of Top Secret. The Confidential process needs the file\_mac\_search privilege in its effective set to access the SLD at Top Secret. Because the file is opened for writing and a write-up is allowed by the security policy, no other privileges are needed assuming the operation passes all discretionary access checks.

```
#include <tsol/label.h>
#include <sys/types.h>
#include <fcntl.h>

main()
{
    int filedes;

/* Open a file in the SLD at which the process is running */
    filedes = open("/export/home/zelda/afile", O_WRONLY);
    printf("File descriptor for regular path = %d\n", filedes);

/* Open a file in the Top Secret SLD */
/* Turn file_mac_search on in the effective set */
    filedes = open("/export/home/.MLD.zelda/.SLD.3/afile", O_WRONLY);
/* Turn file_mac_search off */
    printf("File descriptor for adorned path = %d\n", filedes);
}
```

```
The printf statements print the following.
```

```
File descriptor for regular path = 3
File descriptor for adorned path = 4
```

### Create a file

In this example, the process is running at Confidential with a clearance of Top Secret. The Confidential process needs the file\_mac\_search privilege in its effective set to access the SLD at Top Secret. If afile does not already exist in the Top Secret SLD, the process needs the file\_mac\_write privilege because the process sensitivity label does not equal the SLD sensitivity label. If afile already exists, the file\_mac\_write privilege is not needed.

```
#include <tsol/label.h>
#include <sys/types.h>
#include <sys/stat.h>
#include <fcntl.h>
main()
{
   int
           filedes;
/* Create a file in the SLD at which the process is running */
   filedes = creat("/export/home/zelda/afile", 660);
   printf("File descriptor for regular path = %d\n", filedes);
/* Create a file in the Top Secret SLD */
/* Turn file_mac_search on in the effective set */
   filedes = creat("/export/home/.MLD.zelda/.SLD.3/afile", 660);
/* Turn file_mac_search off */
   printf("File descriptor for adorned path = %d\n", filedes);
}
```

### The printf statements print the following.

```
File descriptor for regular path = 3
File descriptor for adorned path = 4
```

Multilevel Directories 179

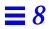

# Application Auditing

Trusted Solaris 2.5 auditing lets administrators monitor user actions to detect suspicious or abnormal patterns of system usage. Auditing concepts, terminology, and administration procedures are fully covered in *Trusted Solaris Audit Administration*. This chapter describes how to use the auditwrite() routine in a third-party application to create and log third-party user events.

| Third-Party User Activities                               | page 182 |
|-----------------------------------------------------------|----------|
| Privileged Operations                                     | page 183 |
| Header Files and Libraries                                | page 183 |
| Declaration and Argument Types                            | page 183 |
| Preliminary Setup for Code Examples                       | page 184 |
| Creating an Audit Record                                  | page 187 |
| Making Invalid and Valid Calls                            | page 187 |
| Creating a Minimum Audit Record                           | page 188 |
| Appending Audit Record Information with Information Label | page 192 |
| Queueing Audit Records                                    | page 193 |
| Specifying a Preselection Mask                            | page 195 |
| Creating Audit Records in Parallel                        | page 196 |
| Using the Save Area                                       | page 197 |
| Using the Server Area and Adding a Sensitivity Label      | page 199 |
|                                                           |          |

# Third-Party User Activities

Third-party applications audit user activities by creating third-party audit events and audit classes specific to the application and generating audit records with those events using the auditwrite() routine.

- Third-party audit event An event created and added to the /etc/security/audit\_event file. The audit\_event(4TSOL) man page describes how this file stores event definitions in the numbers 32768 to 65535 and specifies audit event to audit class mappings.
- Third-party audit class A logical grouping of audit events defined in the /etc/security/audit\_class file (audit\_class(4TSOL)), and used for preselection and postselection (see audit\_control(4TSOL) man page).

The application programmer defines the third-party audit events and classes used in third-party applications, and the system administrator at the site using the application sets up the above-referenced files to recognize the new events and classes.

Within the application, audit events are generated and logged to the audit trail in records. Audit records contain tokens that provide the audit event and other relevant information such as the process ID of the process that generated the event, the machine on which the event occurred, and the date and time. The audit trail is the place where audit records generated by the kernel, system applications, and third-party applications are stored in files. Figure 9-1 presents these elements and their relationships.

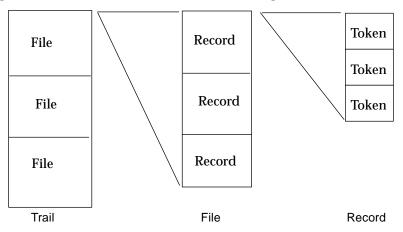

Figure 9-1 Audit Trail, Files, Records, and Tokens

It is up to you to decide exactly what information is logged to the audit record by deciding which tokens are passed to the auditwrite() routine. Audit records should be generated in third-party applications in the highest possible interface layer where the most precise information is available, and there is more opportunity to limit the generation of less useful audit records.

# Privileged Operations

The process needs the proc\_audit\_appl privilege in its effective set to call the auditwrite() routine and log third-party audit records to the audit trail. It is also required for any operations that get auditing information such as the audit state.

### Header Files and Libraries

To use the programming interface described in this chapter, you need the following header file:

```
#include <bsm/auditwrite.h>
```

The examples in this chapter compile with the following libraries:

```
-DTSOL -lbsm -lsocket -lnsl -lintl -ltsol
```

# **Declaration and Argument Types**

The auditwrite() routine generates and logs third-party audit events.

```
int auditwrite(..., AW_END);
```

This library routine takes a variable number of arguments of the following three kinds. Refer to the auditwrite(3TSOL) man page for a complete listing of argument commands and their meaning. The code examples in this chapter use many of the possible argument commands.

 Control commands – control the behavior of the auditwrite() routine by, for example, directing the auditwrite() routine to add information to a partially built audit record (AW\_APPEND) or send a complete audit record to the audit trail (AW\_WRITE). The parameter list must have exactly one control command.

- Token commands are typically specified when the control command is either AW\_WRITE or AW\_APPEND. Token commands describe the attributes that make up an audit record such as the event that occurred (AW\_EVENT), a text message (AW\_TEXT), or the path name leading to a file system object where the event occurred (AW\_PATH). An attribute command is always followed by one or more *value* parameters that supply values of the type indicated by the attribute parameter. The control command and attribute commands can appear in any order in the parameter list.
- Terminator command AW\_END is always positioned at the end of the parameter list to tell the auditwrite() routine to stop parsing.

# Preliminary Setup for Code Examples

A certain amount of administrative setup needs to occur to create third-party events and classes, and view audit records logged to the audit trail. The following is a summary of the administrative setup required for the code examples in this chapter to work. *Trusted Solaris Audit Administration* explains these and other administrative procedures in detail.

First, check that auditing is enabled and turned on. It is enabled and on by default, but you can check with the auditconfig(IMTSOL) command and the getcond option. Run this command from the profile shell with the sys\_audit or proc\_audit\_appl privilege. The setcond option turns auditing on and off.

phoenix% auditconfig -getcond

# Audit File Setup

This section shows you how to set up the audit\_class, audit\_event, and audit\_control files. The best way to edit these files is as follows:

- 1. Assume the Security administrator role.
- 2. Launch the Application Manager.
- 3. Double click the system administration icon.
- 4. Double click the Audit Classes, Audit Events, or Audit Control action.
- 5. Edit each file as described below.

#### Audit Classes and Audit Events

Create the third-party audit class ec and two audit events,

AUE\_second\_signature and AUE\_second\_signature\_verify. See the
audit\_class(4TSOL) and audit\_event(4TSOL) man pages for more
information on these files.

• Third-party audit classes are added to the /etc/security/audit\_class file in the form mask:name:description as follows:

```
0x00008000:ec:example class
```

• Third-party audit events are added to the /etc/security/audit\_event file and assigned one of the numbers reserved for third-party events from 32768 to 65535. This file also contains the audit event to audit class mapping. The following lines add two events and map them to the example (ec) class:

```
32768:AUE_second_signature:second signature requested:ec 32769:AUE_second_signature_verify:second signature added:ec
```

### Audit Control (Process Preselection Mask)

The process preselection mask specifies the audit classes to be audited by the process. To set up the preselection mask to audit for third-party events, edit the /etc/security/audit\_control flag parameter as follows to audit events in the example (ec) class for success and failure.

```
flags:ec
```

Settings in audit\_control(4TSOL) are global to all users in the system. To make a setting specific to a user, edit the /etc/security/audit\_user file (the Audit Users action) as follows:

```
zelda:ec
```

See the audit\_control(4TSOL) and audit\_user(4TSOL) man pages for more information on these files and settings. Log out and log back in for the newly defined process preselection mask to take effect. You could also use auditconfig(1MTSOL) with the -setpmask option to set the process preselection mask on any existing processes, but it is probably easier to set one of these files and log out and log back in once.

# Viewing the Audit Trail Setup

All audit records including audit records generated by the auditwrite() routine are logged to the audit trail in a series of binary files at ADMIN\_HIGH. The location of the audit files is set in the /etc/security/audit\_control file, and by default is /var/audit. The praudit(1MTSOL) command reads the audit trail files and interprets the binary data as human-readable audit records.

Assume a role with the tail((1) command and the praudit(1MTSOL) command with the proc\_audit\_appl and proc\_audit\_tcb privileges. Open a terminal at ADMIN\_HIGH, change directory to where the audit records are stored, and execute the tail and praudit commands as shown to view the current audit file.

**Note** – This syntax works when there is only one \*not\_terminated\* file. If there are others, delete the older ones before executing this command.

```
phoenix% cd /var/audit
phoenix% tail -0f *not_terminated* | praudit
```

The audit daemon logs audit records to the audit partition until they reach their maximum capacity and then starts a new file. The file currently written to is the not\_terminated audit file. View the /etc/security/audit\_data file to determine which file is current.

# Executable Code Setup

Put the proc\_audit\_appl privilege in the forced and allowed privilege sets of the executable file containing the example source code by executing setfpriv(1TSOL) from the profile shell with the file\_setpriv privilege. "Assigning File Privileges using a Script" on page 330 explains how to do this with a script.

```
phoenix%setfpriv -s -f proc_audit_appl -a proc_audit_appl executable.file
```

### Creating an Audit Record

An audit record is created by passing one control command and one or more token commands to the auditwrite() routine in one call (AW\_WRITE) or several calls (AW\_APPEND for each call with AW\_WRITE in the last call). An audit record must have an AW\_EVENT token and should have an AW\_RETURN token to indicate which event occurred and whether the event succeeded or failed. See "Return Token" on page 190 for more information.

# Making Invalid and Valid Calls

These examples show the different audit records logged to the audit trail when a call to the auditwrite() routine is invalid and valid. The structure of audit records and tokens is described in "Token Structure" on page 190.

#### Invalid Call

If you use more than one control command, or omit the control command, or do not include the AW\_END terminator command, your code compiles and runs and a record is logged to the audit trail to record the invalid call to the auditwrite() routine. Note that the event is logged to the trail only if the process preselection mask audits the AUE\_auditwrite event for failure.

This example shows an invalid auditwrite() routine call that omits the AW\_END terminator command and the resulting audit record. The header files for the examples in the rest of this chapter are shown in this first program.

```
#include <bsm/auditwrite.h>
#include <tsol/label.h>
#include <sys/param.h>
#include <bsm/libbsm.h>
#include <tsol/priv.h>

main()
{
   /* Invalid call missing AW_END. Do not do it this way. */
   auditwrite(AW_EVENT, "AUE_second_signature", AW_WRITE);
}
```

An invalid call is logged to syslog, and if the invalid record has enough information, it is also logged to the audit trail. In the example, the invalid call is logged to syslog only with the following information:

```
header, 194,2,auditwrite(3) fail,,Fri Sep 06 10:11:33 1996,
+ 179952500 msec

text, auditwrite(3) aborted: aw_errno = 6 = Command
invalid, errno = 0 = no such device or address
subject,zelda,zelda,staff,zelda,staff,1774,348,0 0 phoenix
slabel,C
return,failure,-1
```

### Valid Call

This call to the auditwrite() routine includes the AW\_END command and logs the AUE\_second\_signature event to the audit trail.

```
/* Valid call that includes AW_END */
auditwrite(AW_EVENT, "AUE_second_signature", AW_WRITE, AW_END);
```

#### The viewing terminal shows this record:

```
header, 4022,2,second signature requested,,Fri Sep 06
10:16:49 1996 + 969954500 msec
subject,zelda,zelda,staff,zelda,staff,1774,348,0 0 phoenix
slabel,C
return,success,0
```

# Creating a Minimum Audit Record

An audit record consists of a sequence of tokens. Each token of the record starts with a token type followed by the token values. You can put whatever tokens and values you want into an audit record by passing the appropriate token commands to the auditwrite() routine.

At a minimum, every audit record has the header, subject, slabel, and return tokens. The auditwrite() routine call from the previous example generates the minimum audit record by specifying the AW\_EVENT token command only.

Note - Remember the proc\_audit\_appl privilege is needed in the effective set whenever you call auditwrite(). The code comments indicate where privilege bracketing as described in Chapter 3, "Privileges" should take place. The remaining examples will not show the comments, because it is assumed you understand to do this.

```
/* Turn proc_audit_appl on in the effective set */
auditwrite(AW_EVENT, "AUE_second_signature", AW_WRITE, AW_END);
/* Turn the proc_audit_appl privilege off */
```

The output lines be;pw have one token each. The first word on each line is the token ID followed by the token components. The description text defined in /etc/security/audit\_event (second signature requested) is added to the header token.

By default the subject, slabel (sensitivity label), and return tokens are placed in the audit record even though the AW\_SUBJECT, AW\_SLABEL, and AW\_RETURN token commands were not passed to this auditwrite() routine call.

- By default, the subject and slabel token values contain the security attribute information and sensitivity label of the process.
- By default, the return token has a return value of 0 (success).

If you pass AW\_SUBJECT, AW\_SLABEL, or AW\_RETURN to the auditwrite() routine, you must explicitly define the token values. Auditing preselection and post-selection rely on the return token value to select audit records by success or failure. Always include the return token and the appropriate success or failure value in an audit record as described in "Return Token" on page 190.

```
header, 4022,2,second signature requested,,Fri Sep 06
10:16:49 1996 + 969954500 msec
subject,zelda,zelda,staff,zelda,staff,1774,348,0 0 phoenix
slabel,C
return,success,0
```

### Token Structure

*Trusted Solaris Audit Administration* presents the structure for every token and byte sizes for each component. To help you get an idea of how to read the records and determine record size if space is a concern, the subject token structure is presented here.

| Token   | Audit   | User    | Group   | Real user | Real group | <b>Process</b> | Session | Device  | Machine |
|---------|---------|---------|---------|-----------|------------|----------------|---------|---------|---------|
| ID      | ID      | ID      | ID      | ID        | ID         | ID             | ID      | ID      | ID      |
| subject | zelda   | root    | other   | root      | other      | 1774           | 348     | 0 0     | phoenix |
| 1 byte  | 4 bytes | 4 bytes | 4 bytes | 4 bytes   | 4 bytes    | 4 bytes        | 4 bytes | 4 bytes | 4 bytes |

### Return Token

The Return token is AW\_RETURN and takes a number (success or fail) and a return value. By default the return token indicates success and shows a return value of 0. You will want to set the return token value just before passing the token to the auditwrite() routine.

The return value affects whether or not the audit record is logged to the audit trail. If the process preselection mask audits the class to which the event belongs for failures only, a successful event is not logged. If the process preselection mask audits the class to which the event belongs for success only, a failed event is not logged. If the process preselection mask audits the class to which the event belongs for success and failure, successful and failed events are both logged. Also, the auditreduce(1MTSOL) post-selection program selects audit records by the success or failure value in the record's return token.

This example creates part of an audit record showing that a second signature was requested by the system. The signature\_request() function attempts to obtain the signature and returns information on the success or failure of the

attempt and sets the *signature\_request* and *retval* parameters. The *succ\_or\_fail* parameter is set according to the value in *signature\_request* and it and *retval* are passed as values for the AW\_RETURN token.

```
succ_or_fail;
char
u_int
           retval;
auditwrite(AW_TEXT, "Second signature needed,"
           AW_APPEND, AW_END);
if (signature_request() == -1) {
   succ_or_fail = -1;
   retval = -2;
} else {
   succ_or_fail = 0;
   retval = 1;
}
auditwrite(AW_EVENT, "AUE_second_signature",
           AW_RETURN succ_or_fail, retval,
           AW_WRITE, AW_END);
```

The signature was not obtained and the viewing terminal shows this record:

```
header,128,2,second signature requested,,Wed Sep 11
10:17:37 1996, + 239969000 msec

text, Second signature needed

return,failure,-2

subject,zelda,zelda,staff,zelda,staff,1905,536,0 0 phoenix
slabel,C
```

# Appending Audit Record Information with Information Label

This example creates an audit record using several calls to the auditwrite() routine by appending information (AW\_APPEND) to the internal record buffer and writing to the audit trail (AW\_WRITE) when the record is fully constructed. Complete and partial audit records not written to the audit trail can be discarded with the AW\_DISCARD token (not shown in the example).

```
int err;
bclear_t clearance;
bilabel_t inflabel;

getclearance(&clearance);
stobil("c a", &inflabel, NEW_LABEL, &err);
auditwrite(AW_EVENT, "AUE_second_signature", AW_APPEND, AW_END);
auditwrite(AW_CLEARANCE, &clearance, AW_APPEND, AW_END);
auditwrite(AW_ILABEL, &inflabel, AW_APPEND, AW_END);
auditwrite(AW_ILABEL, &inflabel, AW_APPEND, AW_END);
auditwrite(AW_WRITE, AW_END);
```

The viewing terminal shows this record. For security reasons, the information label is written in hexadecimal. You can convert hexadecimal to its ASCII equivalent with the hextoalabel(1MTSOL) command.

# Queueing Audit Records

To minimize system call overhead, audit records can be queued (AW\_QUEUE) and written in one call to the auditwrite() routine. In this example, audit queueing is turned on in the first call to the auditwrite() routine and set to flush entire records when the queue contains 200 bytes of audit records. You can force the queue to flush with the AW\_FLUSH token, and the queue automatically flushes whenever it is turned off with the AW\_NOQUEUE token.

In this example, the queue flushes manually after the second record is added in spite of the fact that the queue does not yet have 200 data bytes. The queue flushes again at the end when queueing is turned off.

The byte limit does not cause partial records to be written to the audit trail. If the queue holds 200 bytes, all records from all calls to the auditwrite() routine are flushed in their entirety when the limit is reached including any data bytes over 200 that make a complete audit record.

```
/* Set up queue to flush every 140 bytes */
   auditwrite(AW_QUEUE, 200, AW_END);
/* Write records to the queue */
   auditwrite(AW_EVENT, "AUE_second_signature",
              AW_TEXT, "First record in queue",
              AW_WRITE, AW_END);
   auditwrite(AW_EVENT, "AUE_second_signature_verify",
              AW_TEXT, "Second record in queue",
              AW_WRITE, AW_END);
/* Flush the queue manually */
   auditwrite(AW_FLUSH, AW_END);
/* Add another record */
   auditwrite(AW_EVENT, "AUE_second_signature",
              AW_TEXT, "Third record in queue",
              AW_WRITE, AW_END);
/* End queueing and flush */
   auditwrite(AW_NOQUEUE, AW_END);
```

### The viewing terminal shows the following audit records:

```
header, 204, 3, second signature requested, , Mon Sep 09
10:26:28 1996, + 79950000 msec
text, First record in queue
subject,zelda,zelda,staff,zelda,staff,6098,5879,0 0 phoenix
slabel,C
return, success, 0
header, 204, 4, second signature added, , Mon Sep 09 10:26:28
1996, + 79950000 msec
text, Second record in queue
subject,zelda,zelda,staff,zelda,staff,6098,5879,0 0 phoenix
slabel,C
return, success, 0
header, 204, 5, second signature requested, , Mon Sep 09
10:26:28 1996, + 119947000 msec
text, Third record in queue
subject, zelda, zelda, staff, zelda, staff, 6098, 5879, 0 0 phoenix
slabel,C
return, success, 0
```

### Specifying a Preselection Mask

Audit records are selected according to a process preselection mask set for the execution environment as explained in "Audit Control (Process Preselection Mask)" on page 185. In addition, the auditwrite() routine has an AW\_PRESELECT token that takes an audit mask structure for its value. This token causes subsequent calls to auditwrite() to audit classes based on the settings in the audit mask value until the AW\_NOPRESELECT token is passed to auditwrite() telling it to use the environment preselection mask.

This example creates a process preselection mask to audit the example class (ec) for failures and passes it to the auditwrite() routine with AW\_PRESELECT token to put it into effect. Now, only failed events belonging to the example class are logged to the audit trail. When preselection is turned off, the environment process preselection mask is restored, which for the purposes of these examples, audits events in the example class for success and failure.

```
char
           succ_or_fail;
u_int
           retval;
au_mask_t mask;
/* Create mask to audit failed events only in the ec class */
   getauditflagsbin("-ec", &mask);
/* Use new audit preselection mask */
   auditwrite(AW_PRESELECT, &mask, AW_END);
/* Code to generate audit records */
   auditwrite(AW_TEXT, "Second signature needed," AW_APPEND, AW_END);
   if (signature request() == -1) {
       succ_or_fail = -1;
       retval = -2;
    } else {
       succ_or_fail = 0;
       retval = 1;
   auditwrite(AW_EVENT, "AUE_second_signature", AW_RETURN succ_or_fail, retval,
               AW_WRITE, AW_END);
/* Restore environment preselection mask */
^{\prime\star} Events in the ec class are again audited for success and failure ^{\star\prime}
   auditwrite(AW_NOPRESELECT, AW_END);
```

### Creating Audit Records in Parallel

Audit records are created with the default record descriptor unless record descriptors (AW\_GETRD) are used (similar to file descriptors). This example uses record descriptors *ad1* and *ad2* to create two records in parallel, writes *ad2* to the audit trail, and discards (AW\_DISCARDRD) *ad1*. AW\_DEFAULTRD (shown in the next example) switches record creation to the default record descriptor.

```
ad1, ad2;
   int
/* Get and use a record descriptor */
   auditwrite(AW_GETRD, &ad1, AW_END);
   auditwrite(AW_USERD, ad1, AW_END);
/* Append record information to the memory location at adl */
   auditwrite(AW_EVENT, "AUE_second_signature", AW_TEXT, "ad1 one", AW_APPEND, AW_END);
/* Get second record descriptor */
   auditwrite(AW_GETRD, &ad2, AW_END);
/* Append record information to adl */
   auditwrite(AW_PATH, "/export/home/zelda/document_4_sig_req", AW_APPEND, AW_END);
/* Use ad2 */
   auditwrite(AW_USERD, ad2, AW_END);
/* Append and write record at ad2 */
   auditwrite(AW_PATH, "/export/home/zelda/document_4_sig_ver", AW_APPEND, AW_END);
   auditwrite(AW_EVENT, "AUE_second_signature_verify", AW_WRITE, AW_END);
/* Discard adl */
   auditwrite(AW_DISCARDRD, ad1, AW_END);
```

#### The viewing terminal shows the following record:

```
header,141,2,second signature requested,,Wed Sep 11
11:16:29 1996, + 2399710000 msec

path,/export/home/zelda/document_4_sig_ver
subject,zelda,zelda,staff,zelda,staff,1983,536,0 0 phoenix
slabel,C
return,success,0
```

### Using the Save Area

You can turn on a save area (AW\_SAVERD) and store tokens there to be prepended to records before they are written to the audit trail. Getting and using a save area is similar to getting and using a record descriptor. The save areas is turned off with AW\_NOSAVE.

```
ad1, ad2, ad3;
/* Turn on and use save area adl */
   auditwrite(AW_SAVERD, &ad1, AW_END);
   auditwrite(AW_USERD, ad1, AW_END);
/* Put text at ad1 to be prepended to other records */
   auditwrite(AW_TEXT, "Prepended Text", AW_APPEND, AW_END);
/* Use the default record descriptor and write an event there */
   auditwrite(AW_DEFAULTRD, AW_END);
   auditwrite(AW_EVENT, "AUE_second_signature", AW_TEXT, "Default record",
              AW_WRITE, AW_END);
/* Get and use record descriptor ad2 */
   auditwrite(AW_GETRD, &ad2, AW_END);
   auditwrite(AW_USERD, ad2, AW_END);
/* Write an event to ad2 */
   auditwrite(AW_EVENT, "AUE_second_signature", AW_TEXT, "ad2 record", AW_WRITE, AW_END);
/* Discard the save area */
   auditwrite(AW_NOSAVE, AW_END);
/* Get and use record descriptor ad3 */
   auditwrite(AW_GETRD, &ad3, AW_END);
   auditwrite(AW_USERD, ad3, AW_END);
/* Write an event to ad3 */
   auditwrite(AW_EVENT, "AUE_second_signature_verify", AW_TEXT, "ad3 with no prepend",
              AW_WRITE, AW_END);
```

### The viewing terminal shows these records:

```
header, 132, 2, second signature requested, , Wed Sep 11
11:16:29 1996, + 2399710000 msec
text, Prepended Text
text, Default record
subject,zelda,zelda,staff,zelda,staff,1983,536,0 0 phoenix
slabel,C
return, success, 0
header, 128, 2, second signature requested, , Wed Sep 11
11:16:29 1996, + 2399710000 msec
text, Prepended Text
text,ad2 record
subject, zelda, zelda, staff, zelda, staff, 1983, 536, 0 0 phoenix
slabel,C
header, 125, 2, second signature added, , Wed Sep 11 11:16:29
1996, + 2399710000 \text{ msec}
text,ad3 with no prepend
subject, zelda, zelda, staff, zelda, staff, 1983, 536, 0 0 phoenix
slabel,C
```

### Using the Server Area and Adding a Sensitivity Label

The AW\_SERVER token turns on the trusted server option, which indicates the calling process is a server. When the trusted server is enabled, the auditwrite() routine automatically generates header and return tokens, but not the subject and slabel tokens automatically generated when the trusted server is not enabled (see "Creating a Minimum Audit Record" on page 188). When the trusted server is enabled, you must explicitly pass the AW\_SUBJECT and AW\_SLABEL tokens to include this information in the record.

This example turns on the trusted server option, writes a record, writes another record including the sensitivity label, then turns off the trusted server option and writes a final record so you can see the difference. The <code>sys\_trans\_label</code> privilege is needed to translate the Secret sensitivity label because the process running at Confidential does not dominate Secret.

```
bslabel_t
               senslabel;
/* Create a sensitivity label of Secret */`
   stobsl("Secret", &senslabel, NEW_LABEL, &error);
/* Turn on the trusted server option */
   auditwrite(AW_SERVER, AW_END);
/* Write a record to the audit trail */
   auditwrite(AW_EVENT, "AUE_second_signature",
               AW_TEXT, "Some text",
               AW_WRITE, AW_END);
/* Write a record to the audit trail with the sensitivity label */
   auditwrite(AW_EVENT, "AUE_second_signature",
               AW_TEXT, "Sensitivity label added",
               AW_SLABEL, &senslabel,
               AW_WRITE, AW_END);
/* Turn off the trusted server option */
   auditwrite(AW_NOSERVER, AW_END);
/* Write a final record to the audit trail */
   auditwrite(AW_EVENT, "AUE_second_signature",
               AW_TEXT, "Some more text",
               AW_WRITE, AW_END);
```

### The viewing terminal shows these records:

```
header, 38, 2, second signature requested, , Wed Sep 11 12:46:41
1996 + 309940000 \, \text{msec}
text, Some text
return, success, 0
header, 38, 2, second signature requested, , Wed Sep 11 12:46:41
1996 + 309940000 \, \text{msec}
text, Sensitivity label added
slabel,S
return, success, 0
header,112,2,second signature requested,,Wed Sep 11
12:46:41 1996 + 799939500 msec
text, Some more text
return, success, 0
subject,zelda,zelda,staff,zelda,staff,420,286,0 0 phoenix
slabel,C
return, success, 0
```

# **Argument Information**

The AW\_ARG token lets you write argument information to an audit record. This example writes the return value for the signature\_request() function, which is really the first and only parameter to the return() call inside the function. The argument number follows the AW\_ARG token, which is followed by descriptive text and the argument value.

The viewing terminal shows this record where the return value is written as 0xffffffff:

```
header,137,3,second signature requested,,Fri Mar 21 08:51:19 1997, + 329950500 msec

argument,1,0xfffffffff,Signature request return value

subject,zelda,zelda,staff,zelda,staff,420,286,0 0 phoenix

slabel,C

return,success,0
```

# Command Line Arguments

The AW\_EXEC\_ARGS token lets you place the command line arguments stored in *argv* in the audit record.

The viewing terminal shows this record when the program is executed as follows: program Hello World!:

```
header,120,3,second signature requested,,Fri Mar 21 09:31:01 1997, +989946000 msec exec_args,3, program,Hello World! subject,zelda,zelda,staff,zelda,staff,420,286,0 0 phoenix slabel,C return,success,0
```

# Privilege Sets

The AW\_PRIVILEGE token places a privilege set into the audit record. This example logs the allowed privilege set for the specified executable file to the audit record.

### The viewing terminal shows this record:

```
header,116,3,second signature requested,,Fri Mar 21
10:12:21 1997, + 809950000 msec
privilege,allowed,proc_audit_appl
subject,zelda,zelda,staff,zelda,staff,420,286,0 0 phoenix
slabel,C
return,success,0
```

# Interprocess Communications Identifier

The AW\_IPC token places the specified interprocess communications (IPC) identifier into the audit record. This example creates a semaphore set and puts the semaphore identifier into the audit record.

The viewing terminal shows this record where 4 is the semaphore ID:

```
header,104,3,second signature requested,,Fri Mar 21
12:45:21 1997, + 339949000 msec

IPC,sem,65539

subject,zelda,zelda,staff,zelda,staff,420,286,0 0 phoenix
slabel,C

return,success,0
```

# Accessing User and Profile Database Entries

*10*=

This chapter describes the programming interfaces that read entries in the tsoluser(4TSOL) (user) and tsolprof(4TSOL) (profile) databases. Entries are stored in these databases when the system administrator sets up users and profiles using the User Manager and Profile Manager graphical user interfaces.

- The user database contains login, profile, role, workstation, label, clearance, and process security attribute information for all users in the system.
- The profile database contains information on the CDE actions, commands, and authorizations assigned to a user or role in that user's or role's profile.

| Data Types, Header Files, and Libraries | page 206 |
|-----------------------------------------|----------|
| User Entries                            | page 206 |
| Profile Entries                         | page 207 |
| Linked List of Actions                  | page 208 |
| Linked List of Commands                 | page 208 |
| Programming Interface Declarations      | page 208 |
| Getting User and Profile Entries        | page 212 |
| Enumerating through the User Database   | page 216 |

# Data Types, Header Files, and Libraries

To use the programming interfaces described in this chapter, you need the following header files:

```
#include <tsol/user.h>
#include <tsol/prof.h>
```

The examples in this chapter compile with the following libraries:

```
-ltsoldb -lnsl -lcmd -ltsol
```

### User Entries

The userent\_t structure contains information about an entry in the tsoluser database. The user database entry routines return data in a variable of this type.

| Field |              | Description                                      |
|-------|--------------|--------------------------------------------------|
| char  | *name;       | User name for this entry                         |
| char  | *lock;       | Whether account is locked                        |
| char  | *gen;        | Method of password generation                    |
| char  | *profiles;   | User profiles used                               |
| char  | *roles;      | Assumable roles                                  |
| char  | *idletime;   | Minutes workstation may be idle                  |
| char  | *idlecmd;    | Command when idle time reached                   |
| char  | *labelview;  | Internal or external label view                  |
| char  | *labeltrans; | Not used at this time.                           |
| char  | *labelmin;   | User's minimum label                             |
| char  | *labelmax;   | User's maximum label (clearance)                 |
| char  | *usertype;   | Normal user, normal role, or administrative role |
| char  | *res1;       | Reserved for future use                          |
| char  | *res2;       | Reserved for future use                          |
| char  | *res3;       | Reserved for future use                          |
|       |              |                                                  |

### Profile Entries

There are two types of interfaces for accessing the tsolprof database entries. One set (get\*str()) returns an entry in a profstr\_t structure of pointers to strings; the other set (get\*ent()) returns information in a profent\_t structure where command and action information uses a linked list. Linked lists are easier to manipulate if you want to step through the list of commands or actions. However, if you do not need to examine the data closely (you are only interested in the description of the profile, for example), use the faster get\*str() routines.

### Returns All Strings

The profstr\_t structure contains information about an entry in the tsolprof database.

| Field |           | Description                                     |
|-------|-----------|-------------------------------------------------|
| char  | *name;    | Profile name for this entry                     |
| char  | *desc;    | Profile description                             |
| char  | *auths;   | Authorization IDs separated by commas           |
| char  | *actions; | CDE action descriptions separated by semicolons |
| char  | *cmds;    | Command descriptions separated by semicolons    |
|       |           |                                                 |

### Returns Commands and Actions in Linked Lists

The profent\_t structure contains information about an entry in the tsolprof database. The action and command information is returned in a linked list.

| Field                          | Description                           |
|--------------------------------|---------------------------------------|
| char *name;                    | Profile name for this entry           |
| char *desc;                    | Profile description                   |
| char *auths;                   | Authorization IDs separated by commas |
| <pre>profact_t *actions;</pre> | Linked list of CDE actions in profile |
| <pre>profcmd_t *cmds;</pre>    | Linked list of commands in profile    |

### Linked List of Actions

The profact\_t structure contains a linked list of actions.

| Field |           | Description                           |
|-------|-----------|---------------------------------------|
| char  | *actname  | Action name                           |
| char  | *argclass | Argument class                        |
| char  | *argtype  | Argument type                         |
| char  | *argmode  | Argument mode                         |
| char  | *argcount | Argument count                        |
| char  | *privs    | Privileges                            |
| char  | *euid     | Effective user ID                     |
| char  | *egid     | Effective group ID                    |
| char  | *min      | Minimum label in assigned label range |
| char  | *max      | Maximum label in assigned label range |
|       |           |                                       |

### Linked List of Commands

The profcmd\_t structure contains a linked list of commands.

| Field |        | Description                           |
|-------|--------|---------------------------------------|
| char  | *dir   | Directory where the commands reside   |
| char  | *file  | Command file names                    |
| char  | *privs | Privileges                            |
| char  | *euid  | Effective user ID                     |
| char  | *egid  | Effective group ID                    |
| char  | *min   | Minimum label in assigned label range |
| char  | *max   | Maximum label in assigned label range |
|       |        |                                       |

# **Programming Interface Declarations**

Library routines are available to do access user clearance and profile information in the tsoluser and tsolprof databases. The *src* parameter value in many of the interfaces tells where to get the database information:

- TSOL\_DB\_SRC\_SWITCH Use the /etc/nsswitch.conf file to determine the source for the database information. This flag most commonly used.
- TSOL\_DB\_SRC\_NISPLUS Read from the tsoluser or tsolprof NIS+ databases.
- TSOL\_DB\_SRC\_FILES Read from the /etc/security/tsol/tsoluser or /etc/security/tsol/tsolprof files.

### Get User Entries

These routines get a user's entry in the tsoluser database by either the user name or user ID. Refer to the getuserent(3TSOL) man page.

```
userent_t *getuserentbyname(char *user, int src);
userent_t *getuserentbyuid(uid_t uid, int src);
```

### Enumerate User Entries

These routines go to the beginning of and iterate through the tsoluser database. Refer to the getuserent(3TSOL) man page.

# Free Memory Allocated for User Entries

This routine frees the memory allocated for the reentrant routines getuserentbyname(), getuserentbyuid(), and getuserent(). Refer to the getuserent(3TSOL) man page.

```
void free_userent(userent_t *userent);
```

### Get Profile Entries

These routines get an entry in the tsolprof database by the profile name. The getprofentbyname() routine returns information on actions and commands in a linked list, which provides more detailed information on actions and commands than is returned by the getprofstrbyname() routine. Refer to the getprofent(3TSOL) and getprofstr(3TSOL) man pages.

### Enumerate Profile Entries

These routines go to the beginning of and iterate through the tsolprof database. See the getprofent(3TSOL) and getprofstr(3TSOL) man pages.

# Free Memory Allocated for Profile Entries

These routines free the memory allocated for the reentrant routines getprofentbyname(), getprofentbyuid(), getprofent(), getprofstrbyname(), and getprofstr(). Refer to the getprofent(3TSOL) and getprofstr(3TSOL) man pages.

```
void free_profstr(profstr_t *profent);
void free_profent(profent_t *profent);
```

# Getting User and Profile Entries

This code example gets user and profile entries for a specified user. The getuserentbyuid() routine is not shown because it is nearly identical to the getuserentbyname() routine. The header files and declarations for the following code segments are provided in the first program.

```
#include <tsol/user.h>
#include <tsol/prof.h>
main()
   userent_t *uentry;
   profent_t *pentry;
   profstr_t *sentry;
   char
              *uname = "zelda";
   char
              *pname = "All Authorizations";
   uentry = getuserentbyname(uname, TSOL_DB_SRC_SWITCH);
   sentry = getprofstrbyname(pname, TSOL_DB_SRC_SWITCH);
   pentry = getprofentbyname(pname, TSOL_DB_SRC_SWITCH);
/* Print user database entries */
   printf("User name = %s\n", uentry->name);
   printf(User lock = %s\n", uentry->lock);
   printf(User password generation = %s\n", uentry->gen);
   printf(User profiles = %s\n", uentry->profiles);
   printf(User roles = %s\n", uentry->roles);
   printf(User idletime = %s\n", uentry->idletime);
   printf(User idlecmd = %s\n", uentry->idlecmd);
   printf(Label view = %s\n", uentry->labelview);
   printf(User label translation = %s\n", uentry->labeltrans);
   printf(User minimum label = %s\n", uentry->labelmin);
   printf(User maximum label = %s\n", uentry->labelmax);
   printf(User type = %s\n", uentry->usertype);
```

```
/* Print profile database entries */
   printf("Profile name = %s\n". sentry->name);
   printf("Description = %s\n", sentry->desc);
   printf("Authorizations = %s\n", sentry->auths);
   printf("Actions = %s\n", sentry->actions);
   printf("Commands = %s \n", sentry->cmds);
   printf("Profile Name = %s\n", pentry->name);
   printf("Description = %s\n", pentry->desc);
   printf("Authorizations = %s\n", pentry->auths);
   printf("Directory = %s\n", pentry->cmds->dir);
   printf("File = %s\n", pentry->cmds->dir);
   printf("Privs = %s\n", pentry->cmds->privs);
   printf("EUID = %s\n", pentry->cmds->euid);
   printf("GID = %s\n", pentry->cmds->eqid);
   printf("Min = %s\n", pentry->cmds->min);
   printf("Max = %s\n", pentry->cmds->max);
   printf("Actname = %s\n", pentry->actions->actname);
   printf("Arg class = %s\n", pentry->actions->argclass);
   free_userent(uentry);
   free_profstr(sentry);
   free_profent(pentry);
}
```

### User Database Output

The user database printf statement prints the following. Minimum and maximum labels are always returned in hexadecimal. Use the hexadecimal to binary and binary to ASCII translation routines in Chapter 6, "Label Code Examples" if you need this information in another form.

```
User name = zelda
User lock = open
User password generation = manual
User profiles = All Authorizations, All
User roles = admin,oper,root,secadmin
User idle time = 120
User idle command = lock user
Label view = internal, showil, showsl
User label translation = 0X0000
User Minimum label in hexadecimal =
fffffff0000
User Maximum label (clearance) in hexadecimal =
ffffff0000
User type = utnorm
```

### Profile Database Output

The printf statements in the example code print the getprofstrbyname() output first followed by the getprofentbyname() output.

### Get Profile String by Name

The printf statements for getprofstrbyname() print the following.

### Get Profile Entry by name

The printf statements for getprofentbyname() print the following.

```
Profile name = All Authorizations

Description = Grant all authorizations

Authorizations = 1,2,3,4,5,6,7,8,9,10,11,12,13,14,15,16,
17,18,19,20,21,22,23,24,25,26,27,28,29,30,31,32,33,34,35,36,37,38,39,40,41,42,43,44,45
```

#### **Command Information**

```
Directory = none
File = none
Privs =
EUID =
GID =
```

```
Min =
Max =
```

#### **Action Information**

```
Actname = none

Arg class = *
```

# Enumerating through the User Database

This example shows how to start at the beginning of the tsoluser database and enumerate through the entries one-by-one. At the end, resources allocated for the enumeration and memory allocated for *uentry* are freed. The code for enumerating through the tsolprof database is not shown because it is nearly identical.

```
#include <tsol/user.h>
#include <tsol/prof.h>

main()
{
    userent_t *uentry;

/* Set enumerated processing to user database beginning */
    setuserent(0, TSOL_DB_SRC_SWITCH);

    while((uentry = getuserent(TSOL_DB_SRC_SWITCH)) != NULL) {
        /* Process user database entries one-by-one */
     }

/* End enumerated processing and deallocate resources */
     enduserent(TSOL_DB_SRC_SWITCH);

/* Free memory allocated for uentry */
     free_userent(uentry);
}
```

# Interprocess Communications

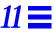

Trusted Solaris 2.5 enforces mandatory access controls, discretionary access controls, and information label floating (if information label floating is on for the system) between communicating processes on the same host and across the network. This chapter summarizes the interprocess communication (IPC) mechanisms available on Trusted Solaris 2.5 and how access controls, information label floating, and privileges apply.

Interprocess communications might involve several types of privileges depending on the type of interprocess communication in use. The following guidelines can help you know which type of privilege to use. This chapter and the chapters that follow describe specific privileges in detail. Refer to the  $\texttt{priv\_desc}(\texttt{4TSOL})$  man page for a complete list of privileges with descriptions.

- Access and ownership controls between processes are overridden by process privileges such as proc\_mac\_read and proc\_owner.
- Access controls between a process and a file are overridden by file privileges such as file\_mac\_read and file\_dac\_write.
- Access, ownership, and information label controls between a process and a System V IPC object are overridden by IPC privileges such as ipc\_mac\_read, ipc\_owner, and ipc\_nofloat).
- Access, ownership, and information label controls between two communication endpoints are overridden by network privileges such as net\_nofloat and net\_upgrade\_il.

| Unnamed Pipes                  | page 218 |
|--------------------------------|----------|
| Pseudo-Terminal Devices (PTYs) | page 219 |
| Named Pipes (FIFOs)            | page 219 |
| Signals                        | page 220 |
| Process Tracing                | page 220 |
| Mapped Memory                  | page 220 |
| System V IPC                   | page 221 |
| Communication Endpoints        | page 221 |
| Multilevel Ports               | page 222 |
| Sockets and TLI                | page 222 |
| TSIX                           | page 223 |
| RPC                            | page 224 |

# **Unnamed Pipes**

Unnamed pipes form a one-way flow of data between two or more related processes. Because all processes communicating over a pipe share a common ancestor, they all have the same user ID, group ID, and sensitivity label inherited from the ancestor process unless privileges have been used to change those attributes. No mandatory or discretionary access checks are done when a pipe is opened, and no access checks are done for read and writes to a pipe.

If a process with an open pipe uses privilege to change its user ID, group ID, or sensitivity label, subsequent communication over the pipe effectively bypasses discretionary and mandatory access controls and the privileged process must apply its own controls to the communication.

The sensitivity label and information label of the process writing the data is associated with each byte of data in the pipe. The reading process's information label floats for each byte of data read. See the appropriate man page for specific information on security policy and applicable privileges.

### Named Pipes (FIFOs)

Named pipes (FIFOs) are similar to unnamed pipes except they are associated with a file system entry that allows unrelated processes to find and open a named pipe for communication. Discretionary and mandatory access controls are enforced when the named pipe is opened and FIFO special file created based on the named pipe's permission bits and sensitivity label.

The sensitivity label and information label of the process writing the data is associated with each byte of data send down the pipe. The reading process's information label floats for each byte of data read. The mandatory access policy for writing to and reading from a named pipe is read-equal and write-equal. See the appropriate man page for specific information on security policy and applicable privileges.

### Pseudo-Terminal Devices (PTYs)

Pseudo-terminal devices (PTYs) are automatically allocated special device files that operate in controller/slave pairs. A process opening one member of a pair communicates with a process opening the other member of the pair. The PTY pair emulates a terminal interface. PTYs are used for <code>cmdtool(1)</code> windows and to support remote login services. Discretionary and mandatory access controls are enforced when the PTY is opened.

- If neither the slave nor the controller device is already open, the device special files for both devices are modified to set their user ID and sensitivity label to the opening process's effective user ID and sensitivity label with permission bits initialized to 600.
- If either the slave or the controller device is already open, discretionary and mandatory access controls use the user ID, permission bits, and sensitivity label already set on the device special file.

Data written to the controller device is read from the slave device after undergoing terminal input processing such as erase/kill. Data written to the slave device is read from the controller device after undergoing terminal output processing such as NL to CR-LF translation. The mandatory access policy to read from and write to a PTY is read-down and write-up. See the appropriate man page for specific information on security policy and applicable privileges.

# $\equiv 11$

### Signals

Signals inform processes of asynchronous events. Discretionary access policy requires the sender's real or effective user ID to equal the receiver's real or effective user ID. The mandatory access policy is read-down and write-up. Because so little information is transmitted with a signal, the information label of the process receiving the signal does not float. See the appropriate man page for specific information on security policy and applicable privileges.

# **Process Tracing**

Process tracing is a debugging tool where one process manipulates the contents of another process by doing such things as reading from and writing to its address space and registers, altering its flow of control, and setting breakpoints. The discretionary access policy requires the effective user IDs of the processes be equal. The mandatory access policy for manipulating the contents of another process is read-equal and write-equal. See the appropriate man page for specific information on security policy and applicable privileges.

# Mapped Memory

Mapped memory allows a process to map part or all of a file's contents into its address space. Once the file has been mapped, direct addressing of the file's contents is done through machine instruction accesses to the mapped memory region. A process can map multiple files, and the same file can be mapped into multiple processes.

Discretionary and mandatory access checks are performed when the file is opened. If a file is opened for read only, it may be mapped for reading only even when the file's attributes permit write access. The information label of a mapped memory region is continuously floated by the information labels of all processes attached to the region with write access. The process information label is continuously floated by the information labels of mapped memory regions to which it is attached. See the appropriate man page for specific information on security policy and applicable privileges.

# System V IPC

Trusted Solaris 2.5 supports System V IPC and provides additional interfaces for managing the CMW label, sensitivity label, information label, and Access Control List (ACL) on System V IPC objects.

The sensitivity label and information label of the process creating the System V IPC object is associated with each byte of data written to the object. The mandatory access policy is read-equal and write-equal. Privileged processes can access System V IPC objects at sensitivity labels other than the process sensitivity label and stop information label floating. Chapter 12, "System V Interprocess Communication" describes the interfaces, security policy, and privileges for System V IPC objects.

### Communication Endpoints

Trusted Solaris 2.5 supports interprocess communication over communication endpoints using the following socket-based mechanisms:

- Multilevel Ports
- Berkeley sockets
- Transport Layer Interface (TLI)
- Trusted Information Exchange (TSIX) library
- Remote Procedure Calls (RPC)

This section summarizes the socket communication mechanisms and related security policy. See the appropriate man page for specific information on security policy and applicable privileges.

### Multilevel Ports

Trusted Solaris 2.5 supports single-level and multilevel ports. A multilevel port can receive data at any sensitivity label, and a single-level port can receive data at a designated sensitivity label only.

- Single-level port A communication channel is established between two unprivileged applications. The sensitivity label of the communication endpoints must be equal.
- Multilevel port A communication channel is established between an application with net\_mac\_read in its effective set and any number of unprivileged applications running at different sensitivity labels. The application with net\_mac\_read in the effective set of its process can receive all data from the applications regardless of the receiving application's sensitivity label or process clearance. A multilevel communication channel cannot be established where there is already a single-level connection.

See "Client-Server Application" on page 258 in Chapter 13, "Trusted Security Information Exchange Library" for a short example application that establishes a multilevel port connection using Berkeley sockets and the TSIX library.

**Note** – If a connection is multilevel, be sure the application does not make a connection at one sensitivity label and send or receive data at another sensitivity label causing data to reach an unauthorized destination.

### Sockets and TLI

Trusted Solaris 2.5 supports network communication using Berkeley sockets and Transport Layer Interface (TLI) over single-label and multilabel ports. The UNIX address family of system calls establishes process-to-process connections on the same host using a special file specified with a fully resolved pathname. The internet address family of system calls establishes process-to-process connections across the network using IP addresses and port numbers.

The PAF\_DISKLESS\_BOOT process attribute flag supports diskless boot servers. When this flag is on, the security attribute information in network packet headers is not sent. Getting and setting process attribute flags is covered in Chapter 2, "Getting Started.

#### **UNIX Address Family**

In the UNIX address family of interfaces, only one server bind can be established to a single file. The server process needs the net\_mac\_read privilege in its effective set if a multilevel port connection is desired. If a single-level port connection is made instead, the server process needs mandatory read-equal access to the socket, and the client process needs mandatory write-equal access. Both processes need mandatory and discretionary access to the file. If access to the file is denied, the process denied access needs the appropriate file privilege in its effective set to gain access.

A server process can establish multiple single-level binds with files of the same name residing in different SLDs within the same MLD. This approach differs from a multilevel port connection in that it sets up parallel single-level port connections (polyinstantiated ports) and does not require privilege unless mandatory or discretionary access is denied to the specified single-level directory. See Chapter 8, "Multilevel Directories."

#### Internet Address Family

In the internet address family, the process can establish a single-label or multilabel connection to privileged or unprivileged port numbers. To connect to privileged port numbers, the net\_priv\_addr privilege is required in addition to the net\_mac\_read privilege if a multilevel port connection is desired.

#### **TSIX**

The Trusted Security Information Exchange (TSIX) library provides interfaces for receiving security attributes on incoming messages, and changing security attributes on outgoing messages. A message initially has the security attribute information of its sending process. The TSIX library lets you change security attributes directly on the message, on the communication endpoint over which the message is sent, or both. See Chapter 13, "Trusted Security Information Exchange Library" for the programming interfaces and related privileges.

# **=** 11

#### RPC

Trusted Solaris 2.5 remote procedure call (RPC) mechanism is built on Berkeley internet sockets and the Trusted Security Information Exchange (TSIX) library, and supports Transport Layer Interface (TLI). RPC allows a server process to invoke a procedure on behalf of a client process and handle security attribute information on the message. See Chapter 14, "Remote Procedure Calls" for a description of the RPC programming interfaces and related privileges.

# System V Interprocess Communication

*12* =

Trusted Solaris 2.5 supports the System V interprocess communication (IPC) mechanism and provides security features for labeled communications between System V IPC objects and both privileged and unprivileged processes.

- Message queues allow processes to place messages into a queue where any process can retrieve the message.
- Semaphore sets synchronize processes and are often used to control concurrent access to shared memory regions.
- Shared memory regions allow multiple processes to attach to the same region of memory to access changes to the memory.

| Privileged Operations                   | page 226 |
|-----------------------------------------|----------|
| Data Types, Header Files, and Libraries | page 228 |
| Programming Interface Declarations      | page 228 |
| Using Message Queue Labels              | page 230 |
| Using Semaphore Set labels              | page 233 |
| Using Shared Memory Labels              | page 235 |

# **Privileged Operations**

System V IPC objects are subject to discretionary and mandatory access controls, discretionary ownership controls, and information label floating.

A System V IPC object is created from a key and accessed by an object descriptor returned when the IPC object is created. The object descriptor, like a file descriptor, is used for future operations on the object. The sensitivity label of the System V IPC object is the same as the sensitivity label of its creating process unless the creating process has the privilege to create the System V IPC object at a different label. A process can access a System V IPC object at its same sensitivity label unless the process has the privilege to access a System V IPC object at another label. Because keys are qualified by the sensitivity label at which they are created, there can be many objects that use the same key, but no more than one instance of a key (object ID) at a given sensitivity label.

# Discretionary Access and Ownership Controls

Discretionary access to a System V IPC object is granted or denied according to the read and write modes associated with the object for owner, group, and other in much the same way as file access. System V IPC objects also have the creator user and creator group sets that control attribute change requests. The process that creates a System V IPC object is the owner and can set the discretionary permission bits to any value. To override discretionary access and ownership restrictions, the process needs the <code>ipc\_dac\_read</code>, <code>ipc\_dac\_write</code>, or <code>ipc\_owner</code> privilege in its effective set, depending on the interface used or operation requested.

# Mandatory Access Controls

Unprivileged processes can only refer to System V IPC objects and return an IPC descriptor at the process's correct sensitivity label. This makes the mandatory access controls read-equal and write-equal and eliminates naming and access conflicts when an unmodified base Solaris application using System V IPC runs at multiple sensitivity labels. To override mandatory access restrictions, the process needs the <code>ipc\_mac\_read</code> or <code>ipc\_mac\_write</code> privilege in its effective set, depending on the interface used.

**Note** – You cannot change the sensitivity label once it has been created.

## Information Label Floating

If the system is configured so that information labels are enabled, information label floating is enabled, and information label floating for a particular System V IPC object is enabled, the System V IPC object information label floats as follows. See "Query System Security Configuration" on page 28 in Chapter 2, "Getting Started" for information on querying the system configuration variables.

- Message queue The information label in the message queue object is not used because every message in the queue has an information label set to the information label of the process that enters the message in the queue or an information label specifically set by msgsndl(). The information label of the reading process floats according to the information label of the message read. The float fails if the reading process's sensitivity label does not dominate the resulting information label, the msgrcv() or msgrcvl() routine fails, and as a result, the message is lost.
- Semaphore sets When a semaphore set is initially created, it is empty and
  its information label is set to ADMIN\_LOW. The information label of the
  reading process floats according to the information label of the semaphore
  set. The information label of the semaphore set floats according to the
  information label of the writing process.
- Shared memory region When a shared memory region is initially created, it is empty and its information label is set to ADMIN\_LOW. The information label of the shared memory region is continuously floated according to the information labels of all processes attached to the region with write access. The information label of the process attached with read access floats according to the information label of the shared memory region.

Use the ipc\_nofloat privilege to enable a process to send a System V IPC message or write to a System V IPC semaphore set without changing the process information label. Use ipc\_no\_float to prevent changes to a process's information label from modifying the information label of a shared memory region to which the process is attached for writing.

Use the <code>ipc\_upgrade\_il</code> privilege to change the information label on a semaphore set or message queue to one that dominates the process information label. Use <code>ipc\_downgrade\_il</code> to change the information label on a semaphore set or message queue to one that does not dominate the process information label.

# Data Types, Header Files, and Libraries

To use the programming interfaces described in this chapter, you need the following header file:

#include <sys/ipcl.h>

The examples in this chapter compile with the following library:

-ltsol

#### Labels

Data structures for labels (bclabel\_t, bslabel\_t, and bilabel\_t) are described in Chapter 5, "Labels."

# **Programming Interface Declarations**

These programming interfaces let you manage labels on System V IPC objects. The original unlabeled interfaces are still valid and available. These Trusted Solaris 2.5 extensions provide access to the label information.

# Message Queues

The getmsgqcmwlabel() routine gets the message queue CMW label (the information label portion is undefined). Refer to the getmsgqcmwlabel(2TSOL) man page.

The msgget1() routine creates a message descriptor at the specified sensitivity label, the msgsnd1() routine sends a message at the specified information label, and the msgrcv1() routine receives a message and returns the information label of the message received. See the msgop(2TSOL), msgget(2TSOL), and msgct1(2TSOL) man pages.

```
int
       getmsgqcmwlabel(
                          int msqid,
                          bclabel_t *cmwlabel);
       msggetl(
int
                          key_t key,
                          int msgflg,
                          bslabel_t *senslabel);
int
       msgsndl(
                          int msqid,
                          const void *msgp,
                          size_t msgsz,
                          int msgflg,
                          bilabel_t *inflabel);
int
       msgrcvl(
                          int msqid,
                          void *msgp,
                          size_t msgsz,
                          long msgtyp,
                          int msgflg,
                          bilabel_t *inflabel);
```

# Semaphore Sets

The getsemcmwlabel() routine gets the semaphore set CMW label. Refer to the getsemcmwlabel(2TSOL) man page.

The semget1() routine creates a semaphore set at the specified sensitivity label. Refer to the semget1(2TSOL) man pages

The semopl() routine performs semaphore operations on the specified semaphore set and lets you specify an information label for that operation. Refer to the semopl(2TSOL) man page.

```
int
       getsemcmwlabel(
                          int semid,
                          bclabel_t *cmwlabel);
int
       semgetl(
                          key_t key,
                          int nsems,
                          int semflq,
                          bslabel_t *senslabel);
int
       semopl(
                          int semid,
                          struct sembuf *sops,
                          size_t nsops,
                          bilable_t *inflabel);
```

# **Shared Memory Regions**

The getshmcmwlabel() routine gets the shared memory region CMW label. Refer to the getshmcmwlabel(2TSOL) man page.

The shmgetl() routine creates a shared memory region at the specified sensitivity label. Refer to the shmgetl(2TSOL) man pages.

# Using Message Queue Labels

This example creates a message queue at Top Secret, sends the message to the Top Secret queue, gives the message an information label of Top Secret, and forks a process to retrieve the message from the queue.

The parent and child processes initially run at Confidential with an information label of Unclassified. Privileges are needed for some of the operations in this example. The code comments indicate where privilege bracketing as described in Chapter 3, "Privileges" should take place.

```
#include <sys/ipc.h>
#include <sys/types.h>
#include <tsol/label.h>
#include <sys/msg.h>
struct sndmsgbuf{
   long mtype;
   char mtext[80];
} sendmsg;
main()
{
   struct msgbuf
                      *rcvmsg;
   int
                      id, retval, error, pid;
   bclabel_t
                      cmwlabel;
   bslabel_t
                      senslabel;
   bilabel_t
                      inflabel;
                      *string, *string2, *string3 = "TOP SECRET";
   char
/* Set up message for message queue */
   sendmsg.mtype = 1;
   strcpy(sendmsg.mtext, "Hello World!\n");
/* Create Top Secret sensitivity and information labels */
/* Turn sys_trans_label on in the effective set */
   retval = stobsl("TOP SECRET", &senslabel, NEW_LABEL, &error);
   retval = stobil(string3, &inflabel, NEW_LABEL, &error);
/* Turn sys_trans_label off */
/* Create message queue at Top Secret */
/* Turn ipc_mac_write on in the effective set */
   id = msggetl(IPC_PRIVATE, IPC_CREAT | 0666, &senslabel);
/* Turn off ipc_mac_write */
/* Send message with Top Secret information label*/
/* Turn ipc_upgrade_il on in the effective set */
   msgsndl(id, (void*)&sendmsg, 80, 0, &inflabel);
/* Turn off ipc_upgradegrade_il privilege */
```

The information label of the reading process floats to the information label of the message. In this case, the unprivileged forked process at Confidential cannot have its information label floated to Top Secret because Confidential does not dominate Top Secret. The forked process needs to use privilege in one of the following two ways to avoid losing the message:

- Use the ipc\_mac\_read and proc\_nofloat privileges, respectively, to enable the read-up operation and stop the information label floating.
- Use the proc\_setsl privilege to change the reading process's sensitivity label to Top Secret (see code) so mandatory access is allowed.

```
pid = fork();
   if(pid > 0)
       exit(0);
/* Set the forked process's sensitivity label to Top Secret */
   retval = stobsl(string3, &senslabel, NEW_LABEL, &error);
   getcmwplabel(&cmwlabel);
   setcsl(&cmwlabel, &senslabel);
/* Turn proc_setsl on in the effective set */
   setcmwplabel(&cmwlabel, SETCL_SL);
/* Turn proc_setsl off */
   rcvmsg = (struct msgbuf *)malloc(sizeof(long) + 80);
   retval = msgrcvl(id, rcvmsg, 80, 0, 0, &inflabel);
/* Get the process CMW label and extract its information label */
   getcmwplabel(&cmwlabel);
   getcil(&inflabel, &cmwlabel);
   biltos(&inflabel, &string2, 0, LONG_WORDS);
/* Print message and process information label */
   printf("Received message = %s\n", rcvmsg->mtext);
   printf("Process information label = %s\n", string2);
}
```

#### The printf statements print the following:

```
Received message = Hello World!

Process information label = TOP SECRET
```

# Using Semaphore Set labels

This example creates an identifier for a semaphore set at Confidential and gets the CMW label on the same semaphore set. The program then changes the information label of the semaphore set when it request a lock. The program is running at Top Secret.

```
#include <sys/tsol/ipc.h>
#include <sys/types.h>
#include <tsol/label.h>
#include <sys/sem.h>
main()
                 id, retval, error;
   bclabel_t
                 cmwlabel;
   bslabel_t
                 senslabel;
   bilabel_t
                  inflabel;
                  *string = (char *)0, *string2 = (char *)0;
   char
   struct sembuf sops = {2, 1, IPC_NOWAIT};
   retval = stobsl("CONFIDENTIAL", &senslabel, NEW_LABEL, &error);
   retval = stobil("CONFIDENTIAL", &inflabel, NEW_LABEL, &error);
/* Create semaphore set at Confidential */
/* Turn ipc_mac_write on in the effective set */
   id = semgetl(IPC_PRIVATE, 5, IPC_CREAT, &senslabel);
/* Turn off ipc_mac_write */
/* Get CMW label of semaphore set */
/* Turn ipc_mac_read on in the effective set */
   retval = getsemcmwlabel(id, &cmwlabel);
/* Turn off ipc_mac_read */
/* Print CMW label */
   bcltos(&cmwlabel, &string, 0, LONG_WORDS);
   printf("CMW label = %s\n", string);
```

#### The printf statement prints the following:

```
CMW label = UNCLASSIFIED[C]
```

When the program requests the semaphore lock, it changes the information label on the semaphore set from Unclassified to Confidential.

```
/* Request lock and change information label to Confidential */
/* Turn ipc_upgrade_il on in the effective set */
    retval = semopl(id, &sops, 1, &inflabel);
/* Turn off ipc_upgrade_il */

/* Get CMW label of semaphore set */
/* Turn ipc_mac_read on in the effective set */
    retval = getsemcmwlabel(id, &cmwlabel);
/* Turn off ipc_mac_read */
    getcil(&inflabel, &cmwlabel);

/* Print information label */
    biltos(&inflabel, &string2, 0, LONG_WORDS);
    printf("Information label = %s\n", string2);
}
```

The printf statement prints the following:

```
Information label = CONFIDENTIAL
```

Note - To see the change to the information label, be sure information label floating for System V IPC semaphores is set to on in the /etc/system file (tsol\_float\_sem\_il = 1).

# Using Shared Memory Labels

This example creates an identifier for a shared memory region at Confidential and gets the CMW label on the same shared memory region. The program is running at Top Secret.

```
#include <sys/tsol/ipc.h>
#include <sys/types.h>
#include <tsol/label.h>
#include <sys/shm.h>
main()
          id, retval, error, pid;
   int
   bclabel_t cmwlabel;
   bslabel_t senslabel;
   char
             *string = (char *)0;
   retval = stobsl("CONFIDENTIAL", &senslabel, NEW_LABEL, &error);
/* Create shared memory region at Confidential */
/* Turn ipc_mac_write on in the effective set */
   id = shmgetl(IPC_PRIVATE, 256, IPC_CREAT | 0666, &senslabel);
/* Turn off ipc_mac_write */
/* Get CMW label of shared memory region */
/* Turn ipc_mac_read on in the effective set */
   retval = getshmcmwlabel(id, &cmwlabel);
/* Turn off ipc_mac_read */
/* Print CMW label */
   bcltos(&cmwlabel, &string, 0, LONG_WORDS);
   printf("CMW label = %s\n", string);
}
```

#### The printf statement prints the following:

```
CMW label = UNCLASSIFIED[C]
```

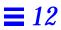

# Trusted Security Information Exchange Library

*13* 

The Trusted Security Information Exchange (TSIX) library provides interfaces for managing the security attribute information on a network message from within client and server applications. The TSIX library is based on Berkeley sockets and supports the transport layer interface (TLI).

The security attributes are stored in the data packet header separate from the message so they can be read separately. For example, an application can use the TSIX library to retrieve the security attributes and then test the sensitivity label attribute to determine whether or not the process needs privilege to read the data in the packet.

| Security Attributes                            | page 238 |
|------------------------------------------------|----------|
| Data Types, Header Files, and Libraries        | page 241 |
| Programming Interface Declarations             | page 243 |
| Getting and Setting Security Attributes        | page 248 |
| Security Attributes on Messages                | page 248 |
| Security Attributes on Communication Endpoints | page 250 |
| Receiving and Retrieving Security Attributes   | page 251 |
| Examining Attributes                           | page 253 |
| Getting Attribute Size                         | page 254 |
| Copying and Duplicating Attribute Structures   | page 255 |
| Free Space                                     | page 258 |
| Client-Server Application                      | page 258 |

# Security Attributes

By default, messages originating on a Trusted Solaris 2.5 system acquire the following security attributes from the sending process. The TSIX library lets you change the user ID, group ID, sensitivity label, information label, process clearance, or privilege attributes before the message is sent.

Solaris 2.5.1 Effective user ID Effective group ID Process ID Network session II

Network session ID Supplementary group ID

Audit ID

Audit information (process preselection mask, audit terminal ID, and audit session ID)

Trusted Solaris 2.5
Sensitivity label
Information label
Process clearance
Effective privilege set
Process attribute flags

The TSIX library also lets you retrieve the security attributes on an incoming message. Because a distributed network can have any combination of host types running different Trusted networking protocols, not all protocols support all security attributes. Messages coming from or going to a host type other than Trusted Solaris 2.5 will have very few of the above security attributes.

For example, the audit ID, audit information, and supplementary group ID attributes can only be sent from and received by a host running the TSIX or MSIX protocol, and when a packet originates on a Solaris 2.5.1 host, none of the Solaris 2.5.1 security attributes are present when the packet arrives on a Trusted Solaris 2.5 host.

**Note** – The TSIX library can be used in any application written for Trusted Solaris 2.5. The TSIX protocol is not required to use the TSIX library.

Default security attributes are assigned to messages arriving on Trusted Solaris 2.5 hosts from other host types according to settings in the network database files. Security attributes retrieved by TSIX library calls from incoming messages come out of the network database files if they did not arrive with the message. See the *Trusted Solaris Administrator's document set* for information on host types, their supported security attributes, and network database file defaults.

The sensitivity label of data sent over the network must be within the origination, destination, and next hop destination workstation accreditation ranges. There is no privilege to override this restriction.

# **Privileged Operations**

No privileges are required to read security attributes retrieved from an incoming message. The following sections describe privileges used on outgoing messages.

## Information Label Floating

The information label of the message is combined with and floats the information label of the reading process unless the process reading the data has the net\_nofloat privilege in its effective set.

## Replying with Same Sensitivity Label

A server process can receive a message over a multilevel port at any sensitivity label dominated by the server process's clearance. However, the server reply is normally at the sensitivity label of the server process unless the server process has the net\_reply\_equal privilege in its effective set in which case the reply is sent at the sensitivity label of the last message received. See Chapter 11, "Interprocess Communications" for a discussion on single-level and multilevel ports.

Note – Make sure the net\_reply\_equal privilege is turned off if the receiving process needs to reply at a sensitivity label or information label different from that of the requesting process. See "TCP/IP Server" on page 259 for an example situation where net\_reply\_equal must be turned off.

# Changing Sensitivity Label

To respond to a single-level client, the server process needs the proc\_set\_sl privilege in its effective set to change the sensitivity label of its child to be the same as the sensitivity label of the requesting client.

# Changing Security Attribute Information

To change the user ID, group ID, sensitivity label, information label, process clearance, or privilege security attribute on an outgoing message or on the communication endpoint for outgoing messages, a process needs the appropriate network privilege in its effective set.

#### Sensitivity Labels

The sending process can set the sensitivity label for a message or communication endpoint to a new sensitivity label that does not dominate the object's existing sensitivity label if it has the net\_downgrade\_sl privilege in its effective set. The sending process can set the sensitivity label for a message or communication endpoint to a new sensitivity label that dominates the existing object's sensitivity label it has the net\_upgrade\_sl privilege in its effective set.

#### Information Labels

The sending process can set the information label for a communication endpoint to a new information label that does not dominate the existing object's information label if it has the net\_downgrade\_il privilege in its effective set.

The sending process can set the information label for a communication endpoint to a new information label that dominates the existing object's information label if it has the net upgrade il privilege in its effective set.

The system ensures that the sensitivity label always dominates the information label. There is no privilege to override this restriction.

#### Process Clearance

The sending process needs the net\_setclr privilege in its effective set to change the clearance sent with the message.

The system ensures that the clearance always dominates the sensitivity label. There is no privilege to override this restriction.

## User and Group IDs

The sending process needs the net\_setid privilege in its effective set to change the user or group ID.

## **Privileges**

The sending process needs the net\_setpriv privilege in its effective set to specify privileges to be sent with the message. The specified privileges must be in the permitted set of the sending process.

# Data Types, Header Files, and Libraries

To use the programming interfaces described in this chapter, you need the following header file.

```
#include <tsix/t6attrs.h>
```

The examples in this chapter compile with the following libraries:

```
-lsocket -lt6 -ltsol
```

#### Attribute Structure

The t6attr\_t data structure can hold the full set security attributes.

#### Attribute Enumerations

The t6attr\_id\_t structure contains enumerated constants that represent the full set of security attribute values. Variables of type t6attr\_t are initialized with these constants. Most of the constants have a fixed size in bytes as shown below; however, T6\_GROUPS, has a variable size that reflects the actual size of its value.

• The t6set\_attr() routine takes a parameter of any type that must be cast to the appropriate type shown below.

• The t6get\_attr() routine returns a variable of any type that must be cast to the appropriate type shown below.

| <b>Enumerated Constant</b> | Description             | Data Type   | Size in Bytes |
|----------------------------|-------------------------|-------------|---------------|
| T6_SL                      | Sensitivity label       | bslabel_t   | 36            |
| T6_SESSION_ID              | Network session ID      | sid_t       | 4             |
| T6_CLEARANCE               | Clearance               | bclear_t    | 36            |
| T6_IL                      | Information label       | bilabel_t   | 68            |
| T6_PRIVILEGES              | Effective privileges    | priv_set_t  | 16            |
| T6_AUDIT_ID                | Audit ID                | au_id_t     | 4             |
| T6_PID                     | Process ID              | pid_t       | 4             |
| T6_AUDIT_INFO              | Additional audit info   | auditinfo_t | 24            |
| T6_UID                     | Effective User ID       | uid_t       | 4             |
| T6_GID                     | Effective Group ID      | gid_t       | 4             |
| T6_GROUPS                  | Supplementary Group IDs | gid_t       | Variable      |
| T6_PROC_ATTR               | Process Attribute Flags | pattr_t     | 4             |

#### Attribute Mask

The  $t6mask_t$  data structure represents the set of security attributes of current interest. A variable of type  $t6mask_t$  is initialized by assigning the following enumerated values.

| T6M_SL         | Sensitivity label                  |
|----------------|------------------------------------|
| T6M_SESSION_ID | Network session ID                 |
| T6M_CLEARANCE  | Clearance                          |
| T6M_IL         | Information label                  |
| T6M_PRIVILEGES | Effective privilege set            |
| T6M_AUDIT_ID   | Audit ID                           |
| T6M_PID        | Process ID                         |
| T6M_AUDIT_INFO | Terminal ID and preselection masks |
| T6M_UID        | Effective User ID                  |
| T6M_GID        | Effective Group ID                 |
| T6M_GROUPS     | Supplementary Group IDs            |
| T6M_NO_ATTRS   | No attributes                      |
| T6M_ALL_ATTRS  | All attributes                     |

# **Programming Interface Declarations**

These network library routines handle security attributes on messages sent to and received from a Trusted Solaris 2.5 host.

#### Get Attribute Masks

These routines create an attribute mask of system supported security attributes, attributes of the space allocated in the attribute structure, and attributes present in an attribute structure. You can use these routines instead of assigning t6mask\_t enumerated values to a mask variable. Refer to the t6supported\_attrs(3NTSOL) man page.

```
t6mask_t t6supported_attrs(void);
t6mask_t t6allocated_attrs(t6attr_t t6ctl);
t6mask_t t6present_attrs(t6attr_t t6ctl);
```

# Allocate and Free Space

The t6alloc\_blk() routine creates a security attribute structure with enough space allocated for the security attributes specified in *new\_attrs*. The t6free\_blk() routine frees the space allocated for the security attribute structure *t6ctl*. Refer to the t6alloc\_blk(3NTSOL) man page.

```
t6attr_t t6alloc_blk( t6mask_t *new_attrs);
void t6free_blk( t6attr_t t6ctl);
```

#### Send and Receive Data

The t6sendto() routine sends security attributes with a message. The t6recvfrom() routine receives a message and its security attributes. When t6new\_attr() is on, t6recvfrom() receives security attributes only when the attributes in new\_attrs have changed. Refer to the t6sendto(3NTSOL), t6recvfrom(3NTSOL), and t6new\_attr(3NTSOL) man pages.

Note - These routines are specific to sockets. For Transport Layer Interface (TLI), use t6last\_attr() in place of t6recvfrom() and t6new\_attr(); and t6set\_endpt\_default() in place of t6sendto().

```
int
           t6sendto(
                          int sock,
                           const char *msg,
                          int len,
                           int flags,
                           const struct sockaddr *to,
                           int tolen,
                           const t6attr_t *attr_ptr);
int
           t6recvfrom(
                          int sock,
                           char *buf,
                          int len,
                           int flags,
                          struct sockaddr *from,
                           int *fromlen,
                           t6attr_t *attr_ptr,
                           t6mask_t *new_attrs);
int
           t6new_attr(
                          int sock, t6cmd_t cmd);
```

# Get and Set Security Attributes

The t6get\_attr() routine gets the attribute in *attr\_type* from the security attribute structure *t6ctl*. The return value should be cast to the correct type as described in "Attribute Enumerations" on page 241.

The t6set\_attr() routine sets the attribute in *attr\_type* with the value specified in *attr* in the security attribute structure *t6ctl*.

Refer to the t6get\_attr(3NTSOL)) man page.

# Examine Security Attributes

The t6peek\_attr() routine examines the security attributes in attr\_ptr on the next byte of data to be received, and the t6last\_attr() routine examines the security attributes on the last byte of data received. Refer to the t6peek\_attr(3NTSOL) man page.

# Get the Size of One Security Attribute

The t6size\_attr() routine gets the size in bytes of the value for the security attribute specified in *attr\_type* in the security attribute structure *t6ctl*. Refer to the t6size\_attr(3NTSOL) man page.

```
size_t t6size_attr( t6attr_id_t attr_type, const t6attr_t t6ctl);
```

## Copy and Duplicate Security Attributes

These routines make a copy of attr\_src. Refer to the t6copy\_blk(3NTSOL) and t6dup\_blk(3NTSOL) man pages.

# Compare Security Attributes

This routine compares one security attribute structure to another. Refer to the t6comp\_blk(3NTSOL) man pages.

# Clear Security Attributes

This routine clears the attributes specified in *mask* from *t6ctl*. Refer to the t6clear\_blk(3NTSOL) man page.

```
void t6clear_blk( t6mask_t mask, t6attr_t t6ctl);
```

## Get and Set Endpoint Attributes

The t6get\_endpt\_default() routine sets the security attribute values in attribute indicated by mask on the communication endpoint. The t6set\_endpt\_mask() routine sets the endpoint mask only.

The t6get\_endpt\_default() routine gets the security attribute values in attrindicated by mask from the communication endpoint. The t6get\_endpt\_mask(0 routine gets the endpoint mask only.

Refer to the t6get\_endpt\_mask(3NTSOL) man page.

```
int
           t6get_endpt_default(
                                  int sock,
                                  t6mask_t *mask,
                                  t6attr_t attr);
           t6set_endpt_mask(
int
                                  int sock,
                                  t6mask_t mask);
int
           t6set_endpt_default(
                                 int sock,
                                  t6mask_t mask,
                                  const t6attr_t attr_ptr);
int
           t6get_endpt_mask(
                                  int sock,
                                  t6mask_t *mask);
```

# Turn Extended Security Operations On and Off

This routine turns the extended security operations on and off for compatibility with other vendors. The operations are on by default. When off, messages can be sent and received as long as the communications are with the mandatory and discretionary access controls of the system. Refer to the tfext\_attr(3NTSOL) man page.

```
int t6ext_attr( int fd, t6cmd_t cmd);
```

# Getting and Setting Security Attributes

These examples show how to set up a security attribute structure and masks to specify security attributes on outgoing data. The first example sets new security attributes on the message, and the second example sets new security attributes on the communication endpoint.

## Security Attributes on Messages

This example sets up new sensitivity label and clearance attribute values to send with *msg*. This is done by doing the following:

- Defining a mask, sendmask, with only the sensitivity label and clearance defined.
- Allocating the security attribute structure *sendattrs* with *sendmask* so the attribute structure has room only for these two attributes.
- Setting the attribute values of Top Secret for the sensitivity label and clearance in *sendattrs*.
- Setting up communications over a communication endpoint.
- Sending *msg* with the security attributes over the communication endpoint.

Because the process sending *msg* is at Confidential, it needs the net\_setclr and net\_upgrade\_sl privileges in its effective set to change the clearance and sensitivity label. The new sensitivity label and clearance override the sensitivity label and clearance *msg* received from its sending process. The code comments indicate where privilege bracketing as described in Chapter 3, "Privileges" should take place.

```
#include <tsix/t6attrs.h>
#include <tsol/label.h>

main()
{
   int         retval, sock, error;
   t6attr_t         sendattrs
   t6mask_t         sendmask;
   char         *msg = "Hello World!";
   bslabel_t         senslabel;
   bclear_t         clearance;
```

```
/* Initialize a mask with the sensitivity label and */
/* process clearance security attribute fields */
   sendmask = T6M_SL | T6M_CLEARANCE;
/* Allocate space for two security attribute structures */
/* using the masks so only the space needed is allocated */
   sendattrs = t6alloc_blk(sendmask);
/* Initialize senslabel and clearance to Top Secret */
   stobsl("TOP SECRET", &senslabel, NEW_LABEL, &error);
   stobclear("TOP SECRET", &clearance, NEW_LABEL, &error);
/* Set attribute values for the security attribute fields */
/* to be sent with the message */
   retval = t6set_attr(T6_SL, &senslabel, sendattrs);
   printf("Retval1 = %d\n", retval);
   retval = t6set_attr(T6_CLEARANCE, &clearance, sendattrs);
   printf("Retval2 = %d\n", retval);
/* Set up socket communications */
/* ... */
/* Send changed security attributes with the message */
/* Turn net_setclr and net_upgrade_sl on in the effective set */
   retval = t6sendto(sock, msg, sizeof(msg), 0, 0, 0, &sendattrs);
/* Turn off the net_setclr and net_upgrade_sl privileges */
   printf("Retval3 = %d\n bytes", retval);
```

#### The printf statements print the following:

```
Retval1 = 0

Retval2 = 0

Retval3 = 4 bytes
```

#### Security Attributes on Communication Endpoints

The first part of this example sets only the sensitivity label security attribute specified in *sendattrs* on the communication endpoint by using a different mask (*endptmask*) with *sendattrs*. This way, when privileged process sends a message over the communication endpoint using a form of transmission other than the t6sendto() routine, or using the t6sendto() routine with an attribute set that does not specify the sensitivity label, the sensitivity label is picked up from the communication endpoint. Because the process setting security attributes on the communication endpoint is running at Secret, it needs the net\_upgrade\_sl privilege in its effective set. The code comments indicate where privilege bracketing as described in Chapter 3, "Privileges" should take place.

The next statements change the mask on the communication endpoint to *sendmask*, retrieve the endpoint mask and put it in *getmask*, allocate *getattrs* to hold a clearance, and get the binary clearance from the communication endpoint defaults and store it in *getattrs*.

Security attributes on the communication endpoint override the attributes acquired from the sending process. The security attributes on the message override the attributes from the communication endpoint.

```
#include <tsix/t6attrs.h>
#include <tsol/label.h>
main()
  t6mask_t sendmask, endptmask, getmask;
             fd, sock, retval;
   int
   t6attr_t sendattrs, getattrs;
   sendmask = T6M_SL | T6M_CLEARANCE; sendattrs = t6alloc_blk(sendmask);
/* Initialize a mask with the sensitivity label field */
   endptmask = T6M_SL;
/* Set the attribute in sendattrs indicated by the mask */
/* Turn net_upgrade_sl on in the effective set */
   retval = t6set_endpt_default(sock, endptmask, sendattrs);
/* Turn off the net_upgrade_sl privilege */
/* Change the endpoint mask to a different mask */
   retval = t6set_endpt_mask(sock, sendmask);
```

```
/* Get the current endpoint mask */
   retval = t6get_endpt_mask(sock, &getmask);

/* Get the default clearance on the endpoint */
   getmask = T6M_CLEARANCE;
   getattrs = t6alloc_blk(getmask);
   retval = t6get_endpt_default(fd, &getmask, getattrs);
}
```

# Receiving and Retrieving Security Attributes

This example receives a message with security attributes and retrieves the security attribute information.

```
#include <tsix/t6attrs.h>
#include <tsol/label.h>
main()
          buf[512];
   char
   int
             retval, len = sizeof(buf), sock;
   t6mask_t recvmask;
   t6attr_t recvattrs;
   bslabel_t *senslabel;
   bclear_t *clearance;
/* Initialize a mask with all security attribute fields */
   recvmask = T6M_ALL_ATTRS;
   recvattrs = t6alloc_blk(recvmask);
/* Code to set up socket communications */
/* ... */
/* Receive security attributes on the message */
   retval = t6recvfrom(sock, buf, len, 0, 0, 0, recvattrs, 0);
/* Retrieve security attribute Values */
   senslabel = (bslabel_t *)t6get_attr(T6_SL, recvattrs);
   clearance = (bclear_t *)t6get_attr(T6_CLEARANCE, recvattrs);
}
```

The next example creates <code>newmask</code> with no attributes specified, calls the <code>t6new\_attr()</code> routine with a value of <code>T6\_ON</code>, and calls the <code>t6recvfrom()</code> routine with <code>newmask</code>. This combination tells the <code>t6recvfrom()</code> routine to get the security attribute information with the message only when one or more security attributes are different from the set of security attributes on the last message received. The <code>t6recvfrom()</code> call returns the full set of security attributes requested; not just the changed security attributes. When security attributes change, the <code>newmask</code> value becomes non-zero so you check this value to find out when to look for new security attributes.

```
#include <tsix/t6attrs.h>
#include <tsol/label.h>
main()
   char
              buf[512];
             retval, len = sizeof(buf), sock;
   int
   t6mask_t newmask;
   t6attr t recvattrs;
/* Code to set up socket communications */
/* ... */
/* Create mask to look for change in the sensitivity label */
   newmask = T6M_NO_ATTRS;
/* Turn on new attributes and test for sensitivity label */
   retval = t6new_attr(sock, T6_ON) > 0;
   retval = t6recvfrom(sock, buf, len, 0, 0, 0, recvattrs, &newmask);
   if(newmask > 0)
       {/* Process security attribute information */}
}
```

# Examining Attributes

You can retrieve the security attributes for either the next byte of data to be read or the last byte of data read. This example uses the sensitivity label mask to peek at the sensitivity label of the next byte of data and look up the sensitivity label on the last byte of data.

```
#include <tsix/t6attrs.h>
#include <tsol/label.h>
main()
{
   char buf[512]
   int
             retval, sock;
   int
             len = sizeof(buf);
   t6mask_t recvmask;
   t6attr_t recvattrs;
   recvmask = T6M_SL;
   recvattrs = t6alloc_blk(recvmask);
/* Code to set up socket communications */
/* ... */
/* Peek at sensitivity label on next byte of data */
    retval = t6peek_attr(sock, recvattrs, &recvmask);
/* Look up sensitivity label on last byte of data */
    retval = t6last_attr(sock, recvattrs, &recvmask);
}
```

# Getting Attribute Size

The t6size\_attr() return value contains the size in bytes of the specified attribute if the call was successful and -1 otherwise. This example gets the size of the clearance attribute in *sendattrs*.

```
#include <tsix/t6attrs.h>
#include <tsol/label.h>

main()
{
    size_t    size;
    t6attr_t    sendattrs;

    size = t6size_attr(T6_CLEARANCE, sendattrs);
    printf("Clearance size = %d\n", size);
}
```

The printf statement prints the following fixed size for clearances:

```
Clearance size = 36
```

# Copying and Duplicating Attribute Structures

The TSIX library provides routines for copying and duplicating an attribute structure. They both do the same thing using different parameter lists. Use the one that meets your application requirements. This example shows the two ways to copy the security attributes in *sendattrs* to *recvattrs*.

# Compare Attribute Structures

This example compares the *sendattrs* with *recvattrs* for equality.

```
#include <tsix/t6attrs.h>
#include <tsol/label.h>

main()
{
    int    retval;
    t6attr_t    sendattrs, recvattrs;
    t6mask_t    sendmask, recvmask;

    recvmask = T6M_SL;
    recvattrs = t6alloc_blk(recvmask);
    sendmask = T6M_IL;
    sendattrs = t6alloc_blk(sendmask);

    retval = t6cmp_blk(sendattrs, recvattrs);
    printf("Does sendattrs = recvattrs? %d\n", retval);
}
```

The printf statement prints the following where 0 means the structures are equal and any non-zero value means they are not.

```
Does sendattrs = recvattrs? 5
```

#### Clear Attribute Structure

This example clears the session ID attribute value from *recvattrs*. Space is still allocated in the attribute structure, but the attribute values are NULL.

```
#include <tsix/t6attrs.h>
#include <tsol/label.h>

main()
{
   t6attr_t    recvattrs;
   t6mask_t    recvmask, clrmask;

   recvmask = T6M_ALL_ATTRS; recvattrs = t6alloc_blk(recvmask);
   clrmask = T6M_SESSION_ID;
   t6clear_blk(clrmask, recvattrs);
}
```

# Creating Attribute Masks

This example shows three ways to create an attribute mask in addition to instantiating a mask structure and or'ing the desired enumerated fields.

# Free Space

At the end of a program, free all space allocated for variables of type t6attr\_t.

```
t6free_blk(sendattrs);
t6free_blk(recvattrs);
t6free_blk(getattrs)
t6free_blk(attrs);
```

# Client-Server Application

This section presents a short client-server application using Berkeley sockets and the TSIX library to transfer data and security attribute information across the network. The communication path is connection-oriented using the internet domain (TCP/IP). The server is a concurrent process that supplies information about upcoming meetings at different sensitivity levels. To get the service, the client connects to the server and requests the information for a specified sensitivity level.

#### TCP/IP Server

The server process uses the net\_mac\_read privilege to bind to a multilevel port to serve single-level clients at different sensitivity levels. Chapter 11, "Interprocess Communications" describes multilevel and single-level ports.

The <code>msg\_array</code> structure contains meeting information at Confidential, Secret, Top Secret, and <code>NULL</code>. The information label string indicates the information label to use when the server sends out the message. To specify the information label attribute on the outgoing message, the server process uses the <code>t6sendto()</code> routine. Because the server process information label might be different from the information label on the outgoing message, the server process needs the <code>net\_upgrade\_il</code> and <code>net\_downgrade\_il</code> privileges in its effective set. To respond to a single-level client, the server process needs the <code>proc\_set\_sl</code> privilege in its effective set to change the sensitivity label of its child to be the same as the client.

```
#include <stdio.h>
#include <sys/types.h>
#include <sys/stat.h>
#include <fcntl.h>
#include <sys/socket.h>
#include <string.h>
#include <netinet/in.h>
#include <arpa/inet.h>
#include <netdb.h>
#include <tsol/label.h>
#include <tsix/t6attrs.h>
struct msg {
   char *sl;
   bslabel_t *bsl;
   char *msg;
   char *il;
   bilabel_t *bil;
} msg_array[] = {
    "CONFIDENTIAL", 0, "Staff Meeting at 1:00 pm, Rm 200", "CONFIDENTIAL", 0,
    "SECRET", 0, "Manager Meeting at 10:00 am, Rm 303", "SECRET", 0,
   "TOP SECRET", 0, "Exective Meeting at 3:00 pm, Rm 902", "TOP SECRET", 0,
   0, 0, 0, 0, 0
};
```

This first part of the main program sets the process clearance to ADMIN\_HIGH so the child process can set its sensitivity label to the sensitivity label of the requesting client. The proc\_setclr privilege is needed for this task.

The code comments indicate where privilege bracketing as described in Chapter 3, "Privileges" should take place. With privilege bracketing, the net\_reply\_equal privilege should be off so the server can reply to the client at the sensitivity and information labels specified by the *msg\_array* data and not the sensitivity and information labels of the requesting client. The code comments show at what point the net\_repy\_equal privilege must be off for the example to work.

```
main(int argc, char **argv)
{
   int fd, newfd, chpid, index, error;
   struct sockaddr_in serv_addr;
   bclear_t clearance;

   if (argc != 2) {
      printf("Usage: %s host\n", argv[0]);
      exit(1);
   }
   printf("PID = %ld\n", getpid());

   /* Set the process clearance to ADMIN_HIGH
   /* Turn the proc_setclr privilege on in the effective set */

   bclearhigh(&clearance);
   if (setclearance(&clearance) != 0) {
      perror("setclearance");
      exit(1);
   }
   /* Turn the proc_setclr privilege off */
```

This next main program segment creates binary sensitivity and information labels from the data in *msg\_array*. The binary labels are used later with the TSIX library routines.

```
/* Obtain binary labels for run time efficiency */
index = 0;
while (msg_array[index].sl != NULL) {
   if ((msg_array[index].bsl =
       (bslabel_t *) malloc(sizeof (bslabel_t))) == NULL) {
       printf("No memory");
       exit (1);
   if (stobsl(msg_array[index].sl, msg_array[index].bsl,
       NEW_LABEL, &error) != 1) {
       printf("converting SL %s failed\n",
       msg_array[index].sl);
       exit(1);
   if ((msg_array[index].bil =
       (bilabel_t *) malloc(sizeof (bilabel_t))) == NULL) {
       printf("No memory");
       exit (1);
   if (stobil(msg_array[index].il, msg_array[index].bil,
       NEW_LABEL, &error) != 1) {
       printf("converting IL %s failed\n",
       msg_array[index].il);
       exit(1);
   index++;
```

This next main program segment sets up endpoint communications by creating a socket, binding it to a name, and listening on the socket for client requests. The code comments indicate where privilege bracketing as described in Chapter 3, "Privileges" should take place.

```
if ((fd = socket(AF_INET, SOCK_STREAM, 0)) < 0) {
    perror("socket");
    exit(1);
}
memset(&serv_addr, 0, sizeof (serv_addr));
serv_addr.sin_family = AF_INET;
serv_addr.sin_addr.s_addr = htonl(INADDR_ANY);
serv_addr.sin_port = htons(10000);

/* Turn net_mac_read on in the effective set */
if (bind(fd, (struct sockaddr *) &serv_addr,
    sizeof (serv_addr)) < 0) {
    perror("bind");
    exit(1);
}

/* Turn the net_mac_read privilege off */
listen(fd, 5);</pre>
```

The while loop accepts client connections on the socket and forks a process to handle each client request. The forked process prepares structures to receive the incoming message and its sensitivity label, to set the sensitivity label portion of the process CMW label to the incoming sensitivity label, and set the information label on the outgoing server response. It also allocates <code>handle\_in</code> with enough space to receive the sensitivity label on the incoming message, allocates <code>handle\_out</code> with enough space to send a sensitivity label with the outgoing message, and receives the message and security attribute information with the <code>t6recvfrom()</code> routine.

```
while (1) {
       if ((newfd = accept(fd, NULL, 0)) < 0) {</pre>
           perror("accept");
           exit(1);
       printf("Request Received\n");
       if ((chpid = fork()) < 0) {</pre>
           perror("fork");
           exit(1);
       } else if (chpid == 0) {
                                       /* child process */
           t6attr_t handle_in;
           t6attr_t handle_out;
           t6mask_t mask_in = T6M_SL;
           t6mask_t mask_out = T6M_IL;
           bslabel_t *bsl;
           bclabel_t bcmwlabel;
           char buf[256];
           int index, buflen = 256;
           t6mask_t new_mask = T6M_NO_ATTRS;
           char *string = (char *) 0;
           char any;
           close(fd);
           printf("child PID = %ld\n", getpid());
/* Process client request */
           if ((handle_in = t6alloc_blk(mask_in)) == NULL) {
               printf("t6attr_alloc: no memory");
               exit(1);
           if ((handle_out = t6alloc_blk(mask_out)) == NULL) {
               printf("t6attr_alloc: no memory");
               exit(1);
           if (t6recvfrom(newfd, buf, buflen, 0, 0, 0,
               handle_in, &new_mask) < 0) {</pre>
               perror("t6recvfrom");
               exit(1);
           }
```

This next main program segment extracts the sensitivity label received, and sets the sensitivity label of the process to that of the client. The code comments indicate where privilege bracketing as described in Chapter 3, "Privileges" should take place.

```
/* Get sensitivity label */
       if ((bsl = (bslabel_t *) t6get_attr(T6_SL,
          handle_in)) == NULL) {
           printf("t6get_attr: no SL available");
           exit(1);
       if (bsltos(bsl, &string, 0, LONG_WORDS) < 0) {</pre>
           perror("bsltos");
           exit(1);
       printf("Requestor's SL = %s\n", string);
/* Set the sensitivity label of the child process to */
/* that of the client */
       if (getcmwplabel(&bcmwlabel) != 0) {
          perror("getcmwplabel");
           exit(1);
       }
       setcsl(&bcmwlabel, bsl);
/* Turn proc_set_sl on in the effective set */
       if (setcmwplabel(&bcmwlabel, SETCL_SL) < 0) {</pre>
          perror("setcmwplabel");
           exit (1);
/* Turn the proc_set_sl privilege off */
```

This last main program segment puts the correct information label on the outgoing server response by locating it and the corresponding meeting information in *msg\_array* according to the sensitivity label of the incoming client request. The information label is stored in *handle\_out*, and the t6sendto() routine is called with the correct meeting information and information label. Lastly, the t6free\_blk() routine is called to clean up the memory allocated for *handle in* and *handle out* during execution.

```
index = 0;
               while (msg_array[index].sl != NULL) {
                   if (blequal(msg_array[index].bsl, bsl)) {
                       printf("Server's IL = %s\n", msq_array[index].il);
                       if (t6set_attr(T6_IL,
                           (const void *) msg_array[index].bil,
                          handle_out) < 0) {</pre>
                           printf("t6set_attr: IL not allocated");
                           exit(1);
                       print_t6attr_t(handle_out);
#if 0
printf("press any key to continue\n"); scanf("%c", &any);
#endif
/* Turn net_replay_equal on in the effective set */
                       if (t6sendto(newfd, msg_array[index].msg, strlen(
                           msg_array[index].msg), 0, 0, 0,
                          handle_out)< 0) {</pre>
#if 0
                       if (sendto(newfd, msg_array[index].msg,
                           strlen(msg_array[index].msg), 0, 0, 0)< 0) {
#endif
                           perror("t6sendto");
                           exit(1);
/* Turn net_reply_equal off */
                      break;
                   index++;
               } /* end while */
               if (msg_array[index].sl == NULL) {
                   printf("No Matching Msg Found\n");
               t6free_blk(handle_in);
               t6free_blk(handle_out);
               close(newfd);
               printf("child: exiting\n");
               exit(0);
           } else
               close(newfd);
       } /* end while */
    } /* end main */
```

#### TCP/IP Client

To request the service, the client program connects to the server, sends a request, and waits for the meeting message. If the connection is closed before a message is received, the client exits because there is no meeting at its sensitivity label. If a message is received, the client uses t6recvfrom() to obtain the message and information label. Code to process the information is not shown in the example.

This first part of the program sets up data structures for the client request and server response.

```
#include <stdio.h>
#include <sys/types.h>
#include <fcntl.h>
#include <sys/socket.h>
#include <string.h>
#include <netinet/in.h>
#include <arpa/inet.h>
#include <netdb.h>
#include <tsol/label.h>
#include <tsix/t6attrs.h>
char *clnt_req = "Request Meeting Info";
main(int argc, char **argv)
   int sock, retval;
   char buf[256];
   int buflen = 256;
   int num;
   struct sockaddr_in serv_addr;
   struct hostent *hostent;
   bilabel_t *bil;
   t6mask_t new_mask, il_mask = T6M_IL;
   t6attr_t handle;
   char *string = (char *)0;
```

This next main program segment processes the command-line *argc* and *argv* inputs to get the host name and port number of the server and establishes a connection.

```
if (argc != 2) {
   printf("Usage: %s host\n", argv[0]);
   exit (1);
if ((hostent = gethostbyname(argv[1])) == NULL) {
   perror("gethostbyname");
   exit(1);
memset((void *) &serv_addr, 0, sizeof (serv_addr));
serv_addr.sin_family = AF_INET;
serv_addr.sin_port = htons(10000);
memcpy((void *) &serv_addr.sin_addr,
    (void *) hostent->h_addr_list[0], hostent->h_length);
if ((sock = socket(AF_INET, SOCK_STREAM, 0)) < 0) {</pre>
   perror("socket");
   exit(1);
if (connect(sock, (struct sockaddr *)&serv_addr,
   sizeof (serv_addr)) < 0) {</pre>
   perror("connect");
   exit(1);
printf("Connected\n");
if ((handle = t6alloc_blk(il_mask)) == NULL) {
   printf("t6attr_alloc: no memory");
   exit(1);
```

This next main program segment sends the request to the server. The request is sent at the sensitivity label at which the client process is executing. When the server processes the request, it sends back meeting information for the sensitivity label at which the request is made only. The t6recvfrom() routine receives the meeting information, and the t6get\_attr() routine retrieves the information label the server process put on the response.

```
/* Send a request to server */
   write(sock, clnt_req, strlen(clnt_req));
   if ((num = t6recvfrom(sock, buf, buflen, 0, 0, 0, handle,
       &new_mask)) < 0) {
       perror("t6recvfrom");
       exit (1);
   } else if (num == 0) {
       printf("Connection closed, nothing matches.\n");
       exit(0);
   } else
       printf("Received Reply\n");
/* Get the information label associated with the msg */
   if ((bil = (bilabel_t *) t6get_attr(T6_IL,
       handle)) == NULL) {
       printf("t6get_attr: no IL available");
       exit(0);
   }
   retval = biltos(bil, &string, 0, LONG_WORDS);
   printf("Retval = %d, Information label = %s\n", retval, string);
   printf("Message = %s\n", buf);
}
```

## Running the Programs

The server process starts and waits for a client request.

```
phoenix% serverProgram phoenix
PID = 655
```

When the client process is started at Confidential, the printf statements in the client print the following. The sensitivity label of the server does not matter because it is a multilevel connection.

```
phoenix% clientProgram phoenix
Received Reply
Information label = CONFIDENTIAL
Message = Staff Meeting at 1:00 pm, Rm 200
```

The server process prints the following after fulfilling the client request:

```
Request Received
child PID = 657
Requestor's SL = C
Server's IL = Confidential
Attributes List (alloc_mask = 0x00000040, attr_mask = 0x00000040):
Information Label = CONFIDENTIAL
child: exiting
```

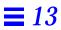

# Remote Procedure Calls

The Trusted Solaris 2.5 remote procedure call (RPC) mechanism is built on Berkeley internet sockets and the Trusted Security Information Exchange (TSIX) library, and supports Transport Layer Interface (TLI). Trusted Solaris 2.5 modifications to RPC enable a server process to receive security attribute information on incoming client requests, and change security attribute information on an outgoing response to a client. Chapter 13, "Trusted Security Information Exchange Library" describes the privileges required to change security attribute information on messages.

In addition, mappings have been extended to include sensitivity labels to separate and protect mappings according to their sensitivity label.

| Mapping                        | page 272 |
|--------------------------------|----------|
| Single-Level Mapping           | page 272 |
| Multilevel Mapping             | page 272 |
| Multilevel Ports               | page 272 |
| Security Attributes            | page 273 |
| Header Files and Libraries     | page 274 |
| Programming Interfaces         | page 275 |
| Client-Server Application      | page 275 |
| Client Program                 | page 276 |
| Server Program                 | page 278 |
| Remote Procedure               | page 279 |
| Running the Simple Application | page 280 |

## Mapping

Mapping is a relationship maintained by the RPC binder service between an ordered triple (program number, version number, and network ID) and a service address on a machine serviced by the RPC binder. The current set of mappings represents the available registered RPC services on a host. Trusted Solaris 2.5 supports single-level mapping and multilevel mapping.

- Program number A number assigned to identify the remote procedure.
- Version number The version number of the remote procedure.
- Network ID The network transport to which the network address refers.

### Single-Level Mapping

A single-level mapping is a mapping the RPC binder service advertises only to clients that have the same sensitivity label as the server that created the mapping.

### Multilevel Mapping

A multilevel mapping (MLM) is a mapping the RPC binder service advertises to all clients regardless of their sensitivity label. A multilevel mapping is created when a server has the net\_mac\_read privilege in its effective set when it makes the RPC library call to register the service with the RPC binder service.

#### Multilevel Ports

A multilevel port is created when a server has the net\_mac\_read privilege in its effective set when it makes the RPC library call to create the port. See "Multilevel Ports" on page 272 in Chapter 11, "Interprocess Communications" for a discussion of multilevel ports.

### Security Attributes

The server handle for RPC library calls is a pointer to an SVCXPRT data structure, and the client handle for RPC library calls is a pointer to a CLIENT data structure. In Trusted Solaris 2.5, both structures have additional fields that point to security attribute information.

The security attributes pointed to by the server and client handles are based on the TSIX library. See Chapter 13, "Trusted Security Information Exchange Library" for information on the library routines and privileges required to change security attributes.

**Note** – The caller must free all memory blocks allocated for security attribute pointers.

#### Servers

The following security attribute fields of the SVCXPRT structure can be accessed directly by the server process:

```
t6attr_t xp_tsol_incoming_attrsp
t6attr_t xp_tsol_outgoing_attrsp
t6mask_t xp_tsol_incoming_new_attrs
```

A server can receive one or more security attributes of incoming client requests by using t6alloc\_blk() to allocate an opaque structure with space for the security attributes and setting xp\_tsol\_incoming\_attrsp field in the SVCXPRT structure to point to the security attribute structure.

A privileged server can set security attributes on a request to the server by using t6alloc\_blk() to allocate an opaque structure with space for the security attributes and setting xp\_tsol\_outgoing\_attrsp field in the SVCXPRT to point to the security attribute structure. The RPC library routines pick up the attributes and send them as the attributes for the response.

A server can examine the security attributes on the next and last bytes of data by using the xp\_tsol\_incoming\_new\_attrs field in the SVCXPRT structure to point to specific incoming attributes to be examined.

#### Clients

The following security attribute fields of the CLIENT structure can be accessed directly by the client process:

```
t6attr_t cl_tsol_incoming_attrsp
t6attr_t cl_tsol_outgoing_attrsp
```

A client can receive one or more security attributes of incoming server responses by using t6alloc\_blk() to allocate an opaque structure with space for the attributes and setting cl\_tsol\_incoming\_attrsp field in the CLIENT structure to point to the security attribute structure.

A privileged client can set security attributes on a request to the server by using t6alloc\_blk() to allocate an opaque structure with space for the security attributes and setting xp\_tsol\_outgoing\_attrsp field in the CLIENT structure to point to the security attribute structure. The RPC library routines pick up the attributes and send them as the attributes for the response.

#### Header Files and Libraries

The following header file is necessary to use the RPC programming interfaces.

```
#include <rpc/rpc.h>
```

The examples in this chapter compile with the following libraries:

```
-DTSOL -lt6 -lnsl -lsocket -ltsol
```

### **Programming Interfaces**

Trusted Solaris 2.5 has not introduced any new RPC interfaces over those already in base Solaris 2.5.1. This section lists the RPC man pages that have information specific to Trusted Solaris 2.5 added.

- rpc(3NTSOL)
- rpc\_clnt\_calls(3NTSOL)
- rpc\_svc\_calls(3NTSOL)
- rpc\_clnt\_create(3NTSOL)
- rpc\_svc\_create(3NTSOL)
- rpc\_svc\_reg(3NTSOL)
- rpcbind(3NTSOL)
- rpcbind(1MTSOL)
- rpcinfo(1MTSOL)

### Client-Server Application

This is a simple client-server application to show how security attributes are sent and received with RPC library routines. Command line arguments supply the server name and a user ID, and the server process retrieves the user ID sent by the client, multiplies the input by 2, and sends the result to the client. To run the programs, compile them with the libraries listed in "Header Files and Libraries" on page 274.

#### Header File

The following header file rpc\_test.h is required for the example application to compile.

```
#include <rpc/rpc.h>
#include <rpc/types.h>
#define RPC_TEST_PROG ((u_long)1234567890)
#define RPC_TEST_VERS ((u_long)1)
#define RPC_TEST_DOUBLE1 ((u_long)1)
#define RPC_TEST_EXIT1 ((u_long)2)
```

### Client Program

This part of the client program accepts command line inputs and creates a client handle.

```
#include <stdio.h>
#include <stdlib.h>
#include <rpc/rpc.h>
#include <netdb.h>
#include <tsix/t6attrs.h>
#include "rpc_test.h"
extern int
main(int argc, char *argv[])
   struct timeval time_out;
   CLIENT *handlep;
   enum clnt_stat stat;
   int input, output;
   uid_t uid;
    if (argc < 2 || argc > 3) {
       fprintf(stderr,
           "Usage: simple_rpc_clnt_test HOSTNAME [UID]\n");
       exit(1);
    }
   handlep = clnt_create(argv[1], RPC_TEST_PROG,
       RPC_TEST_VERS, "udp");
       if (handlep == (CLIENT *) NULL) {
           fprintf(stderr, "Couldn't create client%s.\n",
               clnt_spcreateerror(""));
       exit(1);
    }
```

This part of the client program sets the client handle to point to the space allocated for the user ID to be input from the command line, sets the user ID value, sends the value to the server process, and waits for the server response. The client prints out the server response before it exits.

The client program needs the net\_setid privilege in its effective set to send a changed outgoing user ID. The code comments indicate where privilege bracketing should occur.

```
if (argc == 3) {
       handlep->cl_tsol_outgoing_attrsp = t6alloc_blk(T6M_UID);
       if (handlep->cl_tsol_outgoing_attrsp == NULL) {
           fprintf(stderr, "Can't create attr buffer\n");
           exit(1);
       }
       printf ("Sending UID %s\n", argv[2]);
       uid = atoi(argv[2]);
       if (t6set_attr(T6_UID, &uid,
           handlep->cl_tsol_outgoing_attrsp) != 0) {
           fprintf(stderr, "Error returned by t6set_attr.\n");
           exit(1);
   time_out.tv_sec = 30;
   time_out.tv_usec = 0;
   input = 3;
/* Turn net_uid on in the effective set */
   stat = clnt_call( handlep, RPC_TEST_DOUBLE1, xdr_int,
       (caddr_t) &input, xdr_int, (caddr_t) &output, time_out);
   if (stat != RPC_SUCCESS) {
       fprintf(stderr, "Call failed. %s.\n",
           clnt_sperror(handlep, ""));
       exit(1);
/* Turn off the net_uid privilege */
   printf("Response received: %d\n", output);
   (void) clnt_destroy(handlep);
   return (0);
}
```

### Server Program

The server program sets the server handle to point to the space allocated space for all security attributes.

```
#include <stdio.h>
#include <stdlib.h>
#include <rpc/rpc.h>
#include <tsix/t6attrs.h>
#include "rpc_test.h"
static void proc_1(struct svc_req *rqstp, SVCXPRT *transp);
extern int
main(int argc, char *argv[])
   SVCXPRT *handlep;
   struct netconfig *netconfigp;
   netconfigp = getnetconfigent("udp");
   if (netconfigp == NULL) {
       fprintf(stderr, "Cannot find netconfig entry for udp.\n");
       exit(1);
   }
   handlep = svc_tp_create(proc_1, RPC_TEST_PROG,
       RPC_TEST_VERS, netconfigp);
   if (handlep == NULL) {
       fprintf(stderr, "Cannot create service.\n");
       exit(1);
   freenetconfigent(netconfigp);
   handlep->xp_tsol_incoming_attrsp = t6alloc_blk(T6M_ALL_ATTRS);
   if (handlep->xp_tsol_incoming_attrsp == NULL) {
       fprintf(stderr, "Can't create attr buffer\n");
       exit(1);
   svc_run();
   return (0);
}
```

#### Remote Procedure

The remote procedure receives the user ID from command line arguments, and multiplies the input by 2, sends the result to the client and prints the response before exiting.

```
static void
proc_1(struct svc_req *rqstp, SVCXPRT *handlep)
   int input;
   int result;
   uid_t *uidp;
   switch(rqstp->rq_proc) {
   case NULLPROC:
       svc_sendreply(handlep, xdr_void, NULL);
       break;
   case RPC_TEST_DOUBLE1:
       if (!svc_getargs(handlep, xdr_int, (caddr_t) &input)) {
           fprintf(stderr, "Error from svc_getargs\n");
           svcerr_systemerr(handlep);
       uidp = (uid_t *) t6get_attr(T6_UID,
           handlep->xp_tsol_incoming_attrsp);
       if (uidp == NULL)
           fprintf(stderr, "Error from t6get_attr.\n");
       else printf("Client's UID is %d\n", *uidp);
       result = 2 * input;
       if (!svc_sendreply(handlep, xdr_int, (caddr_t) &result)) {
           fprintf(stderr, "Error from sendreply\n");
           svcerr_systemerr(handlep);
       svc_freeargs(handlep, xdr_int, (caddr_t) &input);
       break;
   default:
       fprintf(stderr, "Call to unexpected procedure number %d\n",
           rqstp->rq_proc);
   svcerr_noproc(handlep);
   break;
    }
}
```

## Running the Simple Application

The client process takes the server host name and a user ID as input parameters and prints that it is sending the specified user ID:

```
%owl phoenix
%phoenix owl 2570
Sending UID 2570
The server retrieves the user ID and prints it out as follows:
Client's UID is 2570
The client process prints the server response and then exits:
Response received: 6
%phoenix
```

# Trusted X Window System

Trusted Solaris 2.5 uses the Trusted Common Desktop Environment (CDE) which is an enhanced version of CDE 1.0.2. Trusted CDE uses the X Window System, Version 11, with the Trusted Solaris 2.5 X Window System server. The Trusted X Window System server has protocol extensions to support mandatory access controls, discretionary access controls, information label floating, and the use of privileges. Clients connect to the Trusted X Window System server over UNIX domain and TCP/IP domain network connections.

Data transfer sessions are instantiated at different sensitivity labels and user IDs (polyinstantiated). This is so data in an unprivileged client at one sensitivity label or user ID is not transferred to another client at another sensitivity label or user ID in violation of the Trusted X Window System discretionary access controls and mandatory access policies of write-equal and read-down.

Trusted Solaris 2.5 X Window System programming interfaces let you get and set security-related attribute information and translate binary labels to ASCII using a font list and width to apply a style such as Helvetica 14 point bold to the ASCII string output. These interfaces are usually called by administrative applications written with Motif widgets, Xt Intrinsics, Xlib, and CDE interfaces.

• Getting security-related information – These interfaces operate at the Xlib level, which make X protocol requests. You use Xlib interfaces to obtain data for the input parameter values.

 Translating labels from binary to ASCII – These interfaces operate at the Motif level. The input parameters are the binary label, a font list to specify the appearance of the output string, and the desired width. A compound string using of the specified style and width is returned.

This chapter uses a short Motif application to describe Trusted X Window System security policy and Trusted Solaris 2.5 interfaces.

| Security Attributes                              | page 283 |
|--------------------------------------------------|----------|
| Security Policy                                  | page 284 |
| Selection Manager                                | page 286 |
| Moving Data Between Windows                      | page 286 |
| Privileged Operations                            | page 287 |
| Configuring and Destroying Resources             | page 287 |
| Input Devices                                    | page 287 |
| Direct Graphics Access                           | page 287 |
| Downgrading labels                               | page 287 |
| Upgrading Labels                                 | page 288 |
| Stopping Information Label Floating              | page 288 |
| Setting a Font Path                              | page 288 |
| Data Types, Header Files, and Libraries          | page 288 |
| Programming Interface Declarations               | page 291 |
| Example Motif Application                        | page 298 |
| Getting Window Attributes                        | page 299 |
| Translate Label with Font List                   | page 300 |
| Getting a Window CMW Label                       | page 301 |
| Setting a Window CMW Label                       | page 302 |
| Getting the Window User ID                       | page 302 |
| Getting the X Window Server Workstation Owner ID | page 302 |
| Source Code                                      | page 303 |

## Security Attributes

The Trusted X Window System interfaces manage security-related attribute information for various X Window objects. If your application GUI is created with Motif only, you need to use XToolkit routines within the Motif application to retrieve the Xlib object IDs underlying the Motif widgets to handle security attribute information for an Xlib object.

The X Window objects for which security attribute information can be retrieved by the Trusted X Window System interfaces are window, property, X Window Server, and the connection between the client and the X Window Server. Xlib provides calls to retrieve window, property, display, and client connection IDs.

- Windows Present output to the end user and accept input from clients.
- Properties A property is an arbitrary collection of data accessed by the property name. Property names and property types can be referenced by an atom, which is a 32-bit unique identifier and a character name string.

The security attributes for windows, properties, and client connections consist of ownership IDs and CMW label information. In addition, window security attributes have an input information label security attribute. See "Data Types, Header Files, and Libraries" on page 288 for information on the structures for capturing some of these attributes, and "Programming Interface Declarations" on page 291 for information on the interfaces that get and set security attribute information.

| Solaris 2.5.1          | <b>Trusted Solaris 2.5</b>    |
|------------------------|-------------------------------|
| Window Server owner ID | Sensitivity label             |
| User ID                | Information label             |
| Group ID               | Input information label       |
| Client ID              | X Window Server clearance     |
| Internet address       | X Window Server minimum label |
|                        | Trusted Path window           |

### Security Policy

Window, property, and pixmap objects have a user ID, client ID, and a CMW label. Graphic contexts, fonts, and cursors have a client ID only. The connection between the client and the X Window Server has a user ID, X Window Server ID, and a CMW label.

The user ID is the ID of the client that created the object. The client ID is related to the connection number to which the client that creates the object is connected.

The discretionary access policy requires a client to own an object to perform any operations on the object. A client owns an object when the client's user ID equals the object's ID. For a connection request, the user ID of the client must be in the Access Control List (ACL) of the owner of the X Window Server workstation or the client must assert the Trusted Path attribute as described in "Get and Set Process Security Attribute Flags" on page 37.

The mandatory access policy is write-equal and read-down. The sensitivity label portion of the CMW label is set to the sensitivity label of the creating client. The information label portion of the CMW label is initially <code>ADMIN\_LOW</code> and floats to accommodate the information label of data written to the window by a client.

- Modify, create, or delete The sensitivity label of the client must equal the object's sensitivity label.
- Name, read, or retrieve The client's sensitivity label must dominate the object's sensitivity label.
- Connection request The sensitivity label of the client must be dominated by the session clearance of the owner of the X Window Server workstation or the client must assert the Trusted Path attribute as described in "Get and Set Process Security Attribute Flags" on page 37

Windows can have properties that contain information to be shared among clients. Window properties are created at the sensitivity label at which the application is running so access to the property data is segregated by its sensitivity label. clients can create properties, store data in a property on a window, and retrieve the data from a property subject to mandatory and discretionary access restrictions.

Every window has an input information label that defaults to ADMIN\_LOW. The Trusted Path menu lets a user set the input information label on a window. The input information label is assigned to data input from key presses and releases and button presses and releases and floats the information label of the events.

#### Root Window

The root window is at the top of the window hierarchy. The root window is a public object that does not belong to any client, but has data that must be protected. The root window attributes are protected at ADMIN\_LOW.

#### Client Windows

A client usually has at least one top-level client window that descends from the root window, and additional windows nested within the top-level window. All windows that descend from the client's top-level window have the same sensitivity label. The information label floats to the conjunction of all information labels associated with each window rooted from the top-level window. Subwindows that descend from a client's top-level window have the same input information label as the client's top-level window.

#### Override-Redirect Windows

Override-redirect windows such as menus and certain dialog boxes cannot take the input focus away from another client to prevent the input focus from accepting input into a file at the wrong sensitivity label. Override-redirect windows are owned by the creating client and cannot be used by other clients to access data at another sensitivity label.

### Keyboard, Pointer, and Server Control

A client needs mandatory and discretionary access to gain keyboard, pointer, or server control. To reset the focus, a client must own the focus or have the win\_devices privilege.

To warp a pointer, the client needs pointer control and mandatory and discretionary access to the destination window. X and Y coordinate information can be obtained for events that involve explicit user action.

## Selection Manager

The Selection Manager arbitrates user-level inter-window data moves such as cut-and-paste or drag-and-drop where information is transferred between untrusted windows. When a transfer is attempted, Selection Manager captures the transfer, verifies the controlling user's authorization, and requests confirmation and labeling information from the user. The Selection Manager displays whenever the end user attempts a data move without your writing application code.

The administrator can set autoconfirm for some transfer types in which case the Selection Manager does not appear. If the transfer meets mandatory and discretionary access policies, the data transfer completes. The File Manager and Window Manager also act as selection agents for their private drop sites.

#### Default Resources

Resources not created by clients are default resources labeled ADMIN\_LOW. Only clients running at ADMIN\_LOW or with the appropriate privileges can modify default resources.

- Root window attributes All clients have read and create access, but only
  privileged clients have write or modify access. There is no information label
  floating. See "Privileged Operations" on page 287.
- Default cursor Clients are free to reference the default cursor in protocol requests.
- Predefined atoms The /usr/openwin/server/tsol/public.atoms file contains a read-only list of predefined atoms.

### Moving Data Between Windows

A client needs the win\_selection privilege to move data between one window and another without going through the Selection Manager.

- The Selection Manager is described on page 286.
- Getting and setting process attribute flags is covered in Chapter 2, "Getting Started.

### **Privileged Operations**

Library routines that access a window, property or atom name without user involvement require mandatory and discretionary access. Library routines that access framebuffer graphic contexts, fonts, and cursors require discretionary access and may also require additional privilege for special tasks as described below.

The client may need one or more of the following privileges in its effective set if access to the object is denied: win\_dac\_read, win\_dac\_write, win\_mac\_read, or win\_mac\_write.

### Configuring and Destroying Resources

A client needs the win\_config privilege in its effective set to configure or destroy windows or properties permanently retained by the X Window Server. The screen saver timeout is an example of such a resource.

### Input Devices

A client needs the win\_devices privilege in its effective set to get and set keyboard and pointer controls or modify pointer button and key mappings.

### **Direct Graphics Access**

A client needs the win\_dga privilege in its effective set to use the direct graphics access (DGA) X protocol extension.

## Downgrading labels

A client needs the win\_downgrade\_il or win\_downgrade\_sl privilege in its effective set to change the information label or sensitivity label on a window, pixmap, or property to a new label that does not dominate the existing information label.

## **Upgrading Labels**

A client process needs the win\_upgrade\_il or win\_upgrade\_sl privilege in its effective set to change the information label or sensitivity label on a window, pixmap, or property to a new label that dominates the existing label.

### Stopping Information Label Floating

A client needs the win\_nofloat privilege in its effective set to write to a window, pixmap, or property without floating the object's information label.

### Setting a Font Path

A client needs the win\_fontpath privilege in its effective set to modify the font path.

### Data Types, Header Files, and Libraries

To use the Trusted X11 programming interfaces described in this chapter, you need the following header files:

```
#include <tsol/Xtsol.h>
```

The Trusted X11 examples compile with the following library:

```
-lXtsol -ltsol
```

To use the X11 Windows label clipping programming interfaces described in this chapter, you need the following header file:

```
#include <tsol/label_clipping.h>
```

The label clipping examples compile with the following library:

```
-lDtTsol -ltsol
```

### Object Type

The ResourceType type definition indicates the type of resource to be handled. The value can *IsWindow*.

## **Object Attributes**

The XTsolResAttributes structure contains the resource attributes.

| CARD32    | ouid | User ID of workstation server own |
|-----------|------|-----------------------------------|
| CARD32    | uid  | User ID of window                 |
| bslabel_t | sl   | Sensitivity label                 |
| bilabel_t | il   | Information label                 |
| bilabel_t | iil  | Input information label           |

## Property Attributes

The XTsolPropAttributes structure contains the property attributes.

| CARD32    | uid | User ID of property |
|-----------|-----|---------------------|
| bslabel_t | sl  | Sensitivity label   |
| bilabel t | il  | Information label   |

### Client Attributes

The XTsolClientAttributes structure contains the client attributes.

| uid_t   | uid       | ID of user that started the client.                 |
|---------|-----------|-----------------------------------------------------|
| gid_t   | gid       | Group ID                                            |
| pid_t   | pid       | Process ID                                          |
| u_long  | sessionid | Session ID                                          |
| au_id_t | auditid   | Audit ID                                            |
| u_long  | iaddr     | Internet address of workstation where the client is |
|         |           | running.                                            |

## Setting Flag

The setting\_flag type definition defines CMW label flag values as follows:

 $\label{local_set_of_set_of_s$ 

#### CMW Label

A data structure to represent a binary CMW label. Interfaces accept and return a binary CMW label in a structure of type bclabel\_t.

#### Information Label

A type definition to represent the information label portion of a binary CMW label. Interfaces accept as parameters and return binary information labels in a structure of type bilabel\_t.

#### Clearance

A type definition to represent a clearance. Interfaces accept as parameters and return binary clearances in a structure of type bclear\_t.

## **Programming Interface Declarations**

This section provides declarations for the Trusted X11 interfaces and the X11 Windows label clipping interfaces.

#### Window Attributes

This routine returns the resource attributes for a window ID in \*resattrp. Refer to the XTSOLgetResAttributes(3X11TSOL) man page.

## Property Attributes

This routine returns the property attributes for a property hanging on a window ID in \*propattrp. Refer to the

XTSOLgetPropAttributes(3X11TSOL) man page.

```
Status XTSOLgetPropAttributes( Display *display,
Window win,
Atom property,
XTsolPropAttributes *propattrp);
```

#### Client Connection Attributes

This routine returns the client attributes in \*clientattrp. Refer to the XTSOLgetClientAttributes(3X11TSOL) man page.

#### Window CMW Label

These routines get and set the CMW label of a window. Refer to the XTSOLgetResLabel(3X11TSOL) and XTSOLsetResLabel(3X11TSOL) man pages.

```
Status XTSOLgetResLabel(

Display *display,
XID object,
ResourceType resourceFlag,
bclabel_t *cmwlabel);

void XTSOLsetResLabel(

Display *display,
XID object,
ResourceType resourceFlag,
bclabel_t *cmwLabel,
enum setting_flag labelFlag);
```

#### Window User ID

These interfaces get and set the user ID of a window. Refer to the XTSOLgetResUID(3X11TSOL) and XTSOLsetResUID(3X11TSOL) man pages.

### Window Input Information Label

When the input information label of a window changes, the input information label of all windows that descend from the client's top-level window also change. If another client with the same sensitivity label and user ID as the window owner expresses interest in keyboard events from an input window, the keyboard events are sent to both clients and the input information label is the input information label where the events originated.

These routines get and set the input information label associated with a window. Refer to the XTSOLgetWindowIIL(3X11TSOL) and XTSOLsetWindowIIL(3X11TSOL)L) man page.

### Property CMW Label

 These routines get and set the CMW label of a property hanging on a window. Refer to the XTSOLgetPropLabel(3X11TSOL) and XTSOLsetPropLabel(3X11TSOL) man page.

```
Status XTSOLgetPropLabel(Display *display,
Window win,
Atom property,
bclabel_t *cmwlabel);

void XTSOLsetPropLabel(Display *display,
Window win,
Atom property,
bclabel_t *cmwLabel,
enum setting_flag labelFlag);
```

### Property User ID

These interfaces get and set the user ID of a property hanging on a window. Refer to the XTSOLgetPropUID(3X11TSOL) and XTSOLsetPropUID(3X11TSOL) man pages.

#### Workstation Owner ID

These routines get and set the user ID for the owner of the workstation server. Refer to the XTSOLgetWorkstationOwner(3X11TSOL) and XTSOLsetWorkstationOwner(3X11TSOL) man pages.

Note - XTSOLsetWorkstationOwner() is reserved for the Window Manager.

```
Status XTSOLgetWorkstationOwner( Display *display, uid_t *uidp);

void XTSOLsetWorkstationOwner( Display *display, uid_t *uidp);
```

#### X Window Server Clearance and Minimum Label

These routines set the session high clearance and the session low minimum label for the X Window Server. Refer to the XTSOLsetSessionHI(3X11TSOL) and XTSOLsetSessionLO(3X11TSOL) man pages.

- The session high clearance is set from the workstation owner's clearance at login, and must be dominated by the owner's clearance and the upper bound of the machine monitor's label range. Once changed, connection requests from clients running at a sensitivity label higher than the window server clearance are rejected unless they have privilege.
- The session low minimum label is set from the workstation owner's minimum label at login and must be greater than the user's administratively set minimum label and the lower bound of the machine monitor's label range. Once changed, connection requests from clients running at a sensitivity label lower than the window server sensitivity label are rejected unless they have privilege.

Note - These interfaces are reserved for the Window Manager.

#### Trusted Path Window

These routines makes the specified window a trusted path window and test whether the specified window is a trusted path window. Refer to the XTSOLMakeTPWindow(3X11TSOL) man page.

## Screen Stripe Height

These interfaces get and set the screen stripe height – an additive and subtractive operation. Be careful you do not end up with no screen stripe or a very large screen stripe. Refer to the XTSOLsetSSHeight(3X11TSOL) and XTSOLgetSSHeight(3X11TSOL) man pages.

**Note** – These interfaces are reserved for the Window Manager.

```
Status XTSOLgetSSHeight( Display *display, int screen_num, int *newHeight);

void XTSOLsetSSHeight( Display *display, int screen_num, int newHeight);
```

# Polyinstantiation Information

This routine lets a client get property information from a property at a different sensitivity label from the client. In the first call, specify the desired sensitivity label and user ID, and set *enabled* to True. Then call XTSOLgetPropAttributes(), XTSOLgetPropLabel(), or XTSOLgetPropUID(), and finish up by calling this routine again with *enabled* set to False. Refer to the XTSOLsetPolyInstInfo(3X11TSOL) man page.

# X11 Windows Label Clipping Interfaces

These routines translate a binary CMW label, sensitivity label, information label, or clearance to a compound string using a font list. The returned string is clipped to the specified pixel width, or if *width* equals the display width (*display*), the label is word wrapped using a width of half the display width. See "Binary and ASCII" on page 136 in Chapter 6, "Label Code Examples" for a description of the *flags* parameter. Refer to the labelclipping(3TSOL) man page.

```
/* CMW label */
   XmString Xbcltos(
                         Display *display,
                         const bclabel_t *cmwlabel,
                          const Dimension width,
                          const XmFontList fontlist,
                          const int flags);
/* Sensitivity label */
   XmString Xbsltos(
                          Display *display,
                          const bslabel_t *senslabel,
                          const Dimension width,
                         const XmFontList fontlist,
                          const int flags);
/* Information Label */
   XmString Xbiltos(
                         Display *display,
                          const bilabel_t *inflabel,
                          const Dimension width,
                          const XmFontList fontlist,
                          const int flags);
/* Clearance */
   XmString Xbcleartos(Display *display,
                         const bclear_t *clearance,
                         const Dimension width,
                          const XmFontList fontlist,
                          const int flags);
```

# Example Motif Application

The example Motif application in Figure 15-1 launches xclock or xterm applications. It is simple because its purpose is to show how Trusted Solaris 2.5 X Windows programming interfaces are called from within a Motif application. The application's process sensitivity label is Confidential and the information label is Unclassified.

The next headings provide example code segments that use the Trusted Solaris 2.5 interface calls to handle security attributes and translate a binary label to ASCII with a font list. The code segments focus on handling window security attributes because those are the most common operations in application programs. Often a client will retrieve security attributes (using the appropriate privileges) for an object created by another application and check the attributes to determine if an operation on the object is permitted by the system's discretionary ownership policies and the mandatory write-equal and readdown policies. If access is denied, the application raises an error or uses privilege as appropriate. See "Privileged Operations" on page 287 for information on when privileges are needed.

The source code for the simple Motif application including the code segments below is provided in "Source Code" on page 303. Xlib calls to retrieve object IDs to pass to the Trusted Solaris 2.5 programming interfaces should be made after the appropriate object has been created so there is an ID to retrieve. In this source code, the Xlib calls are after XtRealizeWidget() is called.

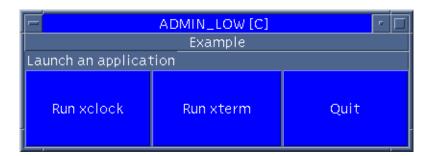

Figure 15-1 Simple Motif Application

# Getting Window Attributes

The XTSOLgetResAttributes() routine returns security-related attributes for a window. You supply the display and window IDs, a flag to indicate the object you want security attributes on is a window, and an XtsolResAttributes structure to receive the returned attributes. The client is getting the security attributes for a window it created so no privileges are required.

```
/* Retrieve underlying window and display IDs with Xlib calls */
   window = XtWindow(topLevel);
   display = XtDisplay(topLevel);

/* Retrieve window security attributes */
   retval = XTSOLgetResAttributes(display, window, IsWindow, &winattrs);

/* Translate labels to strings */
   retval = bsltos(&winattrs.sl, &string1, 0, LONG_WORDS);
   retval = biltos(&winattrs.il, &string2, 0, LONG_WORDS);
   retval = biltos(&winattrs.iil, &string3, 0, LONG_WORDS);

/* Print security attribute information */
   printf("Workstation owner ID = %d, User ID = %d, SL = %s, IL = %s, IIL = %s\n",
        winattrs.ouid, winattrs.uid,string1, string2, string3);
```

#### The printf statement prints the following:

```
Workstation owner ID = 29378

User ID = 29378

SL = CONFIDENTIAL

IL = UNCLASSIFIED

IIL = UNCLASSIFIED
```

#### Translate Label with Font List

This example gets the process sensitivity label and translates it to ASCII using a font list and pixel width. A label widget is created with the string for its label. The process sensitivity label equals the window sensitivity label so no privileges are required.

When the final string is longer than the width, it is clipped and the clipped indicator is used. The clipped indicator for a clipped sensitivity label is described in "Sensitivity and Information Labels" on page 142 and on the <code>sbsltos(3TSOL)</code> man page. Note that the X Window System label translation interfaces clip to the number of pixels specified, and the label clipping interfaces clip to the number of characters.

If your site uses a label\_encodings file in a language other than English, the translation might not work on accent characters in the ISO standard above 128, and will not work on the Asian character set.

The source code for the italicized sensitivity label string and the non-italicized "Launch and application" label is on page 303. Launch the application with any command line argument to see the italicized sensitivity label string in the label widget as shown in Figure 15-2.

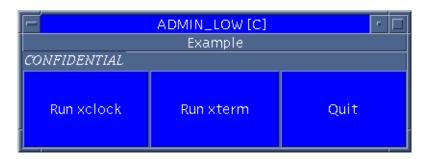

Figure 15-2 Italicized Label Text

# Getting a Window CMW Label

This example gets the CMW label on a window. The process sensitivity label equals the window sensitivity label so no privileges are required.

```
/* Retrieve window CMW label */
  retval = XTSOLgetResLabel(display, window, IsWindow, &cmwlabel);

/* Translate labels to string and print */
  retval = bcltos(&cmwlabel, &string, 0, LONG_WORDS);
  printf("CWM label = %s\n", string);
```

The printf statement prints the following:

```
CMW label = UNCLASSIFIED[C]
```

# Setting a Window CMW Label

This example sets the CMW label on a window. The new sensitivity label dominates the window's and process's sensitivity label. The client needs the sys\_trans\_label privilege in its effective set to translate a label it does not dominate, and the win\_upgrade\_sl privilege to change the window sensitivity label.

```
/* Translate ASCII string to binary sensitivity label and */
/* Turn sys_trans_label on in the effective set */
    retval = stobsl(&string4, &senslabel, NEW_LABEL, &error);
/* Turn sys_trans_label off */

/* Set the sensitivity label in the cmwlabel structure */
    setcsl(&cmwlabel, &senslabel);

/* Set sensitivity label portion of CMW label with new value */
    * and turn win_upgrade_sl on in the effective set */
        retval = XTSOLsetResLabel(display, window, IsWindow, &cmwlabel, SETCL_SL);
/* Turn the win_upgrade_sl privilege off */
```

# Getting the Window User ID

This example gets the window user ID. The process owns the window resource and is running at the same sensitivity label so no privileges are required.

```
/* Get the user ID of the window */
   retval = XTSOLgetResUID(display, window, IsWindow, &uid);
```

# Getting the X Window Server Workstation Owner ID

This example gets the ID of the user logged in to X Window Server. The process sensitivity label equals the window sensitivity label so no privileges are required.

```
/* Get the user ID of the window */
   retval = XTSOLgetWorkstationOwner(display, &uid);
```

#### Source Code

This is the source code for the simple Motif applications shown in Figure 15-1 on page 298 and Figure 15-2 on page 301. Launch it with any command line argument to see the ASCII label string in italic font in the label widget.

#### Resource File

Here is the Resource file for the simple Motif application. One way to use it is to create the file and set the *XENVIRONMENT* variable with the pathname.

phoenix% setenv XENVIRONMENT /export/home/zelda/resfile

```
Example.*geometry:
                                     400X100
Example.*orientation:
                                     XmHORIZONTAL
Example.*label.labelString:
                                     Launch an application
Example.*xclock.labelString:
                                     Run xclock
Example.*xterm.labelString:
                                     Run xterm
Example.*xmag.labelString:
                                     Run xmag
Example.*goodbye.labelString:
                                     Quit
Example.*XmPushButton*background:
                                     blue
Example.*XmLabel*foreground:
                                     white
Example.*XmLabel*foreground:
                                     white
```

# Compile Command

```
phoenix% cc -I/usr/openwin/include -I/usr/dt/include ex.c -o
Example -L/usr/openwin/lib -L/usr/dt/lib -lXm -lXt -lX11 -lXtsol -
ltsol -lDtTsol
```

#### Code

```
#include <stdio.h>
#include <X11/Intrinsic.h>
#include <X11/StringDefs.h>
#include <Xm/Xm.h>
#include <Xm/Label.h>
#include <Xm/PushB.h>
#include <Xm/Form.h>
#include <tsol/Xtsol.h>
#include <Dt/label_clipping.h>
XTsolResAttributes winattrs;
int
                  retval, error;
uid_t
                  uid;
Window
                  window;
Display
                  *display;
                  *string = (char *)0, *string1 = (char *)0, *string2 = (char *)0,
char
                   *string3 = (char *)0, *string4 = "SECRET";
XmFontList
                  fontlist;
XmString
                  xmstr;
XFontStruct
                  *italic;
                  args[9];
Arg
                  width = 144;
Dimension
Widget
                  stringLabel;
bslabel_t
                  senslabel;
bclabel_t
                  cmwlabel;
/* Callbacks */
void Xclock(Widget w, caddr_t client_data, caddr_t call_data)
{ system("xclock &"); }
void Xterm(Widget w, caddr_t client_data, caddr_t call_data)
{ system("xterm &"); }
void Quit(Widget w, caddr_t client_data, caddr_t call_data)
   fprintf(stderr, "exiting . . .\n");
   exit(0);
}
```

```
main(int argc, char **argv)
   Widget rowcolumn, label, xclock, xterm, quit, form, topLevel;
   int i = 0;
   Arg args[9];
/* Create Widgets */
   topLevel = XtInitialize(argv[0], "XMCmds1", NULL, 0, &argc, argv);
   form = XtCreateManagedWidget("form", xmFormWidgetClass, topLevel, NULL, 0);
/* Launch application with any command argument to use the */
/* ASCII label string and font list for the label widget */
   if (argc == 2) {
/* Create the font list and translate the label using it */
       retval = getcmwplabel(&cmwlabel);
       getcsl(&senslabel, &cmwlabel);
       italic = XLoadQueryFont(XtDisplay(topLevel),
                                 "-adobe-times-medium-i-*-*-14-*-*-*-iso8859-1");
       fontlist = XmFontListCreate(italic, "italic");
       xmstr = (XmString)Xbsltos(XtDisplay(topLevel), &senslabel,
                  width, fontlist, LONG_WORDS);
/* Create a label widget using the font list and label text*/
       i=0;
       XtSetArg(args[i], XmNfontList, fontlist); i++;
       XtSetArg(args[i], XmNlabelString, xmstr); i++;
       label = XtCreateManagedWidget(
                                            "label", xmLabelWidgetClass, form, args, i);
/* Launch application with no command arguments to use the text */
/* in the resource file for the label widget */
       label = XtCreateManagedWidget("label", xmLabelWidgetClass, form, NULL, 0); }
```

```
/* Continue widget creation */
   i=0;
   XtSetArg(args[i], XmNtopAttachment, XmATTACH_WIDGET); i++;
   XtSetArg(args[i], XmNtopWidget, label);i++;
   XtSetArg(args[i], XmNleftAttachment, XmATTACH_FORM); i++;
   XtSetArg(args[i], XmNrightAttachment, XmATTACH_POSITION);i++;
   XtSetArg(args[i], XmNrightPosition, 33); i++;
   XtSetArg(args[i], XmNbottomAttachment, XmATTACH_FORM); i++;
   xclock = XtCreateManagedWidget("xclock", xmPushButtonWidgetClass, form, args, i);
   i = 0;
   XtSetArg(args[i], XmNtopAttachment, XmATTACH_WIDGET);
   XtSetArg(args[i], XmNtopWidget, label); i++;
   XtSetArg(args[i], XmNleftAttachment, XmATTACH_POSITION);i++;
   XtSetArg(args[i], XmNleftPosition, 33); i++;
   XtSetArg(args[i], XmNrightAttachment, XmATTACH_POSITION);i++;
   XtSetArg(args[i], XmNrightPosition, 67); i++;
   XtSetArg(args[i], XmNbottomAttachment, XmATTACH_FORM);i++;
   xterm = XtCreateManagedWidget("xterm", xmPushButtonWidgetClass, form, args, i);
   i=0;
   XtSetArg(args[i], XmNtopAttachment, XmATTACH_WIDGET); i++;
   XtSetArg(args[i], XmNtopWidget, label); i++;
   XtSetArg(args[i], XmNleftAttachment, XmATTACH_POSITION); i++;
   XtSetArg(args[i], XmNleftPosition, 67); i++;
   XtSetArg(args[i], XmNrightAttachment, XmATTACH_POSITION); i++;
   XtSetArg(args[i], XmNrightPosition, 100); i++;
   XtSetArg(args[i], XmNbottomAttachment, XmATTACH_FORM); i++;
   quit = XtCreateManagedWidget("goodbye", xmPushButtonWidgetClass, form, args, i);
/* Add callbacks to pushbuttons */
   XtAddCallback(xclock, XmNactivateCallback, Xclock, 0);
   XtAddCallback(xterm, XmNactivateCallback, Xterm, 0);
   XtAddCallback(quit, XmNactivateCallback, Quit, 0);
   XtRealizeWidget(topLevel);
/* Access security-related information */
/* Retrieve underlying window and display IDs using Xlib calls */
   window = XtWindow(topLevel);
   display = XtDisplay(topLevel);
```

```
/* Retrieve window security attributes */
   retval = XTSOLgetResAttributes(display, window, IsWindow, &winattrs);
/* Translate retrieved labels to strings */
   retval = bsltos(&winattrs.sl, &string1, 0, LONG_WORDS);
   retval = biltos(&winattrs.il, &string2, 0, LONG_WORDS);
   retval = biltos(&winattrs.iil, &string3, 0, LONG_WORDS);
/* Print security attribute information */
   printf("Server ID = %d, User ID = %d, SL = %s, IL = %s, IIL = %s\n",
       winattrs.ouid, winattrs.uid,string1, string2, string3);
/* Retrieve window CMW label */
   retval = XTSOLgetResLabel(display, window, IsWindow, &cmwlabel);
/* Translate label to string and print */
   retval = bcltos(&cmwlabel, &string, 0, LONG_WORDS);
   printf("CWM label = %s\n", string);
/* Translate ASCII string to binary sensitivity label and */
/* Turn sys_trans_label on in the effective set */
   retval = stobsl(string4, &senslabel, NEW_LABEL, &error);
/* Turn sys trans label off */
/* Get the user ID of the window */
   retval = XTSOLgetResUID(display, window, IsWindow, &uid);
/* Set the sensitivity label in the cmwlabel structure */
   setcsl(&cmwlabel, &senslabel);
/* Set sensitivity label portion of CMW label with new value */
/* Turn win_upgrade_sl on in the effective set */
   retval = XTSOLsetResLabel(display, window, IsWindow, &cmwlabel, SETCL_SL);
/* Turn the win_upgrade_sl privilege off */
/* Get the user ID of the window */
   retval = XTSOLgetWorkstationOwner(display, &uid);
   XtMainLoop();
}
```

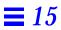

# Label Builder

Trusted Solaris 2.5 provides a set of Motif-based programming interfaces for creating an interactive user interface that builds valid sensitivity labels, information labels, CMW labels, or clearances from user input. This set of interfaces is called Label builder, and will be most often called from within administrative applications.

Label builder graphical user interfaces are used in Trusted Solaris 2.5. The *Trusted Solaris User's Guide* describes these interfaces from the end user's point of view. This discussion describes the functionality provided by the Label builder library routines.

| Header Files and Libraries             | page 310 |
|----------------------------------------|----------|
| Programming Interfaces                 | page 310 |
| Creating an Interactive User Interface | page 310 |
| Label Builder Behavior                 | page 314 |
| Application-Specific Functionality     | page 315 |
| Privileged Operations                  | page 315 |
| Create Routine                         | page 316 |
| Extended Operations                    | page 317 |
| ModLabelData Structure                 | page 320 |
| Online Help                            | page 321 |

#### Header Files and Libraries

To use the programming interfaces described in this section, you need the following header file.

```
#include <Dt/ModLabel.h>
```

The examples in this chapter compile with the following libraries:

```
-lDtTsol -ltsol
```

# **Programming Interfaces**

The following programming interfaces are available for building label GUIs. The data types and parameter lists are covered in "Creating an Interactive User Interface" on 310.

```
ModLabelData
               *tsol_lbuild_create(
                                      Widget widget,
                                      void (*event_handler)() ok_callback,
                                      lbuild_attributes extended_operation
                                      NULL);
void
               tsol_lbuild_destroy(
                                      ModLabelData *lbdata);
                                      ModLabelData *lbdata,
void
               *tsol_lbuild_get(
                                      lbuild_attributes extended_operation);
void
               tsol_lbuild_set(
                                      ModLabelData *lbdata,
                                      lbuild_attributes extended_operation,
                                       . . . ,
                                      NULL);
```

# Creating an Interactive User Interface

Figure 16-1 on page 311 shows the graphical user interface (GUI) created from the code after the figure. The main program creates a parent form (*form*) with one pushbutton (*display*). The pushbutton callback displays the Label builder dialog box created in the call to tsol\_lbuild\_create().

The Label builder dialog box on the right appears when the Show pushbutton on the left is selected. The callouts point out where the parameters passed to tsol\_lbuild\_create() appear on the Label builder dialog box.

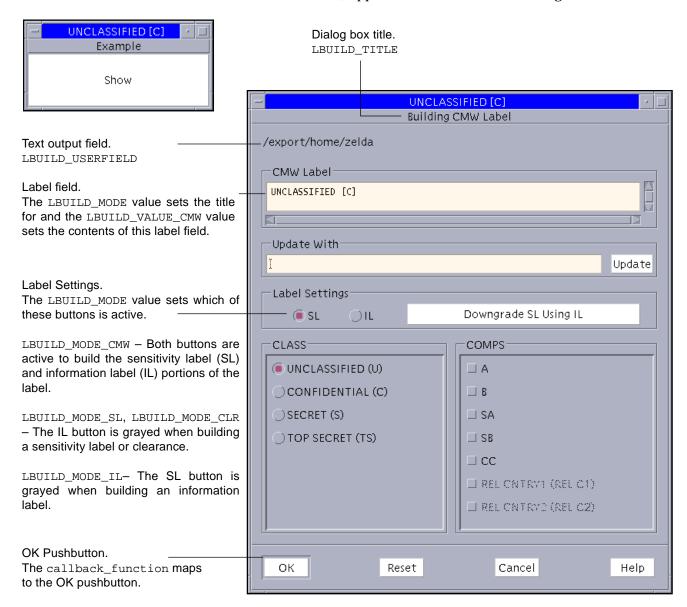

Figure 16-1 CMW Label Building Interface

```
#include <X11/Intrinsic.h>
#include <X11/StringDefs.h>
#include <Xm/Xm.h>
#include <Xm/PushB.h>
#include <Xm/Form.h>
#include <Dt/ModLabel.h>
ModLabelData *data;
/* Callback passed to tsol_lbuild_create() */
void callback_function()
              *title, *userval, *string = (char *)0, *string1 = (char *)0;
   char
   int mode, view;
   Boolean
              show;
   bclabel_t cmwlabel, workcmwlabel;
   Position x,y;
/* Your application-specific implementation goes here */
   printf("OK pushbutton called\n");
/* Query settings */
   mode = (int)tsol_lbuild_get(data, LBUILD_MODE);
   title = (String )tsol_lbuild_get(data, LBUILD_TITLE);
   cmwlabel = *(bclabel_t*) tsol_lbuild_get(data, LBUILD_VALUE_CMW);
   workcmwlabel = *(bclabel_t*) tsol_lbuild_get(data, LBUILD_WORK_CMW);
   view = (int )tsol_lbuild_get(data, LBUILD_VIEW);
   x = (Position ) tsol_lbuild_get(data, LBUILD_X);
   y = (Position ) tsol_lbuild_get(data, LBUILD_Y, NULL);
   userval = (char *)tsol_lbuild_get(data, LBUILD_USERFIELD);
   show = (Boolean )tsol_lbuild_get(data, LBUILD_SHOW);
   bcltos(&cmwlabel, &string, 0, LONG_WORDS);
   bcltos(&workcmwlabel, &string1, 0, LONG_WORDS);
   printf("Mode = %d, Title = %s, CMWlabel = %s, WorkCMW = %s, View = %d,
       X = d, Y = d, Userval = s, Show = dn', mode, title, string,
       string1, view, x, y, userval, show);
}
/* Callback to display dialog box upon pushbutton press */
void Show(Widget display, caddr_t client_data, caddr_t call_data)
{ tsol_lbuild_set(data, LBUILD_SHOW, TRUE, NULL);}
```

```
main(int argc, char **argv)
{
   Widget
               form, topLevel, display;
               args[9];
   Arg
   int
               i = 0, error, retval;
               *cmwstring = "UNCLASSIFIED[C]";
   char
   bclabel_t cmwlabel;
   topLevel = XtInitialize(argv[0], "XMcmds1", NULL, 0, &argc, argv);
   form = XtCreateManagedWidget("form", xmFormWidgetClass, topLevel, NULL, 0);
   retval = stobcl(cmwsting, &cmwlabel, NEW_LABEL, &error);
   data= tsol_lbuild_create( widget, callback_function,
       LBUILD_MODE,
                             LBUILD_MODE_CMW,
                                                 /* Build a CMW label */
       LBUILD_TITLE,
                             "Building CMW Label", /* Use this title string */
                                                    /* Set the initial CMW label value */
       LBUILD_VALUE_CMW,
                             cmwlabel,
       LBUILD VIEW,
                             LBUILD_VIEW_EXTERNAL, /* Use external admin label names */
                                                    /* Put dialog box 200 pixels from */
       LBUILD_X,
                             200,
                                                    /* top-left of screen in X-Y directions */
       LBUILD_Y,
                             200,
                             "/export/home/zelda", /* Place this user prompt at the top *
       LBUILD_USERFIELD,
       LBUILD_SHOW,
                             FALSE,
                                                    /* Hide dialog box at startup */
       NULL);
   XtSetArg(args[i], XmNtopAttachment, XmATTACH_FORM); i++;
   XtSetArg(args[i], XmNleftAttachment, XmATTACH_FORM); i++;
   XtSetArg(args[i], XmNrightAttachment, XmATTACH_FORM); i++;
   XtSetArg(args[i], XmNbottomAttachment, XmATTACH_FORM); i++;
   display = XtCreateManagedWidget("Show", xmPushButtonWidgetClass, form, args, i);
   XtAddCallback(display, XmNactivateCallback, Show,0);
   XtRealizeWidget(topLevel);
   XtMainLoop();
   tsol_lbuild_destroy(data);
}
```

#### The printf statements print the following:

```
OK pushbutton called

Mode = 12, Title = Building CMW label, CMWlabel =

UNCLASSIFIED[C], WorkCMW = UNCLASSIFIED[S], View = 1, X =

200, Y = 200, Userval = /export/home/zelda, Show = 1
```

#### Label Builder Behavior

The Label builder dialog box prompts the end user for information and generates a valid CMW label from the input. The input can be entered from the keyboard or by choosing options. Either way, Label builder ensures that a valid label or clearance as defined in the <code>label\_encodings(4TSOL)</code> file for the system is built.

Label builder provides default behavior for the OK, Reset, Cancel, and Update pushbuttons. The callback passed to tsol\_lbuild\_create() is mapped to the OK pushbutton to provide application-specific behavior.

## **Keyboard Entry**

The Update pushbutton takes the text the end user types into the Update With field and checks that the string is a valid label or clearance as defined in the label\_encodings(4TSOL) file.

- If the input is not valid, Label builder raises an error to the end user.
- If the input is valid, Label builder updates the text in the Label field above and stores the value in the appropriate working label field of the ModLabelData variable returned by tsol\_lbuild\_create(). See "ModLabelData Structure" on 320.

When the end user selects the OK pushbutton, the user-built value is handled according to the OK pushbutton callback implementation.

## Selecting Options

The Label Settings radio button options let you build a sensitivity label or clearance from classifications and compartments, or an information label from classifications, compartments, and markings. Depending on the mode, one of these buttons might be grayed out. This approach is independent of the keyboard entry and Update pushbutton method described above.

The classifications, compartments, and markings information are from the label\_encodings(4TSOL) file for the system. The combinations and constraints specified in the label\_encodings file are enforced by graying out invalid combinations. The Label field updates the Label field above and stores

the value in the appropriate working label field of the ModLabelData variable returned by tsol\_lbuild\_create() (see "ModLabelData Structure" on 320) when the end user chooses options.

- SL radio button The end user can build a sensitivity label, clearance, or sensitivity label portion of a CMW label from the classifications (CLASS) and compartments (COMPS) radio buttons listed.
- IL radio button The end user can build an information label from the classifications, compartments, and markings (MARKS) radio buttons listed.
- Downgrade SL Using IL pushbutton The sensitivity label portion of a CMW label is given the same value as the information label portion.

When the end user selects the OK pushbutton, the user-built value is handled according to the OK pushbutton callback implementation.

#### Reset Pushbutton

The Rest pushbutton sets the text in the Label field to what its value was when the application started.

#### Cancel Pushbutton

The Cancel pushbutton exits the application.

# Application-Specific Functionality

It is up to you to add application-specific callbacks, error handling, and other functionality to go with the valid label or clearance generated by the Label builder user interface.

# **Privileged Operations**

Label builder shows the user only those classifications (and related compartments and markings) dominated by the workspace sensitivity label unless the executable has the sys\_trans\_label privilege in its effective set.

Your application-specific implementation for the OK pushbutton callback might require privileges.

If the end user does not have the authorization to upgrade or downgrade labels, or if the user-built label is out of the user's accreditation range, the OK and Reset buttons are grayed to prevent the end user from completing the task. There are no privileges to override these restrictions.

#### Create Routine

The tsol\_lbuild\_create() routine accepts any widget, Boolean value, callback, and a NULL terminated series of operation and value pairs. A variable of type *ModLabelData* is returned.

- Widget Label builder can build the dialog box from any widget.
- Callback function The callback function activates when the OK pushbutton is pressed. This callback provides application-specific behavior.
- Operation and value pairs The operation (left) side of the pair specifies an extended operation from the list on page 317 and the value (right) side specifies the value. In some cases, the value is an enumerated constant, and in other cases, you provide a value. The pairs can be specified in any order, but every operation you specify requires a valid value.
- The return value is a data structure that contains information on the dialog box just created. The information comes from the tsol\_lbuild\_create() input parameters and user activities during execution. Label builder provides default values for some fields where no values have been specified.

Use the tsol\_lbuild\_get() and tsol\_lbuild\_set() routines to programmatically access and change the information in this variable. The data structure is described in "ModLabelData Structure" on 320.

## **Extended Operations**

This section describes the extended operations and valid values you can pass to tsol\_lbuild\_create(), tsol\_lbuild\_get(), and tsol\_lbuild\_set(). The values passed to tsol\_lbuild\_create() are stored in its return value of type ModLabelData where they can be accessed by calls to tsol\_lbuild\_get() and tsol\_lbuild\_set(). The ModLabelData structure is described in "ModLabelData Structure" on 320.

All extended operations are valid to pass to tsol\_lbuild\_get(). However the \*WORK\* operations are not valid to pass to tsol\_lbuild\_set() or tsol\_lbuild\_create() because these values are set by Label builder according to end user input. These exceptions are noted in the descriptions.

LBUILD\_MODE - You can tell tsol\_lbuild\_create() to create a user interface to build information labels, sensitivity labels, CMW labels, or clearances. Value is LBUILD\_MODE\_CMW by default.

- LBUILD\_MODE\_IL Build an information label.
- LBUILD MODE SL Build a sensitivity label.
- LBUILD\_MODE\_CMW Build a CMW label.
- LBUILD\_MODE\_CLR Build a clearance.

**Note** – Knowing how labels are configured for the system on which your application will run can help you know which mode to use. For example, you would not have a user build an information label on a system that does not use information labels. "Query System Security Configuration" on 28 in Chapter 2, "Getting Started" explains how to check the system security configuration.

LBUILD\_VALUE\_SL - The starting sensitivity label displayed in the Label field above the Update With field when the mode is LBUILD\_MODE\_SL. This value is ADMIN\_LOW by default.

 ${\tt LBUILD\_VALUE\_IL-The\ starting\ information\ label\ displayed\ in\ the\ Label\ field\ above\ the\ Update\ With\ field\ when\ the\ mode\ is\ {\tt LBUILD\_MODE\_IL}.\ This\ value\ is\ {\tt ADMIN\_LOW\ by\ default\ .}$ 

LBUILD\_VALUE\_CMW - The starting CMW label displayed in the Label field above the Update With field when the mode is LBUILD\_MODE\_CMW. This value is ADMIN\_LOW[ADMIN\_LOW] by default.

LBUILD\_VALUE\_CLR - The starting clearance displayed in the Label field above the Update With field when the mode is LBUILD\_MODE\_CL. This value is ADMIN\_LOW by default.

LBUILD\_USERFIELD - A character string prompt that displays at the top of the Label builder dialog box. Value is NULL by default.

LBUILD\_SHOW - Show or hide the Label builder dialog box. Value is FALSE by default.

- TRUE Show the Label builder dialog box.
- FALSE Hide the Label builder dialog box.

LBUILD\_TITLE - A character string title that appears at the top of the Label builder dialog box. Value is NULL by default.

LBUILD\_WORK\_SL - The sensitivity label the end user is building. Value is updated to the end user's input when the end user selects the Update pushbutton or interactively chooses an option. Value is ADMIN\_LOW by default. Not a valid extended operation for tsol\_lbuild\_set() or tsol\_lbuild\_create().

LBUILD\_WORK\_IL - The information label the end user is building. Value is updated to the end user's input value when the end user selects the Update pushbutton or interactively chooses an option. Value is ADMIN\_LOW by default. Not a valid extended operation for tsol\_lbuild\_set() or tsol\_lbuild\_create().

LBUILD\_WORK\_CMW - The CMW label the end user is building. Value is updated to the end user's input value when the end user selects the Update pushbutton or interactively chooses an option. Value is ADMIN\_LOW[ADMIN\_LOW] by default. Not a valid extended operation for tsol\_lbuild\_set() or tsol\_lbuild\_create()

LBUILD\_WORK\_CLR - The clearance the end user is building. Value is updated to the end user's input value when the end user selects the Update pushbutton or interactively chooses an option. Value is ADMIN\_LOW by default. Not a valid extended operation for tsol lbuild set() or tsol lbuild create()

LBUILD\_X – The X offset in pixels from the top-left corner of the Label builder dialog box in relation to the top-left corner of the screen. By default the Label builder dialog box is positioned in the middle of the screen.

LBUILD\_Y – The Y offset in pixels from the top-left corner of the Label builder dialog box in relation to the top-left corner of the screen. By default the Label builder dialog box is positioned in the middle of the screen.

LBUILD\_UPPER\_BOUND - The highest classification (and related compartments and markings) available to the user as radio buttons for interactively building a label or clearance. A value you supply should be within the user's accreditation range. If no value is supplied, this value is the user's workspace sensitivity label, or if the executable has the sys\_trans\_label privilege, this value is the user's clearance.

LBUILD\_LOWER\_BOUND – The lowest classification (and related compartments and markings) available to the user as radio buttons for interactively building a label or clearance. This value is the user's minimum label.

LBUILD\_CHECK\_AR – Check that the user-built label is within the user's accreditation range. A value of 1 means check and a value of 0 means do not check. If the label is out of range, an error message is raised to the end user. The default is check.

LBUILD\_VIEW – Use the internal or external label representation. Value is LBUILD\_VIEW\_EXTERNAL by default.

- LBUILD\_VIEW\_INTERNAL Use the internal names for the highest and lowest labels in the system: ADMIN\_HIGH and ADMIN\_LOW.
- LBUILD\_VIEW\_EXTERNAL Promote an ADMIN\_LOW label to the next lowest label and demote an ADMIN\_HIGH label to the next highest label.

### ModLabelData Structure

The ModLabelData structure contains information on the state of the Label builder interface created in the call to tsol\_lbuild\_create(). Table 16-1 describes the ModLabelData fields. All fields except the widgetsand callback are accessible by specifying the listed extended operation and a valid value in a call to tsol\_lbuild\_set() and/or tsol\_lbuild\_get(). See "Extended Operations" on 317 for descriptions of the extended operations.

Table 16-1 ModLabelData Structure

| Data Type | Field              | <b>Extended Operation/Description</b> | Comments                        |
|-----------|--------------------|---------------------------------------|---------------------------------|
| int       | mode               | LBUILD_MODE                           |                                 |
| int       | check_ar           | LBUILD_CHECK_AR                       |                                 |
| int       | view               | LBUILD_VIEW                           |                                 |
| Bool      | show               | LBUILD_SHOW                           |                                 |
| char      | *userfield         | LBUILD_USERFIELD                      |                                 |
| char      | *lbuild_title      | LBUILD_TITLE                          |                                 |
| Position  | x                  | LBUILD_X                              |                                 |
| Position  | У                  | LBUILD_Y                              |                                 |
| bslabel_t | sl                 | LBUILD_VALUE_SL                       |                                 |
| bilabel_t | il                 | LBUILD_VALUE_IL                       |                                 |
| bclabel_t | cmw                | LBUILD_VALUE_CMW                      |                                 |
| bclear_t  | clr                | LBUILD_VALUE_CLR                      |                                 |
| bslabel_t | sl_work            | LBUILD_WORK_SL                        | Not valid for tsol_lbuild_set() |
|           |                    |                                       | or tsol_lbuild_create().        |
| bilabel_t | il_work            | LBUILD_WORK_IL                        | Not valid for tsol_lbuild_set() |
|           |                    |                                       | or tsol_lbuild_create().        |
| bclabel_t | cmw_work           | LBUILD_WORK_CMW                       | Not valid for tsol_lbuild_set() |
|           |                    |                                       | $ m or$ tsol_lbuild_create().   |
| bclear_t  | clr_work           | LBUILD_WORK_CLR                       | Not valid for tsol_lbuild_set() |
|           |                    |                                       | $ m or$ tsol_lbuild_create().   |
| brange_t  | range              | LBUILD_UPPER_BOUND,                   |                                 |
|           |                    | LBUILD_LOWER_BOUND                    |                                 |
| Widget    | lbuild_dialog      | Label builder dialog box              |                                 |
| Widget    | ok                 | OK pushbutton                         |                                 |
| Widget    | cancel             | Cancel pushbutton                     |                                 |
| Widget    | reset              | Reset pushbutton                      |                                 |
| Widget    | help               | Help pushbutton                       |                                 |
| void      | (*event_handler)() | Callback passed to                    |                                 |
|           |                    | ${\sf tsol\_lbuild\_create}()$        |                                 |

# Online Help

The Help pushbutton and other widgets used in the user interface can be accessed directly from your application code through the <code>lbl\_shell</code> field in the ModLabelData structure. To add online help to your application, follow the procedures and guidelines in the document listed below. This document is produced by SunSoft, a Sun Microsystems, Inc. business.

Common Desktop Environment: Help System Author's and Programmer's Guide, Part No. 802-1578-10.

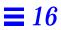

# Programmer's Reference

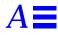

This appendix provides reference materials for the following topics.

| Man Pages                                | page 324 |
|------------------------------------------|----------|
| Requesting Man Pages                     | page 324 |
| Reading Man Pages                        | page 325 |
| Making Shared Libraries Trusted          | page 326 |
| Header File Locations                    | page 327 |
| Abbreviations in Names                   | page 327 |
| Developing, Testing, and Debugging       | page 328 |
| Privilege Debugging                      | page 329 |
| Assigning File Privileges using a Script | page 330 |
| Creating a CDE Action                    | page 332 |
| Creating a Software Package              | page 332 |

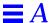

# Man Pages

The Trusted Solaris 2.5 release installs Solaris 2.5.1 man pages and man pages specific to Trusted Solaris 2.5. Where appropriate, the Solaris 2.5.1 man pages are modified to contain security-related information relevant to Trusted Solaris 2.5. When you request a man page, the modified man page appears if one exists unless you specifically request the unmodified Solaris 2.5.1 man page.

## Requesting Man Pages

All modified Solaris 2.5.1 man pages and man pages specific to Trusted Solaris 2.5 man pages have a tsol extension and are in ~/man/man\*tsol and accessed by the man command.

- Use -s with the man command to get a Solaris 2.5.1 man page.
- Use -stsol to get a Trusted Solaris 2.5 man page in a specific section.

The top man command gets the Solaris 2.5.1 man page for fork(2); the bottom two get the Trusted Solaris 2.5 man page.

```
man -s2 fork
man fork
man -s2tsol fork
```

The top man command gets getfsattr(2TSOL); the second one gets getfsattr(1MTSOL).

```
man -s2tsol getfsattr
man getfsattr
```

This man command lists all sections that contain man pages with the same name:

```
man -1 <man_page_name>
```

The top man command gets the intro man page for a Trusted Solaris 2.5 man page section; the bottom man command gets the intro man page for a Solaris 2.5.1 section.

```
man -s<section>tsol intro
man -s<section> intro
```

## Reading Man Pages

The intro man pages provide global security policy information for Trusted Solaris 2.5 man pages in a section. Security information specific to the interfaces on a particular man page is in the Description section, in the Errors section under EPERM, EACCES, or ESRCH, and in the Summary of Trusted Solaris Changes section at the end.

If a man page for a library routine has no security information on it and the routine has an underlying system call, check the man page for the underlying system call. The underlying system call enforces security policy for all library routines built on top of it.

- When the library routine and system call have similar names such as fopen(3TSOL) and open(2TSOL), the policy information is on the system call man page only.
- Whether the names are similar or not, the library routine man pages for routines based on system calls have a cross-reference in their See Also section to the system call man page with the policy information.

If no Trusted Solaris 2.5 man page exists for a Solaris 2.5.1 interface, the interface has not been modified for Trusted Solaris 2.5, or has been modified, but there is no security-related behavior to be aware of when using the interface in Trusted Solaris 2.5.

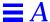

## Making Shared Libraries Trusted

To be used by any application that requires privilege(s), shared libraries must be trusted. In Trusted Solaris, the dynamic linking of privileged applications to shared libraries is restricted—to ensure that privileged applications can never use untrusted libraries. A privileged application that tries to link to an untrusted library fails with an error such as: error: cannot load \*\*\*\* libraries.

## Default Trusted Shared Library Directories

The default trusted shared libraries are stored in the directories listed in Table 16-2.

Table 16-2 Default Directories for Trusted Shared Libraries

Trusted C function libraries /usr/lib and /etc/lib

Trusted extensions to X Server /usr/openwin/lib and /usr/dt/lib

The directories listed in Table 16-2 are protected from unauthorized modification by mandatory and discretionary access controls.

# Shared Libraries Used by Third Party or Site-Created Applications

If at all possible, when a third party or site-created application is given privilege(s) by a site's security administrator, any shared libraries on which the trusted application relies should be moved into one of the default trusted shared library directories shown in Table 16-2. The security administrator can list the directory pathname for a privileged application's library in a rtld file in /etc/security/tsol but should do so only if libraries cannot be moved into one of the existing trusted directories.

**Note** – Any application that is given privilege becomes trusted. The security administrator who makes the privileges available must make sure that a trusted program that uses privileges is actually worthy of trust. Because any application's libraries listed in rtld become trusted, the specified directories need the same level of protection as the default library directories. The security administrator should ensure that the MAC and DAC permissions on the trusted library directories listed in rtld and their contents are the same as on the default trusted directories libraries' directories and their contents.

See the ld(ltsol) man page for information on the link editor for object files and on the rtld file.

For example, a security administrator porting privileged Java programs would need to update /etc/security/tsol/rtld with the path of the Java libraries (/usr/java/lib for example). For another example, if a programmer writes a privileged Java application at the site, the security administrator can move the libraries used by the Java application into one of the trusted directories, and the programmer could then specify the library in its location in a trusted directory when compiling the program.

#### Header File Locations

Most Trusted Solaris 2.5 header files are located in /usr/include/tsol and include headers in /usr/include/sys/tsol. However, a few header files are modified from Solaris 2.5.1, and are therefore, located in other directories as follows:

#### **Header File Name**

/usr/dt/include/label\_clipping.h
/usr/dt/include/Dt/ModLabel.h
/usr/openwin/include/tsol/Xtsol.h
/usr/dt/include/Dt/label\_clipping.h
/usr/include/rpc/rpc.h
/usr/include/sys/ipc/ipc/h
/usr/include/sys/msg.h
/usr/include/sys/sem.h
/usr/include/sys/shm.h
/usr/include/sys/tsol/stream.h
/usr/include/bsm/auditwrite.h

#### **Category of Interfaces**

X11 Window label translation
Label Builder
X Window System
Label clipping with font list
Remote procedure calls (RPC)
Interprocess communications (IPC)
System V message queues
System V semaphore sets
System V shared memory regions
Trusted streams
Auditing

## Abbreviations in Names

Many of the Trusted Solaris interfaces and data structure names use the short abbreviations shown below in their names. Knowing the abbreviations will help you recognize the purpose of an interface or structure from its name.

attr attribute
auth authorization
b binary
c or cl CMW Label

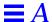

clearance clear CMW label cmw entry ent file f fs file system hexadecimal h i or il information Label iil input information label im information Label markings level, label, or symbolic link lbuild label builder mld multilevel directory process p priv privilege prof profile prop properties reentrant res resource string sec security sl sensitivity Label sld single-level directory

# Developing, Testing, and Debugging

t6 or TSIX

tp

tsol xtsol

Development, testing, and debugging should take place on an isolated development system to prevent software bugs and incomplete code from compromising security policy on the main system.

**Trusted Path** 

**Trusted Solaris** 

Trusted X11 Server

 Remove extra debugging code especially code that provides undocumented features and back doors that bypass security checks.

**Trusted Security Information Exchange** 

- Make application data manipulation easy to follow so it can be inspected for security problems by the system administrator before installation.
- Test return codes for all programming interfaces. An unsuccessful call can have unpredictable results. When an unexpected error condition occurs, the application should always terminate.

- Test all functionality by running the application at all sensitivity labels and from all roles at which you expect it to run.
  - If the program is run by a normal user (not by a role), launch it from the command line as a normal user at the labels in the user accreditation range at which it is intended to run.
  - If the program is run by a role, launch it from the command line from the administrative role at one the administrative label at which it is intended to run (ADMIN\_HIGH or ADMIN\_LOW), or from the user role at the labels in the user accreditation range at which it is intended to run.
- Test all functionality under privilege debugging mode so you know if the application has all the privileges it needs, or if it is attempting to perform privileged tasks that it should not be attempting.
- Know and follow privilege bracketing.
- Know the security implications of using privileges, and make sure the application does not compromise system security by its use of privilege.

# Privilege Debugging

Privilege debugging mode is described in *Trusted Solaris Administrator's Procedures*. This is a summary of the steps for enabling privilege debugging and using runpd(1MTSOL) under privilege debugging mode to test an application.

- 1. Privilege debugging mode allows an application to succeed when it does not have the privileges it needs and tells you which privileges are missing.
- 2. In the /etc/system file, set the *tsol\_privs\_debug* variable to 1. This file is ADMIN\_LOW and the owner is root.
- 3. In the /etc/syslog.conf file, uncomment the kern.debug line. This file is ADMIN\_LOW and the owner is sys.
- 4. Touch the /var/log/privdebug.log file. This file is ADMIN\_HIGH and the owner is root.
- 5. Reboot your system.
- 6. Assume an administrative role with runpd(1MTSOL) in the profile.

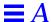

7. Use the runpd(1MTSOL) command to invoke the executable and find out which privileges, if any, are missing. The following command line invokes the executable file in Zelda's confidential home directory. Information on missing privileges displays at the command line and is logged to the /var/log/privdebug.log file.

```
phoenix# runpd /export/home/.MLD.Zelda/.SLD.2/executable
```

```
runpd terminated with a status of 1
```

process runpd pid 822 lacking privilege file\_mac\_search to perform special method upon resource VNODE (Jan 29 12:45)

process runpd pid 822 lacking privilege file\_mac\_read to
perform read method upon resource VNODE (Jan 29 12:45)

8. Interpret privilege numbers in the /var/log/privdebug.log file. The privilege number appears after the word privilege. Process 822 lacks privilege numbers 11 and 10 which correspond to file\_mac\_search and file\_mac\_read.

```
Jan 29 12:45:39 phoenix unix DEBUG: runpd pid 822 lacking privilege 11 to 5 79
```

Jan 29 12:45:39 phoenix unix DEBUG: runpd pid 822 lacking privilege 10 to 2 79

# Assigning File Privileges using a Script

How to write privileged scripts to be deployed and used by others in your organization is described in *Trusted Solaris Administrator's Procedures*. This section briefly explains how to create a script that uses <code>setfpriv(1TSOL)</code> to assign forced and allowed privileges to an executable file for testing and debugging an application during application development.

First of all, the user or role you are working in needs a profile with the setfpriv(1TSOL) command and file\_setpriv privilege assigned to it. The Object Privilege Management profile in the default system has these. To run the script from any shell and have the commands invoked by the script run under the profile shell and inherit your profile privileges, invoke pfsh(1MTSOL) at the top of the script as shown in the example below.

The example assigns forced and allowed privileges to executable. The -s -f options set forced privileges on executable, and the -a option sets allowed privileges on executable. This script will quit with the error: executable: not owner unless the file\_setpriv privilege is inherited by the commands.

```
#/bin/pfsh
setfpriv -s -f ipc_mac_write,ipc_upgrade_il,proc_setsl,sys_trans_label
-a ipc_mac_write,ipc_upgrade_il,proc_setsl,sys_trans_label executable
```

When you use a script to put forced and allowed privileges on an executable file, keep the following points in mind:

- If you remove a privilege from the allowed set specified in the script, you must also remove it from the forced set. If you remove it from the allowed set only, you will see the error: executable: Invalid argument when you run the script.
- If your program inherits privileges, launch it from the command line in the profile shell with the privileges to be inherited.
  - The allowed set of the executable file must have the privileges to be inherited
  - If your program is going to only inherit privileges, the forced set of the executable file should be empty.
  - If your program takes a different action when a privilege is forced from when it is inherited, launch the program with the privilege in the forced and allowed set, and launch the program again with the privilege in the allowed set from a profile shell that has the privilege to be inherited.

Note - Always test the program at all labels at which it is intended to run.

## Releasing an Application

You submit a fully tested and debugged application to the system administrator for application integration. The application can be submitted as a CDE action or software package. If the application uses privilege, the system administrator evaluates (or has someone else evaluate) the application source code and security information you supply with the CDE action or software package to verify the use of privilege does not compromise system security.

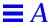

Notify the system administrator of new auditing events, audit classes, or X Window System properties your application uses because he or she will need to put them into the correct files. See Chapter 9, "Application Auditing" and Chapter 15, "Trusted X Window System" for more information.

### Creating a CDE Action

A CDE action is launched from the work space by a user or role and inherits the privileges assigned to it in that user's or role's profile. A CDE action is a set of instructions that work like application macros or programming interfaces to automate desktop tasks such as running applications and opening data files. In Trusted Solaris 2.5, applications are started from the work space as CDE actions. How to create a CDE action is fully described in the *Common Desktop Environment: Advanced User's and System Administrator's Guide*, Part Number: 802-1575-10. SunSoft, a Sun Microsystems, Inc. business, produces the guide.

**Note** - When you create a CDE action, always create an f.action rather than an f.exec. An f.exec executes the program as root with all privileges.

The system administrator puts the CDE action into the appropriate profiles and assigns inheritable privileges (if any) to the CDE action. The executable files associated with the CDE action need allowed privileges if the program inherits privileges and might or might not need forced privileges. You should list the inheritable, forced, and allowed, privileges the program uses (if any), indicate the labels at which the application is intended to run, and supply any effective user or group IDs required. The system administrator assigns forced and allowed privileges to the executable file, and assigns inheritable privileges, label ranges, and effective user and group IDs to the CDE action in the profile.

## Creating a Software Package

The System V Release 4 application binary interface (ABI) specifies a software distribution model called software packaging that you use to package software for integration by the system administrator. All software distributed using the ABI model is guaranteed to install on all ABI-compliant systems.

When you create the software package, you supply security attribute information in the optional tsolinfo(4TSOL) file (described below), which is used in the package installation procedure. This file is optional because default security attributes are assigned during package installation in the event no security attribute information is provided with the package.

#### Package Files

A package consists of package objects (the files to be installed) and control files (files that control how, when, where, and if the package is installed). Information about packages already installed on the system is stored in the software installation database in /var/sadm/install/contents.

Solaris 2.5.1 provides the following commands for creating and installing ABI-compliant software packages.

| pkginfo(1)   | Display software package information.                    |
|--------------|----------------------------------------------------------|
| pkgparam(1)  | Display package parameter values.                        |
| pkgask(1M)   | Create a request script.                                 |
| installf(1M) | Add an entry to the software installation database.      |
| removef(1M)  | Remove an entry from the software installation database. |

To create a package, you set up the following files:

- Required information files.
  - pkginfo(4)prototype(4)
- · Optional information files as needed
- Optional mandatory access control (MAC) security attributes file, tsolinfo(4TSOL).
- Optional packaging scripts as needed.

pkgmk(1) uses pkginfo(4) and prototype(4) to construct a software package. The optional scripts customize the installation and remove packages.

### MAC Security Attributes

The tsolinfo(4TSOL) file contains entries associated with package objects that require special security attributes. If a package object does not have any tsolinfo entries associated with it, it is assigned a default set of security

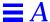

attributes derived from the file system where the package is finally installed. This file can contain one or more entries per package object in the following format, where all fields in the format are required for each entry.

attribute\_name object\_name attribute\_value

Here is a list of possible attribute names, what they mean, and how to specify them.

| <b>Attribute Name</b> | Description                              | Attribute Value                     |
|-----------------------|------------------------------------------|-------------------------------------|
| forced_privs          | Package object forced privileges         | Comma-separated list of privileges. |
| allowed_privs         | Package object allowed privileges        | Comma-separated list of privileges. |
| public                | Package object is public.                | No attribute value.                 |
| mld                   | Package object is a multilevel directory | No attribute value                  |

The following example tsolinfo(4TSOL) file entries specify security attributes for the sendmail(1MTSOL) package objects.

| Attribute Name | Package Object Name | Attribute value                         |
|----------------|---------------------|-----------------------------------------|
| mld            | var/spool.mail      |                                         |
| mld            | var/mail            |                                         |
| mld            | var/tmp             |                                         |
| allowed_privs  | /usr/lib/sendmail   | all                                     |
| forced_privs   | /usr/lib/sendmail   | <pre>file_mac_write, file_nofloat</pre> |
| label          | etc/security/tsol   | admin_high[admin_high]                  |

#### **Description**

- The var/spool/mail, /var/mail, and var/tmp package objects are multilevel directories. The MLD attribute has no attribute values.
- The /usr/lib/sendmail object has All system privileges in its allowed privilege set.
- The /usr/lib/sendmail object has a comma-separated list of privileges in its forced set.
- The etc/security/tsol file has a CMW label where the information label portion is given first and is ADMIN\_HIGH, and the sensitivity label portion is given second in square brackets and is ADMIN\_HIGH.

### Edit Existing Package

To find and edit an existing package, search the software installation database with the grep(1) command. The information returned includes the package name.

```
machine_name% cat /var/sadm/install/contents | grep /usr/lib/object
```

Once you have the package name, you can find the package definition for that package and edit the tsolinfo(4TSOL) file. If no tsolinfo file exists, create one. If you create a tsolinfo file, add it to the prototype file so the pkgmk(1) command can find the tsolinfo file.

### Add New Package

To add a new package, refer to the *Application Packaging Developer's Guide* for Solaris 2.5.1 for detailed information on creating packages. This section summarizes the concepts and steps.

The following Solaris 2.5.1 commands are for creating new software packages.

| pkginfo(1)  | Display software package information.            |
|-------------|--------------------------------------------------|
| pkgparam(1) | Display package parameter values.                |
| pkgmk(1)    | Create a software package.                       |
| pkgproto(1) | Generate a prototype file for input to pkgmk(1). |
| pkqtrans(1) | Transfer and/or translate a package.             |

Figure A-1 shows the files your are responsible for creating, the role of the pkgmk(1) command, and the resulting directory structure or package.

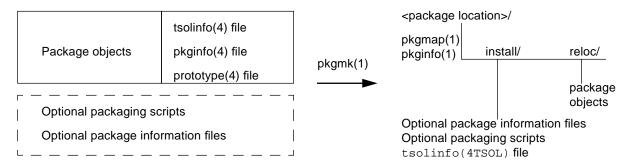

Figure A-1 Add New Package

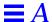

#### ▼ Create Required files

- 1. Create a pkginfo(4) file using the man page.
- Create a prototype(4) file using the man page.
   Use the pkgproto(1) command to generate a prototype(4) file template.

#### **▼** Create Optional Files and Scripts

- 1. Create the tsolinfo(4TSOL) file using the man page.

  Make sure tsolinfo is listed in the prototype file so that the pkgmk(1) command can find the tsolinfo file.
- 2. Create optional package information files as needed.
- 3. Create optional packaging scripts as needed.

#### ▼ Create the Package

- 1. Run the pkgmk(1) command.
- 2. Save the package to storage media
- 3. Give the storage media to the system administrator for installation.

### Prototype File

You can create a prototype file with any editor. There must be one entry for every package component. The following is a sample prototype file that contains an entry for the tsolinfo file. The tsolinfo file is preceded by the letter *i* to indicate an information file. The letter *f* indicates a standard executable or data file. Refer to the prototype(4) man page for more information.

```
# Package "prototype" file for the bbp device driver.
# Bidirectional Parallel Port Driver for SBus Printer Card.
#
i pkginfo
i request
i copyright
i postinstall
i tsolinfo
f none bbp.kmod 0444 root sys
f none bbp_make_node 0555 root sys
f none bbp_remove_node 0555 root sys
```

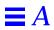

# Trusted Solaris 2.5 Interfaces Reference

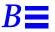

This appendix has programming interface listings and chapter cross-references. Declaration listings are grouped by security topic; name and section number listings are grouped by system calls, kernel functions, and library routines

| System Security Configuration             | page 340 |
|-------------------------------------------|----------|
| File System Security Attributes and Flags | page 340 |
| Process Security Attribute Flags          | page 340 |
| Privileges                                | page 341 |
| Labels                                    | page 342 |
| Clearances                                | page 347 |
| Clearances                                | page 347 |
| Multilevel Directories                    | page 348 |
| Database Access                           | page 348 |
| System V IPC                              | page 349 |
| TSIX                                      | page 350 |
| RPC                                       | page 351 |
| Label Builder                             | page 351 |
| X Window System                           | page 352 |
| Trusted Streams                           | page 353 |
| System Calls                              | page 353 |
| Trusted Kernel Functions for Drivers      | page 355 |
| Library Routines                          | page 356 |

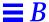

## System Security Configuration

See Chapter 2, "Getting Started."

```
long secconf( int name);
```

## File System Security Attributes and Flags

See Chapter 2, "Getting Started."

```
int
       fgetfsattr(
                         int fd, u_long type, void *buf_P);
int
       fgetfattrflag(
                         const char *path, secflgs_t *flags);
                         int fildes, secflgs_t *flags);
int
       fsetfattrflag(
int
       getfattrflag(
                         int fildes, secflgs_t *flags);
int
       getfsattr(
                         char *path, u_long type, void *buf_P, int len);
       setfattrflag(
                         const char *path, secflgs_t which, secflgs_t flags);
int
int
       mldgetfattrflag( const char *path, secflgs_t *flags)
       mldsetfattrflag( const char * path, secflgs_t which, secflgs_t flags))
int
```

## Process Security Attribute Flags

See Chapter 2, "Getting Started."

## **Privileges**

#### See Chapter 3, "Privileges."

```
fgetfpriv(
                          int fd, priv_ftype_t type, priv_set_t *priv_set);
int
int
       fsetfpriv(
                          int fd, priv_op_t op, priv_ftype_t type, priv_set_t *priv_set);
int
       getfpriv(
                          char *path, priv_ftype_t type, priv_set_t *priv_set);
                          priv_ptype_t type, priv_set_t *priv_set);
int
       getppriv(
int
       setfpriv(
                          char *path,
                          priv_op_t op,
                         priv_ftype_t type,
                         priv_set_t *priv_set);
int.
       setppriv(
                         priv_op_t op, priv_ptype_t type, priv_set_t *priv_set);
int
       setppriv(
                         priv_op_t op, priv_ptype_t type, priv_set_t *priv_set);
                         const priv_t priv_id);
char*
       get_priv_text(
char*
       priv_to_str(
                         const priv_t priv_id);
char* priv_set_to_str( priv_set_t *priv_set, const char sep, char *buf, int *blen);
                         const char *priv_name);
priv_t str_to_priv(
char* str_to_priv_set( const char *priv_names, priv_set_t *priv_set, const char *sep);
```

### Privilege Macros

#### See Chapter 3, "Privileges."

```
PRIV_ASSERT(
                  priv_set, priv_id)
PRIV_CLEAR(
                  priv_set, priv_id)
PRIV_EMPTY(
                  priv_set)
PRIV_EQUAL(
                  priv_set_a, Priv_set_b)
PRIV_FILL(
                  priv_set)
PRIV_INTERSECT( priv_set_a, priv_set_b)
PRIV_INVERSE(
                  priv_set)
PRIV_ISASSERT(
                  priv_set, priv_id)
PRIV_ISEMPTY(
                  priv_set)
PRIV_ISFULL(
                  priv_set)
                  priv_set_a, priv_set_b)
PRIV_ISSUBSET(
PRIV_TEST(
                  priv_id, errno)
PRIV_UNION(
                  priv_set_a, priv_set_b)
PRIV_XOR(
                  priv_set_a, priv_set_b,)
```

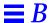

#### Authorizations

#### See Chapter 4, "Checking User Authorizations."

```
int
          chkauth(
                            auth_t auth_id, char *user_name);
char
          *auth_to_str(
                            auth_t auth_id);
auth_t
          str_to_auth(
                           char *auth_name);
char
          *auth_set_to_str( authset_t *authset, char separator);
auth_set_t *str_to_auth_set( char *auth_names, *separator);
void
          free_auth_set( auth_set_t *auth_set);
char
          *get_auth_text( auth_t auth_id);
```

### Labels

See Chapter 5, "Labels."

## File Systems

```
int getcmwfsrange( char *path, brange_t *range);
int fgetcmwfsrange( int fd, brange_t *range);
```

## Label Encodings File

```
char bltocolor(
    const blevel_t *label);
char bltocolor_t(
    const blevel_t *label, const int size, char *color_name);
int labelinfo(
    struct label_info *info);
int labelvers(
    char **version, const int length);
```

#### Reentrant Routines

#### Levels

```
blequal(
                      const blevel_t *level1, const blevel_t *level2);
int
int
       bldominates(
                      const blevel_t *level1, const blevel_t *level2);
int
       blstrictdom(
                      const blevel_t *level1, const blevel_t *level2);
                      const blevel_t *level, const brange_t *range);
int
       blinrange(
       blmaximum(
                      blevel_t *maximum_label, const blevel_t *bounding_label);
void
void
                      blevel_t *minimum_label, const blevel_t *bounding_label);
       blminimum(
```

## Label Types

```
int bltype( const void *label, const unsigned char type);
void setbltype( void *label, const unsigned char type);
```

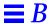

### Sensitivity Labels

```
biov
       bslhigh(
                  bslabel_t *label);
void
       bsllow(
                  bslabel_t *label);
void
       bslundef( bslabel_t *label);
       bslvalid( const bslabel_t *senslabel);
int
int
       blinset( const blevel_t *senslabel, const set_id *id);
       bsltos( const bslabel_t *label, char **string, const int length, const int flags);
int.
                  const char *string, bslabel_t *label, const int flags, int *error);
int
       stobsl(
char
       *sbsltos( const bslabel_t *label, const int length);
char
       *bsltoh(
                  const bslabel_t *label);
int
       htobcl(
                  const char *hex, bclabel_t *label);
```

#### Information Labels

```
void
      bilhigh(
                    bilabel_t *label);
void
      billow(
                    bilabel_t *label);
void
      bilundef(
                    bilabel_t *label);
int
      bilvalid(
                    const bilabel_t *inflabel);
int
      biltos(
                    const bilabel_t *label,
                    char **string,
                    const int length,
                    const int flags);
int
      stobil(
                    const char *string, bilabel_t *label, const int flags, int *error);
char
       *sbiltos(
                    const bilabel_t *label, const int length);
char
       *biltoh(
                    const bilabel_t *label,
int
      htobil(
                    const char *hex, bilabel_t *label);
      int
      bildominates( const bilabel_t *label1, const bilabel_t *label2);
int
int
      bimequal(
                    const bilabel_t *label1, const bilabel_t *label2);
int
      bimdominates( const bilabel_t *label1,
                    bilabel *receiving_label,
                    const bilabel_t *adding_label);
      bilconjoin(
void
                    bilabel *receiving_label, const bilabel_t *adding_label);
```

#### CMW Labels

```
int
       getcmwlabel( const char *path, const bclabel_t *label);
int
       setcmwlabel(
                     const char *path, const bclabel_t *label, const setting_flag_t flag);
int
       fgetcmwlabel( const int fd, bclabel_t *label);
       fsetcmwlabel( const int fd, const bclabel_t *label, const setting_flag_t flag);
int
int
       lgetcmwlabel( const int fd, bclabel_t *label);
       lsetcmwlabel( const int fd, const bclabel_t *label, const setting_flag_t flag);
int.
int
       getcmwplabel( const bclabel_t *label);
int
       setcmwplabel( const bclabel_t *label, const setting_flag_t flag);
void
       bclhigh(
                      bclabel_t *label);
void
       bcllow(
                      bclabel_t *label);
                      bclabel t *label);
void
       bclundef(
                      bslabel_t *destination_label, const bclabel_t *source_label);
void
       getcsl(
                      bclabel_t *destination_label, const bslabel_t *source_label);
void
       setcsl(
void
       getcil(
                      bilabel_t *destination_label, const bclabel_t *source_label);
void
       setcil(
                      bclabel_t *destination_label, const bilabel_t *source_label);
int
       bcltos(
                      const bclabel_t *label,
                      char **string,
                      const int length,
                      const int flags);
                      const char *string, bclabel_t *label, const int flags, int *error);
int
       stobcl(
char
                      const bclabel_t *label, const int length);
       *sbcltos(
       *bcltobanner( const bclabel_t *label, struct banner_fields *fields, const int flags);
bilabel_t *bcltoil( bclabel_t *label);
           *biltolev( bilabel_t *label);
blevel_t
bslabel_t *bcltosl( bclabel_t *label);
       *bcltoh(
char
                      const bclabel_t *label);
int
       htobcl(
                      const char *hex, bclabel_t *label);
```

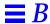

## Label Clipping Interfaces

#### See Chapter 15, "Trusted X Window System."

```
XmString
           Xbcltos(
                      Display *display,
                      const bclabel_t *cmwlabel,
                      const Dimension width,
                      const XmFontList fontlist,
                      const int flags);
XmString
           Xbsltos(
                      Display *display,
                      const bslabel_t *senslabel,
                      const Dimension width,
                      const XmFontList fontlist,
                      const int flags);
XmString
          Xbiltos(
                      Display *display,
                      const bilabel_t *inflabel,
                      const Dimension width,
                      const XmFontList fontlist,
                      const int flags);
XmString
         Xbcleartos(Display *display,
                      const bclear_t *clearance,
                      const Dimension width,
                      const XmFontList fontlist,
                      const int flags);
```

#### Clearances

#### See Chapter 7, "Process Clearance."

```
getclearance( bclear_t *clearance);
int
       setclearance( bclear_t *clearance);
int
void
       bclearhigh(
                     bclear_t *clearance);
       bclearlow(
                     bclear_t *clearance);
void
void
       bclearundef( bclear_t *clearance);
int
       blequal(
                     const blevel_t *level1, const blevel_t *level2);
int
       bldominates(
                     const blevel_t *level1, const blevel_t *level2);
       blstrictdom( const blevel_t *level1, const blevel_t *level2);
int
int
       blinrange(
                     const blevel_t *level, const brange_t *range);
       blmaximum(
                     blevel_t *maximum_label, const blevel_t *bounding_label);
void
                     blevel_t *minimum_label, const blevel_t *bounding_label);
biov
       blminimum(
int
       bltype(
                      const void *clearance, const unsigned char type);
void
                      void *clearance, const unsigned char type);
       setbltype(
                     const bclear_t *clearance);
int
       bclearvalid(
int
       bcleartos(
                      const bclear_t *clearance,
                      char **string,
                      const int len,
                      const int flags);
int
       stobclear(
                      const char *string, bclear_t *clearance,const int flags, int *error);
char*
       sbcleartos(
                     const bclear_t *clearance, const int len);
                     const bclear_t *clearance);
char
       *bcleartoh(
                     const char *s, bclear_t *clearance);
int.
       htobclear(
char
       *h_alloc(
                      const unsigned char id);
void
       h_free(
                      char *hex);
       *bcleartoh_r( const bclear_t *clearance, char *hex);
char
```

## Application Auditing

See Chapter 9, "Application Auditing."

```
int auditwrite( ..., AW_END);
```

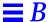

#### Multilevel Directories

#### See Chapter 8, "Multilevel Directories" and Chapter 2, "Getting Started"

```
int
       getsldname(
                       const char *path_name, const bslabel_t *slabel,
                       char *name_buf, const int len);
int
       fgetsldname(
                       const int fd, const bslabel_t *slabel_p,
                       char *name_buf, const int len);
int
       getmldadorn( const char *path_name, char *adorn_buf);
int
       fgetmldadorn( const int fd, char adorn_buf);
int
       mldstat( const char *path_name,struct stat *stat_buf);
int    mldlstat(          const char *path_name, struct stat *stat_buf);
char* mldgetcwd(          char *buf, size_t size);
                     const char *path_namechar *adorned_name);
int
       adornfc(
       mldrealpath( const char *path_name, char *resolved_path);
char*
       mldrealpathl( const char *path_name, char *resolved_path, const bslabel_t *senslabel);
char*
/* These system calls are described in Chapter 2, "Getting Started."
       mldgetfattrflag( const char *path, secflgs_t *flags)
int.
       mldsetfattrflag( const char * path, secflgs_t which, secflgs_t flags))
int.
```

#### Database Access

#### See Chapter 10, "Accessing User and Profile Database Entries."

```
userent_t
                       *getuserentbyname(char *user, int src);
userent_t
                       *getuserentbyuid(uid_t uid, int src);
void
                       setuserent(int stayopen, int src);
userent t
                       *getuserent(int src);
void
                       enduserent(int src);
void
                       free_userent(userent_t *userent);
profstr_t
                       *getprofstrbyname(char *name, int src);
profent_t
                       *getprofentbyname(char *name, int src);
void
                       setprofstr(int stayopen, int src);
void
                       setprofent(int stayopen, int src);
profstr_t
                       *getprofstr(int src);
profent_t
                       *getprofent(int src);
void
                       endprofstr(int src);
biov
                       endprofent(int src);
biov
                       free_profstr(profstr_t *profent);
void
                       free_profent(profent_t *profent);
```

## System V IPC

See Chapter 12, "System V Interprocess Communication."

### Message Queues

### Semaphore Sets

## Shared Memory Regions

```
int getshmcmwlabel( int shmid, bclabel_t *cmwlabel);
int shmgetl( key_t key, size_t size, int shmflg,bslabel_t *senslabel);
```

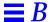

#### **TSIX**

#### See Chapter 13, "Trusted Security Information Exchange Library"

```
t6mask_t
           t6supported_attrs(
                                  void);
t6mask_t
           t6allocated_attrs(
                                  t6attr_t t6ctl);
t6mask_t
           t6present_attrs(
                                  t6attr_t t6ctl);
t6attr_t
           t6alloc_blk(
                                  t6mask_t *new_attrs);
void
           t6free_blk(
                                  t6attr_t t6ctl);
int
           t6sendto(
                                  int sock,
                                  const char *msg,
                                  int len,
                                  int flags,
                                  const struct sockaddr *to,
                                  int tolen,
                                  const t6attr_t *attr_ptr);
int
           t6recvfrom(
                                  int sock,
                                  char *buf,
                                  int len,
                                  int flags,
                                  struct sockaddr *from,
                                  int *fromlen,
                                  t6attr_t *attr_ptr,
                                  t6mask_t *new_attrs);
int
           t6new_attr(
                                  int sock, t6cmd_t cmd);
void *
           t6get_attr(
                                  t6attr_id_t attr_type, const t6attr_t t6ctl);
                                  t6attr_id_t attr_type, const void *attr, t6attr_t *t6ctl);
int
           t6set_attr(
int
           t6peek_attr(
                                  int sock, t6attr_t attr_ptr, t6mask_t *new_attrs);
int
           t6last_attr(
                                  int sock, t6attr_t attr_ptr, t6mask_t *new_attrs);
size_t
           t6size_attr(
                                  t6attr_id_t attr_type, const t6attr_t t6ctl);
void
           t6copy_blk(
                                  const t6attr_t attr_src, t6attr_t attr_dest);
t6attr_t
           t6dup_blk(
                                  const t6attr_t attr_src);
           t6cmp_blk(
                                  t6attr_t t6ctl1, t6attr_t t6ctl2);
int
void
           t6clear_blk(
                                  t6mask_t mask, t6attr_t t6ctl);
int
           t6get_endpt_default(
                                  int sock, t6mask_t *mask, t6attr_t attr);
                                  int sock, t6mask_t mask);
int
           t6set_endpt_mask(
int
           t6set_endpt_default(
                                  int sock, t6mask_t mask,const t6attr_t attr_ptr);
int
           t6get_endpt_mask(
                                  int sock, t6mask_t *mask);
int
           t6ext_attr(
                                  int fd, t6cmd_t cmd);
```

### RPC

There are no Trusted Solaris interfaces for remote procedure calls (RPC). RPC interfaces are modified to work in the Trusted Solaris system. See Chapter 14, "Remote Procedure Calls" for conceptual information and a simple example application.

### Label Builder

#### See Chapter 16, "Label Builder."

```
ModLabelData
               *tsol_lbuild_create(
                                      Widget widget,
                                      void (*event_handler)() OK_callback,
                                      NULL);
void
               tsol_lbuild_destroy(
                                      ModLabelData *lbdata);
XtPointer
               tsol_lbuild_get(
                                      ModLabelData *lbdata,
                                       . . . ,
                                      NULL);
void
               tsol_lbuild_set(
                                      ModLabelData *lbdata,
                                      extended_operation,
                                      NULL);
```

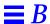

### X Window System

#### See Chapter 15, "Trusted X Window System."

```
Status XTSOLgetResAttributes(
                                 Display *display, XID object,
                                 ResourceType resourceFlag, XTsolResAttributes *resattrp);
Status XTSOLgetPropAttributes(
                                 Display *display, Window win, Atom property,
                                 XTsolPropAttributes *propattrp);
Status XTSOLgetClientAttributes( Display *display, XID win,
                                 XTsolClientAttributes *clientattrp);
Status XTSOLgetResLabel(
                                 Display *display, XID object,
                                 ResourceType resourceFlag, bclabel_t *cmwlabel);
void
       XTSOLsetResLabel(
                                 Display *display, XID object, ResourceType resourceFlag,
                                 bclabel_t *cmwLabel, enum setting_flag labelFlag);
Status XTSOLgetResUID(
                                 Display *display, XID object, ResourceType resourceFlag,
                                 uid_t *uidp);
void
       XTSOLsetResUID(
                                 Display *display, XID object,
                                 ResourceType resourceFlag, uid_t *uidp);
Status XTSOLgetWindowIIL(
                                 Display *display, Window win, bilabel_t *label);
void
       XTSOLsetWindowIIL(
                                 Diplay *display, Window win, bilabel_t *label);
Status XTSOLgetPropLabel(
                                 Display *display, Window win,
                                 Atom property, bclabel_t *cmwlabel);
void
       XTSOLsetPropLabel(
                                 Display *display, Window win, Atom property,
                                 bclabel_t *cmwLabel, enum setting_flag labelFlag);
Status XTSOLgetPropUID(
                                 Display *display, Window winID, Atom property, uid_t *uidp);
void
       XTSOLsetPropUID(
                                 Display *display, Window win,
                                 Atom property, uid_t *uidp);
Status XTSOLgetWorkstationOwner( Display *display, uid_t *uidp);
       XTSOLsetWorkstationOwner( Display *display, uid_t *uidp);
void
void
       XTSOLsetSessionHI(
                                 Display *display, bclear_t *clearance);
void
       XTSOLsetSessionLO(
                                 Display *display, bslabel_t *sl)
       XTSOLMakeTPWindow(
                                 Display *dpy, Window win);
void
       XTSOLIsWindowTrusted(
                                 Display *display, Window win);
Bool
Status XTSOLgetSSHeight(
                                 Display *display, int screen_num, int *newHeight);
void
       XTSOLsetSSHeight(
                                 Display *display, int screen_num, int newHeight);
                                 Display *dpy, bslabel_t *senslabel, uid_t *userID,
void
       XTSOLsetPolyInstInfo(
                                  int enabled);
```

#### Trusted Streams

These interfaces are kernel interfaces for creating trusted streams. See the man pages for information on them. They may be documented in this guide at a later date.

```
int
       putpmsgattr(
                          int filedes,
                          const struct strbug *ctlptr,
                          const struct strbuf *dataptr,
                          struct tpri *tprip,
                          tsol_tnattrs_t *attrs);
int
       getpmsgattr(
                          int filedes,
                          struct strbuf *ctlptr,
                          struct strbuf *dataptr,
                          struct tpri *tprip,
                          tsol_tnattrs_t *attrs),
int
       tsol_linkb(
                          mblk_t *mp1, mblk_t *mp2),
       tsol putctl(
                          queue_t *g, int type, str_attr_t *attrs),
int
       tsol_putctl1(
                          queue_t *g, int type, int p, str_attr_t *attrs),
int.
       tsol_putnextctl(
                          queue_t *g, int type, str_attr_t *attrs),
int
       tsol_putnextctl1( queue_t *g, int type, int p, str_attr_t *attrs),
int
int
       tsol_get_strattr( mblk_t *mp);
void
       tsol_set_strattr( mblk_t *mp, tsol_strattr_t *strattr);
void
       tsol_rele_strattr( mblk_t *mp);
```

## System Calls

The system calls listing is organized alphabetically. It provides the chapter name and number where the interface is covered in this guide. You can also use the information to find the interface declaration in one of the previous topical lists.

Table B-1 System Calls

| <b>Programming Interface</b> | Topic                        |
|------------------------------|------------------------------|
| fgetcmwfsrange(2TSOL)        | Chapter 5, "Labels"          |
| fgetcmwlabel(2TSOL)          | Chapter 5, "Labels"          |
| fgetfattrflag(2TSOL)         | Chapter 2, "Getting Started" |
| fgetfpriv(2TSOL)             | Chapter 3, "Privileges"      |

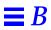

Table B-1 System Calls

| Table B-1 System Cans             |                                                   |
|-----------------------------------|---------------------------------------------------|
| Programming Interface             | Торіс                                             |
| fgetfsattr(2TSOL)                 | Chapter 2, "Getting Started"                      |
| fgetmldadorn(2TSOL)               | Chapter 8, "Multilevel Directories"               |
| fgetsldname(2TSOL)                | Chapter 8, "Multilevel Directories"               |
| fsetcmwlabel(2TSOL)               | Chapter 5, "Labels"                               |
| fsetfattrflag(2TSOL)              | Chapter 2, "Getting Started"                      |
| fsetfpriv(2TSOL)                  | Chapter 3, "Privileges"                           |
| getclearance(2TSOL)               | Chapter 7, "Process Clearance"                    |
| getcmwfsrange(2TSOL)              | Chapter 5, "Labels"                               |
| getcmwlabel(2TSOL)                | Chapter 5, "Labels"                               |
| <pre>getcmwplabel(2TSOL)</pre>    | Chapter 5, "Labels"                               |
| getfattrflag(2TSOL)               | Chapter 2, "Getting Started"                      |
| getfpriv(2TSOL)                   | Chapter 3, "Privileges"                           |
| getfsattr(2TSOL)                  | Chapter 2, "Getting Started"                      |
| getmldadorn(2TSOL)                | Chapter 8, "Multilevel Directories"               |
| <pre>getmsgqcmwlabel(2TSOL)</pre> | Chapter 12, "System V Interprocess Communication" |
| getpattr(2TSOL)                   | Chapter 2, "Getting Started"                      |
| getpmsgattr(2TSOL)                | "Trusted Streams" on page 353                     |
| getppriv(2TSOL)                   | Chapter 3, "Privileges"                           |
| <pre>getsemcmwlabel(2TSOL)</pre>  | Chapter 12, "System V Interprocess Communication" |
| <pre>getshmcmwlabel(2TSOL)</pre>  | Chapter 12, "System V Interprocess Communication" |
| getsldname(2TSOL)                 | Chapter 8, "Multilevel Directories"               |
| lgetcmwlabel(2TSOL)               | Chapter 5, "Labels"                               |
| <pre>lsetcmwlabel(2TSOL)</pre>    | Chapter 5, "Labels"                               |
| mldgetfattrflag(2TSOL)            | Chapter 2, "Getting Started"                      |
| mldsetfattrflag(2TSOL)            | Chapter 2, "Getting Started"                      |
| mldstat(2TSOL)                    | Chapter 8, "Multilevel Directories"               |
| mldlstat(2TSOL)                   | Chapter 8, "Multilevel Directories                |

Table B-1 System Calls

| Due granusiu g Intenfess     | Tania                                             |
|------------------------------|---------------------------------------------------|
| <b>Programming Interface</b> | Topic                                             |
| msggetl(2TSOL)               | Chapter 12, "System V Interprocess Communication" |
| msgrcvl(2TSOL)               | Chapter 12, "System V Interprocess Communication" |
| msgsndl(2TSOL)               | Chapter 12, "System V Interprocess Communication" |
| putpmsgattr(2TSOL)           | "Trusted Streams" on page 353                     |
| secconf(2TSOL)               | Chapter 2, "Getting Started"                      |
| semgetl(2TSOL)               | Chapter 12, "System V Interprocess Communication" |
| semopl(2TSOL)                | Chapter 12, "System V Interprocess Communication  |
| setclearance(2TSOL)          | Chapter 7, "Process Clearance"                    |
| setcmwlabel(2TSOL)           | Chapter 5, "Labels"                               |
| setcmwplabel(2TSOL)          | Chapter 5, "Labels"                               |
| setfattrflag(2TSOL)          | Chapter 2, "Getting Started"                      |
| setfpriv(2TSOL)              | Chapter 3, "Privileges"                           |
| setpattr(2TSOL)              | Chapter 2, "Getting Started"                      |
| setppriv(2TSOL)              | Chapter 3, "Privileges"                           |
| shmgetl(2TSOL)               | Chapter 12, "System V Interprocess Communication" |

### Trusted Kernel Functions for Drivers

The trusted kernel functions listing is organized alphabetically. See the man pages or "Trusted Streams" on page 353 for information on them. They may be documented in this guide at a later date.

- tsol\_get\_strattr(9FTSOL)
- tsol\_linkb(9FTSOL)
- tsol\_putctl(9FTSOL)
- tsol\_putctl1(9FTSOL)
- tsol\_putnextctl(9FTSOL)
- tsol\_putnextctl1(9FTSOL)
- tsol\_rele\_strattr(9FTSOL)
- tsol\_set\_strattr(9FTSOL)

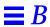

## Library Routines

The library routines listing is organized alphabetically. It provides the chapter name and number where the interface is covered in this guide. You can also use the information to find the interface declaration in one of the previous topical lists.

Table B-2 Library Routines

| Library Routine        | Торіс                                     |
|------------------------|-------------------------------------------|
| adornfc(3TSOL)         | Chapter 8, "Multilevel Directories"       |
| auditwrite(3TSOL)      | Chapter 9, "Application Auditing"         |
| auth_set_to_str(3TSOL) | Chapter 4, "Checking User Authorizations" |
| auth_to_str(3TSOL)     | Chapter 4, "Checking User Authorizations" |
| bclearhigh(3TSOL)      | Chapter 7, "Process Clearance"            |
| bclearlow(3TSOL)       | Chapter 7, "Process Clearance"            |
| bcleartoh(3TSOL)       | Chapter 7, "Process Clearance"            |
| bcleartoh_r(3TSOL)     | Chapter 7, "Process Clearance"            |
| bcleartos(3TSOL)       | Chapter 7, "Process Clearance"            |
| bclearundef(3TSOL)     | Chapter 7, "Process Clearance"            |
| bclearvalid(3TSOL)     | Chapter 7, "Process Clearance"            |
| bclhigh(3TSOL)         | Chapter 5, "Labels"                       |
| bcllow(3TSOL)          | Chapter 5, "Labels"                       |
| bcltobanner(3TSOL)     | Chapter 5, "Labels"                       |
| bcltoh(3TSOL)          | Chapter 5, "Labels"                       |
| bcltoh_r(3TSOL)        | Chapter 5, "Labels"                       |
| bcltoil(3TSOL)         | Chapter 5, "Labels"                       |
| bcltos(3TSOL)          | Chapter 5, "Labels"                       |
| bcltosl(3TSOL)         | Chapter 5, "Labels"                       |
| bclundef(3TSOL)        | Chapter 5, "Labels"                       |
| bilconjoin(3TSOL)      | Chapter 5, "Labels"                       |
| bildominates(3TSOL)    | Chapter 5, "Labels"                       |

Table B-2 Library Routines

| Table B-2 Library Routines  |                                                     |
|-----------------------------|-----------------------------------------------------|
| <b>Library Routine</b>      | Topic                                               |
| bilequal(3TSOL)             | Chapter 5, "Labels"                                 |
| bilhigh(3TSOL)              | Chapter 5, "Labels"                                 |
| billow(3TSOL)               | Chapter 5, "Labels"                                 |
| biltoh(3TSOL)               | Chapter 5, "Labels"                                 |
| biltoh_r(3TSOL)             | Chapter 5, "Labels"                                 |
| biltolev(3TSOL)             | Chapter 5, "Labels"                                 |
| biltos(3TSOL)               | Chapter 5, "Labels"                                 |
| bilundef(3TSOL)             | Chapter 5, "Labels"                                 |
| bilvalid(3TSOL)             | Chapter 5, "Labels"                                 |
| bimdominates(3TSOL)         | Chapter 5, "Labels"                                 |
| bimequal(3TSOL)             | Chapter 5, "Labels"                                 |
| bldominates(3TSOL)          | Chapter 5, "Labels," Chapter 7, "Process Clearance" |
| blequal(3TSOL)              | Chapter 5, "Labels," Chapter 7, "Process Clearance" |
| blinrange(3TSOL)            | Chapter 5, "Labels," Chapter 7, "Process Clearance" |
| blinset(3TSOL)              | Chapter 5, "Labels"                                 |
| <pre>blmaximum(3TSOL)</pre> | Chapter 5, "Labels," Chapter 7, "Process Clearance" |
| <pre>blminimum(3TSOL)</pre> | Chapter 5, "Labels," Chapter 7, "Process Clearance" |
| blmanifest(3TSOL)           | Chapter 5, "Labels"                                 |
| blportion(3TSOL)            | Chapter 5, "Labels"                                 |
| blstrictdom(3TSOL)          | Chapter 5, "Labels"                                 |
| bltocolor(3TSOL)            | Chapter 5, "Labels"                                 |
| bltype(3TSOL)               | Chapter 5, "Labels," Chapter 7, "Process Clearance" |
| bslhigh(3TSOL)              | Chapter 5, "Labels"                                 |
| bsllow(3TSOL)               | Chapter 5, "Labels"                                 |
| bsltoh(3TSOL)               | Chapter 5, "Labels"                                 |
| bsltoh_r(3TSOL)             | Chapter 5, "Labels"                                 |
| bsltos(3TSOL)               | Chapter 5, "Labels"                                 |

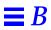

Table B-2 Library Routines

| Library Routine           | Topic                                                     |
|---------------------------|-----------------------------------------------------------|
| bslundef(3TSOL)           | Chapter 5, "Labels"                                       |
| bslvalid(3TSOL)           | Chapter 5, "Labels"                                       |
| chkauth(3TSOL)            | Chapter 4, "Checking User Authorizations"                 |
| cmw_accred_dialog(3TSOL)  | Chapter 16, "Label Builder"                               |
| cmw_lbuild_create(3TSOL)  | Chapter 16, "Label Builder                                |
| cmw_lbuild_destroy(3TSOL) | Chapter 16, "Label Builder                                |
| cmw_lbuild_get(3TSOL)     | Chapter 16, "Label Builder                                |
| cmw_lbuild_set(3TSOL)     | Chapter 16, "Label Builder                                |
| endprofent(3TSOL)         | Chapter 10, "Accessing User and Profile Database Entries" |
| endprofstr(3TSOL)         | Chapter 10, "Accessing User and Profile Database Entries" |
| enduserent(3TSOL)         | Chapter 10, "Accessing User and Profile Database Entries" |
| free_auth_set(3TSOL)      | Chapter 4, "Checking User Authorizations"                 |
| free_profent(3TSOL)       | Chapter 10, "Accessing User and Profile Database Entries" |
| free_profstr(3TSOL)       | Chapter 10, "Accessing User and Profile Database Entries" |
| free_userent(3TSOL)       | Chapter 10, "Accessing User and Profile Database Entries" |
| get_auth_text(3TSOL)      | Chapter 4, "Checking User Authorizations"                 |
| get_priv_text(3TSOL)      | Chapter 3, "Privileges"                                   |
| getcil(3TSOL)             | Chapter 5, "Labels"                                       |
| getcsl(3TSOL)             | Chapter 5, "Labels"                                       |
| getprofent(3TSOL)         | Chapter 10, "Accessing User and Profile Database Entries" |
| getprofentbyname(3TSOL)   | Chapter 10, "Accessing User and Profile Database Entries" |
| getprofstr(3TSOL)         | Chapter 10, "Accessing User and Profile Database Entries" |
| getprofstrbyname(3TSOL)   | Chapter 10, "Accessing User and Profile Database Entries" |
| getuserent(3TSOL)         | Chapter 10, "Accessing User and Profile Database Entries" |
| getuserentbyname(3TSOL)   | Chapter 10, "Accessing User and Profile Database Entries" |
| getuserentbyuid(3TSOL)    | Chapter 10, "Accessing User and Profile Database Entries" |
| h_alloc(3TSOL)            | Chapter 5, "Labels," Chapter 7, "Process Clearance"       |

Table B-2 Library Routines

| Table B-2 Library Routines             |                                                           |
|----------------------------------------|-----------------------------------------------------------|
| Library Routine                        | Торіс                                                     |
| h_free(3TSOL)                          | Chapter 5, "Labels," Chapter 7, "Process Clearance"       |
| htobcl(3TSOL)                          | Chapter 5, "Labels"                                       |
| htobclear(3TSOL)                       | Chapter 7, "Process Clearance"                            |
| htobil(3TSOL)                          | Chapter 5, "Labels"                                       |
| htobsl(3TSOL)                          | Chapter 5, "Labels"                                       |
| labelinfo(3TSOL)                       | Chapter 5, "Labels"                                       |
| labelvers(3TSOL)                       | Chapter 5, "Labels"                                       |
| mldgetcwd(3TSOL)                       | Chapter 8, "Multilevel Directories"                       |
| mldrealpath(3TSOL)                     | Chapter 8, "Multilevel Directories"                       |
| <pre>priv_set_to_str(3TSOL)</pre>      | Chapter 3, "Privileges"                                   |
| <pre>priv_to_str(3TSOL)</pre>          | Chapter 3, "Privileges"                                   |
| sbcleartos(3TSOL)                      | Chapter 5, "Labels"                                       |
| sbcltos(3TSOL)                         | Chapter 5, "Labels"                                       |
| sbiltos(3TSOL)                         | Chapter 5, "Labels"                                       |
| sbsltos(3TSOL)                         | Chapter 5, "Labels"                                       |
| set_effective_priv(3TSOL)              | Chapter 3, "Privileges"                                   |
| <pre>set_inheritable_priv(3TSOL)</pre> | Chapter 3, "Privileges"                                   |
| set_permitted_priv(3TSOL)              | Chapter 3, "Privileges"                                   |
| setbltype(3TSOL)                       | Chapter 5, "Labels," Chapter 7, "Process Clearance"       |
| setcil(3TSOL)                          | Chapter 5, "Labels"                                       |
| setcs1(3TSOL)                          | Chapter 5, "Labels"                                       |
| setprofent(3TSOL)                      | Chapter 10, "Accessing User and Profile Database Entries" |
| setprofstr(3TSOL)                      | Chapter 10, "Accessing User and Profile Database Entries" |
| setuserent(3TSOL)                      | Chapter 10, "Accessing User and Profile Database Entries" |
| stobcl(3TSOL)                          | Chapter 5, "Labels"                                       |
| stobclear(3TSOL)                       | Chapter 7, "Process Clearance"                            |
| stobil(3TSOL)                          | Chapter 5, "Labels"                                       |

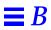

Table B-2 Library Routines

| <b>Library Routine</b>      | Topic                                                      |
|-----------------------------|------------------------------------------------------------|
| stobsl(3TSOL)               | Chapter 5, "Labels"                                        |
| str_to_auth(3TSOL)          | Chapter 4, "Checking User Authorizations"                  |
| str_to_auth_set(3TSOL)      | Chapter 4, "Checking User Authorizations"                  |
| str_to_priv(3TSOL)          | Chapter 3, "Privileges"                                    |
| str_to_priv_set(3TSOL)      | Chapter 3, "Privileges"                                    |
| t6alloc_blk(3NTSOL)         | Chapter 13, "Trusted Security Information Exchange Library |
| t6allocated_attrs(3NTSOL)   | Chapter 13, "Trusted Security Information Exchange Library |
| t6clear_blk(3NTSOL)         | Chapter 13, "Trusted Security Information Exchange Library |
| t6cmp_blk(3NTSOL)           | Chapter 13, "Trusted Security Information Exchange Library |
| t6copy_blk(3NTSOL)          | Chapter 13, "Trusted Security Information Exchange Library |
| t6dup_blk(3NTSOL)           | Chapter 13, "Trusted Security Information Exchange Library |
| t6ext_attr(3NTSOL)          | Chapter 13, "Trusted Security Information Exchange Library |
| t6free_blk(3NTSOL)          | Chapter 13, "Trusted Security Information Exchange Library |
| t6get_attr(3NTSOL)          | Chapter 13, "Trusted Security Information Exchange Library |
| t6get_endpt_default(3NTSOL) | Chapter 13, "Trusted Security Information Exchange Library |
| t6get_endpt_mask(3NTSOL)    | Chapter 13, "Trusted Security Information Exchange Library |
| t6last_attr(3NTSOL)         | Chapter 13, "Trusted Security Information Exchange Library |
| t6new_attr(3NTSOL)          | Chapter 13, "Trusted Security Information Exchange Library |
| t6peek_attr(3NTSOL)         | Chapter 13, "Trusted Security Information Exchange Library |
| t6present_attrs(3NTSOL)     | Chapter 13, "Trusted Security Information Exchange Library |
| t6recvfrom(3NTSOL)          | Chapter 13, "Trusted Security Information Exchange Library |
| t6sendto(3NTSOL)            | Chapter 13, "Trusted Security Information Exchange Library |
| t6set_endpt_default(3NTSOL) | Chapter 13, "Trusted Security Information Exchange Library |
| t6set_endpt_mask(3NTSOL)    | Chapter 13, "Trusted Security Information Exchange Library |
| t6size_attr(3NTSOL)         | Chapter 13, "Trusted Security Information Exchange Library |
| t6supported_attrs(3ntsol)   | Chapter 13, "Trusted Security Information Exchange Library |
| t6set_attr(3NTSOL)          | Chapter 13, "Trusted Security Information Exchange Library |

Table B-2 Library Routines

| Table B-2 Library Routines                    |                                        |
|-----------------------------------------------|----------------------------------------|
| <b>Library Routine</b>                        | Topic                                  |
| Xbcleartos(3TSOL)                             | Chapter 15, "Trusted X Window System." |
| Xbcltos(3TSOL)                                | Chapter 15, "Trusted X Window System." |
| Xbiltos(3TSOL)                                | Chapter 15, "Trusted X Window System." |
| Xbsltos(3TSOL)                                | Chapter 15, "Trusted X Window System." |
| XTSOLIsWindowTrusted(3X11TSOL)                | Chapter 15, "Trusted X Window System   |
| XTSOLMakeTPWindow(3X11TSOL)                   | Chapter 15, "Trusted X Window System   |
| <pre>XTSOLgetClientAttributes(3X11TSOL)</pre> | Chapter 15, "Trusted X Window System   |
| XTSOLgetPropAttributes(3X11TSOL)              | Chapter 15, "Trusted X Window System   |
| XTSOLgetPropLabel(3X11TSOL)                   | Chapter 15, "Trusted X Window System   |
| XTSOLgetPropUID(3X11TSOL)                     | Chapter 15, "Trusted X Window System   |
| XTSOLgetResAttributes(3X11TSOL)               | Chapter 15, "Trusted X Window System   |
| XTSOLgetResLabel(3X11TSOL)                    | Chapter 15, "Trusted X Window System   |
| XTSOLgetResUID(3X11TSOL)                      | Chapter 15, "Trusted X Window System   |
| XTSOLgetSSHeight(3X11TSOL)                    | Chapter 15, "Trusted X Window System   |
| <pre>XTSOLgetWindowIIL(3X11TSOL)</pre>        | Chapter 15, "Trusted X Window System   |
| XTSOLgetWorkstationOwner(3X11TSOL)            | Chapter 15, "Trusted X Window System   |
| XTSOLsetPolyInstInfo(3X11TSOL)                | Chapter 15, "Trusted X Window System   |
| XTSOLsetPropLabel(3X11TSOL)                   | Chapter 15, "Trusted X Window System   |
| XTSOLsetPropUID(3X11TSOL)                     | Chapter 15, "Trusted X Window System   |
| XTSOLsetResLabel(3X11TSOL)                    | Chapter 15, "Trusted X Window System   |
| XTSOLsetResUID(3X11TSOL)                      | Chapter 15, "Trusted X Window System   |
| XTSOLsetSSHeight(3X11TSOL)                    | Chapter 15, "Trusted X Window System   |
| XTSOLsetSessionHI(3X11TSOL)                   | Chapter 15, "Trusted X Window System   |
| XTSOLsetSessionLO(3X11TSOL)                   | Chapter 15, "Trusted X Window System   |
| XTSOLsetWindowIIL(3X11TSOL)                   | Chapter 15, "Trusted X Window System   |
| <pre>XTSOLsetWorkstationOwner(3X11TSOL)</pre> | Chapter 15, "Trusted X Window System   |

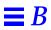

# *Index*

| A abbreviations in names, 327 access checks executing a file, 23 IPC files, 217 mapped memory, 220 MLDs, 168 network, 217, 221 opening a file, 20 pipes, 218, 219 process tracing, 220 processes, 217 PTYs, 219                                   | guidelines for SLs, 95 mandatory operations, 17 multilevel port connections, 222 protection, 87 access control lists, See ACLs ACCESS_RELATED flag, 137 accreditation ranges checking, 131, 132 networks, 238 structurs, 99 ACLs (access control lists) information on, 33 actions                                                     |
|----------------------------------------------------------------------------------------------------|----------------------------------------------------------------------------------------------------|
| signals, 220 SLDs, 168 sockets, 223 System V IPC, 217, 221 TLI, 223 writing to a file, 22 X Window System, 284 discretionary operations, 17 file labels, 93 file privileges, 55 file systems code examples, 19 privileges, 18 security policy, 17 | assigning inheritable privileges, 332 creating, 332 linked list data type, 208 actions field, 207 actname field, 208 adjunct file, See vfstab_adjunct file ADMIN_HIGH label defined, 113 initialize to, 113 running applications, 15 ADMIN_LOW label defined, 113 initialize to, 113 running applications, 15 running applications, 15 |

| adorned pathnames                                                   | return values, 190                      |
|---------------------------------------------------------------------|-----------------------------------------|
| described, 170                                                      | save area, 197                          |
| translating, 170                                                    | sensitivity label, 199                  |
| adornfc(3TSOL)                                                      | server area, 199                        |
| code example, 176                                                   | subject token, 190                      |
| declaration, 174                                                    | terminator command, 184                 |
| algorithms                                                          | token commands, 184                     |
| IL floating, 90                                                     | valid call, 188                         |
| process privileges, 52                                              | application programming interfaces, See |
| ALL_ENTRIES flag, 137                                               | APIs                                    |
| allowed privileges                                                  | applications                            |
| See alsoprivilege sets                                              | See also application auditing           |
| defined, 52                                                         | administrative, 15                      |
| on file systems, 33                                                 | integration, 331                        |
| set to none during write, 55                                        | MLDs, 169                               |
| turning off, 68                                                     | testing and debugging, 328              |
| APIs                                                                | user, 16                                |
| (application programming interfaces)                                | argclass field, 208                     |
| See also library routines                                           | argcount field, 208                     |
| See also system calls                                               | argmode field, 208                      |
| declarations, 339 to 361                                            | 0                                       |
| list of types, 5 to 12                                              | argtype field, 208                      |
| security policy on man pages, 325                                   | ASCII                                   |
| application auditing                                                | See also translation                    |
| See also auditing                                                   | color names, 134                        |
| See also code examples                                              | atoms, predefined, 286                  |
| API declarations, 347                                               | attribute flags                         |
| appending record information, 192                                   | See also security attribute flags       |
| argument information, 201                                           | attributes                              |
| audit trail, 186                                                    | See also security attribute flags       |
| command line arguments, 202                                         | See also security attributes            |
| control commands, 183                                               | audit classes                           |
| creating audit records, 187                                         | process preselection mask, 185          |
| creating audit records, 107<br>creating parallel audit records, 196 | third-party, 182                        |
| described, 182                                                      | audit events                            |
| event definition numbers, 182                                       | third-party, 182                        |
| information label, 192                                              | viewing, 186                            |
| invalid call, 187                                                   | audit records                           |
| IPC identifier, 204                                                 | creating in an application, 187         |
| preselection mask, 195                                              | minimum, 188                            |
| privilege sets, 203                                                 | audit tokens                            |
| privileged tasks, 46, 183                                           | return token, 190                       |
| process preselection mask, 185                                      | subject token structure, 190            |
| queueing record information, 193                                    | audit_class file                        |
| return token, 190                                                   | agait_class ine                         |

| application auditing, 182                                   | structure, 81                     |
|-------------------------------------------------------------|-----------------------------------|
| creating class, 185                                         | Label builder, 315                |
| audit_control file                                          | and privileges, 40                |
| application auditing, 182                                   | when to check, 41, 79             |
| process preselection mask, 185                              | auths field, 207                  |
| audit_event file                                            | AW_APPEND control command, 192    |
| application auditing, 182                                   | AW_ARG token command, 201         |
| creating event, 185                                         | AW_CLEARANCE token command, 192   |
| auditid field, 289                                          | AW_DEFAULTRD token command, 197   |
| auditing                                                    | AW_DISCARDRD token command, 196   |
| See also application auditing                               | AW_END terminator command, 187    |
| preselection mask                                           | AW_EVENT token command, 188       |
| classes on file systems, 34                                 | AW_EXEC_ARGS token command, 202   |
| public files and directories, 36                            | AW FLUSH token command, 193       |
| auditwrite(3TSOL)                                           |                                   |
| code examples, 46, 187 to 200                               | AW_GETRD token command, 196       |
| declaration, 183                                            | AW_ILABEL token command, 192      |
| invalid call, 187                                           | AW_IPC token command, 204         |
| valid call, 188                                             | AW_NOPRESELECT token              |
| auth_set_t type, 81                                         | command, 195                      |
| auth_set_to_str(3TSOL)                                      | AW_NOQUEUE token command, 193     |
| code example, 86                                            | AW_NOSAVE token command, 197      |
| declaration, 82                                             | AW_NOSERVER token command, 199    |
| auth_t type, 81                                             | AW_PATH token command, 196        |
| auth_to_str(3TSOL)                                          | AW_PRESELECT token command, 195   |
| code example, 84                                            | AW_PRIVILEGE token command, 203   |
| declaration, 82                                             | AW_QUEUE token command, 193       |
| authorizations                                              | AW_RETURN token command, 189, 190 |
| See also auth_desc(4TSOL) man page                          | AW_SAVERD token command, 197      |
| See also code examples                                      | AW_SERVER token command, 199      |
| See also privileges                                         | <del>-</del>                      |
| <i>See also</i> security policy <i>See also</i> translation | AW_SLABEL token command, 189, 199 |
| and privileges, 41                                          | AW_SUBJECT token command, 189     |
| API declarations, 81 to 82, 342                             | AW_TEXT token command, 190        |
| categories                                                  | AW_USERD token command, 196       |
| device allocation, 80                                       | AW_WRITE control command, 192     |
| files, 80                                                   |                                   |
| labels, 80                                                  | В                                 |
| login, 80                                                   |                                   |
| software administration, 80                                 | banner_fields structure, 100      |
| X Window System, 80                                         | bclabel_t type, 98                |
| data types                                                  | bclear_t type, 151                |
| authorization ID, 81                                        | bclearhigh(3TSOL)                 |

Index 365

| code example, 156                 | bilconjoin(3TSOL)                 |
|-----------------------------------|-----------------------------------|
| declaration, 152                  | code example, 129                 |
| bclearlow(3TSOL)                  | declaration, 105                  |
| code example, 157                 | bildominates(3TSOL)               |
| declaration, 152                  | code example, 125                 |
| bcleartoh(3TSOL)                  | declaration, 104                  |
| code example, 164                 | bilequal(3TSOL)                   |
| declaration, 155                  | code example, 125                 |
| bcleartoh_r(3TSOL)                | declaration, 104                  |
| code example, 146, 165            | bilhigh(3TSOL)                    |
| declaration, 155                  | code example, 140                 |
| bcleartos(3TSOL)                  | declaration, 103                  |
| code example, 162                 | billow(3TSOL)                     |
| declaration, 154                  | code example, 114                 |
| bclearundef(3TSOL)                | declaration, 103                  |
| code example, 157                 | biltoh(3TSOL), declaration, 109   |
| declaration, 152                  | biltoh_r(3TSOL), declaration, 109 |
| bclearvalid(3TSOL)                | biltolev(3TSOL)                   |
| code example, 161                 | code example, 128                 |
| declaration, 154                  | declaration, 103                  |
| bclhigh(3TSOL)                    | when to use, 123                  |
| code example, 138                 | biltos(3TSOL)                     |
| declaration, 102                  | code example, 140                 |
| bcllow (3TSOL)                    | declaration, 108                  |
| declaration, 102                  | bilundef(3TSOL), declaration, 103 |
| bcltobanner(3TSOL)                | bilvalid(3TSOL), declaration, 106 |
| code example, 147                 | bimdominates(3TSOL)               |
| declarationBinary, 107            | code example, 127                 |
| bcltoh(3TSOL), declaration, 109   | declaration, 104                  |
| bcltoh_r(3TSOL), declaration, 109 | bimequal(3TSOL)                   |
| bcltoil(3TSOL)                    | code example, 127                 |
| code example, 128                 | declaration, 104                  |
| declaration, 103                  | binary                            |
| bcltos(3TSOL)                     | to hexadecimal, 142, 145          |
| code example, 115, 138            | bldominates(3TSOL)                |
| declaration, 107                  | code example, 43, 124, 158        |
| bcltosl(3TSOL)                    | declaration, 103, 152             |
| code example, 128                 | blequal(3TSOL)                    |
| declaration, 102                  | code example, 124, 158            |
| bclundef(3TSOL)                   | declaration, 103, 152             |
| code example, 114                 | blevel_t type, 151                |
| declaration, 102                  | blinrange(3TSOL)                  |
| bilabel_t type, 98                | code example, 121                 |
|                                   | * ·                               |

| declaration, 103, 152                | C                                  |
|--------------------------------------|------------------------------------|
| blinset(3TSOL)                       | caveats field, 100                 |
| code example, 131                    | caveats_len field, 99, 100         |
| declaration, 107                     | CDE actions, See actions           |
| blmaximum(3TSOL)                     | channels field, 100                |
| code example, 130, 160               |                                    |
| declaration, 105, 153                | channels_len field, 99, 100        |
| blminimum(3TSOL)                     | chkauth(3TSOL)                     |
| code example, 131, 161               | code example, 41, 83               |
| declaration, 105, 153                | declaration, 81                    |
| blstrictdom(3TSOL)                   | cl_tsol_incoming_attrsp field, 274 |
| code example, 124, 158               | cl_tsol_outgoing_attrsp field, 274 |
| declaration, 103, 152                | clabel_len field, 99               |
| bltocolor(3TSOL)                     | classifications                    |
| code example, 134                    | clearance component, 149           |
| declaration, 106                     | dominate, 123, 125, 158            |
| bltocolor_t(3TSOL), declaration, 106 | equal, 123, 125, 158               |
| bltype(3TSOL)                        | IL component, 89                   |
| code example, 114, 157               | SL component, 89                   |
| declaration, 105, 153                | strictly dominate, 124, 158        |
| bracketing, See privilege bracketing | clear_len field, 99                |
| brange_t type, 99                    | clearances                         |
| bslabel_t type, 98, 171              | See also process clearances        |
| bslevel_t type, 99                   | checking clearances, 42            |
| bshever_t type, 33<br>bshigh(3TSOL)  | session, 149                       |
| code example, 114                    | user, 149                          |
| declaration, 103                     | process clearances                 |
|                                      | See also code examples             |
| bsllow(3TSOL), declaration, 103      | See also labels                    |
| bsltoh(3TSOL), declaration, 109      | See also translation               |
| bsltoh_r(3TSOL), declaration, 109    | CLIENT structure, 274              |
| bsltos(3TSOL)                        | cmds field, 207                    |
| code example, 130, 138               | CMW labels                         |
| declaration, 108                     | (compartmented mode workstation    |
| bslundef(3TSOL), declaration, 103    | labels)                            |
| bslvalid(3TSOL)                      | See also code examples             |
| code example, 133                    | See also ILs                       |
| declaration, 106                     | See also labels                    |
| builders, GUI                        | See also SLs                       |
| See also Label builder               | See also translation               |
| API declarations, 351                | API declarations, 345              |
| interfaces described, 309            | components, 88                     |
|                                      | defined, 87                        |
|                                      | file systems, 33                   |

| objects, 92                                             | setting, 156                                          |
|---------------------------------------------------------|-------------------------------------------------------|
| processes, 91                                           | testing relationships, 158                            |
| user interface appearance, 91                           | translating, 162, 163                                 |
| code examples                                           | translating and clipping, 163                         |
| accreditation range, checking, 131                      | translating to hex, 146, 164, 165                     |
| adding information label, 192                           | CMW labels                                            |
| auditing                                                | getting on file system, 118                           |
| adding a sensitivity label, 199                         | getting on window, 301                                |
| appending information, 192                              | getting pointers to portions, 128                     |
| creating audit records, 46                              | getting process label, 43, 115                        |
| creating audit records, 40 creating mimimum record, 188 | getting SL and IL, 115                                |
|                                                         | setting on file system, 119                           |
| creating parallel records, 196                          | setting on window, 302                                |
| handling return values, 190                             | setting on whitdow, 302<br>setting process label, 117 |
| invalid call, 187                                       | translating to ASCII, 138                             |
| preliminary setup, 184 to 186                           | translating to ASCII, 138                             |
| queueing information, 193                               | translating to binary, 143                            |
| using preselection mask, 195                            | databases                                             |
| using save area, 197                                    |                                                       |
| using server area, 199                                  | enumerating, 216                                      |
| valid call, 188                                         | getting profile entries, 212                          |
| writing arguments, 201                                  | getting user entries, 48, 212                         |
| writing command line                                    | file systems                                          |
| arguments, 202                                          | accessing, 19                                         |
| writing IPC identifier, 204                             | executing, 23                                         |
| writing privilege sets, 203                             | getting attribute flags, 35                           |
| authorizations                                          | getting attributes, 31                                |
| and privileges, 41                                      | getting attributes (inode), 33                        |
| checking, 41, 83                                        | getting CMW label, 118                                |
| freeing authorization sets, 86                          | getting label range, 121                              |
| getting description text, 85                            | opening a file, 20                                    |
| translating ID to string, 84                            | setting CMW label, 119                                |
| translating set to string, 85, 86                       | writing to a file, 22                                 |
| translating string to ID, 84                            | ILs                                                   |
| checking SLs, 42                                        | conjoining, 129                                       |
| clearances                                              | creating, 117                                         |
| checking before file access, 43                         | floating, 116                                         |
| checking if valid, 161                                  | testing markings, 127                                 |
| checking type, 157                                      | testing relationships, 125                            |
| ckecking prior to access, 42                            | translating binary to ASCII, 140                      |
| finding lower bound, 161                                | translating to binary, 143                            |
| finding upper bound, 160                                | Label builder, 312                                    |
| getting, 155                                            | label_encodings file                                  |
| initializing to ADMIN_                                  | getting ASCII color names, 134                        |
| LOW, 157                                                | getting information on, 135                           |
| initializing to undefined, 157                          | retrieving version string, 112                        |
| -                                                       | translating printer banner, 147                       |

| security configuration variables, 29 |
|--------------------------------------|
| SLDs                                 |
| creating a file, 179                 |
| getting name, 45                     |
| getting security attributes, 177     |
| getting SLD name, 175                |
| getting working directory, 176       |
| opening a file, 178                  |
| SLs                                  |
| checking before file access, 43      |
| creating, 117                        |
| finding lower bound, 131             |
| finding upper bound, 130             |
| getting file system range, 121       |
| testing relationships, 124           |
| translating to ASCII, 138            |
| translating to binary, 143           |
| System V IPC                         |
| using message queue labels, 230      |
| using semaphore set labels, 233      |
| using shared memory labels, 235      |
| TSIX                                 |
| allocating space, 248                |
| clearing attributes, 256             |
| client application, 266 to 269       |
| comparing attributes, 256            |
| copying attribute structures, 255    |
| creating attribute masks, 257        |
| duplicating structures, 255          |
| examining the last attribute, 253    |
| example application, 258 to 269      |
| freeing allocated space, 258         |
| getting attribute size, 254          |
| getting attributes, 251              |
| getting endpoint defaults, 250       |
| getting endpoint mask, 250           |
| peeking at attributes, 253           |
| receiving attributes, 251            |
| receiving new attributess, 252       |
| replying to request, 260             |
| sending attributes, 248              |
| server application, 259 to 265       |
| setting attributes, 248              |
| setting endpoint defaults, 250       |
| setting enpoint mask, 250            |
| using multilevel ports, 258          |
|                                      |

| vfstab_adjunct(4TSOL), 31<br>X Window System<br>getting window attributes, 299<br>getting window CMW label, 301         | X Window System libraries, 288 configurations, <i>See</i> system security configuration conjoining ILs, 90, 129 |
|----------------------------------------------------------------------------------------------------|----------------------------------------------------------------------------------------------------|
| getting window userID, 302<br>getting workstation owner, 302<br>Motif application, 298<br>setting window CMW label, 302 | connection requests security attributes, 283 security policy, 284 control commands, 183                         |
| translating with font list, 300                                                                                         | core files, 56                                                                                                  |
| command arguments                                                                                                    | covert channels, 57                                                                                             |
| control, 183                                                                                                    | covert chamiless, or                                                                                            |
| terminator, 184                                                                                                    | D                                                                                                    |
| token, 184                                                                                                    | D                                                                                                    |
| commands                                                                                                    | DAC                                                                                                    |
| linked list data type, 208                                                                                              | (discretionary access control)                                                                                  |
| communication endpoints                                                                                                 | See also security policy                                                                                        |
| See also IPC                                                                                                    | accessing System V IPC objects, 226                                                                             |
| See also TLI                                                                                                    | privilege bracketing, 69                                                                                        |
| access checks, 217, 221                                                                                                 | security policy, 13                                                                                             |
| connections described, 222                                                                                              | data objects, See objects                                                                                       |
| objects, 4                                                                                                    | data packets, See packets                                                                                       |
| security attributes (TSIX), 239                                                                                         | data types                                                                                                    |
| compartmented mode workstation labels,                                                                                  | auditing, 183                                                                                                   |
| See CMW labels                                                                                                    | authorization APIs, 80                                                                                          |
| compartments                                                                                                    | clearance APIs, 151                                                                                             |
| clearance component, 149                                                                                                | label APIs, 98                                                                                                  |
| dominate, 123, 125, 158                                                                                                 | Label buider APIs, 316, 317, 320                                                                                |
| equal, 123, 125, 158                                                                                                    | MLD APIs, 171                                                                                                   |
| IL component, 89                                                                                                    | privilege APIs, 57                                                                                              |
| SL component, 89                                                                                                    | profile database access APIs, 206                                                                               |
| strictly dominate, 124, 158                                                                                             | RPC APIs, 273                                                                                                   |
| compile                                                                                                    | SLD APIs, 171                                                                                                   |
| auditing libraries, 183                                                                                                 | System V IPC APIs, 228                                                                                          |
| authorization libraries, 80                                                                                             | TSIX APIs, 241                                                                                                  |
| clearance libraries, 151                                                                                                | user database access APIs, 206                                                                                  |
| Label builder libraries, 310                                                                                            | X Window System APIs, 288                                                                                       |
| label libraries, 98<br>MLD libraries, 171                                                                               | databases                                                                                                    |
| privilege libraries, 57                                                                                                 | See also code examples                                                                                          |
| profile database access libraries, 206                                                                                  | API declarations, 208, 209 to 211, 348                                                                          |
| RPC libraries, 274                                                                                                    | profile                                                                                                    |
| SLD libraries, 171                                                                                                    | data types, 207, 208                                                                                            |
| System V IPC libraries, 228                                                                                             | described, 205                                                                                                  |
| TSIX libraries, 241                                                                                                    | src parameter, 208                                                                                              |
| user database access libraries, 206                                                                                     | user                                                                                                    |
|                                                                                                    |                                                                                                    |

| data types, 206                                          | code example, 216                               |
|----------------------------------------------------------|-------------------------------------------------|
| described, 205                                           | declaration, 209                                |
| debugging                                                | equal                                           |
| applications, 328                                        | ILs, 125                                        |
| See also privilege debugging                             | levels, 123, 158                                |
| desc field, 207                                          | markings, 127                                   |
| development environment privs, 40                        | errors, 15                                      |
| devices                                                  | euid field, 208                                 |
| authorizations, defined, 80                              | examples                                        |
| input device privileges, 287                             | See also code examples                          |
| label ranges, 122                                        | exec system call                                |
| DGA                                                      | CMW label values, 92                            |
| (Direct Graphics Access)                                 | inheritable privileges, 74                      |
| See also X Window System                                 | privileges in new program, 77                   |
| privileges, 287                                          | reset_il_on_exec, 92                            |
| dir field, 208                                           | execution profiles                              |
| Direct Graphics Access, See DGA                          | accessing, 210                                  |
| discretionary access control, See DAC                    | checking, 40                                    |
| diskless boot flag, 38                                   | extended operations, 317                        |
| distributed computing, See IPC                           |                                                 |
| dominate                                                 | F                                               |
| ILs, 125                                                 | FAF_ALL flag, 36                                |
| levels, 123, 158                                         | FAF_MLD flag, 35                                |
| markings, 127                                            | FAF_PUBLIC flag, 36                             |
| downgrading labels                                       | FAF_SLD flag, 35                                |
| guidelines, 96                                           | features, operating system, 2                   |
| privileges needed, 93, 94                                |                                                 |
| X Window System, 287                                     | fgetcmwfsrange system call,<br>declaration, 102 |
| E                                                        | fgetcmwlabel system call,                       |
|                                                          | declaration, 101                                |
| effective privileges                                     | fgetfattrflag(2TSOL), declaration, 27           |
| See also privilege sets                                  | fgetfpriv system call, declaration, 60          |
| bracketing, 69, 70, 71<br>change UID, GUID, or SGUID, 54 | fgetfsattr system call, declaration, 27         |
| code example, 71                                         | fgetmldadorn system call,                       |
| defined, 54                                              | declaration, 173                                |
| privilege to change IDs, 56                              | fgetsldname system call                         |
| egid field, 208                                          | creating SLDs, 168                              |
| endpoints, See communication endpoints                   | declaration, 172                                |
| endprofent(3TSOL), declaration, 210                      | file field, 208                                 |
|                                                          | file systems                                    |
| endprofstr(3TSOL), declaration, 210                      | See also code examples                          |
| enduserent(3TSOL)                                        | See also label ranges                           |
|                                                          |                                                 |

| See also MLD        | )s                        | font path privileges, 288                  |
|---------------------|---------------------------|--------------------------------------------|
|                     | rity attribute flags      | forced privileges                          |
|                     | rity attributes           | See also privilege sets                    |
| See also SLDs       | S .                       | when turning off allowed, 68               |
| access privile      | eges, 18                  | clearing, 68                               |
| accessing MI        | LDs, 168                  | defined, 52                                |
| ACL informa         |                           | on file systems, 33                        |
|                     | ed names, 29              | set to none during write, 55               |
| IPC bind to f       | file, 4                   | fork system call                           |
| objects, 3          | . 1 40%                   | CMW label values, 91                       |
| polyinstantia       |                           | guidelines for changing SLs, 96            |
| privileges, d       |                           | inheritable privileges, 74                 |
| security poli       |                           | privileges in child, 75                    |
| accessing SL        |                           | free_auth_set(3TSOL)                       |
| file_audit privileg |                           | code example, 86                           |
| file_audit privileg | _                         | declaration, 82                            |
| file_dac_execute    | -                         | free_profent(3TSOL)                        |
| file_dac_read pri   | _                         | code example, 212                          |
| file_dac_search p   | rivilege, 18, 78          | declaration, 211                           |
| file_dac_write pr   | ivilege, 18, 217          | free_profstr(3TSOL)                        |
| file_downgrade_     | il privilege, 94          | code example, 212                          |
| file_downgrade_     | sl privilege, 41, 93      | declaration, 211                           |
| file_mac_read pri   |                           | free_userent(3TSOL)                        |
| file_mac_search p   | -                         | code example, 212                          |
| file_mac_write pi   | _                         | declaration, 209                           |
| file_nofloat privil | _                         | FSA_ACL value, 33                          |
| file_owner privile  | · ·                       | FSA_ACLCNT value, 33                       |
| file_setfpriv privi | •                         | FSA_AFLAGS value, 33                       |
|                     | · ·                       | FSA_APRIV value, 33                        |
| file_setpriv privil | · ·                       | FSA_APSA value, 34                         |
| file_upgrade_il p   | rivilege, 93, 94          | FSA_APSACNT value, 34                      |
| files               | ro                        | FSA_DFACL value, 33                        |
| allowed priv        | _                         | FSA_DFACLCNT value, 33                     |
| forced privile      | ns, defined, 80           | FSA_FPRIV value, 33                        |
| interpreted,        |                           | FSA_LABEL value, 33                        |
| label privileg      |                           | FSA_LBLRNG value, 34                       |
| privilege sets      |                           | FSA MLDPFX value, 34                       |
|                     | r creating core files, 56 | fsetcmwlabel system call, declaration, 10  |
|                     | g to executables, 55      | · ·                                        |
| flags, See security | _                         | fsetfattrflag system call, declaration, 27 |
| floating, See ILs   | O-                        | fsetfpriv system call, declaration, 60     |
| fonts               |                           | functions, See APIs                        |
| font list trans     | slation 300               |                                            |

| G                                        | getmsgqcmwlabel system call,             |
|------------------------------------------|------------------------------------------|
| gen field, 206                           | declaration, 228                         |
| get_auth_text(3TSOL)                     | getpattr system call                     |
| code example, 85                         | code example, 37                         |
| declaration, 82                          | declaration, 27                          |
| get_priv_text(3TSOL)                     | getppriv system call                     |
| code example, 64                         | code example, 41, 72, 74                 |
| declaration, 62                          | declaration, 60                          |
| getcil(3TSOL)                            | getprofent(3TSOL), declaration, 210      |
| code example, 115                        | getprofentbyname(3TSOL)                  |
| declaration, 103                         | code example, 212                        |
| getclearance system call                 | declaration, 210                         |
| code example, 155                        | getprofstr(3TSOL), declaration, 210      |
| declaration, 152                         | getprofstrbyname(3TSOL)                  |
| getcmwfsrange system call                | code example, 212                        |
| declaration, 102                         | declaration, 210                         |
| getcmwfsrange(2TSOL)                     | getsemcmwlabel system call               |
| code example, 121                        | code example, 233                        |
| getcmwlabel system call                  | declaration, 229                         |
| code example, 43, 118                    | getshmcmwlabel system call               |
| declaration. 101                         | code example, 235                        |
| getcmwplabel system call                 | declaration, 230                         |
| code example, 43, 115                    | getsldname system call                   |
| declaration, 101                         | code example, 45, 175                    |
| getcsl(3TSOL)                            | creating SLDs, 168                       |
| code example, 43, 115                    | declaration, 172                         |
| declaration, 102                         | getuserent(3TSOL)                        |
| getfattrflag system call                 | code example, 216                        |
| code example, 35                         | declaration, 209                         |
| declaration, 27                          | getuserentbyname(3TSOL)                  |
| , , , , , , , , , , , , , , , , , , ,    | code example, 48, 212                    |
| getfpriv system call<br>code example, 67 | declaration, 209                         |
| declaration, 60                          | getuserentbyuid(3TSOL), declaration, 209 |
| privileges needed, 55                    | getvfsaent(3TSOL), code example, 31      |
| getfpriv(1TSOL), 65                      | getvfsafile(3TSOL), code example, 31     |
|                                          | gid field, 289                           |
| getfsattr system call                    | GIDs                                     |
| code example, 33<br>declaration, 27      | (group IDs)                              |
|                                          | privilege to change, 56                  |
| getlabel (1TSOL), 120                    | graphical user interfaces, See GUIs      |
| getmldadorn system call                  |                                          |
| code example, 175                        | group IDs, See GIDs                      |
| declaration, 173                         | GUIS                                     |
|                                          | (graphical user interfaces)              |

| <i>See also</i> builders, GUI<br>CDE, 10 | htobsl(3TSOL), declaration, 109     |
|------------------------------------------|-------------------------------------|
| Motif, 10                                | _                                   |
| Xlib, 10                                 | I                                   |
| Xlib objects, 283                        | iaddr field, 289                    |
| ,                                        | idlecmd field, 206                  |
| H                                        | idletime field, 206                 |
|                                          | iil field. 289                      |
| h_alloc(3TSOL)                           | IILs                                |
| code example, 146, 165                   | (input information labels)          |
| declaration, 108, 155                    | described, 285                      |
| h_free(3TSOL)                            | security policy, 285                |
| code example, 146, 165                   | INET Domain sockets                 |
| declaration, 108, 155                    | (Internet Domain sockets)           |
| header field, 100                        | il field, 289                       |
| header files                             | ilabel field, 100                   |
| auditing APIs, 183                       | ilabel_len field, 99, 100           |
| authorization APIs, 80                   | ILs                                 |
| clearance APIs, 151                      | (information labels)                |
| label APIs, 98                           | See also CMW labels                 |
| Label builder APIs, 310                  | See also code examples              |
| locations, list of, 327<br>MLD APIs, 171 | See also labels                     |
| privilege APIs, 57                       | See also SLs                        |
| profile database access APIs, 206        | See also translation                |
| RPC APIs, 274                            | API declarations, 344               |
| SLD APIs, 171                            | in CMW label, 88                    |
| System V IPC APIs, 228                   | components, 89                      |
| TSIX APIs, 241                           | conjoin, defined, 90                |
| user database access APIs, 206           | dominate, 125                       |
| X Window System APIs, 288                | enabling, 28                        |
| header_len field, 100                    | enabling floating, 28               |
| header len field, 99                     | enabling message floating, 28       |
| hexadecimal                              | enabling semaphore set floating, 28 |
| to binary, 142, 145                      | enabling shared memory floating, 28 |
| hextoalabel command, 192                 | equal, 125                          |
| hide upgraded names, 29                  | floating                            |
| htobcl(3TSOL)                            | algorithms, 90<br>guidelines, 97    |
| code example, 145                        | object CMW label, 92                |
| declaration, 109                         | process CMW label, 91               |
| htobclear(3TSOL)                         | stopping, 94                        |
| code example, 164                        | System V IPC objects, 227           |
| declaration, 155                         | TSIX, 239                           |
| htobil(3TSOL), declaration, 109          | X Window, 288                       |
| inconitorious, accidiation, 100          |                                     |

| privileges                          | ipc_dac_write privilege, 226     |
|-------------------------------------|----------------------------------|
| changing process IL, 93             | ipc_downgrade_il privilege, 227  |
| downgrading ILs, 94                 | ipc_mac_rad privilege, 226       |
| upgrading ILs, 94                   | ipc_mac_read privilege, 217, 226 |
| purpose, 87                         | ipc_mac_write privilege, 226     |
| resetting on exec, 29               | ipc_nofloat privilege, 217, 227  |
| TSIX, 240                           |                                  |
| include files, See header files     | ipc_owner privilege, 217, 226    |
| INET Domain sockets, See IPC        | ipc_upgrade_il privilege, 227    |
| information labels, See ILs         |                                  |
| inheritable privileges              | L                                |
| See alsoprivilege sets              | Label builder                    |
| code example, 74                    | See also code examples           |
| defined, 53                         | Cancel pushbutton, 315           |
| input information labels, See IILs  | declarations, 310                |
| integrating an application, 331     | described, 309                   |
| interfaces. See APIs                | Downgrade SL Using IL            |
| Internet Domain sockets, See INET   | pushbutton, 315                  |
| Domain sockets                      | extended operations, 317         |
|                                     | functionality, 314               |
| interprocess communication, See IPC | IL radio button, 315             |
| IPC                                 | Reset pushbutton, 315            |
| (interprocess communication)        | SL radio button, 315             |
| See also communication endpoints    | label clipping                   |
| See also RPC                        | API declarations, 297, 346       |
| See also System V IPC               | translating with font list, 300  |
| See also TLI                        | label data types                 |
| See also TSIX library               | accreditation ranges, 99         |
| See also X Window System            | banner fields, 100               |
| communication endpoint objects, 4   | CMW label structure, 98          |
| file binding, 4                     | information labels, 98           |
| mechanisms described, 217           | label information, 99            |
| multilevel port connections, 222    | levels, 99                       |
| network accreditation range, 238    | sensitivity labels, 98           |
| objects, 4                          | setting flags, 98                |
| polyinstantiated ports, 223         | SL ranges, 99                    |
| port binding, 4                     | label ranges                     |
| privileges, defined, 51             | accreditation, 99, 131           |
| security attributes                 | assigning, 91                    |
| changing, 239                       | checking, 122                    |
| contrast with Solaris, 12           | described, 121                   |
| described, 238                      | file systems                     |
| security policy, 16, 217            | API declarations, 342            |
| single-level port connections, 222  | data structure, 99               |
| ipc_dac_read privilege, 226         | duta sa detare, oo               |

| label_encodings file                | strictly dominate levels, 124     |
|-------------------------------------|-----------------------------------|
| API declarations, 342               | translation flag, 39              |
| color names, 134                    | undefined, 113                    |
| information on, 135                 | valid, 100                        |
| Label builder, 314                  | view, 137                         |
| label translation flag, 39          | view flag, 39                     |
| Non-English, 300                    | labeltrans field, 206             |
| retrieving version string, 112      | labelvers(3TSOL)                  |
| valid clearances, 152               | code example, 112                 |
| valid labels, 100                   | declaration, 106                  |
| view flag, 39                       | labelview field, 206              |
| label_info structure, 99            | LBUILD_CHECK_AR operation, 319    |
| labelinfo(3TSOL)                    | LBUILD_LOWER_BOUND                |
| code example, 135                   | operation, 319                    |
| declaration, 106                    | LBUILD_MODE operation, 317        |
| labelmax field, 206                 | LBUILD_MODE_CLR value, 317        |
| labelmin field, 206                 | LBUILD_MODE_CMW value, 317        |
| labels                              | LBUILD_MODE_IL value, 317         |
| See also clearances                 |                                   |
| See also CMW labels                 | LBUILD_MODE_SL value, 317         |
| See also ILs                        | LBUILD_SHOW operation, 318        |
| See also SLs                        | LBUILD_TITLE operation, 318       |
| See also translation                | LBUILD_UPPER_BOUND operation, 319 |
| acquiring, 91                       | LBUILD_USERFIELD operation, 318   |
| administrative, 113                 | LBUILD_VALUE_CLR operation, 318   |
| API declarations<br>CMW labels, 345 | LBUILD_VALUE_CMW operation, 317   |
| entire, 100 to 109, 342 to 346      | LBUILD_VALUE_IL operation, 317    |
| file systems, 342                   | LBUILD_VALUE_SL operation, 317    |
| ILs, 344                            | LBUILD_VIEW operation, 319        |
| label clipping with font list, 346  | LBUILD_VIEW_EXTERNAL value, 319   |
| label types, 343                    | LBUILD_VIEW_INTERNAL value, 319   |
| label_encodings(4TSOL), 342         | LBUILD_WORK_CMW operation, 318    |
| levels, 343                         |                                   |
| reentrant routines, 343             | LBUILD_WORK_IL operation, 318     |
| SLs, 344                            | LBUILD_WORK_SL operation, 318     |
| authorizations, 80                  | LBUILD_WORKJ_CLR operation, 318   |
| defined, 87                         | LBUILD_X operation, 318           |
| dominate levels, 123                | LBUILD_Y operation, 319           |
| equal levels, 123                   | LD_LIBRARY_PATH, 326              |
| guidelines, 94                      | levels                            |
| Label builder, 309                  | defined, 123, 158                 |
| privileged tasks, 93                | relationship, 123                 |
| reentrant routines, 108, 109        | relationships, 158                |
| relationships, 123                  | See also labels                   |

| translating IL, 128                        | security policy on, 325               |
|--------------------------------------------|---------------------------------------|
| upper and lower bounds, 130, 160           | mapped memory, access checks, 220     |
| lgetcmwlabel system call, declaration, 101 | mappings                              |
| libraries, compile                         | multilevel, 272                       |
| auditing APIs, 183                         | single-level, 272                     |
| authorization APIs, 80                     | markings                              |
| clearance APIs, 151                        | dominate, 127                         |
| label APIs, 98                             | equal, 127                            |
| Label builder APIs, 310                    | masks                                 |
| MLD APIs, 171                              | See also process preselection mask    |
| privilege APIs, 57                         | See also TSIX library                 |
| profile database access APIs, 206          | max field, 208                        |
| RPC APIs, 274                              | message queues                        |
| SLD APIs, 171                              | See also code examples                |
| System V IPC APIs, 228                     | See also System V IPC                 |
| trusted shared libraries, 326              | API declarations, 228, 349            |
| TSIX APIs, 241                             | IL floating, 227                      |
| user database access APIs, 206             | min field, 208                        |
| X Window System APIs, 288                  | mldgetcwd(3TSOL)                      |
| library routines                           | code example, 176                     |
| API declarations, 356                      | declaration, 174                      |
| security policy on man pages, 325          | mldgetfattrflag system call           |
| lock field, 206                            | code example, 35                      |
| login authorizations, defined, 80          | declaration, 27                       |
| LONG_CLASSIFICATION flag, 137              | mldrealpath(3TSOL)                    |
| LONG_WORDS flag, 137                       | code example, 176                     |
| lsetcmwlabel system call, declaration, 101 | declaration, 174                      |
|                                            | mldrealpathl(3TSOL), declaration, 174 |
| M                                          | MLDs                                  |
| MAC                                        | (multilevel directories)              |
| (mandatory access control)                 | See also code examples                |
| See also security policy                   | See also SLDs                         |
| accessing System V IPC objects, 226        | accessing, 168                        |
| clearance limits, 13                       | adorned names, 170                    |
| guidelines for bypassing, 95               | API declarations, 172 to 174, 348     |
| privilege bracketing, 69                   | creating, 168                         |
| security policy, 13                        | described, 167                        |
| SL limits, 13, 87                          | information structure, 172            |
| macros, See privilege macros               | prefix on file systems, 34            |
| mandatory access control, See MAC          | privileged tasks, 171                 |
| manual pages                               | querying MLD flag, 35                 |
| modified, 324                              | security attribute flags, 35          |
| requesting, 324                            | security policy, 168                  |
| Ο'                                         | structure, 168                        |

| symbolic links, 169 used by applications, 169 mldsetfattrflag system call code example, 35 declaration, 27 mldstat system call code example, 177 declaration, 173 ModLabelData structure, 320 Motif application described, 298 Label builder widgets, 320 online help, 321 source code, 303 to 307 Motif, described, 10 msggetl system call code example, 230 declaration, 228 msgrcvl system call | net_reply_equal privilege, 239, 260 net_setclr privilege, 240 net_setid privilege, 240 net_setpriv privilege, 241 net_upgrade_il privilege, 217, 240 networks |
|----------------------------------------------------------------------------------------------------|----------------------------------------------------------------------------------------------------|
| code example, 232<br>declaration, 228                                                                                                    | ouid field, 289                                                                                                    |
| msgsndl system call<br>code example, 230<br>declaration, 228                                                                                                    | P packages, See software packages                                                                                                    |
| MT_SAFE, 146, 165<br>multilabel file systems, 121                                                                                                    | packets                                                                                                    |
| multilevel directories, See MLDs                                                                                                    | location of security attributes, 237 security attributes, 238                                                                                                 |
| multilevel mappings, 272                                                                                                    | PAF_DISKLESS_BOOT value, 38                                                                                                    |
| multilevel ports contrast to polyinstantiated, 223 described, 222 example application, 258 replying at equal SL, 239 RPC, 272                                                                                                    | PAF_LABEL_VIEW value, 39 PAF_LABEL_XLATE value, 39 PAF_NO_TOKMAP value, 38 PAF_PRINT_SYSTEM value, 38 PAF_PRIV_DEBUG value, 38 PAF_SELAGENT value, 38         |
| N                                                                                                    | PAF_SELAGNT flag, 286                                                                                                    |
| name field, 206, 207 names, abbreviations, 327 net_downgrade_il privilege, 240 net_downgrade_sl privilege, 240 net_mac_read privilege, 222 net_nofloat privilege, 217, 239                                                                                                    | PAF_TRUSTED_PATH value, 38 pathnames adorned names, 170 translation, 170 permitted privileges See also privilege sets checking, 72                            |

| code example, 73                                | PRIV_ON value, 58                                  |
|-------------------------------------------------|----------------------------------------------------|
| defined, 54                                     | priv_op_t type, 58                                 |
| pfsh(1TSOL)                                     | PRIV_PERMITTED value, 58                           |
| determining privilege origination, 53           | priv_ptype_t type, 58                              |
| inheriting privileges, 53                       | PRIV_SAVED value, 58                               |
| pid field, 289                                  | PRIV_SET value, 58                                 |
| pipes, access checks, 218, 219                  | priv_set_t structure, 58                           |
| policy, See security policy                     | priv_set_to_str(3TSOL)                             |
| polyinstantiation                               | code example, 67                                   |
| described, 281                                  | declaration, 62                                    |
| files and directories, 167                      | priv_t type, 58                                    |
| network connections, 223                        | PRIV_TEST macro, 59                                |
| ports                                           | priv_to_str(3TSOL)                                 |
| See also multilevel ports                       | code example, 63                                   |
| single-level, 222                               | declaration, 62                                    |
| praudit command<br>audit trail, 186             | PRIV_UNION macro, 59                               |
|                                                 | PRIV_XOR macro, 59                                 |
| print server applications, 147                  | privilege APIs                                     |
| printer banner page, label translation, 147     | declarations, 60 to 62, 341                        |
| printing flag, 38                               | macros, 59                                         |
| PRIV_ALLOWED value, 58                          | privilege bracketing                               |
| PRIV_ASSERT macro<br>and str_to_priv(3TSOL), 68 | benefits, 69                                       |
| described, 59                                   | code example, 71                                   |
| PRIV_CLEAR macro, 59                            | procedure, 70                                      |
| PRIV_EFFECTIVE value, 58                        | privilege data types                               |
| PRIV_EMPTY macro, 59                            | file sets, 58                                      |
| PRIV_EQUAL macro, 59                            | operations on sets, 58<br>privilege ID, 58         |
| PRIV_FILL macro, 59                             | process sets, 58                                   |
| <del>-</del>                                    | structure, 58                                      |
| PRIV_FORCED value, 58                           | privilege debugging                                |
| priv_ftype_t type, 58                           | enabling, 29, 329                                  |
| PRIV_INHERITABLE value, 58                      | flag, 38                                           |
| PRIV_INTERSECT macro, 59                        | privilege macros                                   |
| PRIV_ISASSERT macro<br>code example, 72, 74     | API declarations, 341                              |
| described, 59                                   | asserting privilege example, 67                    |
| PRIV_ISEMPTY macro, 59                          | described, 59                                      |
| PRIV_ISFULL macro, 59                           | initializing set example, 65                       |
| PRIV_ISSUBSET macro                             | privilege sets                                     |
| described, 59                                   | See also allowed privileges See also code examples |
| purpose, 73                                     | See also effective privileges                      |
| PRIV_OFF value, 58                              | See also forced privileges                         |
| <del>_</del>                                    | 1 0                                                |

| See also inheritable privileges    | System V IPC, 51                  |
|------------------------------------|-----------------------------------|
| See also permitted privileges      | X Window System, 51               |
| See also privileges                | defined, 49                       |
| See also saved privileges          | delimiters, 67                    |
| after exec(2TSOL), 77              | description text API, 62          |
| after fork(2TSOL), 75              | development environment, 40       |
| algorithms, 52                     | errors, 15                        |
| API declarations, 341              | guidelines, 56                    |
| file, 51                           | on interpreted files, 52          |
| on network messages, 241           | scripts, 330                      |
| privileged tasks, 55               | separators, 67                    |
| privileges needed, 55              | contrast to superuser, 6          |
| process, 52                        | TCB, 6, 55                        |
| turning off allowed sey, 68        | UIDs, changed, 54                 |
| privileged process defined, 54     | upgraded names                    |
| privileged tasks                   | hide, 29                          |
|                                    | user applications, 16             |
| auditing, 183<br>clearance, 150    | when to use, 13, 40               |
| IPC, 217                           | when writing to executable, 55    |
| Label builder, 315                 | privs field, 208                  |
| labels, 93                         | proc_audit_appl privilege, 183    |
| MLDs, 171                          |                                   |
| multilevel port connections, 222   | proc_audit_tcb privilege, 46      |
| privilege sets, 55                 | proc_mac_owner privilege, 217     |
| RPC, 272                           | proc_mac_read privilege, 217      |
| SLDs, 171                          | proc_nofloat privilege, 94        |
| System V IPC, 226                  | proc_set_sl privilege, 239        |
| TSIX, 239                          | proc_setclr privilege, 150, 260   |
| X Window System, 287               | proc_setid privilege, 56          |
| privileges                         | proc_setil privilege, 93          |
| See also authorizations            |                                   |
| See also code examples             | proc_setsl privilege, 93          |
| See also priv_desc(4TSOL) man page | process clearances                |
| See also privilege sets            | acquiring, 149                    |
| See also security policy           | API declarations, 152 to 155, 347 |
| See also translation               | checking before file access, 43   |
| administrative applications, 15    | components, 149                   |
| API declarations, 341              | data types                        |
| applications, privileged, 55       | clearance structure, 151          |
| and authorizations, 40             | levels, 151                       |
| categories                         | described, 149                    |
| file system, 51                    | dominate levels, 158              |
| IPC, 51                            | equal levels, 158                 |
| process, 51                        | levels defined, 158               |
| system, 51                         | MAC checks, 42                    |
| System, or                         | mandatory access operations, 13   |

| privileged tasks, 150                              | R                                   |
|----------------------------------------------------|-------------------------------------|
| reentrant routines, 165                            | read access                         |
| strictly dominate levels, 158                      | IL conjoin, 90                      |
| TSIX, 240                                          | security policy, 14                 |
| valid, 152                                         | read down, 14                       |
| process preselection mask                          | •                                   |
| application auditing, 185                          | read equal, 14                      |
| changing, 195                                      | reentrant routines                  |
| return token, 190                                  | binary to hex declarations, 109     |
| process tracing, access checks, 220                | binary to hex translation, 146, 165 |
| processes                                          | relationships                       |
| See also code examples                             | between ILs, 125                    |
| See also security attribute flags                  | between levels, 123, 158            |
| See also security attributes                       | between markings, 127               |
| changing SLs, guidelines, 96                       | releasing an application, 331       |
| CMW label, inheriting values, 91                   | remote procedure call, See RPC      |
| effective privilege set, 54                        | remote procedure calls, See RPC     |
| inheritable privilege set, 53                      | reset_il_on_exec flag, 92           |
| label privileges, 93                               | resource file, 303                  |
| objects, 3                                         | ResourceType structure, 289         |
| permitted privilege set, 54                        | roles field. 206                    |
| privilege sets, 52                                 | RPC                                 |
| privileged tasks, 217<br>privileged, defined, 54   | (remote procedure call)             |
| privileges, defined, 54<br>privileges, defined, 51 | See also code examples              |
| saved privilege set, 53                            | API man pages, 275                  |
|                                                    | client program, 276 to 277          |
| profact_t structure, 208                           | described, 271                      |
| profcmd_t structure, 208                           | example application, 275 to 280     |
| profent_t structure, 207                           | mappings, 272                       |
| profile database, See databases                    | multilevel ports, 272               |
| profile shell, See pfsh(1TSOL)                     | privileged tasks, 272               |
| profiles field, 206                                | remote procedure, 279               |
| profstr_t structure, 207                           | running the application, 280        |
| programming interfaces, See APIs                   | security attributes, 273            |
| properties                                         | server program, 278                 |
| described, 283, 284                                | runpd command                       |
| privileges, 287                                    | using, 329                          |
| protect_as field, 100                              |                                     |
| protect_as_len field, 99, 100                      | S                                   |
| pseudo-terminal devices, <i>See</i> PTYs           | saved privileges                    |
| PTYs                                               | See alsoprivilege sets              |
| (pseudo-terminal devices)                          | change UID, GUID, or SGUID, 54      |
| access checks, 219                                 | checking, 74                        |
| access circuits, with                              |                                     |

| defined, 53                          | processes, 11<br>RPC, 273                         |
|--------------------------------------|---------------------------------------------------|
| purpose, 53                          |                                                   |
| sbcleartos(3TSOL)                    | on software packages, 333                         |
| code example, 163                    | TSIX                                              |
| declaration, 154                     | changing, 239                                     |
| sbcltos(3TSOL), declaration, 107     | changing procedure, 248                           |
| sbiltos(3TSOL), declaration, 108     | contrast with Solaris, 12                         |
| sbsltos(3TSOL)                       | location on packet, 237                           |
| code example, 143                    | sending and receiving, 238                        |
| declaration, 108                     | X Window System<br>contrast with Solaris, 12      |
| scripts                              | described, 283                                    |
| privileged, 330                      |                                                   |
| secconf system call                  | security policy                                   |
| code example, 29                     | See also authorizations                           |
| declaration, 27                      | See also clearances<br>See also DAC               |
| security attribute flags             |                                                   |
| See also code examples, file systems | <i>See also</i> MAC<br><i>See also</i> privileges |
| See also code examples, processes    | See also SLs                                      |
| API declarations, 340                | accessing MLDs, 168                               |
| file systems                         | accessing NLDs, 100                               |
| API declarations, 27                 | administrative applications, 15                   |
| contrast with Solaris, 11            | auditing, 183                                     |
| manifest constants, 33, 35           | CDE actions, 332                                  |
| processes                            | clearances, 150                                   |
| API declarations, 27                 | command line execution, 57                        |
| contrast with Solaris, 11            | communication endpoints, 221                      |
| getting and setting, 37              | covert channels, 57                               |
| manifest constants, 38               | discretionary access operations, 13               |
| when to use, 26                      | file system examples, 19                          |
| security attributes                  | file systems, 16                                  |
| See also code examples, file systems | file systems access, 17                           |
| access checks, 217                   | file systems privileges, 18                       |
| access to privileges, 55             | IPC, 16, 217                                      |
| accessing labels, 93                 | label guidelines, 94                              |
| API declarations, 340                | labels, 93                                        |
| file systems                         | on man pages, 325                                 |
| API declarations, 27                 | mandatory access operations, 13                   |
| contrast with Solaris, 11            | mapped memory, 220                                |
| described, 31                        | MLD access, 178                                   |
| manifest constants, 33               | multilevel ports, 222                             |
| vfstab_adjunct(4TSOL), 31            | pipes, 218, 219                                   |
| when to use, 26                      | privilege bracketing, 56                          |
| MLDs, 177                            | privilege guidelines, 56                          |
| privileges, 217                      | privilege sets, 55                                |

| privileges                                           | setcil(3TSOL)                        |
|------------------------------------------------------|--------------------------------------|
| when to use, 42                                      | code example, 119                    |
| privileges, when to use, 13                          | declaration, 103                     |
| process tracing, 220                                 | SETCL_ALL flag, 98                   |
| PTYs, 219                                            | SETCL_IL flag, 98                    |
| read access, 14                                      | SETCL_SL flag, 98                    |
| reading man pages, 15                                | setclearance system call             |
| signals, 220                                         | code example, 156                    |
| SLD access, 178                                      | declaration, 152                     |
| sockets, 223                                         | setcmwlabel system call              |
| System V IPC, 221, 226                               | code example, 119                    |
| TLI, 223                                             | declaration, 101                     |
| translating labels, 93, 150<br>user applications, 16 | setcmwplabel system call             |
| write access, 14                                     | code example, 117                    |
| X Window System, 284                                 | declaration, 101                     |
| selection agent flag, 38                             | when to use, 92                      |
|                                                      | setcsl(3TSOL)                        |
| Selection Manager<br>bypassing with flag, 286        | code example, 119                    |
| security policy, 286                                 | declaration, 102                     |
|                                                      | seteuid system call                  |
| semaphore sets  See also code examples               | and privileges, 54                   |
| See also System V IPC                                | setfattrflag system call             |
| API declarations, 229, 349                           | code example, 35                     |
| IL floating, 227                                     | declaration, 27                      |
| semgetl system call                                  | setfpriv system call                 |
| code example, 233                                    | code example, 65, 67                 |
| declaration, 229                                     | declaration, 60                      |
| semopl system call, declaration, 229                 | setfpriv(2TSOL)                      |
| sensitivity labels, <i>See</i> SLs                   | scripts, 330                         |
| sessionid field, 289                                 | setpattr system call declaration, 27 |
| set_effective_priv(3TSOL)                            | setppriv system call                 |
| code example, 41, 71                                 | declaration, 60                      |
| declaration, 61                                      | privilege bracketing, 71             |
| set_id structure, 99                                 | setprofent(3TSOL), declaration, 210  |
| set_inheritable_priv(3TSOL)                          | setprofstr(3TSOL), declaration, 210  |
| code example, 74                                     | setreuid system call                 |
| declaration, 61                                      | and privileges, 54                   |
| set_permitted_priv(3TSOL)                            | setting_flag field, 98               |
| code example, 73                                     | setuid system call                   |
| declaration, 61                                      | and privileges, 54                   |
| setbltype(3TSOL)                                     | setuserent(3TSOL)                    |
| code example, 114, 157                               | code example, 216                    |
| declaration, 105, 153                                | declaration, 209                     |

| SGIDs                                               | See also translation                   |
|-----------------------------------------------------|----------------------------------------|
| (supplementary group IDs)                           | accreditation ranges, 131              |
| privilege to change, 56                             | adorned pathnames, 170                 |
| shared libraries, trusted, 326                      | API declarations, 344                  |
| , ,                                                 | changing on client, 239                |
| shared memory regions                               | checking before file access, 43        |
| See also code examples<br>See also System V IPC     | in CMW label, 88                       |
| API declarations, 230, 349                          | components, 89                         |
| IL floating, 227                                    | guidelines, 94                         |
| 9                                                   | downgrading SLs, 96                    |
| shell escapes and privileges, 57                    | upgrading SLs, 96                      |
| shmgetl system call                                 | MAC checks, 42                         |
| code example, 235                                   | mandatory access, 13                   |
| declaration, 230                                    | on file systems, 34                    |
| SHORT_CLASSIFICATION flag, 137                      | privileges                             |
| SHORT_WORDS flag, 137                               | changing process SL, 93                |
| signals, access checks, 220                         | downgrading SLs, 93                    |
| single-label file systems, 121                      | upgrading SLs, 93                      |
| single-level directories, See SLDs                  | purpose, 87                            |
| single-level mappings, 272                          | replying at equal SL, 239              |
| single-level ports                                  | System V IPC, 228                      |
| changing client SL, 239                             | TSIX, 240                              |
| described, 222                                      | user processes, 91                     |
| sl field, 289                                       | sockets                                |
| <i>'</i>                                            | access checks, 217, 221, 223           |
| slabel_len field, 99                                | See also communication endpoints       |
| SLDs                                                | software administration authorizations |
| (single-level directories)                          | defined, 80                            |
| See also code examples                              | software packages                      |
| accessing, 168                                      | adding new, 335                        |
| adorned names, 170                                  | creating, 332                          |
| API declarations, 172 to 174                        | editing existing, 335                  |
| creating, 168<br>described, 167                     | MAC attributes on, 333                 |
|                                                     | prototype file, 337                    |
| information structure, 172<br>privileged tasks, 171 | src parameter values, 208              |
| sensitivity labels, 171                             | st atime field, 172                    |
| structure, 168                                      | st ctime field, 172                    |
| See also MLDs                                       | st_gid field, 172                      |
| SLs                                                 | st_mode field, 172                     |
| (sensitivity labels)                                |                                        |
| See also CMW labels                                 | st_mtime field, 172                    |
| See also code examples                              | st_nlink field, 172                    |
| See also ILs                                        | st_uid field,172                       |
| See also labels                                     | stat structure, 172                    |
| 200 dibb labelb                                     | stobcl(3TSOL)                          |

| code example, 143                      | API declarations, 353 to 355                        |
|----------------------------------------|-----------------------------------------------------|
| declaration, 107                       | security policy in man pages, 325                   |
| stobclear(3TSOL)                       | System Five Interprocess Communication              |
| code example, 163                      | See System V IPC                                    |
| declaration, 154                       | system security configuration                       |
| stobil(3TSOL)                          | See also code examples                              |
| code example, 143                      | API declarations, 340                               |
| declaration, 108                       | variables described, 28                             |
| stobsl(3TSOL)                          | when to check, 26                                   |
| code example, 45, 143                  | System V IPC                                        |
| declaration, 108                       | (System Five Interprocess                           |
| str_to_auth(3TSOL)                     | Communication)                                      |
| code example, 84                       | See also message queues                             |
| declaration, 82                        | See also semaphore seets                            |
| str_to_auth_set(3TSOL)                 | See also shared memory regions                      |
| code example, 85                       | access checks, 217, 221                             |
| declaration, 82                        | API declarations, 228 to 230, 349                   |
| str_to_priv(3TSOL)                     | described, 225                                      |
| and PRIV_ASSERT macro, 68              | discretionary access, 226                           |
| code example, 63                       | IL floating, 227                                    |
| declaration, 62                        | mandatory access, 226<br>message queue floating, 28 |
| str_to_priv_set(3TSOL)                 | privileged tasks, 226                               |
| code example, 67                       | privileges defined, 51                              |
| declaration, 62                        | semaphore set floating, 28                          |
| STREAMS, See trusted streams           | sensitivity label structure, 228                    |
| strictly dominate levels, 124, 158     | shared memory floating, 28                          |
| SUN_CLR_ID value, 157                  | system, privileges defined, 51                      |
| SUN_CLR_UN value, 157                  | SYSTEM_ACCREDITATION_RANGE                          |
| SUN_CMW_ID value, 113                  | value, 99                                           |
| SUN_IL_ID value, 113                   | varue, oo                                           |
| SUN_IL_UN value, 113                   | Т                                                   |
| SUN_SL_ID value, 113                   | _                                                   |
|                                        | T6_AUDIT_ID value, 242                              |
| SUN_SL_UN value, 113                   | T6_AUDIT_INFO value, 242                            |
| superuser, See privileges              | T6_CLEARANCE value, 242                             |
| supplementary group IDs, See SGIDs     | T6_GID value, 242                                   |
| SVCXPRT structure, 273                 | T6_GROUPS value, 242                                |
| symbolic links                         | T6_IL value, 242                                    |
| information structure, 172             | T6_PID value, 242                                   |
| MLDs, 169                              | T6_PRIVILEGES value, 242                            |
| sys_trans_label privilege, 45, 93, 150 |                                                     |
| sys_trans_label privilege, 315         | T6_PROC_ATTR value, 242                             |
| system calls                           | T6_SESSION_IC value, 242                            |
|                                        | T6_SL value, 242                                    |

| T6_UID value, 242                     | T6M_IL value, 243           |
|---------------------------------------|-----------------------------|
| t6alloc_blk(3NTSOL)                   | T6M_NO_ATTRS value, 243     |
| code example, 248                     | T6M_PID value, 243          |
| declaration, 243                      | T6M_PRIVILEGES value, 243   |
| t6allocated_attrs(3NTSOL)             | T6M_SESSION_ID value, 243   |
| code example, 257                     | T6M_SL value, 243           |
| declaration, 243                      | T6M UID value, 243          |
| t6attr_id_t structure, 241            | t6mask t structure, 242     |
| t6attr_t structure, 241               | t6new_attr(3NTSOL)          |
| t6clear_blk(3NTSOL)                   | code example, 252           |
| code example, 256                     | declaration, 244            |
| declaration, 246                      | t6peek_attr(3NTSOL)         |
| t6cmp_blk(3NTSOL)                     | code example, 253           |
| code example, 256                     | declaration, 245            |
| declaration, 246                      | t6present_attrs(3NTSOL)     |
| t6copy_blk(3NTSOL)                    | code example, 257           |
| code example, 255                     | declaration, 243            |
| declaration, 246                      | t6recvfrom(3NTSOL)          |
| t6dup_blk(3NTSOL)                     | code example, 251           |
| code example, 255                     | declaration, 244            |
| declaration, 246                      | t6sendto(3NTSOL)            |
| t6ext_attr(3NTSOL), declaration, 247  | code example, 248           |
| t6free_blk(3NTSOL)                    | declaration, 244            |
| code example, 258                     | t6set_attr(3NTSOL)          |
| declaration, 243                      | code example, 248           |
| t6get_attr(3NTSOL)                    | declaration, 245            |
| code example, 251                     | t6set_endpt_default(3NTSOL) |
| declaration, 245                      | code example, 250           |
| t6get_endpt_default(3NTSOL)           | declaration, 247            |
| code example, 250                     | t6set_endpt_mask(3NTSOL)    |
| declaration, 247                      | code example, 250           |
| t6get_endpt_mask(3NTSOL)              | declaration, 247            |
| code example, 250                     | t6size_attr(3NTSOL)         |
| declaration, 247                      | code example, 254           |
| t6last_attr(3NTSOL)                   | declaration, 246            |
| code example, 253<br>declaration. 245 | t6supported_attrs(3NTSOL)   |
| ,                                     | code example, 257           |
| T6M_ALL_ATTRS value, 243              | declaration, 243            |
| T6M_AUDIT_ID value, 243               | TCB                         |
| T6M_AUDIT_INFO value, 243             | (trusted computing base)    |
| T6M_CLEARANCE value, 243              | network flag, 38            |
| T6M_GID value, 243                    | privileged applications, 55 |
| T6M_GROUPS value, 243                 | terminator commands, 184    |

| testing and debugging applications, 328 | string to ID, 63                       |
|-----------------------------------------|----------------------------------------|
| TLI                                     | privileges needed, 93, 150             |
| (Transport Layer Interface)             | privileges, binary and ASCII, 62       |
| access checks, 223                      | reentrant binary to hex, 146           |
| objects, 4                              | SLs                                    |
| See also communication endpoints        | binary to ASCII, 138                   |
| See also TSIX library                   | input form, 142                        |
| token commands, 184                     | output form, 138                       |
| translation                             | Transport Layer Interface, See TLI     |
| adorned pathnames, 170                  | Trojan horse protection, 52            |
| authorizations                          | trusted computing base, See TCB        |
| ID to string, 84                        | trusted path                           |
| string to ID, 84                        | attribute flag, 38                     |
| clearances                              | S .                                    |
| ASCII to binary, 163                    | Trusted Security Information eXchange  |
| binary and hexadecimal, 164             | library<br><i>See</i> TSIX library     |
| binary to ASCII, 162                    | <u> </u>                               |
| binary to ASCII, clipped, 163           | Trusted Security Information eXchange  |
| binary to hex, 165                      | library, See TSIX                      |
| forms, 162                              | trusted shared libraries, 326          |
| reentrant routines, 165                 | trusted streams                        |
| CMW labels                              | API declarations, 353, 355             |
| ASCII to binary, 143                    | objects, 4                             |
| binary to ASCII, 138                    | policy switch, 29                      |
| binary to hex, 145                      | Trusted X Window System, See X Window  |
| input form, 142                         | System                                 |
| output form, 138                        | TSIX library                           |
| font list, 300                          | (Trusted Security Information          |
| ILs                                     | eXchange library)                      |
| binary to ASCII, 140                    | See also code examples                 |
| input form, 142                         | See also IPC                           |
| output form, 138                        | API declarations, 243 to 247, 350      |
| to level, 128                           | attribute enumerations, 241            |
| labels                                  | attribute masks, 242                   |
| ASCII to binary correction, 142         | attribute structure, 241               |
| binary and ASCII rules, 136             | changing client SL, 239                |
| binary and hexadecimal, 142, 145        | changing security attributes, 239, 248 |
| binary to ASCII guidelines, 137         | client application, 266 to 269         |
| flag values, 137, 142                   | described, 237                         |
| font list, 300                          | example application, 258 to 269        |
| forms, 136                              | information label floating, 239        |
| reentrant routines, 108                 | network accreditation range, 238       |
| view, 137                               | privileged tasks, 239                  |
| privileges                              | replying at equal SL, 239              |
| ID to string, 63                        | security attributes, 238               |

| server application, 259 to 265 TSOL_AUTH_FILE_DOWNGRADE authorization, 41 TSOL_DB_SRC_FILES flag, 208 TSOL_DB_SRC_NISPLUS flag, 208 TSOL_DB_SRC_SWITCH flag, 208 TSOL_ENABLE_IL variable, 28, 29 TSOL_ENABLE_IL_FLOATING variable, 28 TSOL_FLOAT_SYSV_MSG_IL variable, 28 TSOL_FLOAT_SYSV_SEM_IL variable, 28 TSOL_FLOAT_SYSV_SHM_IL variable, 28 TSOL_FLOAT_SYSV_SHM_IL variable, 28 TSOL_HIDE_UPGRADED_NAMES variable, 29 tsol_lbuild_create(3TSOL) declaration, 310 description, 316 tsol_lbuild_destroy(3TSOL) | (user IDs) changed, 54 getting on window, 302 getting on workstation, 302 privilege to change, 56 undefined labels, described, 113 UNIX Domain sockets, See IPC upgraded names hide, 29 upgrading labels guidelines, 96 privileges needed, 93, 94 X Window System, 288 user database, See databases user IDs, See UIDs USER_ACCREDITATION_RANGE value, 99 userent_t structure, 206 usertype field, 206 |
|----------------------------------------------------------------------------------------------------|----------------------------------------------------------------------------------------------------|
| declaration, 310                                                                                                    | valid clearances                                                                                                    |
| tsol_lbuild_get(3TSOL)<br>code example, 312                                                                                                    | checking, 161<br>ensuring, 152                                                                                                    |
| declaration, 310                                                                                                    | valid labels                                                                                                    |
| tsol_lbuild_set(3TSOL) code example, 312 declaration, 310 TSOL_RESET_IL_ON_EXEC variable, 29 TSOL_STR_LINB variable, 29                                                                                                    | accreditation ranges, 131<br>checking, 133<br>ensuring, 100<br>vers_len field, 99                                                                                                    |
| tsolprof(4TSOL)                                                                                                    | version string retrieval, 112<br>vfstab_adjunct file                                                                                                    |
| See also databases                                                                                                    | code example, 31                                                                                                    |
| tsolprof file                                                                                                    | retrieving entries, 31                                                                                                    |
| accessing, 205<br>tsoluser(4TSOL)                                                                                                    | VIEW_EXTERNAL flag, 137                                                                                                    |
| See also databases                                                                                                    | VIEW_INTERNAL flag, 137                                                                                                    |
| tsoluser file accessing, 205                                                                                                    | W win_config privilege, 287                                                                                                    |
| U                                                                                                    | win_dac_read privilege, 287                                                                                                    |
| uid field, 289<br>UIDs                                                                                                    | win_dac_write privilege, 287<br>win_devices privilege, 287                                                                                                    |

| win_dga privilege, 287 win_downgrade_il privilege, 287 win_downgrade_sl privilege, 287 win_fontpath privilege, 288 win_mac_read privilege, 287 win_mac_write privilege, 287 win_nofloat privilege, 288 win_upgrade_il privilege, 288 win_upgrade_sl privilege, 288 win_upgrade_sl privilege, 288 windows  See also X Window System client, security policy, 285 defaults, 286 described, 283 override-redirect, security policy, 285 privileges, 287 root, security policy, 285 security policy, 284 write access | property attribute structure, 289 protocol extensions, 281 resource file, 303 root window, 285 security attributes |
|----------------------------------------------------------------------------------------------------|----------------------------------------------------------------------------------------------------|
| IL conjoin, 90                                                                                                    | xp_tsol_incoming_attrsp field, 273                                                                                 |
| security policy, 14                                                                                                    | xp_tsol_incoming_new_attrs field, 273                                                                              |
| write equal, 14                                                                                                    | xp_tsol_outgoing_attrsp field, 273                                                                                 |
| write up, 14                                                                                                    | XTsolClientAttributes structure, 289                                                                               |
| X                                                                                                    | XTSOLgetClientAttributes(3X11TSOL) declaration, 291                                                                |
| X Window System                                                                                                    | XTSOLgetPropAttributes (3X11TSOL),                                                                                 |
| See also code examples                                                                                                    | declaration, 291                                                                                                   |
| API declarations, 291 to 297, 352                                                                                                    | XTSOLget Prop Label (3X11TSOL),                                                                                    |
| authorizations, defined, 80                                                                                                    | declaration, 293                                                                                                   |
| client attributes structure, 289<br>client window, 285                                                                                                    | XTSOLgetPropUID(3X11TSOL),                                                                                         |
| defaults, 286                                                                                                    | declaration, 294                                                                                                   |
| input devices, 285                                                                                                    | XTSOLgetResAttributes(3X11TSOL)                                                                                    |
| label clipping API declarations, 346                                                                                                    | code example, 299<br>declaration, 291                                                                              |
| Motif source code, 303 to 307                                                                                                    | XTSOLgetResLabel(3X11TSOL)                                                                                         |
| object attribute structure, 289                                                                                                    | code example, 301                                                                                                  |
| object type definition, 289                                                                                                    | declaration, 292                                                                                                   |
| objects, 3, 283<br>override-redirect, 285                                                                                                    | XTSOLgetResUID(3X11TSOL)                                                                                           |
| predefined atoms, 286                                                                                                    | code example, 302                                                                                                  |
| privileged tasks, 287                                                                                                    | declaration, 292                                                                                                   |
| privileges, defined, 51                                                                                                    | XTSOLgetSSHeight(3X11TSOL),                                                                                        |
| properties, 284                                                                                                    | declaration, 296                                                                                                   |

XTSOLgetWindowIIL(3X11TSOL), declaration, 293 XTSOLgetWorkstationOwner(3X11TSOL) code example, 302 declaration, 294 XTSOLIsWindowTrusted(3X11TSOL), declaration, 295 XTSOLmakeTPWindow(3X11TSOL), declaration, 295 XTsolPropAttributes structure, 289 XTsolResAttributes structure, 289 XTSOLsetPropLabel(3X11TSOL), declaration, 293 XTSOLsetPropUID(3X11TSOL), declaration, 294 XTSOLsetResLabel(3X11TSOL) code example, 302 declaration, 292 XTSOLsetSessionHI(3X11TSOL), declaration, 295 XTSOLsetSessionLO(3X11TSOL), declaration, 295 XTSOLsetSSHeight(3X11TSOL), declaration, 296 XTSOLsetWindowIIL(3X11TSOL), declaration, 293 XTSOLsetWorkstationOwner(3X11TSOL),

declaration, 294